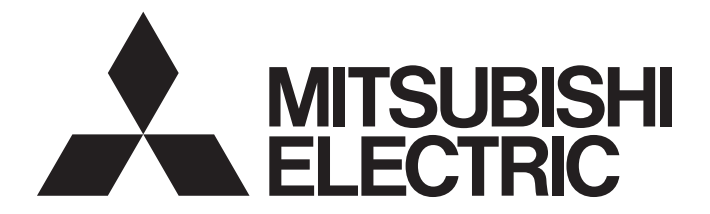

# **Programmable Controller**

# **MELSEC iQ-R**

# MELSEC iQ-R HART-Enabled Analog-Digital Converter Module User's Manual (Application)

-R60ADI8-HA -SW1DNN-HARTCDTM-BD (CommDTM for R60ADI8-HA)

# <span id="page-2-0"></span>**SAFETY PRECAUTIONS**

(Read these precautions before using this product.)

Before using this product, please read this manual and the relevant manuals carefully and pay full attention to safety to handle the product correctly.

The precautions given in this manual are concerned with this product only. For the safety precautions of the programmable controller system, refer to the user's manual of the CPU module used.

In this manual, the safety precautions are classified into two levels: " $\bigwedge^n$  WARNING" and " $\bigwedge^n$  CAUTION".

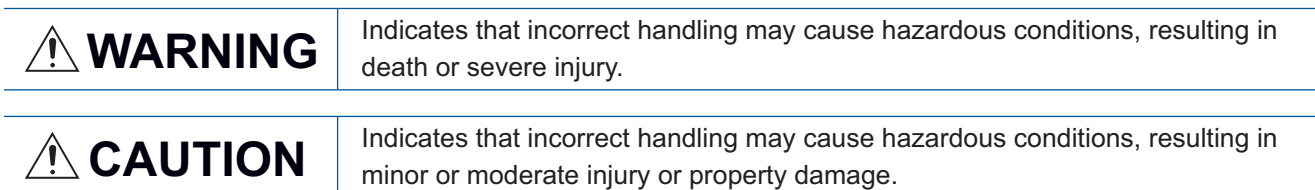

Under some circumstances, failure to observe the precautions given under " $\bigwedge^n$  CAUTION" may lead to serious consequences.

Observe the precautions of both levels because they are important for personal and system safety.

Make sure that the end users read this manual and then keep the manual in a safe place for future reference.

### [Design Precautions]

### **WARNING**

- Configure safety circuits external to the programmable controller to ensure that the entire system operates safely even when a fault occurs in the external power supply or the programmable controller. Failure to do so may result in an accident due to an incorrect output or malfunction.
	- (1) Emergency stop circuits, protection circuits, and protective interlock circuits for conflicting operations (such as forward/reverse rotations or upper/lower limit positioning) must be configured external to the programmable controller.
	- (2) When the programmable controller detects an abnormal condition, it stops the operation and all outputs are:
		- Turned off if the overcurrent or overvoltage protection of the power supply module is activated.
		- Held or turned off according to the parameter setting if the self-diagnostic function of the CPU module detects an error such as a watchdog timer error.
	- (3) All outputs may be turned on if an error occurs in a part, such as an I/O control part, where the CPU module cannot detect any error. To ensure safety operation in such a case, provide a safety mechanism or a fail-safe circuit external to the programmable controller. For a fail-safe circuit example, refer to "General Safety Requirements" in the MELSEC iQ-R Module Configuration Manual.
	- (4) Outputs may remain on or off due to a failure of a component such as a relay and transistor in an output circuit. Configure an external circuit for monitoring output signals that could cause a serious accident.
- In an output circuit, when a load current exceeding the rated current or an overcurrent caused by a load short-circuit flows for a long time, it may cause smoke and fire. To prevent this, configure an external safety circuit, such as a fuse.
- Configure a circuit so that the programmable controller is turned on first and then the external power supply. If the external power supply is turned on first, an accident may occur due to an incorrect output or malfunction.
- Configure a circuit so that the external power supply is turned off first and then the programmable controller. If the programmable controller is turned off first, an accident may occur due to an incorrect output or malfunction.
- For the operating status of each station after a communication failure, refer to manuals for the network used. For the manuals, please consult your local Mitsubishi representative. Incorrect output or malfunction due to a communication failure may result in an accident.

### [Design Precautions]

### **WARNING**

- When connecting an external device with a CPU module or intelligent function module to modify data of a running programmable controller, configure an interlock circuit in the program to ensure that the entire system will always operate safely. For other forms of control (such as program modification, parameter change, forced output, or operating status change) of a running programmable controller, read the relevant manuals carefully and ensure that the operation is safe before proceeding. Improper operation may damage machines or cause accidents. When a Safety CPU is used, data cannot be modified while the Safety CPU is in SAFETY MODE.
- Especially, when a remote programmable controller is controlled by an external device, immediate action cannot be taken if a problem occurs in the programmable controller due to a communication failure. To prevent this, configure an interlock circuit in the program, and determine corrective actions to be taken between the external device and CPU module in case of a communication failure.
- Do not write any data to the "system area" and "write prohibited area" of the buffer memory in the module. Also, do not use any "use prohibited" signals as an output signal from the CPU module to each module. Doing so may cause malfunction of the programmable controller system. For the "system area", "write prohibited area", and the "use prohibited" signals, refer to the user's manual for the module used. For areas used for safety communications, they are protected from being written by users, and thus safety communications failure caused by data writing does not occur.
- If a communication cable is disconnected, the network may be unstable, resulting in a communication failure of multiple stations. Configure an interlock circuit in the program to ensure that the entire system will always operate safely even if communications fail. Incorrect output or malfunction due to a communication failure may result in an accident. When safety communications are used, an interlock by the safety station interlock function protects the system from an incorrect output or malfunction.

### **ACAUTION**

- Do not install the control lines or communication cables together with the main circuit lines or power cables. Doing so may result in malfunction due to electromagnetic interference. Keep a distance of 100mm or more between those cables.
- During control of an inductive load such as a lamp, heater, or solenoid valve, a large current (approximately ten times greater than normal) may flow when the output is turned from off to on. Therefore, use a module that has a sufficient current rating.
- After the CPU module is powered on or is reset, the time taken to enter the RUN status varies depending on the system configuration, parameter settings, and/or program size. Design circuits so that the entire system will always operate safely, regardless of the time.
- $\bullet$  Do not power off the programmable controller or reset the CPU module while the settings are being written. Doing so will make the data in the flash ROM and SD memory card undefined. The values need to be set in the buffer memory and written to the flash ROM and SD memory card again. Doing so also may cause malfunction or failure of the module.
- When changing the operating status of the CPU module from external devices (such as the remote RUN/STOP functions), select "Do Not Open by Program" for "Opening Method" of "Module Parameter". If "Open by Program" is selected, an execution of the remote STOP function causes the communication line to close. Consequently, the CPU module cannot reopen the line, and external devices cannot execute the remote RUN function.

### [Security Precautions]

### **WARNING**

 To maintain the security (confidentiality, integrity, and availability) of the programmable controller and the system against unauthorized access, denial-of-service (DoS) attacks, computer viruses, and other cyberattacks from external devices via the network, take appropriate measures such as firewalls, virtual private networks (VPNs), and antivirus solutions.

### [Installation Precautions]

### **WARNING**

 Shut off the external power supply (all phases) used in the system before mounting or removing the module. Failure to do so may result in electric shock or cause the module to fail or malfunction.

### **<u>∧</u>CAUTION**

- Use the programmable controller in an environment that meets the general specifications in the MELSEC iQ-R Module Configuration Manual. Failure to do so may result in electric shock, fire, malfunction, or damage to or deterioration of the product.
- To mount a module, place the concave part(s) located at the bottom onto the guide(s) of the base unit, and push in the module until the hook(s) located at the top snaps into place. Incorrect interconnection may cause malfunction, failure, or drop of the module.
- To mount a module with no module fixing hook, place the concave part(s) located at the bottom onto the guide(s) of the base unit, push in the module, and fix it with screw(s). Incorrect interconnection may cause malfunction, failure, or drop of the module.
- When using the programmable controller in an environment of frequent vibrations, fix the module with a screw.
- Tighten the screws within the specified torque range. Undertightening can cause drop of the component or wire, short circuit, or malfunction. Overtightening can damage the screw and/or module, resulting in drop, short circuit, or malfunction. For the specified torque range, refer to the MELSEC iQ-R Module Configuration Manual.
- When using an extension cable, connect it to the extension cable connector of the base unit securely. Check the connection for looseness. Poor contact may cause malfunction.
- When using an SD memory card, fully insert it into the SD memory card slot. Check that it is inserted completely. Poor contact may cause malfunction.
- Securely insert an extended SRAM cassette or a battery-less option cassette into the cassette connector of the CPU module. After insertion, close the cassette cover and check that the cassette is inserted completely. Poor contact may cause malfunction.
- Beware that the module could be very hot while power is on and immediately after power-off.
- Do not directly touch any conductive parts and electronic components of the module, SD memory card, extended SRAM cassette, battery-less option cassette, or connector. Doing so can cause malfunction or failure of the module.

### [Wiring Precautions]

### **WARNING**

- Shut off the external power supply (all phases) used in the system before installation and wiring. Failure to do so may result in electric shock or cause the module to fail or malfunction.
- After installation and wiring, attach a blank cover module (RG60) to each empty slot before powering on the system for operation. Also, attach an extension connector protective cover<sup>\*1</sup> to each unused extension cable connector as necessary. Directly touching any conductive parts of the connectors while power is on may result in electric shock.

\*1 For details, please consult your local Mitsubishi Electric representative.

### [Wiring Precautions]

### **ACAUTION**

- Individually ground the FG and LG terminals of the programmable controller with a ground resistance of 100 ohms or less. Failure to do so may result in electric shock or malfunction.
- Use applicable solderless terminals and tighten them within the specified torque range. If any spade solderless terminal is used, it may be disconnected when the terminal screw comes loose, resulting in failure.
- Check the rated voltage and signal layout before wiring to the module, and connect the cables correctly. Connecting a power supply with a different voltage rating or incorrect wiring may cause fire or failure.
- Connectors for external devices must be crimped or pressed with the tool specified by the manufacturer, or must be correctly soldered. Incomplete connections may cause short circuit, fire, or malfunction.
- Securely connect the connector to the module. Poor contact may cause malfunction.
- Do not install the control lines or communication cables together with the main circuit lines or power cables. Doing so may result in malfunction due to noise. Keep a distance of 100mm or more between those cables.
- Place the cables in a duct or clamp them. Failure to do so may cause a dangling cable to swing or inadvertently be pulled, resulting in damage to the module or cables or malfunction. When the module is used in a place that produces a considerable shock or vibration, the weight of the cables may apply a load on the module.

Do not clamp the extension cables with the jacket stripped. Doing so may change the characteristics of the cables, resulting in malfunction.

- Check the interface type and correctly connect the cable. Incorrect wiring (connecting the cable to an incorrect interface) may cause failure of the module and external device.
- Tighten the terminal screws or connector screws within the specified torque range. Undertightening can cause drop of the screw, short circuit, fire, or malfunction. Overtightening can damage the screw and/or module, resulting in drop, short circuit, fire, or malfunction.
- When disconnecting the cable from the module, do not pull the cable by the cable part. For the cable with connector, hold the connector part of the cable. For the cable connected to the terminal block, loosen the terminal screw. Pulling the cable connected to the module may result in malfunction or damage to the module or cable.
- Prevent foreign matter such as dust or wire chips from entering the module. Such foreign matter can cause a fire, failure, or malfunction.
- When a protective film is attached to the top of the module, remove it before system operation. If not, inadequate heat dissipation of the module may cause a fire, failure, or malfunction.
- Programmable controllers must be installed in control panels. Connect the main power supply to the power supply module in the control panel through a relay terminal block. Wiring and replacement of a power supply module must be performed by qualified maintenance personnel with knowledge of protection against electric shock. For wiring, refer to the MELSEC iQ-R Module Configuration Manual.
- For Ethernet cables to be used in the system, select the ones that meet the specifications in the user's manual for the module used. If not, normal data transmission is not guaranteed.

### [Startup and Maintenance Precautions]

### **WARNING**

- Do not touch any terminal while power is on. Doing so will cause electric shock or malfunction.
- Correctly connect the battery connector. Do not charge, disassemble, heat, short-circuit, solder, or throw the battery into the fire. Also, do not expose it to liquid or strong shock. Doing so will cause the battery to produce heat, explode, ignite, or leak, resulting in injury and fire.
- Shut off the external power supply (all phases) used in the system before cleaning the module or retightening the terminal screws, connector screws, or module fixing screws. Failure to do so may result in electric shock.

### [Startup and Maintenance Precautions]

### **ACAUTION**

- When connecting an external device with a CPU module or intelligent function module to modify data of a running programmable controller, configure an interlock circuit in the program to ensure that the entire system will always operate safely. For other forms of control (such as program modification, parameter change, forced output, or operating status change) of a running programmable controller, read the relevant manuals carefully and ensure that the operation is safe before proceeding. Improper operation may damage machines or cause accidents.
- Especially, when a remote programmable controller is controlled by an external device, immediate action cannot be taken if a problem occurs in the programmable controller due to a communication failure. To prevent this, configure an interlock circuit in the program, and determine corrective actions to be taken between the external device and CPU module in case of a communication failure.
- Do not disassemble or modify the modules. Doing so may cause failure, malfunction, injury, or a fire.
- Use any radio communication device such as a cellular phone or PHS (Personal Handy-phone System) 25cm or more away in all directions from the programmable controller. Failure to do so may cause malfunction.
- Shut off the external power supply (all phases) used in the system before mounting or removing the module. Failure to do so may cause the module to fail or malfunction.
- Tighten the screws within the specified torque range. Undertightening can cause drop of the component or wire, short circuit, or malfunction. Overtightening can damage the screw and/or module, resulting in drop, short circuit, or malfunction.
- After the first use of the product, do not perform each of the following operations more than 50 times (IEC 61131-2/JIS B 3502 compliant).

Exceeding the limit may cause malfunction.

- Mounting/removing the module to/from the base unit
- Inserting/removing the extended SRAM cassette or battery-less option cassette to/from the CPU module
- Mounting/removing the terminal block to/from the module
- Connecting/disconnecting the extension cable to/from the base unit
- After the first use of the product, do not insert/remove the SD memory card to/from the CPU module more than 500 times. Exceeding the limit may cause malfunction.
- Do not touch the metal terminals on the back side of the SD memory card. Doing so may cause malfunction or failure of the module.
- $\bullet$  Do not touch the integrated circuits on the circuit board of an extended SRAM cassette or a batteryless option cassette. Doing so may cause malfunction or failure of the module.
- $\bullet$  Do not drop or apply shock to the battery to be installed in the module. Doing so may damage the battery, causing the battery fluid to leak inside the battery. If the battery is dropped or any shock is applied to it, dispose of it without using.
- Startup and maintenance of a control panel must be performed by qualified maintenance personnel with knowledge of protection against electric shock. Lock the control panel so that only qualified maintenance personnel can operate it.

### [Startup and Maintenance Precautions]

### **<u>∧</u>CAUTION**

- Before handling the module, touch a conducting object such as a grounded metal to discharge the static electricity from the human body. Wearing a grounded antistatic wrist strap is recommended. Failure to discharge the static electricity may cause the module to fail or malfunction.
- After unpacking, eliminate static electricity from the module to prevent electrostatic discharge from affecting the module. If an electrostatically charged module comes in contact with a grounded metal object, a sudden electrostatic discharge of the module may cause failure. For details on how to eliminate static electricity from the module, refer to the following. Antistatic Precautions Before Using MELSEC iQ-R Series Products (FA-A-0368)
- Use a clean and dry cloth to wipe off dirt on the module.

### [Operating Precautions]

### ACAUTION

- When changing data and operating status, and modifying program of the running programmable controller from an external device such as a personal computer connected to an intelligent function module, read relevant manuals carefully and ensure the safety before operation. Incorrect change or modification may cause system malfunction, damage to the machines, or accidents.
- Do not power off the programmable controller or reset the CPU module while the setting values in the buffer memory are being written to the flash ROM in the module. Doing so will make the data in the flash ROM and SD memory card undefined. The values need to be set in the buffer memory and written to the flash ROM and SD memory card again. Doing so can cause malfunction or failure of the module.

### [Disposal Precautions]

### **ALCAUTION**

- When disposing of this product, treat it as industrial waste.
- When disposing of batteries, separate them from other wastes according to the local regulations. For details on battery regulations in EU member states, refer to the MELSEC iQ-R Module Configuration Manual.

### [Transportation Precautions]

### ACAUTION

- When transporting lithium batteries, follow the transportation regulations. For details on the regulated models, refer to the MELSEC iQ-R Module Configuration Manual.
- The halogens (such as fluorine, chlorine, bromine, and iodine), which are contained in a fumigant used for disinfection and pest control of wood packaging materials, may cause failure of the product. Prevent the entry of fumigant residues into the product or consider other methods (such as heat treatment) instead of fumigation. The disinfection and pest control measures must be applied to unprocessed raw wood.

# <span id="page-11-0"></span>**CONDITIONS OF USE FOR THE PRODUCT**

(1) MELSEC programmable controller ("the PRODUCT") shall be used in conditions;

i) where any problem, fault or failure occurring in the PRODUCT, if any, shall not lead to any major or serious accident; and

ii) where the backup and fail-safe function are systematically or automatically provided outside of the PRODUCT for the case of any problem, fault or failure occurring in the PRODUCT.

(2) The PRODUCT has been designed and manufactured for the purpose of being used in general industries. MITSUBISHI ELECTRIC SHALL HAVE NO RESPONSIBILITY OR LIABILITY (INCLUDING, BUT NOT LIMITED TO ANY AND ALL RESPONSIBILITY OR LIABILITY BASED ON CONTRACT, WARRANTY, TORT, PRODUCT LIABILITY) FOR ANY INJURY OR DEATH TO PERSONS OR LOSS OR DAMAGE TO PROPERTY CAUSED BY the PRODUCT THAT ARE OPERATED OR USED IN APPLICATION NOT INTENDED OR EXCLUDED BY INSTRUCTIONS, PRECAUTIONS, OR WARNING CONTAINED IN MITSUBISHI ELECTRIC USER'S, INSTRUCTION AND/OR SAFETY MANUALS, TECHNICAL BULLETINS AND GUIDELINES FOR the PRODUCT. ("Prohibited Application")

Prohibited Applications include, but not limited to, the use of the PRODUCT in;

- Nuclear Power Plants and any other power plants operated by Power companies, and/or any other cases in which the public could be affected if any problem or fault occurs in the PRODUCT.
- Railway companies or Public service purposes, and/or any other cases in which establishment of a special quality assurance system is required by the Purchaser or End User.
- Aircraft or Aerospace, Medical applications, Train equipment, transport equipment such as Elevator and Escalator, Incineration and Fuel devices, Vehicles, Manned transportation, Equipment for Recreation and Amusement, and Safety devices, handling of Nuclear or Hazardous Materials or Chemicals, Mining and Drilling, and/or other applications where there is a significant risk of injury to the public or property.

Notwithstanding the above restrictions, Mitsubishi Electric may in its sole discretion, authorize use of the PRODUCT in one or more of the Prohibited Applications, provided that the usage of the PRODUCT is limited only for the specific applications agreed to by Mitsubishi Electric and provided further that no special quality assurance or fail-safe, redundant or other safety features which exceed the general specifications of the PRODUCTs are required. For details, please contact the Mitsubishi Electric representative in your region.

(3) Mitsubishi Electric shall have no responsibility or liability for any problems involving programmable controller trouble and system trouble caused by DoS attacks, unauthorized access, computer viruses, and other cyberattacks.

# <span id="page-11-1"></span>**INTRODUCTION**

Thank you for purchasing the Mitsubishi Electric MELSEC iQ-R series programmable controllers.

This manual describes the functions, parameter settings, and troubleshooting of the relevant products listed below. Before using this product, please read this manual and the relevant manuals carefully and develop familiarity with the functions and performance of the MELSEC iQ-R series programmable controller to handle the product correctly. When applying the program examples provided in this manual to an actual system, ensure the applicability and confirm that it will not cause system control problems.

Please make sure that the end users read this manual.

 $Point$ <sup> $\varnothing$ </sup>

Unless otherwise specified, this manual provides program examples in which the I/O numbers of X/Y0 to X/YF are assigned to the A/D converter module. Assign I/O numbers when applying the program examples to an actual system. For I/O number assignment, refer to the following. MELSEC iQ-R Module Configuration Manual

#### **Relevant product**

R60ADI8-HA

## **CONTENTS**

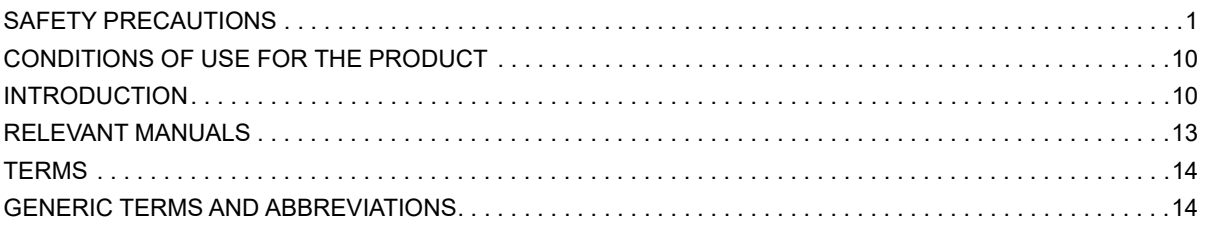

#### **CHAPTER 1 FUNCTIONS**

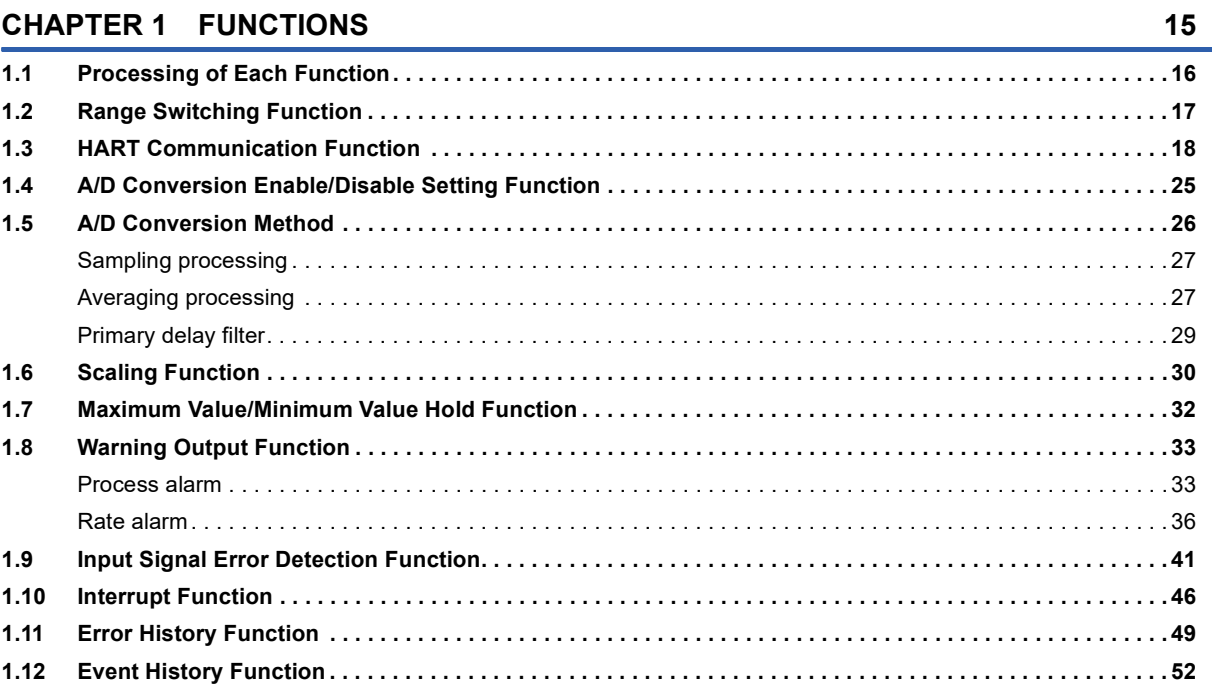

#### **CHAPTER 2 PARAMETER SETTINGS**

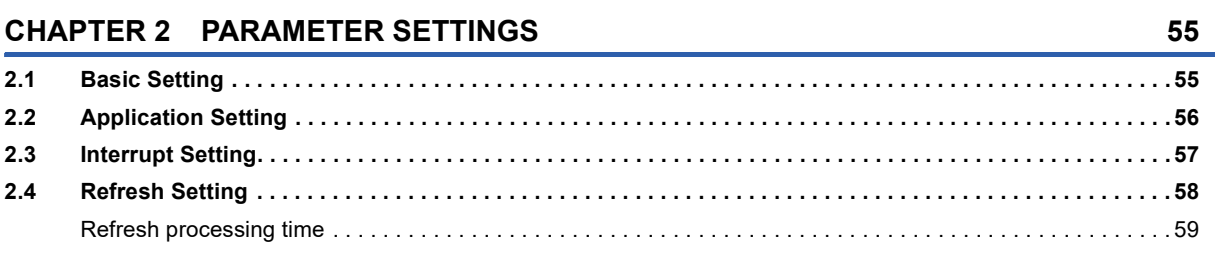

#### **CHAPTER 3 CommDTM**

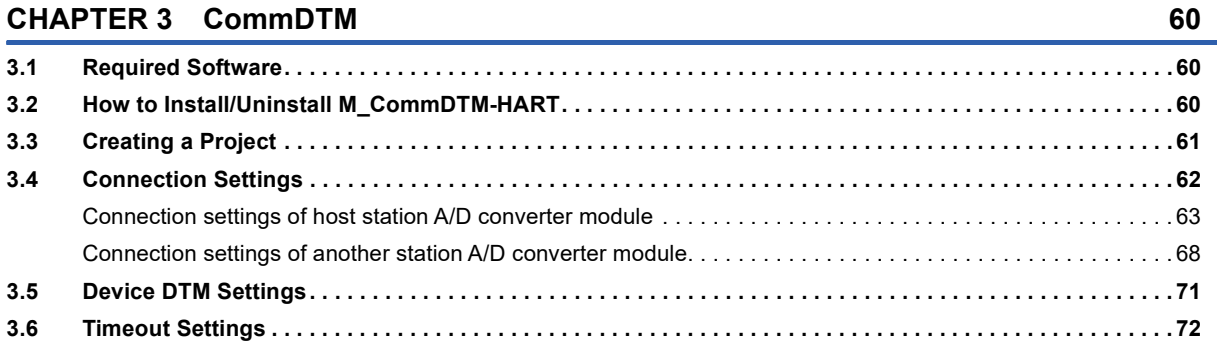

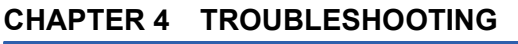

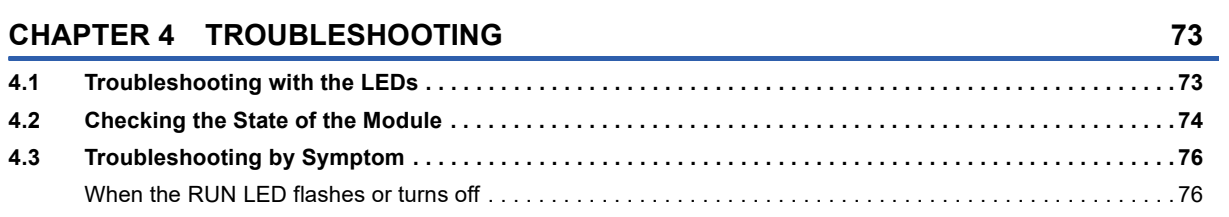

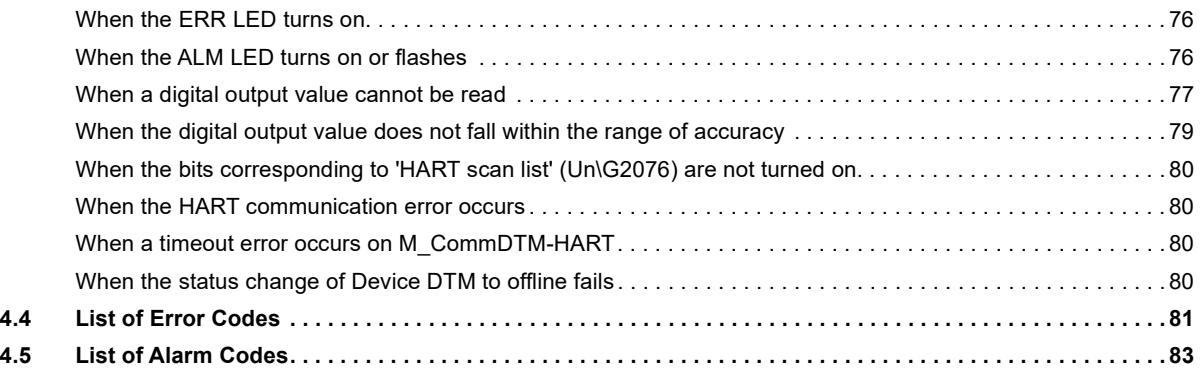

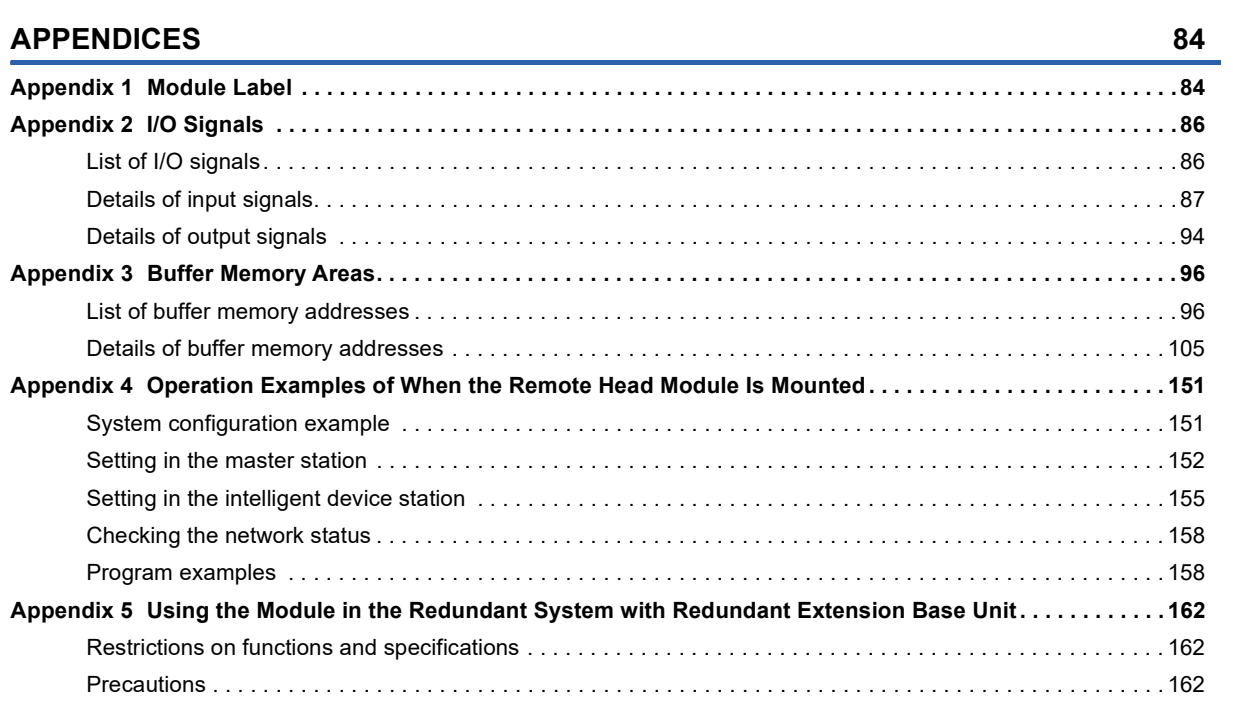

#### **[INDEX](#page-165-0) 164**

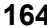

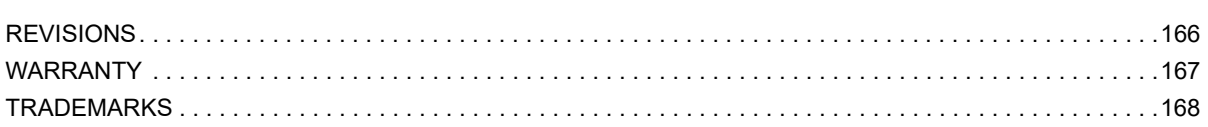

## <span id="page-14-0"></span>**RELEVANT MANUALS**

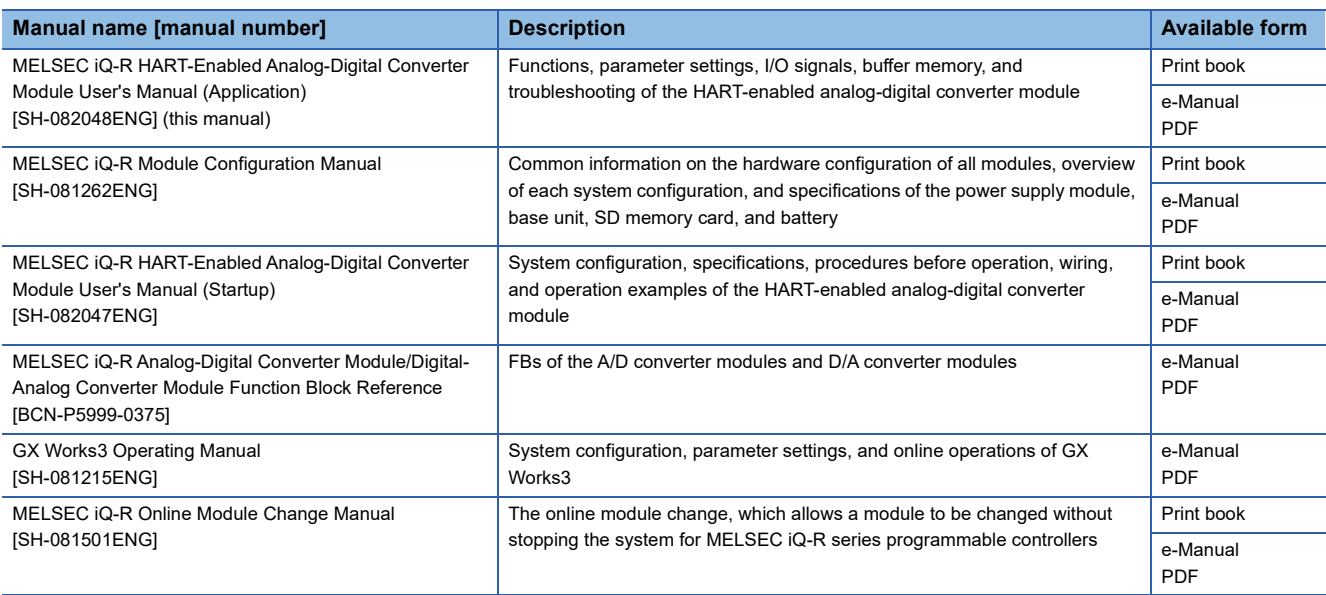

 $Point$ 

e-Manual refers to the Mitsubishi Electric FA electronic book manuals that can be browsed using a dedicated tool.

e-Manual has the following features:

- Required information can be cross-searched in multiple manuals.
- Other manuals can be accessed from the links in the manual.
- The hardware specifications of each part can be found from the product figures.
- Pages that users often browse can be bookmarked.
- Sample programs can be copied to an engineering tool.

# <span id="page-15-0"></span>**TERMS**

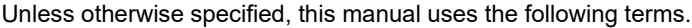

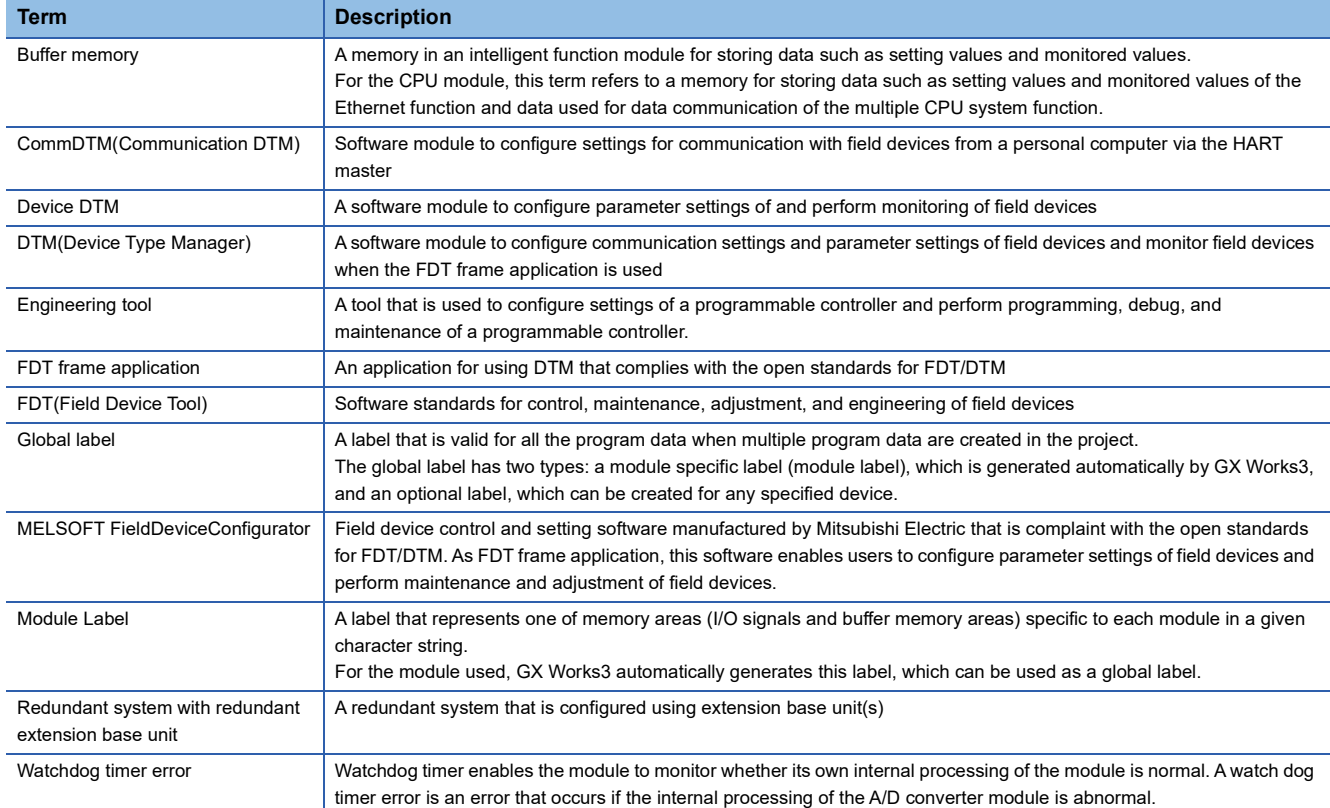

### <span id="page-15-1"></span>**GENERIC TERMS AND ABBREVIATIONS**

Unless otherwise specified, this manual uses the following generic terms and abbreviations.

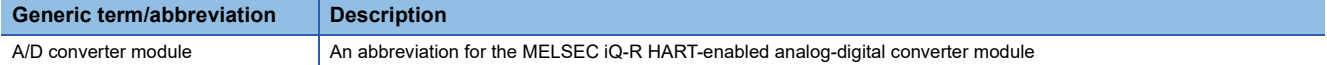

# <span id="page-16-0"></span>**1 FUNCTIONS**

This chapter describes the functions of the A/D converter module and the setting procedures for those functions. For details on the I/O signals and the buffer memory, refer to the following.

**F** [Page 86 I/O Signals](#page-87-2)

**[Page 96 Buffer Memory Areas](#page-97-2)** 

#### $Point<sup>0</sup>$

- This chapter describes buffer memory addresses for CH1. For details on the buffer memory addresses for CH2 and later, refer to the following.
- **F** [Page 96 List of buffer memory addresses](#page-97-3)
- Numerical values come in  $\Box$  and  $\triangle$  of the error codes and alarm codes described in this chapter.  $\Box$ indicates the channel where an error has occurred and  $\triangle$  indicates details of the error. For details on the numerical values, refer to the following.
- **Fage 81 List of Error Codes**
- **Fage 83 List of Alarm Codes**

# <span id="page-17-0"></span>**1.1 Processing of Each Function**

The functions are processed in the order shown below. If multiple functions are enabled, the output of the first processed function is used as the input of the next function.

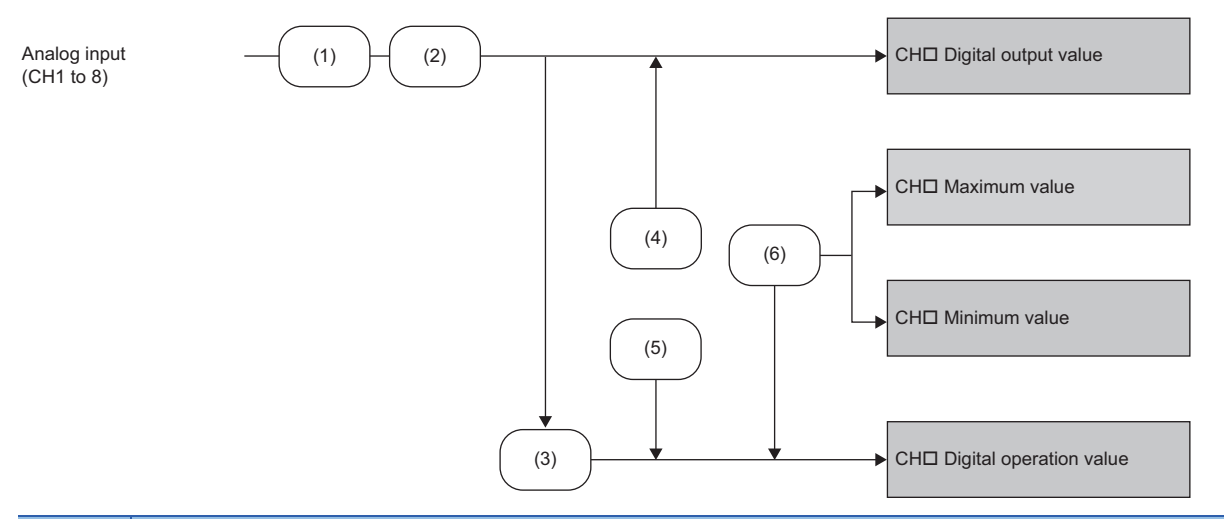

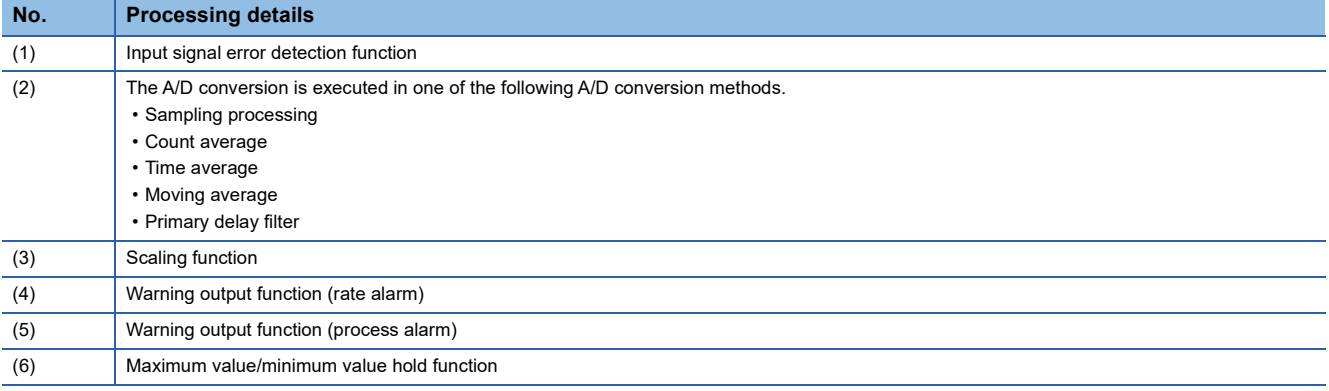

#### **Digital output value**

These values are the digital values after the sampling processing, each averaging processing, or primary delay filter has been performed.

#### **Digital operation value**

These values are obtained by operating a digital output value using the scaling function. When the scaling function is not used, the same value as the digital output value is stored.

#### **Maximum and minimum values**

The maximum and minimum values of the digital operation values are stored.

# <span id="page-18-0"></span>**1.2 Range Switching Function**

This function switches the input range of an analog input for each channel. Switching the range makes it possible to change the I/O conversion characteristics.

#### **Setting method**

Set the input range to be used in the "Input range setting".

\*ূ [Navigation window]  $\Rightarrow$  [Parameter]  $\Rightarrow$  [Module Information]  $\Rightarrow$  Module model name  $\Rightarrow$  [Basic setting]  $\Rightarrow$  [Input range switching function]

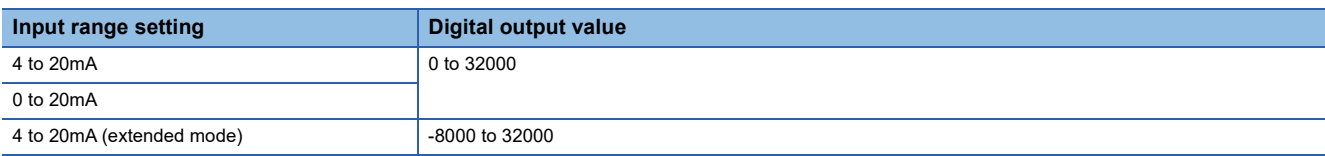

After the data is written, the range is switched when the programmable controller power supply is turned off and on or when the CPU module is reset.

#### $Point$

With the following buffer memory areas, the range switching and range setting can be monitored.

'CH1 Range setting' (Un\G598)

'CH1 Range setting monitor' (Un\G430)

For details on the buffer memory, refer to the following.

**[Page 125 CH1 Range setting](#page-126-0)** 

**F** [Page 114 CH1 Range setting monitor](#page-115-0)

#### **Precautions**

The input range cannot be switched for the channel where A/D conversion disable is set. To switch the input range, set "A/D conversion enable/disable setting" to "A/D conversion enable".

# <span id="page-19-0"></span>**1.3 HART Communication Function**

This function enables the A/D converter module to communicate with HART®-enabled external devices as the master module. In addition, using FDT frame application and DTM allows the user to set up the external devices via the A/D converter module. In the HART communication, an analog signal of 4 to 20mADC is superimposed on a digital signal to transmit various information to connected external devices.

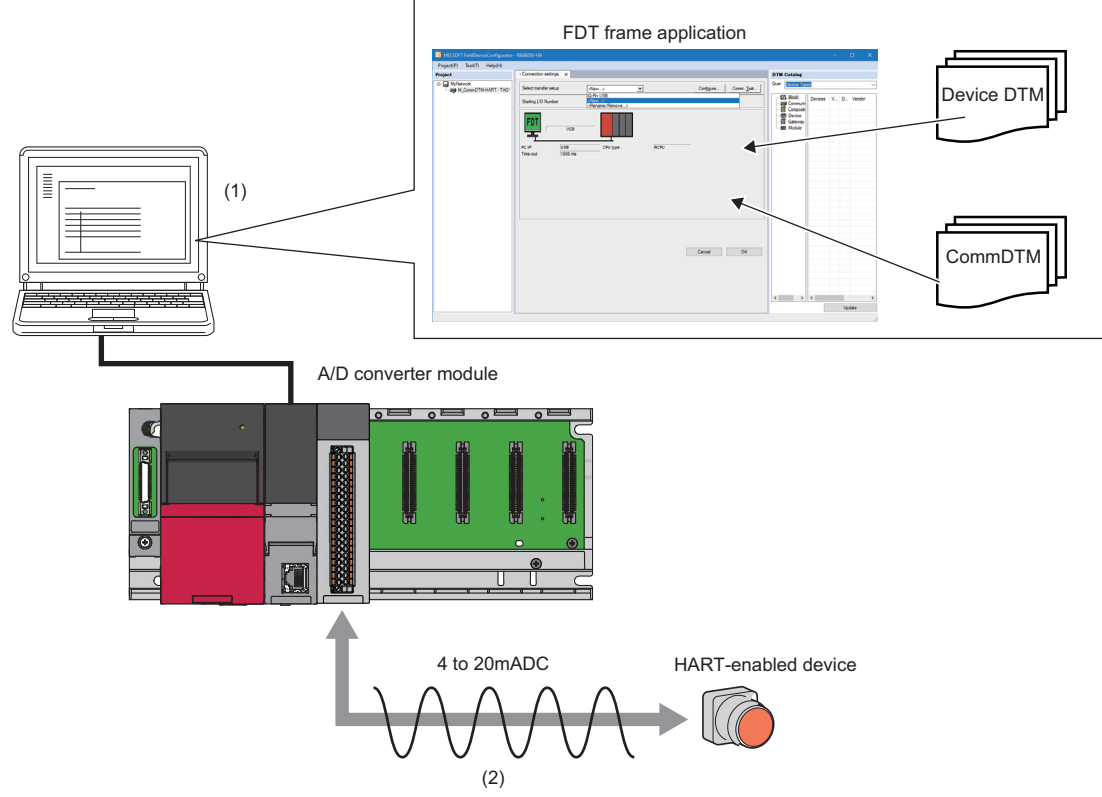

- (1) Set parameters of a HART-enabled device or communication path using CommDTM and Device DTM from FDT frame application. The set parameters are written to the HART-enabled device.
- (2) Superimpose an analog signal of 4 to 20mADC on HART-enabled device information or HART command between the A/D converter module and the HARTenabled device and send/receive the information.

#### **Constituent device**

To use the HART communication function, an external device (HART-enabled device) that supports the HART communication is required. The A/D converter module supports HART revision 7. For how to perform wiring for a HART-enabled device, refer to the following.

MELSEC iQ-R HART-Enabled Analog-Digital Converter Module User's Manual (Startup)

#### **Procedures of the HART communication function**

The following describes the procedures to use the HART communication function.

*1.* Wiring for the HART-enabled device

Perform wiring for the A/D converter module and the HART-enabled device. (CJ MELSEC iQ-R HART-Enabled Analog-Digital Converter Module User's Manual (Startup))

*2.* Settings using CommDTM and Device DTM

Set parameters of the HART-enabled device and communication path from CommDTM and Device DTM. ( $\Box$ ) Page 60 [CommDTM\)](#page-61-3)

These settings are not required depending on the used HART-enabled device and control settings.

*3.* Start of HART communication

Configure the settings of the HART communication function and start the HART communication. (Fage 20 Start of HART [communication](#page-21-0))

*4.* Monitoring of HART device variables

Monitor HART device variables of the HART-enabled device from the A/D converter module. ( $\sqrt{P}$  Page 22 Monitoring of [HART device variables](#page-23-0))

*5.* Diagnostics of the HART-enabled device

Execute the diagnostics of the HART-enabled device. ( $\Box$  [Page 23 Diagnostics of the HART-enabled device](#page-24-0))

*6.* Execution of HART command

A HART command can be executed from the A/D converter module to the HART-enabled device at an arbitrary timing. ( $\sqrt{P}$  [Page 24 Execution of HART command\)](#page-25-0)

#### **Restrictions and precautions**

The HART communication function has the following restrictions and precautions.

#### ■**Range switching function**

When the HART communication function is used, the availability of the input range is not restricted. However, input a current within the range of 4 to 20mA to a channel where the HART communication function is used. When a current outside the range of 4 to 20mA is input, the HART communication may not be properly performed.

#### ■**A/D conversion enable/disable setting function**

Unlike other functions, the HART communication function can be used even when the A/D conversion is disabled. However, the digital output value and digital operation value are not updated for the channel on which A/D conversion is disabled. To use the digital output value and digital operation value for the control in a channel where the HART communication function is used, enable the A/D conversion.

#### <span id="page-21-0"></span>**Start of HART communication**

The HART communication starts when the bit corresponding to 'HART communication enable/disable setting' (Un\G2074) is set to Enable (1).

When the HART communication starts, the A/D converter module automatically detects a HART-enabled device of a channel where the HART communication is enabled. When the HART-enabled device is detected, HART-enabled device information is acquired, and Detected (1) is stored in the bit corresponding to 'HART scan list' (Un\G2076).

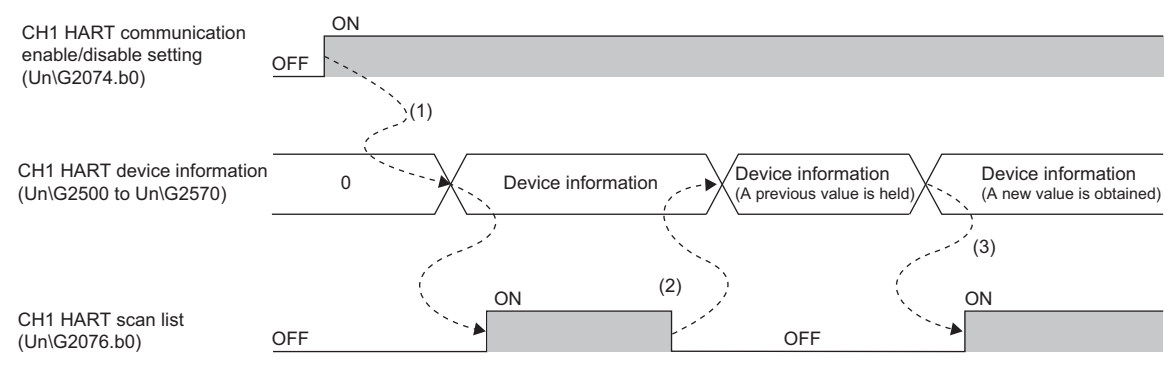

--------- Performed by the A/D converter module

- (1) CH1 HART communication enable/disable setting (Un\G2074.b0) is set to Enable, the A/D converter module searches for a HART-enabled device. When the HART-enabled device is detected, HART device information is stored in CH1 HART device information (Un\G2500 to Un\G2570), and Detected (1) is stored in CH1 HART scan list (Un\G2076.b0).
- (2) When the HART communication is interrupted due to a disconnection or other factor, Undetected (0) is stored in CH1 HART scan list (Un\G2076.b0). At this time, the last value of CH1 HART device information (Un\G2500 to Un\G2570) is retained.
- (3) When the HART-enabled device is detected again and the HART communication is restarted, HART device information is stored again in CH1 HART device information (Un\G2500 to Un\G2570), and Detected (1) is stored again in CH1 HART scan list (Un\G2076.b0).

When the bit corresponding to 'HART communication enable/disable setting' (Un\G2074) is set to Disable (0) during the HART communication, the HART communication stops.

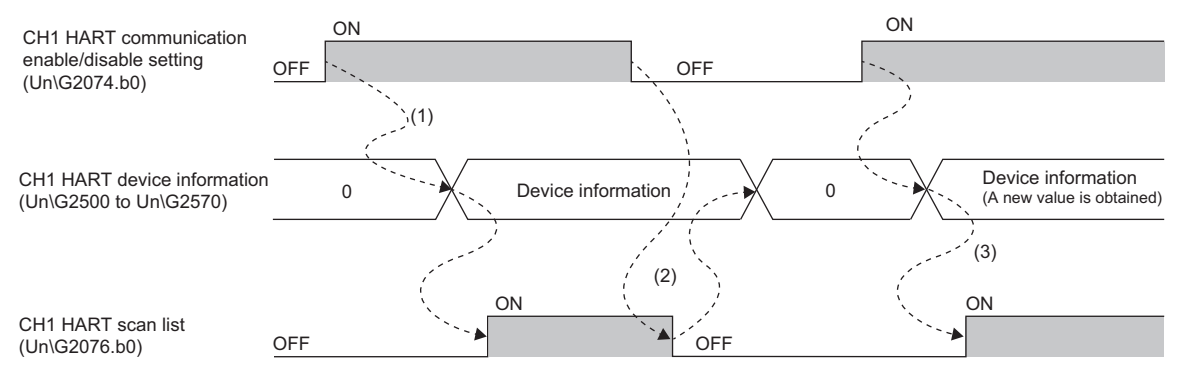

--------- Performed by the A/D converter module

- (1) When CH1 HART communication enable/disable setting (Un\G2074.b0) is set to Enable (1), the A/D converter module searches for a HART-enabled device. When the HART-enabled device is detected, HART device information is stored in CH1 HART device information (Un\G2500 to Un\G2570), and Detected (1) is stored in CH1 HART scan list (Un\G2076.b0).
- (2) When CH1 HART communication enable/disable setting (Un\G2074.b0) is set to Disable (0) during the HART communication, the HART communication stops. When the HART communication stops, 0 is stored in CH1 HART device information (Un\G2500 to Un\G2570), and Undetected (0) is stored in CH1 HART scan list (Un\G2076.b0).

(3) To restart the HART communication, set CH1 HART communication enable/disable setting (Un\G2074.b0) to Enable (1) again.

#### ■**HART device information**

When the HART communication starts, information of a HART-enabled device is acquired and stored in buffer memory areas. The information acquired is as follows.

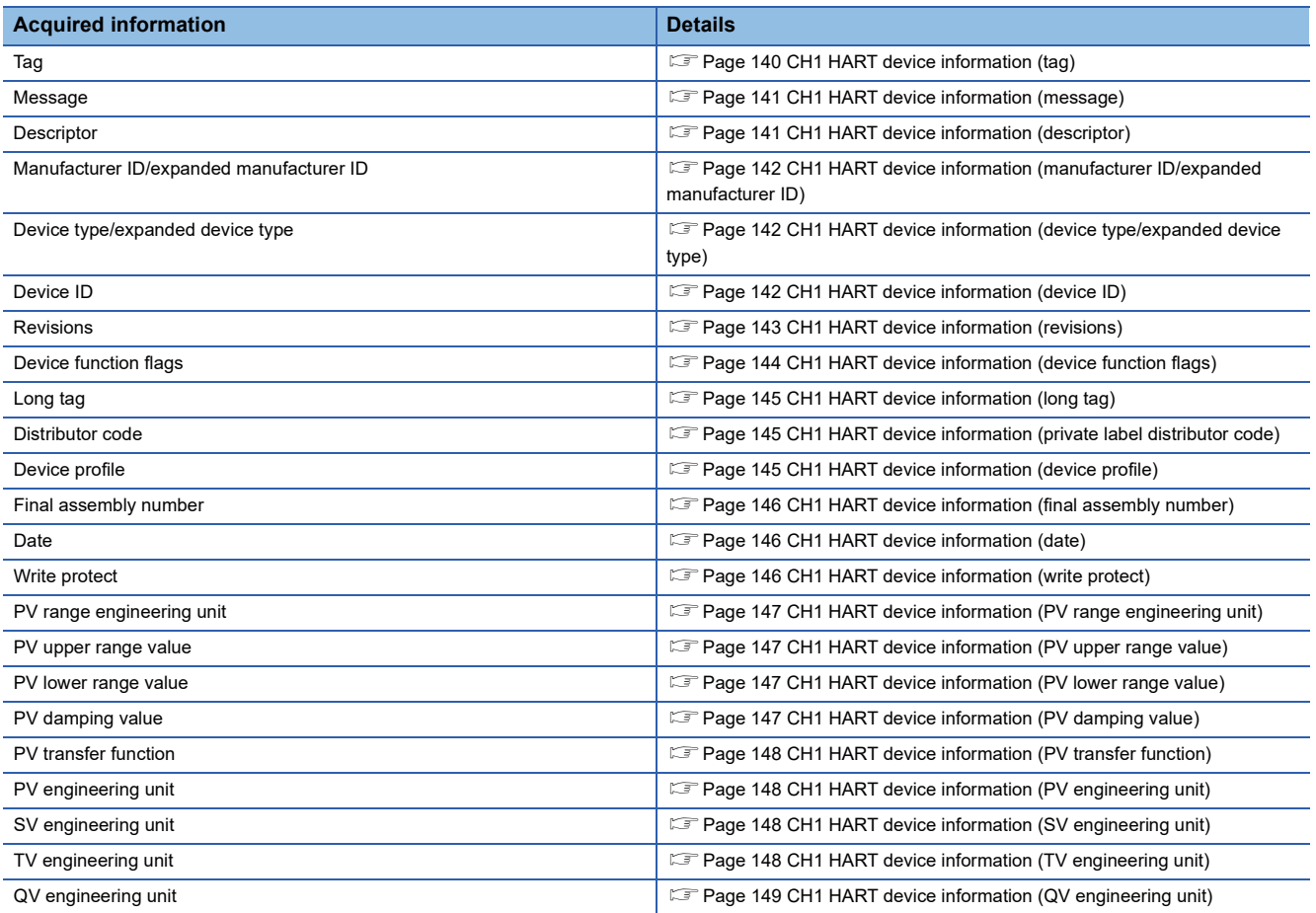

To refresh HART device information, set Refresh request made (1) to the bit corresponding to 'HART device information refresh request' (Un\G2031). When refreshing of the HART device information is completed, Refresh completed (1) is stored in the bit corresponding to 'HART device information refresh completed' (Un\G2032).

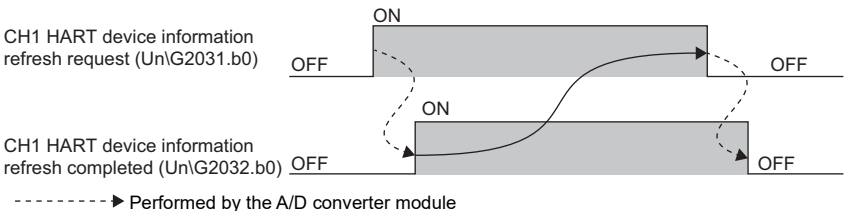

**→** Performed by a program

 $Point<sup>0</sup>$ 

The following device information is refreshed every HART cycle time regardless of the settings of 'HART device information refresh request' (Un\G2031).

- PV engineering unit
- SV engineering unit
- TV engineering unit
- QV engineering unit

#### <span id="page-23-0"></span>**Monitoring of HART device variables**

When the HART communication starts, HART device variables (PV value, SV value, TV value, and QV value) of the used HART-enabled device are stored in the following buffer memory areas.

- 'CH1 PV value' (Un\G2084, Un\G2085)
- 'CH1 SV value' (Un\G2086, Un\G2087)
- 'CH1 TV value' (Un\G2088, Un\G2089)
- 'CH1 QV value' (Un\G2090, Un\G2091)

Each buffer memory area is refreshed every HART cycle time.

#### $Point<sup>0</sup>$

- A value stored in HART device variables differs depending on the used HART-enabled device. For details on the stored values, refer to the manual of the used HART-enabled device.
- When there is no HART device variable corresponding to the used HART-enabled device, 7FA00000H is stored.

#### ■**Precautions when data is read**

The refreshing cycle of HART device variables (HART cycle time) and sequence scan of the CPU module are asynchronous. Because of this, when HART device variables are read to the CPU module while written to the buffer memory areas of the A/ D converter module, data inconsistency may occur.

To prevent data inconsistency of HART device variables, read HART device variables according to the following procedures.

- *1.* Turn off and on 'HART device variables access request' (Y3).
- *2.* 'HART device variables access flag' (X3) turns on. After checking this flag is on, read HART device variables.
- **3.** After the reading is completed, turn on and off 'HART device variables access request' (Y3).
- *4.* Check that 'HART device variables access flag' (X3) is off. Values of buffer memory areas of HART device variables are not refreshed while 'HART device variables access flag' (X3) is on.

#### **HART cycle time**

HART cycle time is the total time required to access each channel where the HART communication is enabled. Refreshing of each channel is processed in order. Because of this, the HART cycle time differs depending on the number of channels where the HART communication is enabled.

#### **Ex.**

When the HART communication is enabled in all channels, the HART cycle time is as follows.

HART cycle time

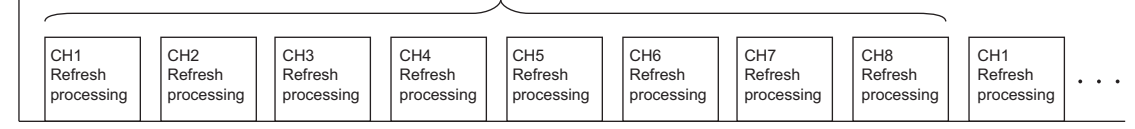

#### ■**Checking the HART cycle time**

The HART cycle time during the HART communication can be checked in the following buffer memory areas.

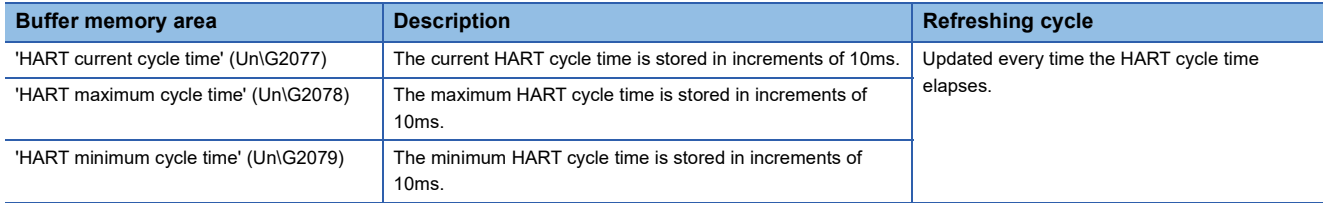

To reset 'HART maximum cycle time' (Un\G2078) and 'HART minimum cycle time' (Un\G2079), turn off and on 'HART cycle time maximum value/minimum value reset request' (Y2). The values are reset to the value of 'HART current cycle time' (Un\G2077). When the reset is completed, 'HART cycle time maximum value/minimum value reset completed flag' (X2) turns off and on.

#### <span id="page-24-0"></span>**Diagnostics of the HART-enabled device**

The HART device status information is sent to the A/D converter module every HART cycle time during the HART communication. The status information includes status of HART device variables and that of output current. The status information can be checked and the HART-enabled device can be diagnosed in the following buffer memory areas.

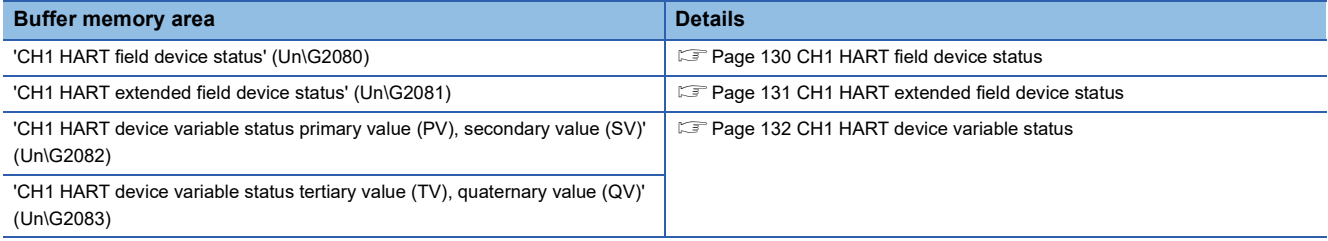

#### <span id="page-25-0"></span>**Execution of HART command**

A HART command can be executed from the A/D converter module to the HART-enabled device at an arbitrary timing.

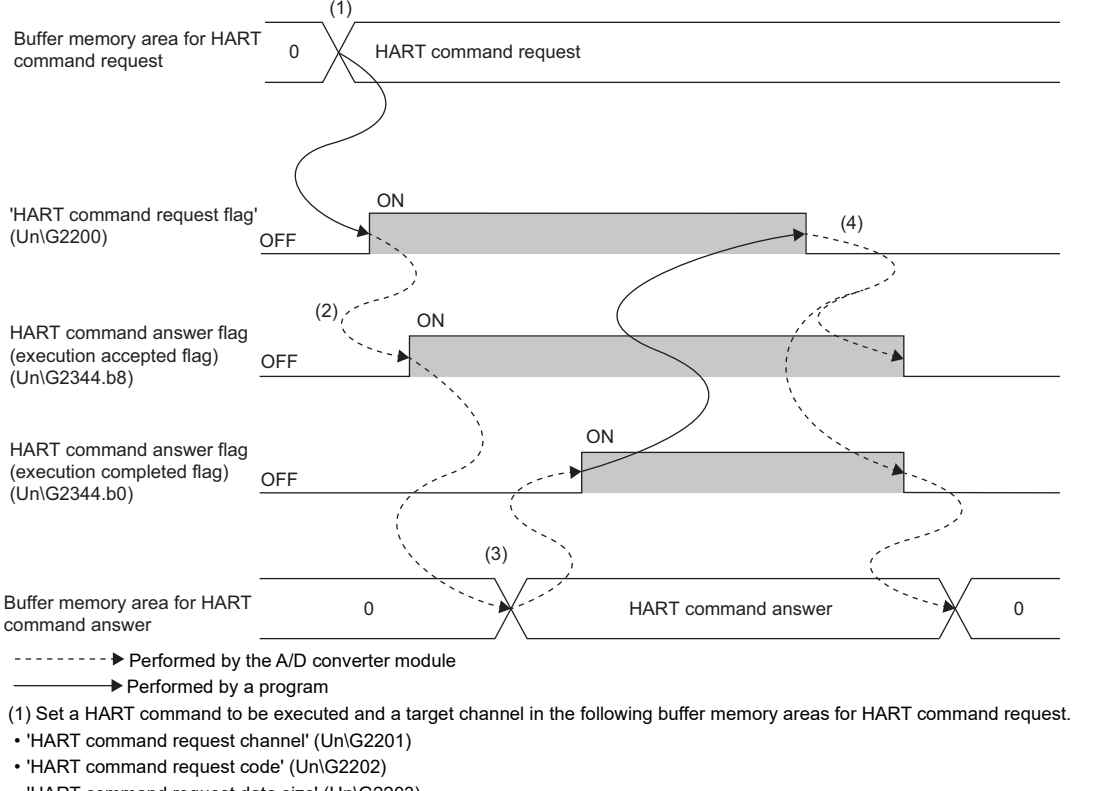

• 'HART command request data size' (Un\G2203)

• 'HART command request data' (Un\G2204 to Un\G2331)

(2) When 'HART command request flag' (Un\G2200) is set to Command execution request (1), a HART command is executed. When the execution of the HART command is accepted by the A/D converter module, HART command answer flag (execution acceptance flag) (Un\G2344.b8) is turned on.

(3) When the execution of the HART command is completed, answer details sent from the HART-enabled device are stored in the following buffer memory areas for HART command answer. HART command answer flag (execution completed flag) (Un\G2344.b0) is turned on.

• 'HART command answer channel' (Un\G2345)

• 'HART command answer code' (Un\G2346)

• 'HART command answer data size' (Un\G2347)

• 'HART command answer data' (Un\G2348 to Un\G2475)

(4) When 'HART command request flag' (Un\G2200) is set to No request (0), the stored values of the following buffer memory areas are refreshed.

- 'HART command answer flag' (execution completed flag) (Un\G2344.b0)
- 'HART command answer flag' (execution acceptance flag) (Un\G2344.b8)
- 'HART command answer channel' (Un\G2345)
- 'HART command answer code' (Un\G2346)
- 'HART command answer data size' (Un\G2347)
- 'HART command answer data' (Un\G2348 to Un\G2475)

# <span id="page-26-0"></span>**1.4 A/D Conversion Enable/Disable Setting Function**

This function controls whether to enable or disable the A/D conversion for each channel.

#### **Setting method**

Set "A/D conversion enable/disable setting" to "A/D conversion enable" or "A/D conversion disable".

ึ  $\degree$  [Navigation window]  $\Leftrightarrow$  [Parameter]  $\Leftrightarrow$  [Module Information]  $\Leftrightarrow$  Module model name  $\Leftrightarrow$  [Basic setting]  $\Leftrightarrow$  [A/D conversion enable/disable setting function]

# <span id="page-27-0"></span>**1.5 A/D Conversion Method**

An A/D conversion method can be set for each channel. The following shows available conversion methods.

- Sampling processing
- Averaging processing (time average, count average, moving average)
- Primary delay filter

#### **Overview of A/D conversion**

The A/D conversion is executed per channel.

#### ■**Sampling cycle**

Sampling cycle is the internal A/D conversion cycle. The sampling cycle is fixed to 80ms regardless of the settings of the number of conversion enabled channels.

#### ■**Conversion cycle**

Digital output values are updated on the conversion cycle of sampling processing, averaging processing, or primary delay filter. The following table lists the conversion cycles in each A/D conversion method.

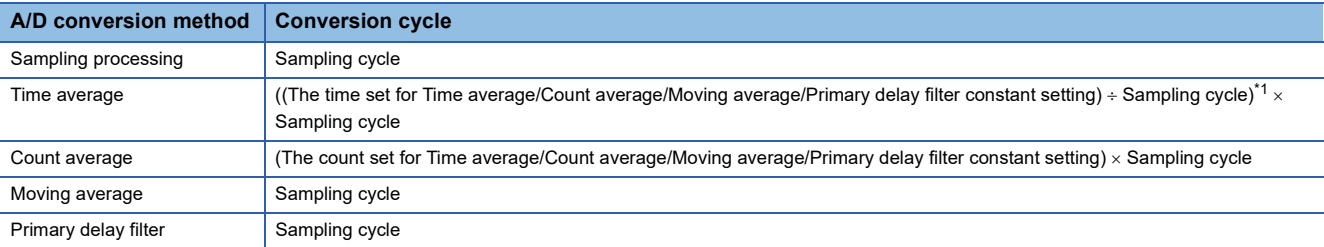

<span id="page-27-1"></span>\*1 Values after the decimal point are omitted.

### <span id="page-28-0"></span>**Sampling processing**

Analog input values are converted at each sampling cycle and stored in the buffer memory as digital output values. The conversion cycle is the sampling cycle.

#### **Setting method**

Set "Average processing setting" to "Sampling processing".

\* [Navigation window]  $\Rightarrow$  [Parameter]  $\Rightarrow$  [Module Information]  $\Rightarrow$  Module model name  $\Rightarrow$  [Basic setting]  $\Rightarrow$  [A/D conversion method]

### <span id="page-28-1"></span>**Averaging processing**

The A/D converter module performs the averaging processing on digital output values for each channel. The averaged values are stored in the buffer memory.

The following three types of averaging processing are provided.

- Time average
- Count average
- Moving average

#### **Time average**

The A/D conversion is performed for the setting time and the averaging processing is performed on the total value excluding the maximum and the minimum values. The averaged values are stored in the buffer memory.

#### ■**Setting time**

The setting range of the time (for averaging) is 320 to 5000ms.

#### ■**Number of processing times**

The processing times within the setting time are as follows.

• Number of processing times (times) = Setting time/Sampling cycle

**Ex.**

The following shows the number of processing times with the setting below.

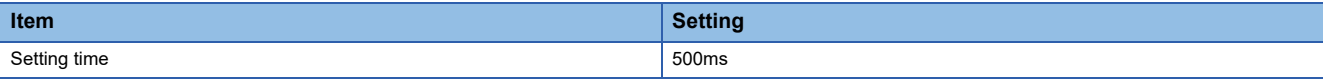

500 (ms)/80 (ms) = 6.25 (times) (Value after the decimal point is omitted.)

Conversion is processed six times and the mean value is output.

#### **Count average**

The A/D conversion is performed for the set number of times and the averaging processing is performed on the total value excluding the maximum and the minimum values. The averaged values are stored in the buffer memory.

The time taken to store the average value obtained by the averaging processing in the buffer memory area is as follows.

• Processing time = Set number of times  $\times$  Sampling cycle

#### **Ex.**

The following shows the processing time with the setting below.

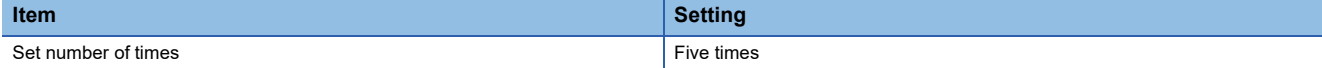

5 (times)  $\times$  80 (ms) = 400 (ms)

A mean value is output every 400ms.

#### **Moving average**

The A/D converter module averages digital output values taken at every sampling cycle for a specified number of times, and stores a mean value in the buffer memory. Since the averaging processing is performed on a moving set of sampling, the latest digital output values can be obtained.

The following figure shows the moving average processing of when the set number of times is five.

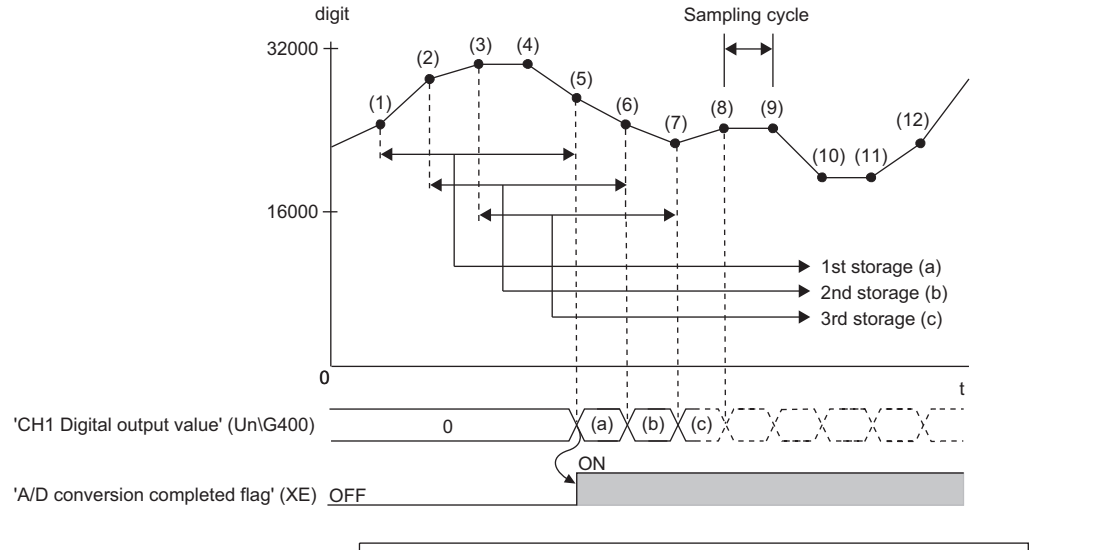

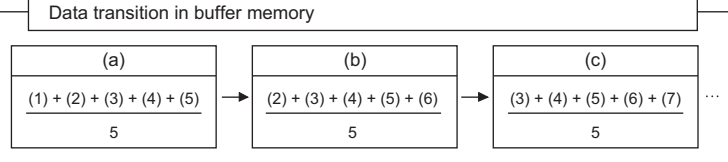

digit: Digital output value

t: Time (ms)

#### **Setting method**

*1.* Set "Average processing setting" to "Time average", "Count average", or "Moving average".

\* [Navigation window]  $\Rightarrow$  [Parameter]  $\Rightarrow$  [Module Information]  $\Rightarrow$  Module model name  $\Rightarrow$  [Basic setting]  $\Rightarrow$  [A/D conversion method]

*2.* Set a value for "Time average/Count average/Moving average/Primary delay filter constant setting".

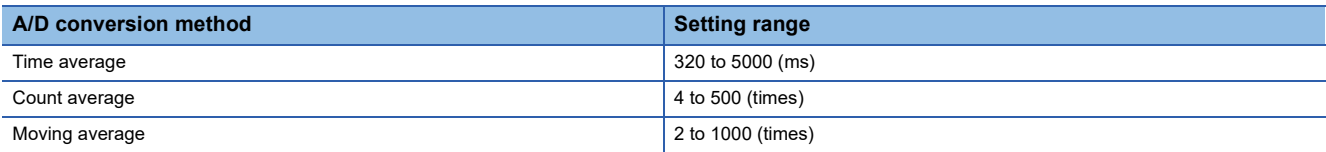

### <span id="page-30-0"></span>**Primary delay filter**

The A/D converter module smooths transient noise of an analog input according to the set time constant. The smoothed digital output value is stored in the buffer memory.

Time constant is the time taken for the digital output value to reach 63.2% of the steady-state value. The degree of smoothing changes depending on the setting of a time constant. The following shows the calculation formula of a time constant.

 • Time constant = (Conversion cycle) (Value set in 'CH1 Time average/Count average/Moving average/Primary delay filter constant setting' (Un\G502))

The following table shows the relational expressions of a time constant, digital output values, and current number of sampling (n).

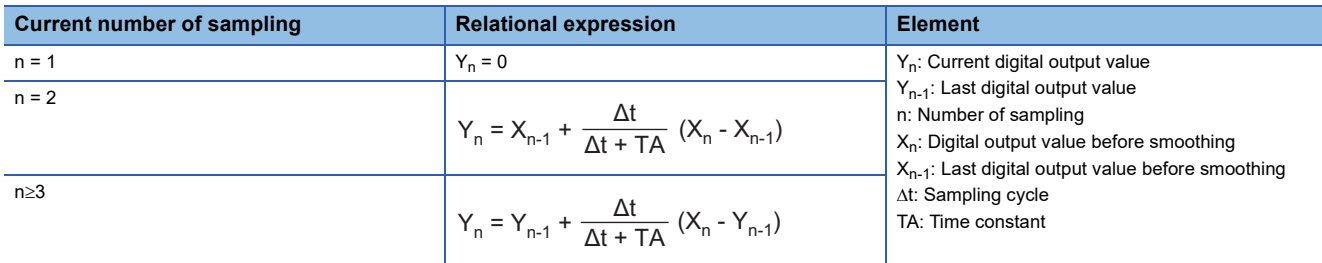

'A/D conversion completed flag' (XE) turns on when  $n \ge 2$ .

The following shows the digital output value of when an analog input value is changed from 0 to 1mA.

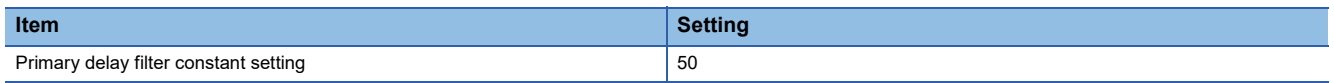

After 4s from when the analog input value is changed to 1mA, the digital output value reaches 63.2% of the digital output value of when the sampling processing is selected.

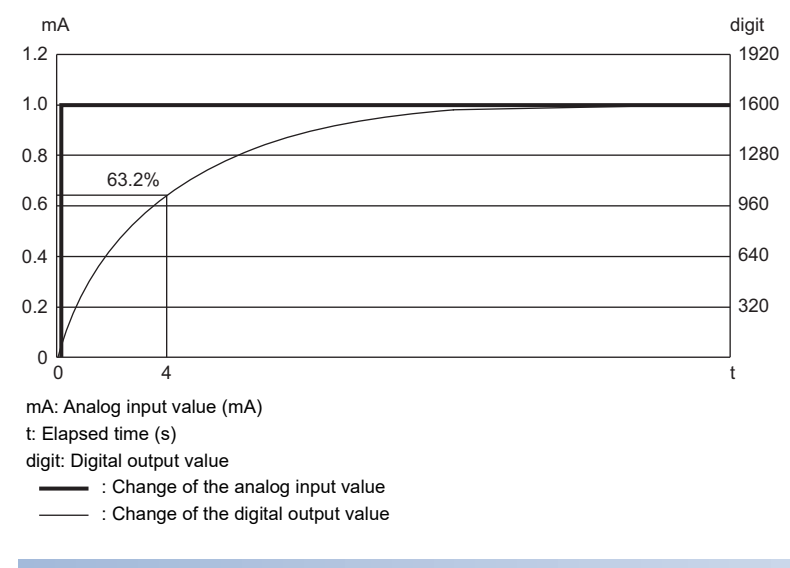

#### **Setting method**

**Ex.**

*1.* Set "Average processing setting" to "Primary delay filter".

[Navigation window] [Parameter] [Module Information] Module model name [Basic setting] [A/D conversion method]

*2.* Set a value for "Time average/Count average/Moving average/Primary delay filter constant setting".

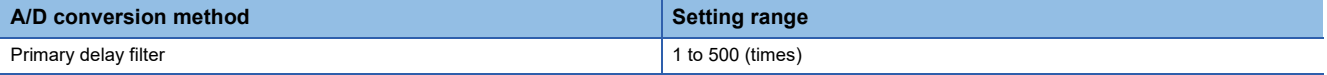

# <span id="page-31-0"></span>**1.6 Scaling Function**

This function performs the scale conversion on digital output values. The values are converted within a specified range between a scaling upper limit value and scaling lower limit value. This function reduces the time and effort to create a program of the scale conversion.

The converted values are stored in 'CH1 Digital operation value' (Un\G402).

#### **Concept of scaling setting**

#### **Ex.**

When the input range is set to 4 to 20mA:

For the scaling lower limit value, set a value corresponding to the lower limit value of the input range (0). For the scaling upper limit value, set a value corresponding to the upper limit value of the input range (32000).

#### **Calculating the scaling value**

The scale conversion is based on the following formula. (In the scale conversion, values are rounded to the nearest whole number.)

$$
D_{\gamma} = \frac{D_{\chi} \times (S_{H} - S_{L})}{D_{\text{Max}}} + S_{L}
$$

 $D_X:$ : Digital output value<sup>\*1</sup>

 $D_Y$ : Scaling value (Digital operation value)

 $D_{\text{Max}}$ : Maximum digital output value of the input range in use

S<sub>H</sub>: Scaling upper limit value

 $S_L$ : Scaling lower limit value

\*1 Although the range of the digital output value in the extended mode is -8000 to 32000, this function performs the scale conversion on digital output values within the range of 0 to 32000.

#### **Setting method**

- *1.* Set "Scaling enable/disable setting" to "Enable".
- \*ী [Navigation window]  $\Rightarrow$  [Parameter]  $\Rightarrow$  [Module Information]  $\Rightarrow$  Module model name  $\Rightarrow$  [Application setting]  $\Rightarrow$  [Scaling setting]
- *2.* Set values for "Scaling upper limit value" and "Scaling lower limit value".

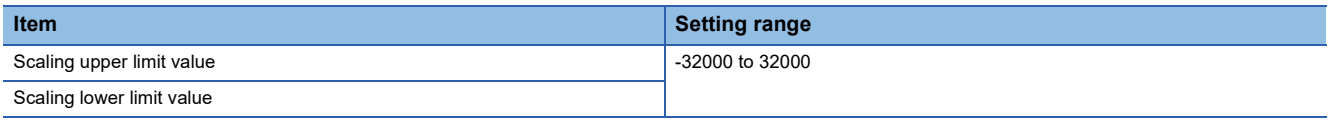

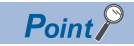

- Even when the scaling upper limit value and the scaling lower limit value are set so that the change is greater than the resolution, the resolution will not increase.
- If the relation between the values is the scaling lower limit value > the scaling upper limit value, the scale conversion can be performed according to a negative slope.
- Set the scaling with the condition "Scaling upper limit value  $\neq$  Scaling lower limit value".

#### **Setting example**

#### **Ex.**

When 20000 is set for the scaling upper limit value and 4000 is set for the scaling lower limit value for the module with the input range of 0 to 20mA.

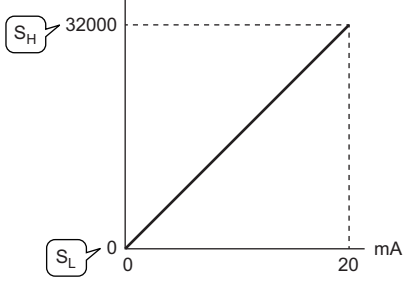

mA: Analog input current (mA)

 $S_H$ : Scaling upper limit value: 20000

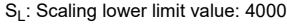

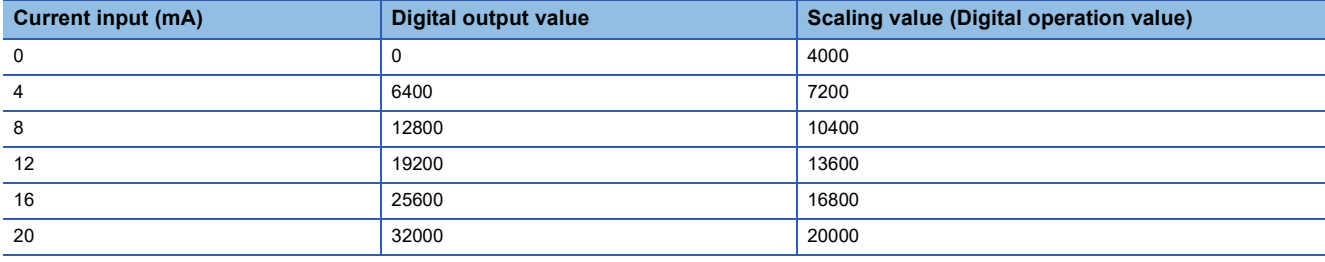

**Ex.**

When 20000 is set for the scaling upper limit value and 4000 is set for the scaling lower limit value for the module with the input range of 4 to 20mA (extended mode).

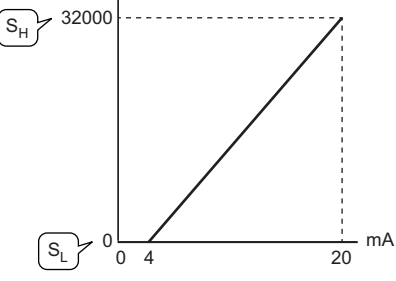

mA: Analog input current (mA)

 $S_H$ : Scaling upper limit value: 20000

S<sub>L</sub>: Scaling lower limit value: 4000

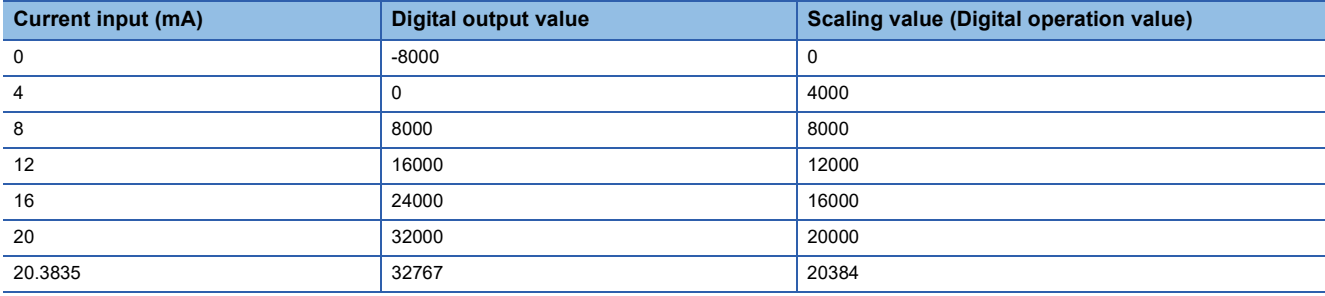

# <span id="page-33-0"></span>**1.7 Maximum Value/Minimum Value Hold Function**

This function stores the maximum and minimum values of digital operation values for each channel in the buffer memory.

#### **Resetting the maximum value and the minimum value**

Turn on and off 'Maximum value/minimum value reset request' (YD) or 'Operating condition setting request' (Y9) to replace the maximum value and minimum value with the current values.

Turning on 'Maximum value/minimum value reset request' (YD) turns on 'Maximum value/minimum value reset completed flag' (XD).

#### **Values to be the maximum value and the minimum value**

The maximum and minimum values of digital operation values are stored in the buffer memory.

When the scaling function is used, the maximum value and minimum value obtained after the operation processing of the scaling function are stored.

# <span id="page-34-0"></span>**1.8 Warning Output Function**

This function has process alarms and rate alarms. The following sections describe process alarms and rate alarms.

### <span id="page-34-1"></span>**Process alarm**

This function outputs a warning when a digital operation value enters the preset warning output range.

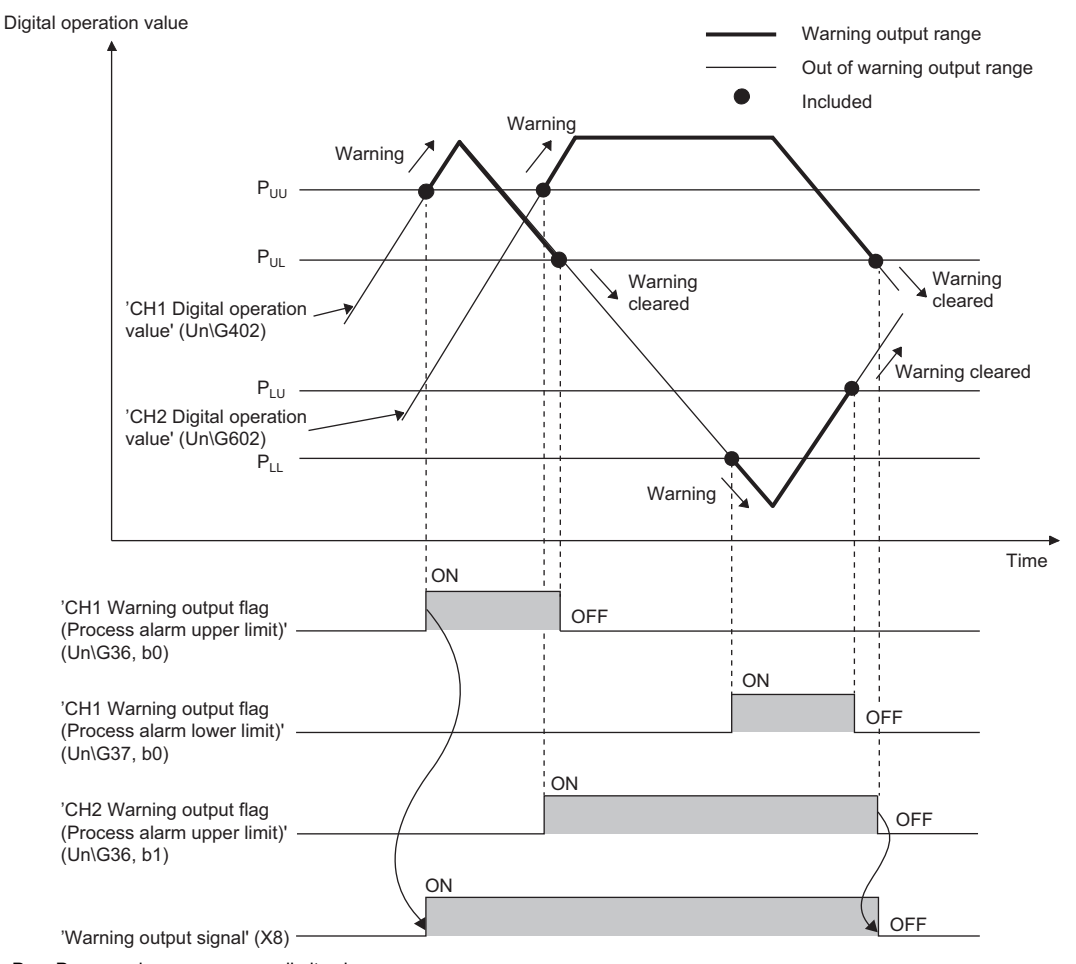

P<sub>UU</sub>: Process alarm upper upper limit value

P<sub>UL</sub>: Process alarm upper lower limit value

PLU: Process alarm lower upper limit value

 $P_{LL}$ : Process alarm lower lower limit value

#### **Operation**

#### ■**Operation performed when a warning is output**

When a digital operation value is equal to or greater than 'CH1 Process alarm upper upper limit value' (Un\G514), or the value is equal to or smaller than 'CH1 Process alarm lower lower limit value' (Un\G520) and thus the value enters the warning output range, a warning is output as follows.

- Alarm ON (1) is stored in 'Warning output flag (Process alarm upper limit)' (Un\G36) or 'Warning output flag (Process alarm lower limit)' (Un\G37).
- 'Warning output signal' (X8) turns on.
- The ALM LED turns on.

In addition, an alarm code is stored in 'Latest alarm code' (Un\G2).

For details on the alarm codes, refer to the following.

**F** [Page 83 List of Alarm Codes](#page-84-1)

#### $Point$ <sup> $\varphi$ </sup>

The A/D conversion on a channel where a warning was output continues.

#### ■**Operation after a warning was output**

After a warning was output, if the digital operation value does not satisfy the warning output condition due to being smaller than 'CH1 Process alarm upper lower limit value' (Un\G516) or being greater than 'CH1 Process alarm lower upper limit value' (Un\G518), Normal (0) is stored in a bit corresponding to the channel number of 'Warning output flag (Process alarm upper limit)' (Un\G36) or 'Warning output flag (Process alarm lower limit)' (Un\G37).

In addition, when all 'Warning output flag (Process alarm upper limit)' (Un\G36) and 'Warning output flag (Process alarm lower limit)' (Un\G37) return to Normal (0), 'Warning output signal' (X8) turns off and the ALM LED turns off. However, the alarm code stored in 'Latest alarm code' (Un\G2) is not cleared. To clear the alarm code, turn on and off 'Error clear request' (YF) after all the bits of 'Warning output flag (Process alarm upper limit)' (Un\G36) and 'Warning output flag (Process alarm lower limit)' (Un\G37) return to Normal (0).

#### **Detection cycle**

When time average is specified, the function works at every interval of the time (for averaging). When count average is specified, the function works at every count (for averaging).

When the sampling processing, moving average, or primary delay filter is specified, this function works at every sampling cycle.

#### **Detection target for outputting a warning**

When the scaling function is used, the digital operation value obtained after scale conversion is performed is the detection target for outputting a warning. Set values for 'CH1 Process alarm upper upper limit value' (Un\G514), 'CH1 Process alarm upper lower limit value' (Un\G516), 'CH1 Process alarm lower upper limit value' (Un\G518), and 'CH1 Process alarm lower lower limit value' (Un\G520) while considering the scale conversion.
#### **Setting method**

*1.* Set "Warning output setting (Process alarm)" to "Enable".

- $\textcircled{x}$  [Navigation window]  $\Leftrightarrow$  [Parameter]  $\Leftrightarrow$  [Module Information]  $\Leftrightarrow$  Module model name  $\Leftrightarrow$  [Application setting]  $\Leftrightarrow$  [Warning output function (Process alarm)]
- *2.* Set values for "Process alarm upper upper limit value", "Process alarm upper lower limit value", "Process alarm lower upper limit value", and "Process alarm lower lower limit value".

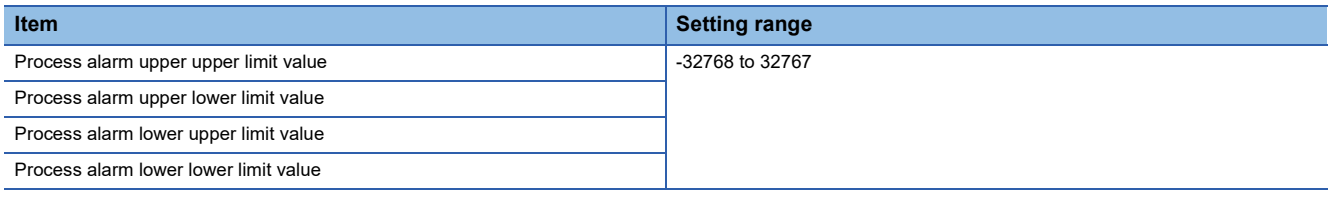

#### $Point<sup>°</sup>$

Set values within the range satisfying the condition "Process alarm upper upper limit value  $\geq$  Process alarm upper lower limit value 
le Process alarm lower upper limit value 
le Process alarm lower lower limit value".

### **Rate alarm**

This function outputs a warning when the change rate of a digital output value is equal to or greater than the rate alarm upper limit value, or the rate is equal to or smaller than the rate alarm lower limit value.

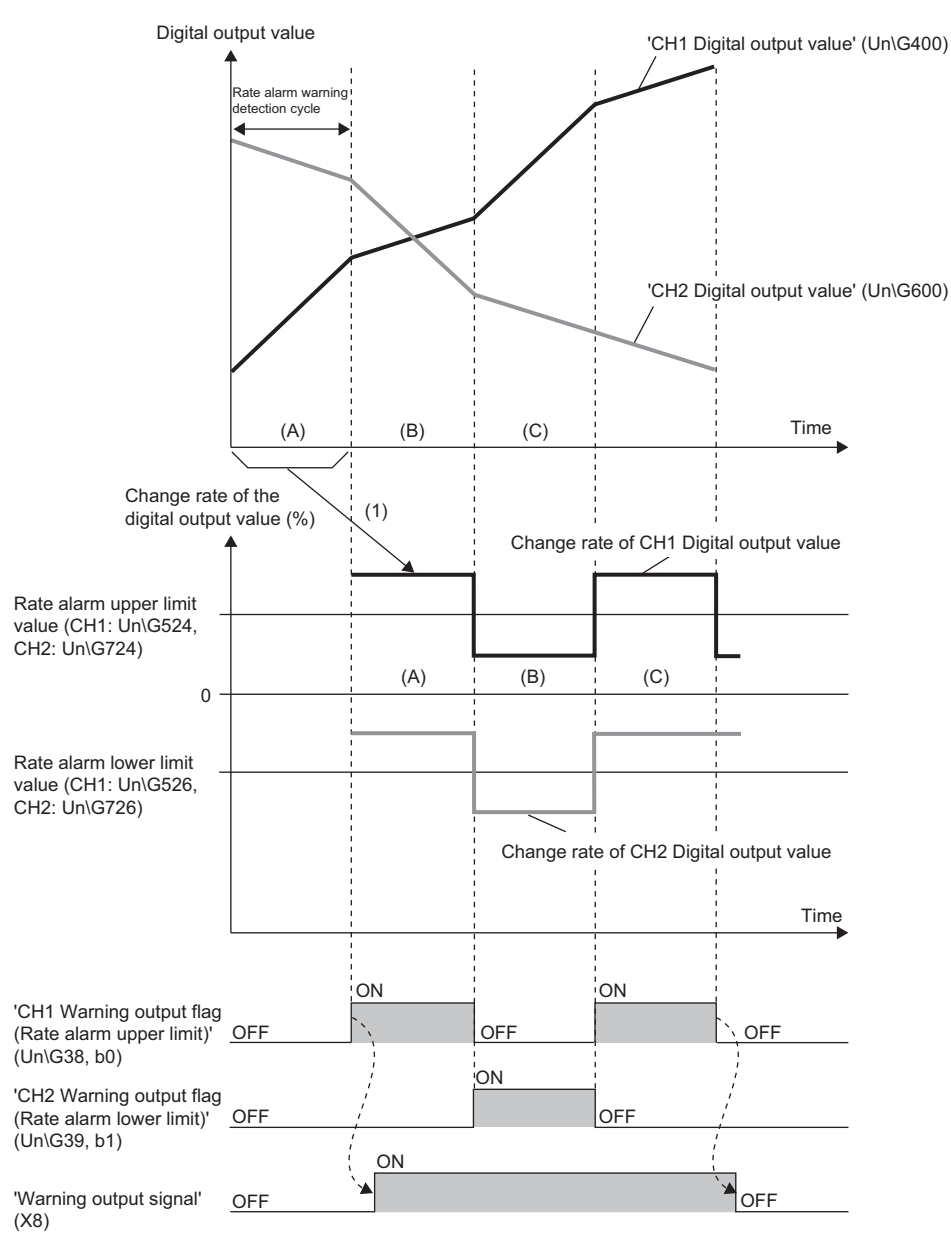

--------- Performed by the A/D converter module

(1) The change amount of a digital output value is converted into the change rate at every rate alarm warning detection cycle. When the change amount increases, the change rate is greater than 0. When the change amount decreases, the change rate is smaller than 0.

#### **Operation**

#### ■**Operation performed when a warning is output**

Digital output values are monitored every rate alarm warning detection cycle. When a change rate of a digital output value (from a previous value) is equal to or greater than the rate alarm upper limit value, or the rate is equal to or smaller than the rate alarm lower limit value, a warning is output as follows.

- Alarm ON (1) is stored in 'Warning output flag (Rate alarm upper limit)' (Un\G38) or 'Warning output flag (Rate alarm lower limit)' (Un\G39).
- 'Warning output signal' (X8) turns on.
- The ALM LED turns on.

In addition, an alarm code is stored in 'Latest alarm code' (Un\G2).

For details on the alarm codes, refer to the following.

**F** [Page 83 List of Alarm Codes](#page-84-0)

#### $Point$

The A/D conversion on a channel where a warning was output continues.

#### ■**Operation after a warning was output**

After a warning was output, if the change rate of a digital output value does not satisfy the warning output conditions due to being smaller than the rate alarm upper limit value or being greater than the rate alarm lower limit value, Normal (0) is stored in a bit corresponding to the channel number of 'Warning output flag (Rate alarm upper limit)' (Un\G38) or 'Warning output flag (Rate alarm lower limit)' (Un\G39).

In addition, when all 'Warning output flag (Rate alarm upper limit)' (Un\G38) and 'Warning output flag (Rate alarm lower limit)' (Un\G39) return to Normal (0), 'Warning output signal' (X8) turns off and the ALM LED turns off. However, the alarm code stored in 'Latest alarm code' (Un\G2) is not cleared. To clear the alarm code, turn on and off 'Error clear request' (YF) after all the bits of 'Warning output flag (Rate alarm upper limit)' (Un\G38) and 'Warning output flag (Rate alarm lower limit)' (Un\G39) return to Normal (0).

#### **Detection cycle**

Set the rate alarm warning detection cycle in 'CH1 Rate alarm warning detection cycle setting' (Un\G522).

The rate alarm warning detection cycle is the value calculated by multiplying the set value by the conversion cycle.

#### **Ex.**

The cycle to detect a rate alarm warning is 800ms (80ms  $\times$  10 (times)) when 'CH1 Rate alarm warning detection cycle setting' (Un\G522) is set to 10 (times).

Digital output values are compared in 800ms intervals to check the change rate.

#### $Point P$

An analog input signal that has reached the A/D converter is smoothed. Thus, if a shorter time than the response time (400ms) is set as a rate alarm warning detection cycle and the set change rate of a detection condition is large, rate alarm may not be detected. When setting a shorter time than the response time (400ms) as the warning detection cycle, set 'CH1 Rate alarm upper limit value' (Un\G524) and 'CH1 Rate alarm lower limit value' (Un\G526) to be low so that rate alarm can be detected for even a smoothed analog input signal.

#### **Judgment of rate alarm**

A change rate is judged with digital values per rate alarm warning detection cycle, which are calculated using values in 'CH1 Rate alarm upper limit value' (Un\G524) and 'CH1 Rate alarm lower limit value' (Un\G526).

The following shows the conversion formulas to obtain judgment values (unit: digit) per rate alarm warning detection cycle.

• 
$$
D_H = (R_H/1000) \times D_{Max}
$$

•  $D_1 = (R_1/1000) \times D_{Max}$ 

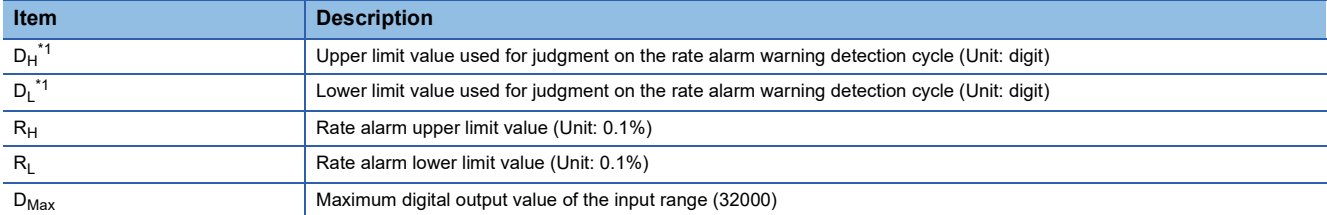

<span id="page-39-0"></span>\*1 Values after the decimal point are omitted.

$$
\boxed{\mathsf{Ex.}}
$$

The judgment value under the following conditions

- Input range: 4 to 20mA
- 'CH1 Averaging process specification' (Un\G501): Sampling processing (0)
- 'CH1 Rate alarm warning detection cycle setting' (Un\G522): 10 (times)
- 'CH1 Rate alarm upper limit value' (Un\G524): 250 (25.0%)
- 'CH1 Rate alarm lower limit value' (Un\G526): 50 (5.0%)

$$
D_{H} : \frac{250}{1000} \times 32000 = 8000 \text{ (digit)}
$$

D<sub>L</sub>: 
$$
\frac{50}{1000} \times 32000 = 1600
$$
 (digit)

The current value is compared with the previous value on the rate alarm warning detection cycle of 800ms (Sampling cycle 80ms  $\times$  10). A digital value is judged whether it increases 8000 digits (25.0%) or more from the previous value, or whether the increase is 1600 digits (5.0%) or less.

Use the following formula to calculate a change rate to be set based on the change amount of current to detect a warning.

$$
RC = \frac{I_X}{I_G - I_O} \times 1000
$$

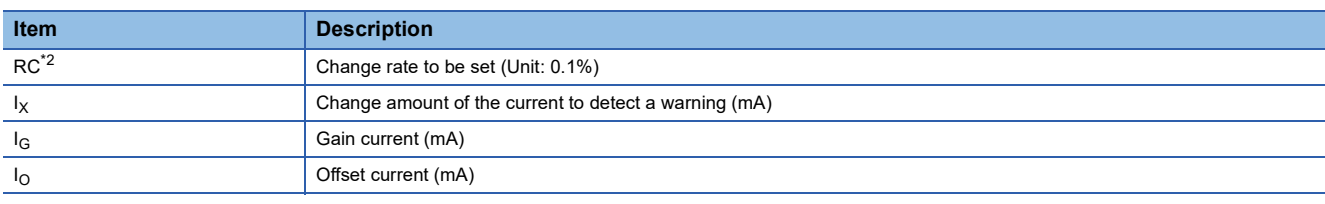

<span id="page-39-1"></span>\*2 Values after the decimal point are omitted.

#### **Application examples of rate alarms**

A rate alarm serves to monitor that the change rate of a digital output value lies in a limited range as shown below:

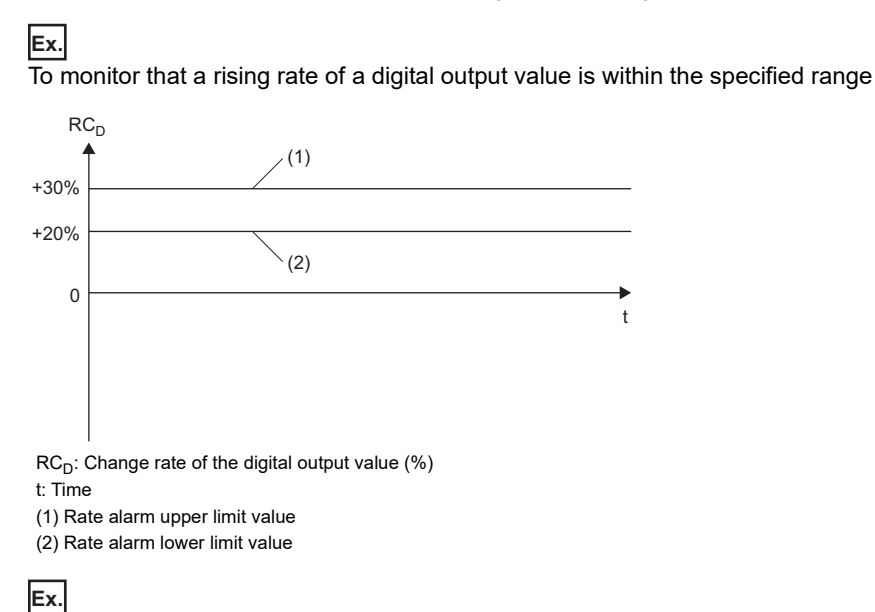

To monitor that a drop rate of a digital output value is within the specified range

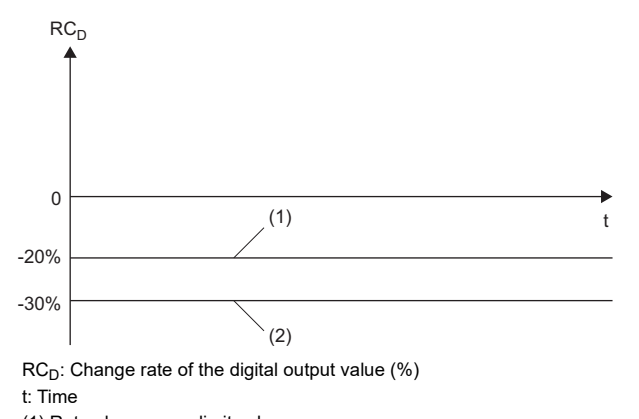

(1) Rate alarm upper limit value

(2) Rate alarm lower limit value

**Ex.**

To monitor that a change rate of a digital output value is within the specified range

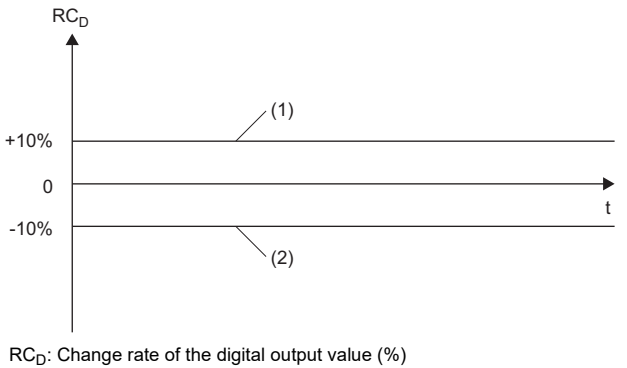

t: Time

(1) Rate alarm upper limit value

(2) Rate alarm lower limit value

#### **Setting method**

*1.* Set "Warning output function (Rate alarm)" to "Enable".

- $\textcircled{x}$  [Navigation window]  $\Leftrightarrow$  [Parameter]  $\Leftrightarrow$  [Module Information]  $\Leftrightarrow$  Module model name  $\Leftrightarrow$  [Application setting]  $\Leftrightarrow$  [Warning output function (Rate alarm)]
- *2.* Set a warning detection cycle of rate alarms.

Set the cycle in "Rate alarm detection cycle setting".

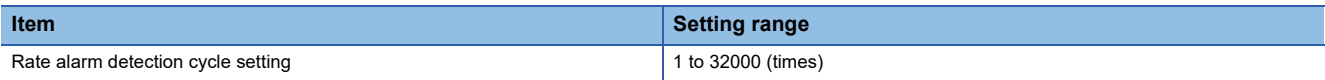

*3.* Set values for "Rate alarm upper limit value" and "Rate alarm lower limit value".

Set a value to the maximum value (32000) of the digital output value in increments of 0.1%.

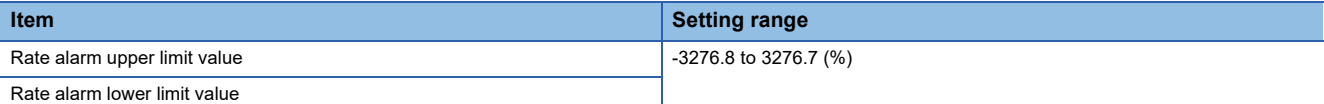

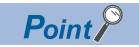

Set values within the range satisfying the condition "Rate alarm upper limit value > Rate alarm lower limit value".

## **1.9 Input Signal Error Detection Function**

This function outputs an alarm when an analog input value exceeds the preset range.

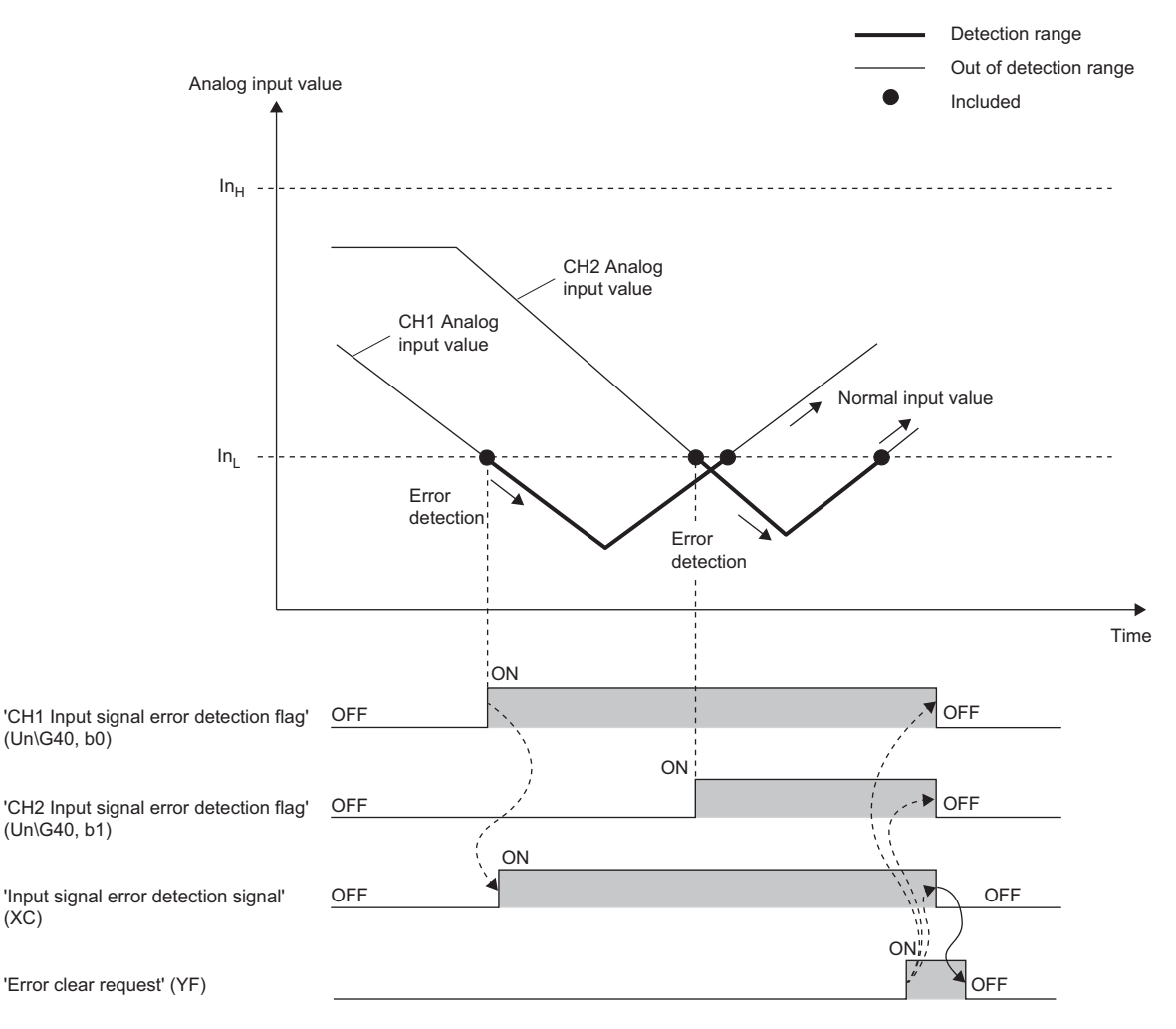

--------- Performed by the A/D converter module

**→** Performed by a program

 $In<sub>H</sub>:$  Input signal error detection upper limit value

 $In_L:$  Input signal error detection lower limit value

#### **Detection method**

Select a detection method from the following table.

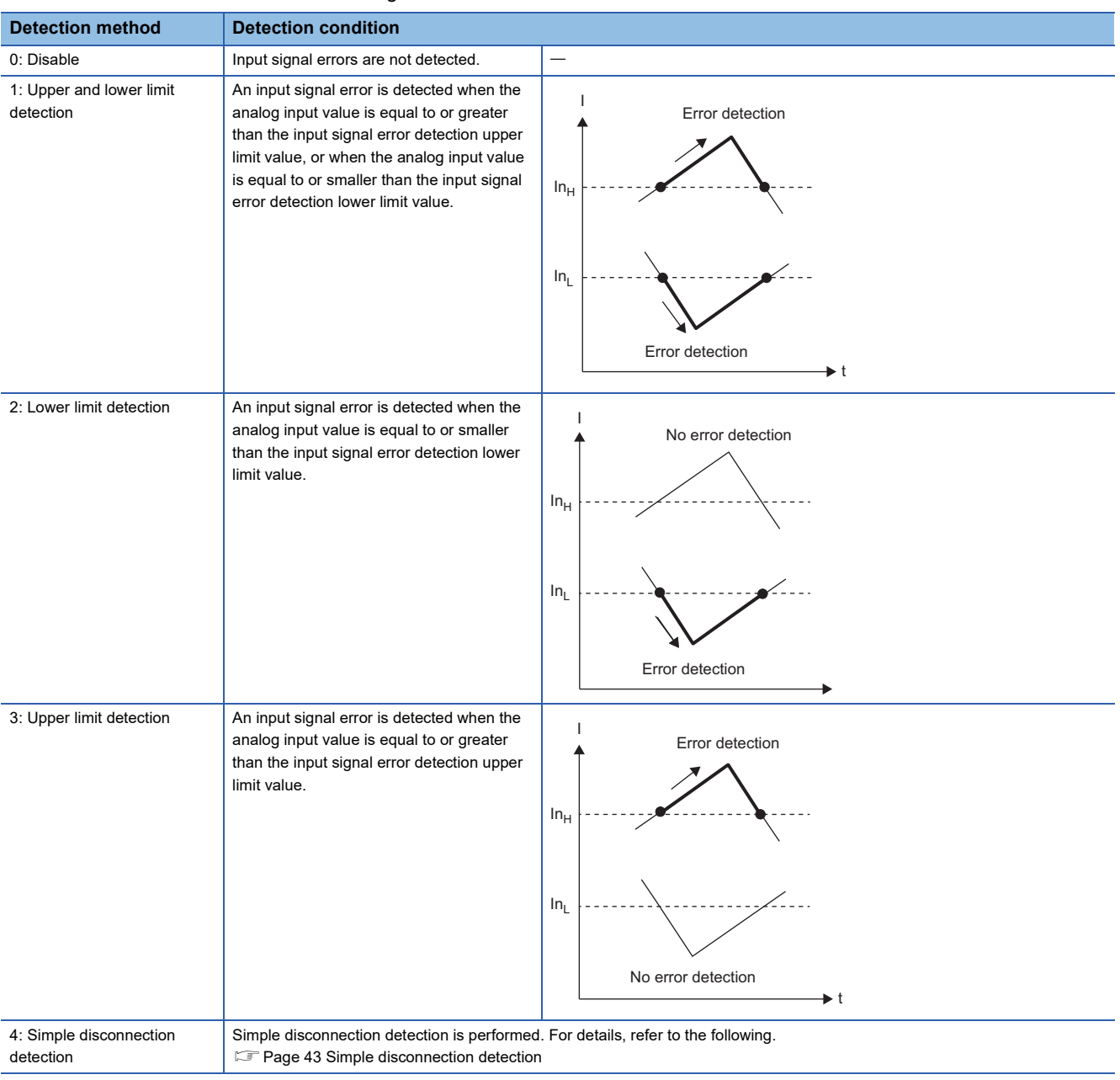

I: Analog input value

t: Time

 $\mathsf{In}_{\mathsf{H}}$ : Input signal error detection upper limit value

 $In_L:$  Input signal error detection lower limit value

#### <span id="page-44-0"></span>■**Simple disconnection detection**

An alarm is output when an analog input value is 2mA or lower.

By combining this function with the extended mode in the input range setting, simple disconnection detection is enabled. When an analog input value satisfies either of the following conditions, it is regarded as a disconnection and 'Input signal error detection flag' (Un\G40) turns on.

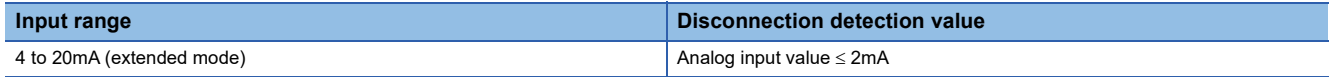

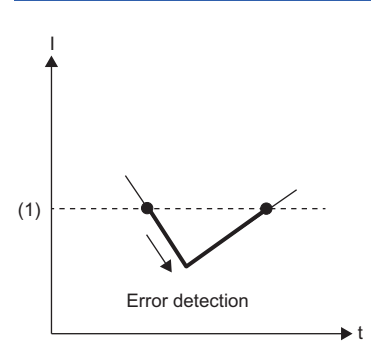

I: Analog input value

t: Time

(1) 2mA

The setting of 'CH1 Input signal error detection setting value' (Un\G529) is ignored.

#### **Notification**

When an input signal error is detected, an error is notified as follows.

• Input signal error (1) is stored in the corresponding bit of 'Input signal error detection flag' (Un\G40).

- 'Input signal error detection signal' (XC) turns on.
- The ALM LED flashes.

In addition, an alarm code is stored in 'Latest alarm code' (Un\G2). Alarm codes are stored whenever the analog input satisfies the condition for the input signal error detection.

For details on the alarm codes, refer to the following.

**[Page 83 List of Alarm Codes](#page-84-0)** 

#### **Operation**

On the channel where an error is detected, the digital output value and digital operation value just before the detection of the error are stored.

When an analog input value falls within the set range, the A/D conversion is restarted regardless of whether 'Input signal error detection flag' (Un\G40) and 'Input signal error detection signal' (XC) are reset or not. (The ALM LED remains flashing.)

#### $Point$ <sup> $\varphi$ </sup>

- The values in 'CH1 Digital output value' (Un\G400) and 'CH1 Digital operation value' (Un\G402) are not updated during the occurrence of an input signal error.
- The A/D conversion continues on the channel where no input signal error is detected.
- Whether an input signal error has occurred or not is judged with the value of when the A/D conversion is completed. Thus, the corresponding bit of 'A/D conversion completed flag' (Un\G42) turns on even when an input signal error is detected.

#### **Detection cycle**

This function works at every sampling cycle.

#### **Clearing input signal errors**

After the analog input value falls within the set range, turn on and off 'Error clear request' (YF).

The A/D converter module arranges the following status when an input signal error is cleared.

- 'Input signal error detection flag' (Un\G40) is cleared.
- 'Input signal error detection signal' (XC) turns off.
- The ALM LED turns off.
- 'Latest alarm code' (Un\G2) is cleared.

#### **Setting of the input signal error detection upper/lower limit value**

Set the input signal error detection upper/lower limit values in increments of 1 (0.1%) based on the input signal error detection setting value.

The input signal error detection setting value is reflected into both the input signal error detection upper/lower limit values.

#### ■**Input signal error detection upper limit value**

This value is calculated by adding "Analog input range width (Gain value - Offset value)  $\times$  Input signal error detection setting value (%)" to the gain value. Only a value that is equal to or greater than the gain value can be set.

To calculate the input signal error detection setting value based on the input signal error detection upper limit value, use the following formula.

• Input signal error detection setting value =  $((\ln_{H} - I_{G}) \div (I_{G} - I_{O})) \times 1000$ 

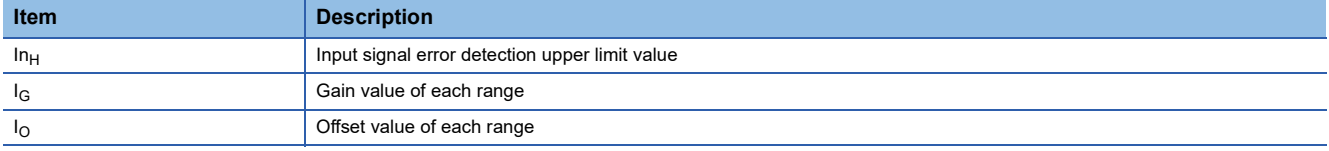

#### ■**Input signal error detection lower limit value**

This value is calculated by subtracting "Analog input range width (Gain value - Offset value)  $\times$  Input signal error detection setting value (%)" from the lower limit value of each range. Only the value that is equal to or smaller than the lower limit value of the range can be set.

To calculate the input signal error detection setting value based on the input signal error detection lower limit value, use the following formula.

• Input signal error detection setting value =  $((I_L - In_L) \div (I_G - I_O)) \times 1000$ 

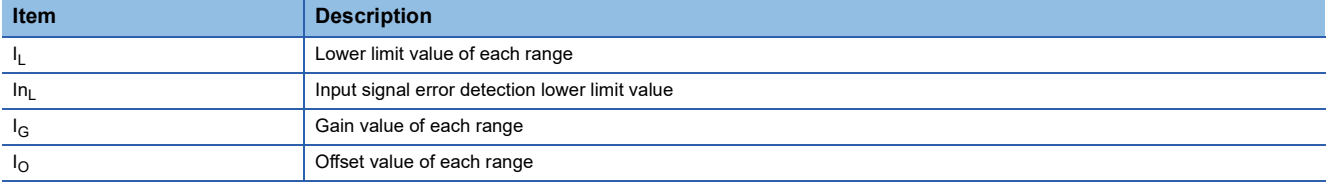

The following table lists the lower limit value, offset value, and gain value for each range.

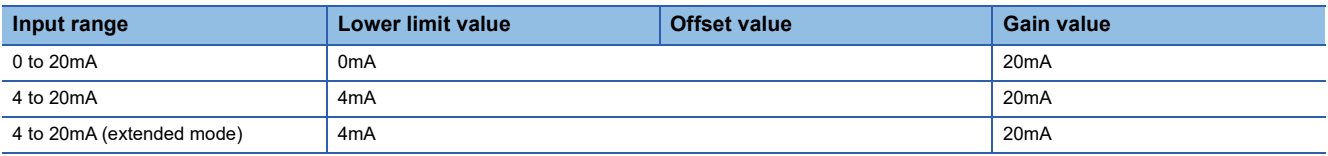

#### **Setting method**

*1.* Select a detection method in "Input signal error detection setting".

\*্চী [Navigation window]  $\Rightarrow$  [Parameter]  $\Rightarrow$  [Module Information]  $\Rightarrow$  Module model name  $\Rightarrow$  [Application setting]  $\Rightarrow$  [Input signal error detection function]

*2.* Set a value to "Input signal error detection setting value".

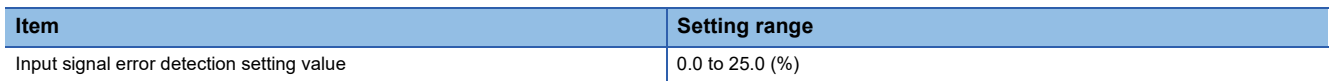

#### **Setting example of the input signal error detection**

The following shows a setting example for detecting an input signal error when an analog input value is smaller than 2.4mA in the channel set as shown below.

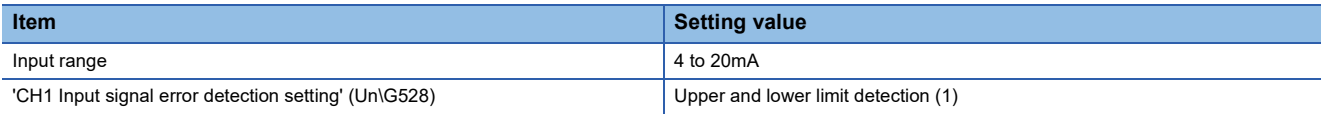

Assign the following values in the calculation formula using the input signal error detection lower limit value.

- Input signal error detection lower limit value: 2.4mA
- Lower limit value of the range: 4.0mA
- Offset value: 4.0mA
- Gain value: 20.0mA

Input signal error detection setting value =  $((4.0 - 2.4) \div (20.0 - 4.0)) \times 1000 = 100 (10.0%)$ 

Thus, set 'CH1 Input signal error detection setting value' (Un\G529) to 100 (10.0%).

The following graph shows the operation of the input signal error detection setting value. An error is detected not only for the lower limit of 2.4mA, but also for the upper limit of 21.6mA when the setting value is 100 (10.0%).

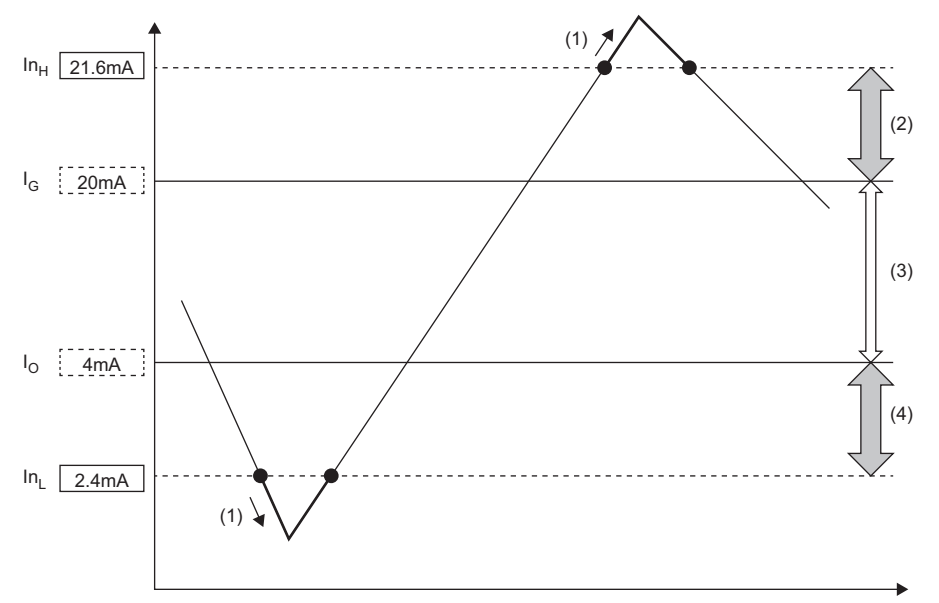

 $In<sub>H</sub>: Input signal error detection upper limit value$ 

I<sub>G</sub>: Gain value

I<sub>O</sub>: Offset value (Lower limit value of the input range)

 $In$ <sub>L</sub>: Input signal error detection lower limit value

(1) Error detection

(2) 1.6mA (10.0% of 16mA)

(3) 16mA (Gain value - Offset value)

(4) 1.6mA (10.0% of 16mA)

## **1.10 Interrupt Function**

This function executes interrupt programs of the CPU module when an interrupt factor such as a warning output or an input signal error is detected.

For the A/D converter module, the maximum number of available interrupt pointers is 16 per module.

#### **Operation**

#### ■**Detecting an interrupt factor**

An interrupt factor can be detected by setting "Interrupt setting" of the module parameter and by setting 'Interrupt factor mask [n]' (Un\G124 to Un\G139) to Mask clear (Interrupt used) (1) in advance. When an interrupt factor occurs, an interrupt request is sent to the CPU module at the same time as 'Interrupt factor detection flag [n]' (Un\G4 to Un\G19) is turned to Interrupt factor (1).

#### ■**How to reset an interrupt factor**

When Reset request (1) is set in 'Interrupt factor reset request [n]' (Un\G156 to Un\G171) corresponding to the interrupt factor, the specified interrupt factor is reset and the value of 'Interrupt factor detection flag [n]' (Un\G4 to Un\G19) changes to No interrupt factor (0).

#### **Setting method**

To use the interrupt function, set "Condition target setting", "Condition target channel setting", "Interrupt factor transaction setting", and "Interrupt pointer" with the engineering tool. After completing the settings, write the project to enable the settings.

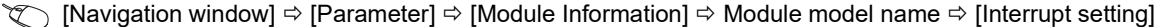

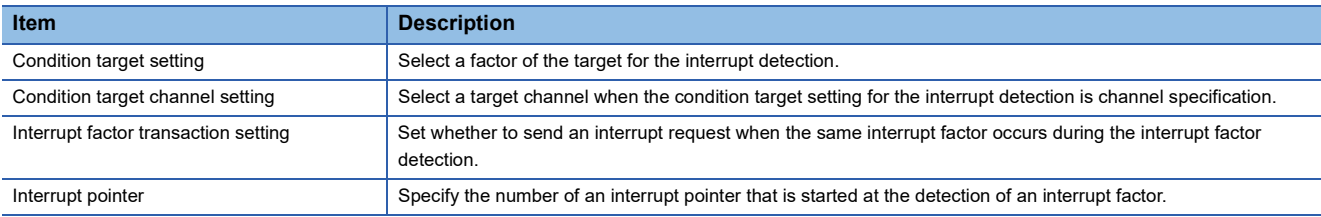

#### ■**Condition target setting**

Select a factor of the condition target setting for the interrupt detection.

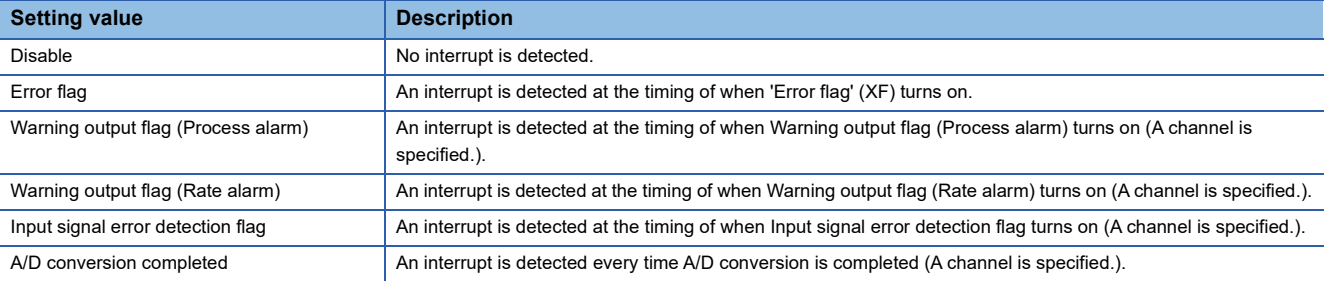

#### ■**Condition target channel setting**

Select a target channel when the condition target setting for the interrupt detection is channel specification.

#### ■**Interrupt factor transaction setting**

Set whether to send an interrupt request when the same interrupt factor occurs during the interrupt factor detection.

- When "Interrupt reissue requests" has been set and the same interrupt factor occurs while the interrupt factor has been detected, an interrupt request is sent to the CPU module again.
- When "No interrupt reissue requests" has been set and the same interrupt factor occurs while the interrupt factor has been detected, an interrupt request is not sent to the CPU module.

#### ■**Interrupt pointer**

Specify the number of an interrupt pointer that is started when an interrupt factor is detected. For details on the interrupt pointers, refer to the following.

MELSEC iQ-R CPU Module User's Manual (Application)

#### **Precautions**

- When 'Condition target setting [n]' (Un\G232 to Un\G247) is Disable (0), an interrupt request is not sent to the CPU module.
- If an interrupt factor occurs when 'Interrupt factor mask [n]' (Un\G124 to Un\G139) is Mask (Interrupt unused) (0), an interrupt request is not sent to the CPU module. 'Interrupt factor detection flag [n]' (Un\G4 to Un\G19) is turned to Interrupt factor (1).
- To reset the interrupt factor, set Reset request (1) until 'Interrupt factor detection flag [n]' (Un\G4 to Un\G19) changes to No interrupt factor (0).
- Resetting interrupt factors is executed only when 'Interrupt factor reset request [n]' (Un\G156 to Un\G171) changes from No reset request (0) to Reset request (1).
- Multiple interrupt pointers can share the same setting of 'Condition target setting [n]' (Un\G232 to Un\G247). When multiple interrupt pointers have shared the same setting of 'Condition target setting [n]' (Un\G232 to Un\G247) and interrupts occur, interrupt programs are executed in order of priority of the interrupt pointers. For the priority of the interrupt pointers, refer to the following.

#### **LLI MELSEC iQ-R CPU Module User's Manual (Application)**

 • When All channels (0) are set for 'Condition target channel setting [n]' (Un\G264 to Un\G279) and an interrupt detection target is set for 'Condition target setting [n]' (Un\G232 to Un\G247) of each channel, the interrupt requests that have the same interrupt factor are sent to the CPU module if warnings are issued in multiple channels. In this case, a CPU error may occur because the CPU module executes multiple interrupt programs and the scan monitoring function of the CPU module judges that the programs cannot be normally completed. When a CPU error occurs, refer to the following.

MELSEC iQ-R CPU Module User's Manual (Application)

#### **Setting example**

#### **Ex.**

To execute the interrupt program (I51) when an error occurs in any channel

#### • Parameter setting

Set "Interrupt setting" of Module Parameter as follows.

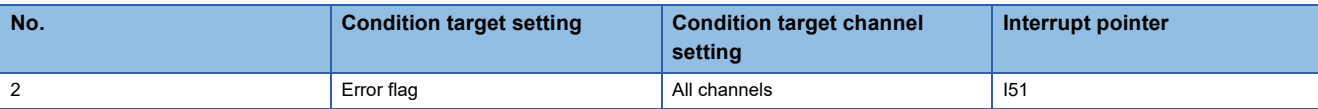

#### • Label settings

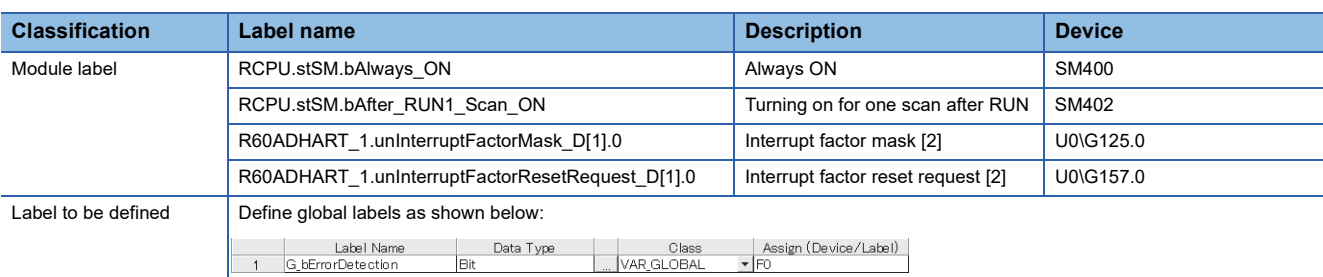

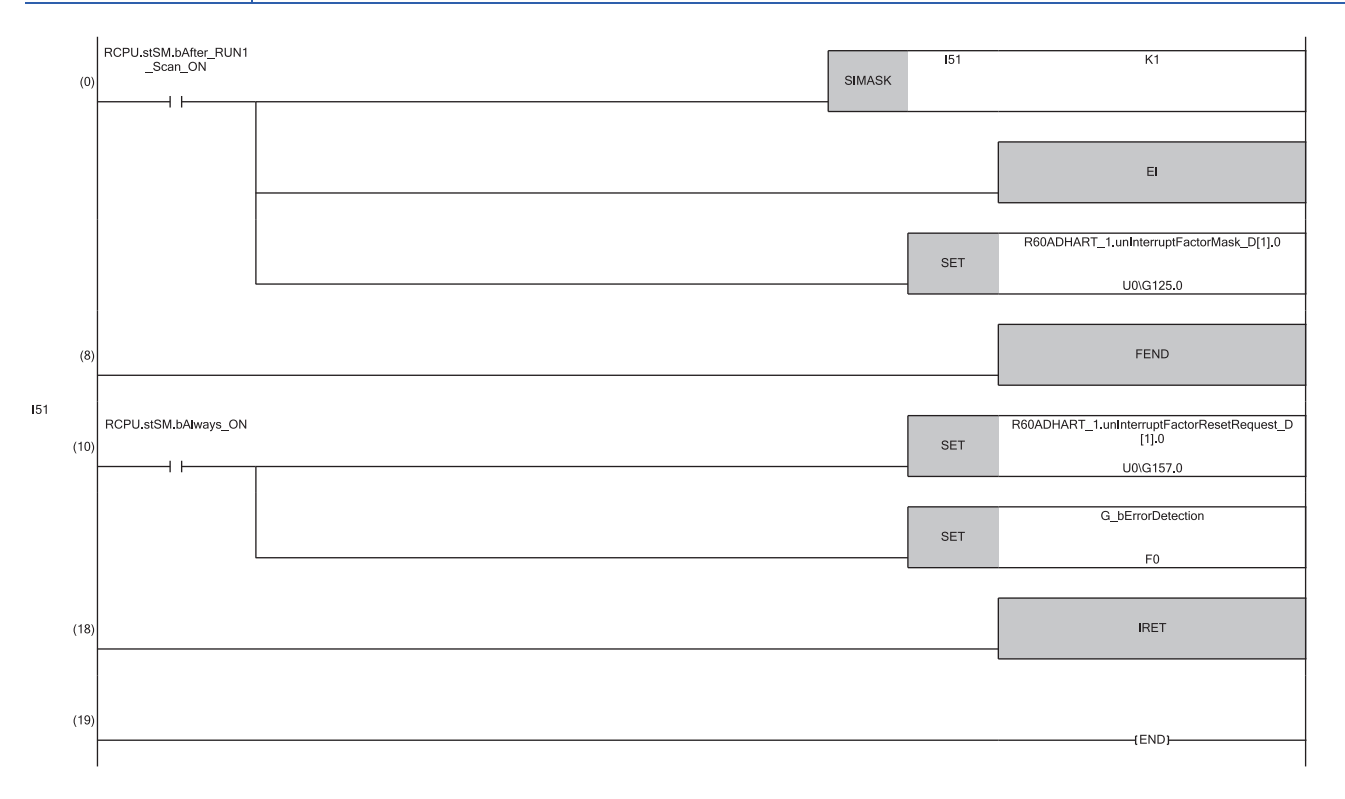

(0) Only the interrupt pointer I51 is enabled.

(10) 'Interrupt factor reset request [2]' (U0\G157) is turned on. The processing of when an error is detected is performed.

## **1.11 Error History Function**

This function stores up to the latest 16 errors and alarms that occurred in the A/D converter module in the buffer memory area.

#### **Operation**

When an error occurs, the error code and the error time are stored from Error history 1 (Un\G3600 to Un\G3609) in order. When an alarm occurs, the alarm code and the alarm time are stored from Alarm history 1 (Un\G3760 to Un\G3769) in order. Error time and alarm time are stored as follows:

#### **Ex.**

The following shows Error history 1 and Alarm history 1.

#### • Details of the error history

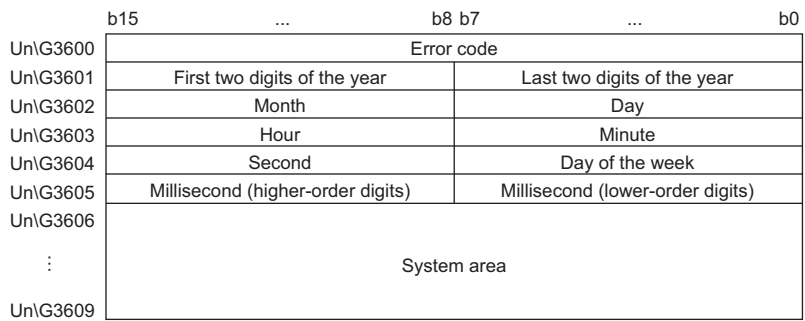

#### • Details of the alarm history

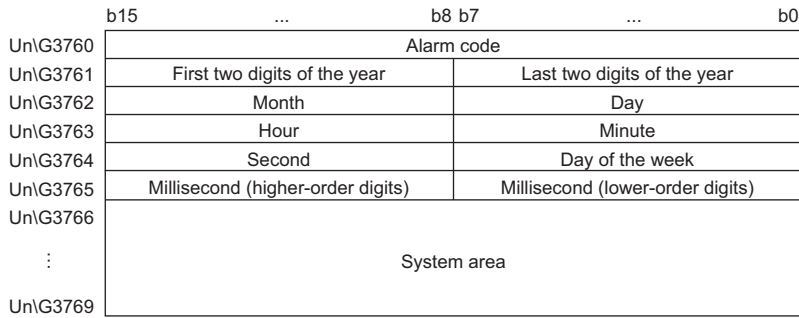

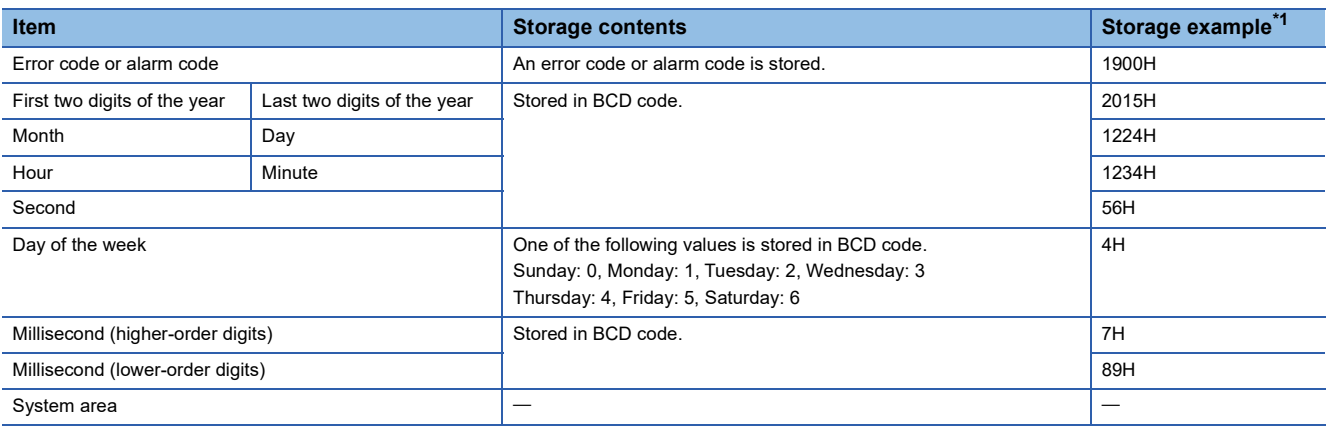

<span id="page-50-0"></span>\*1 Values stored when a CH1 range setting range error (error code: 1900H) occurs at 12:34:56.789 on Thursday, December 24th, 2015.

#### **Checking method**

The start address of Error history where the latest error is stored can be checked in 'Latest address of error history' (Un\G1). The start address of Alarm history where the latest alarm is stored can be checked in 'Latest address of alarm history' (Un\G3).

**Ex.**

The following shows an example of when the 3rd error occurs. The 3rd error is stored in Error history 3, and the value 3620 (start address of Error history 3) is stored in 'Latest address of error history' (Un\G1).

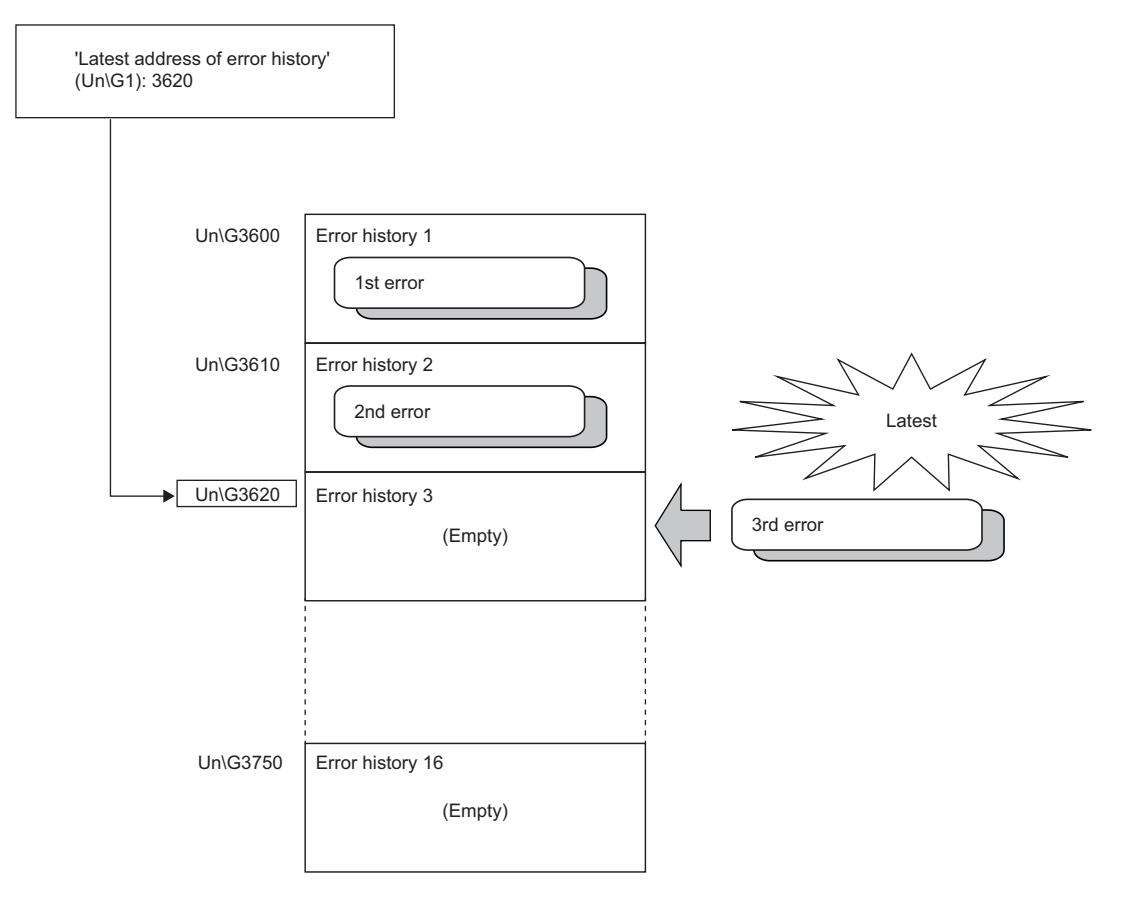

The following shows an example of when the 17th error occurs. The 17th error is stored in Error history 1, and 'Latest address of error history' (Un\G1) is overwritten with the value 3600 (start address of Error history 1).

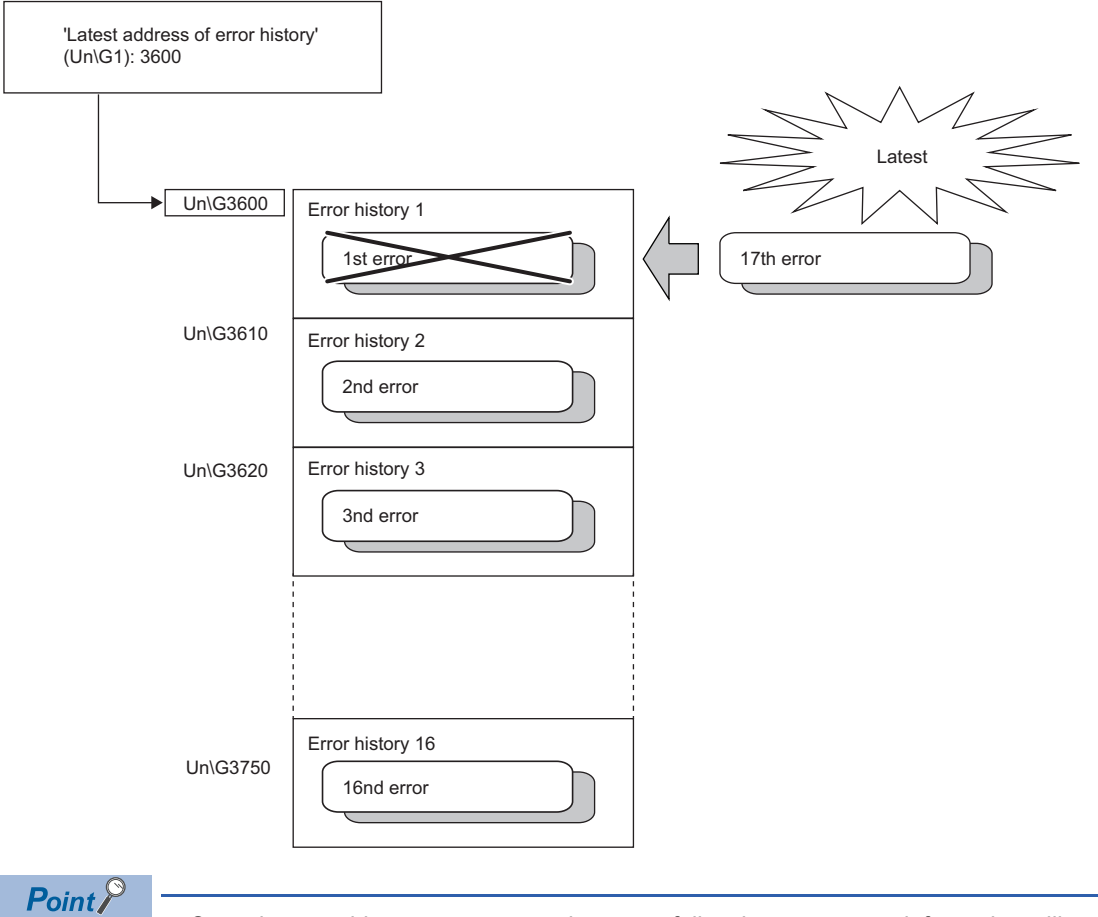

**Ex.**

- Once the error history storage area becomes full, subsequent error information will overwrite the existing data, starting from Error history 1 (Un\G3600 to Un\G3609), and the overwriting continues sequentially thereafter. The overwritten history is deleted.
- The same processing is performed for Alarm history when an alarm occurs.
- The stored error history is cleared when the A/D converter module is powered off, or when the CPU module is reset.

## **1.12 Event History Function**

This function collects generated errors, alarms or executed operations in the A/D converter module as event information in the CPU module.

The CPU module collects the event information of the A/D converter module and keeps them in the data memory inside of the CPU module or an SD memory card.

The event information collected by the CPU module can be displayed on an engineering tool to check the occurrence history in a time series.

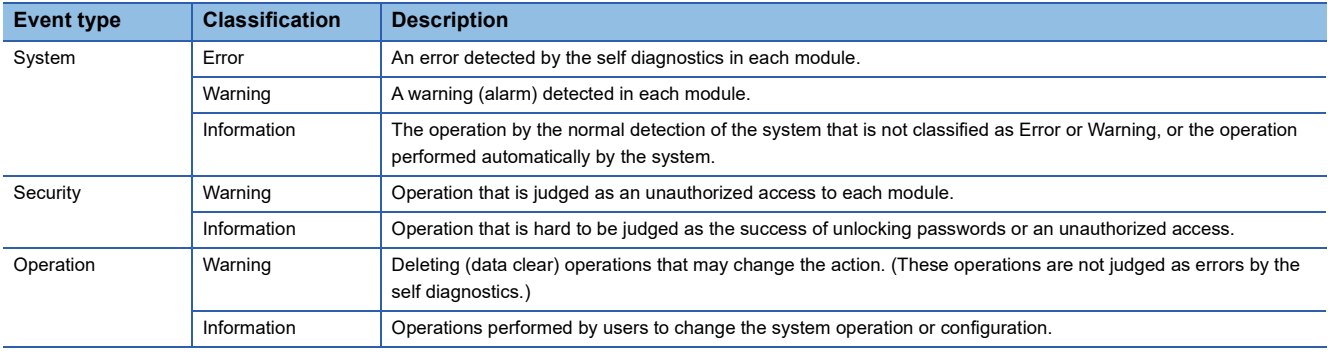

#### **Setting method**

The event history function can be set from the event history setting window of the engineering tool. For the setting method, refer to the following.

MELSEC iQ-R CPU Module User's Manual (Application)

#### **Displaying event history**

Access the menu window of the engineering tool. For details on the operating procedure and how to view the contents, refer to the following.

**CO** GX Works3 Operating Manual

#### **List of event history data**

The following table lists the events that would occur in the A/D converter module when the event type is set to "Operation" or "System".

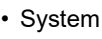

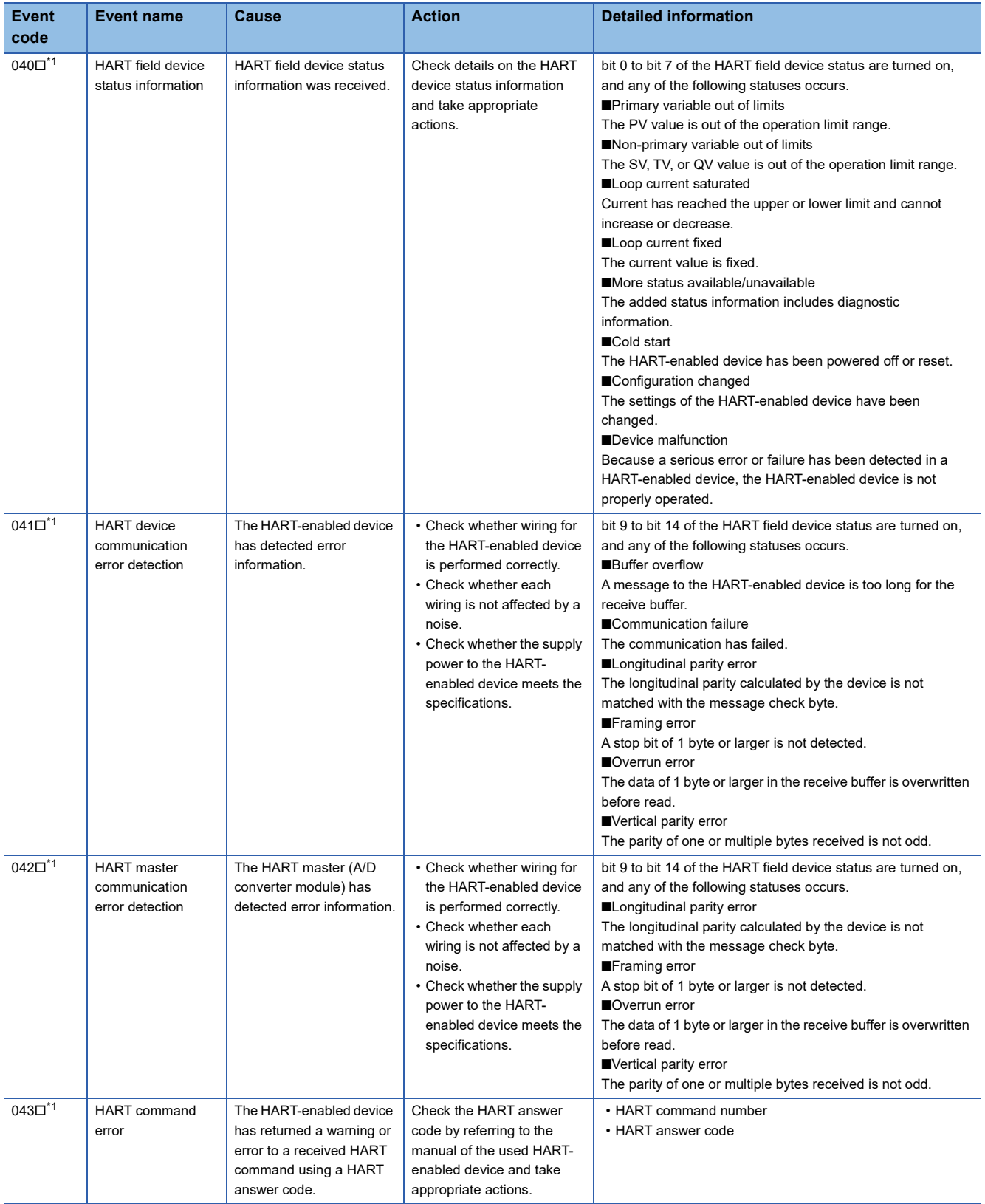

<span id="page-54-0"></span>\*1  $\Box$  in an event code: This symbol indicates the number of the channel where an event has occurred. A numerical value of 0 to 7 is used to correspond to CH1 to 8.

(CH1: 0, CH2: 1, CH3: 2, CH4: 3, CH5: 4, CH6: 5, CH7: 6, CH8: 7)

#### • Operation

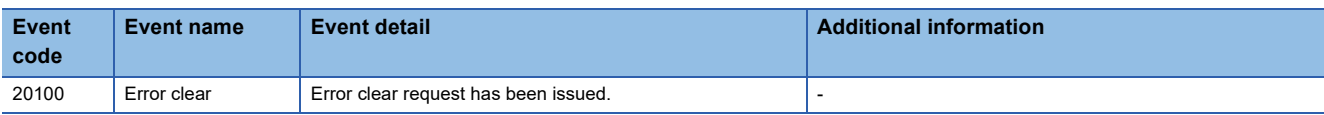

## **2 PARAMETER SETTINGS**

Set the parameters of each channel.

Setting parameters here eliminates the need to program them.

## **2.1 Basic Setting**

#### **Setting method**

Open "Basic setting" of the engineering tool.

*1.* Start Module Parameter.

\*্চী [Navigation window]  $\Leftrightarrow$  [Parameter]  $\Leftrightarrow$  [Module Information]  $\Leftrightarrow$  Module model name  $\Leftrightarrow$  [Basic setting]

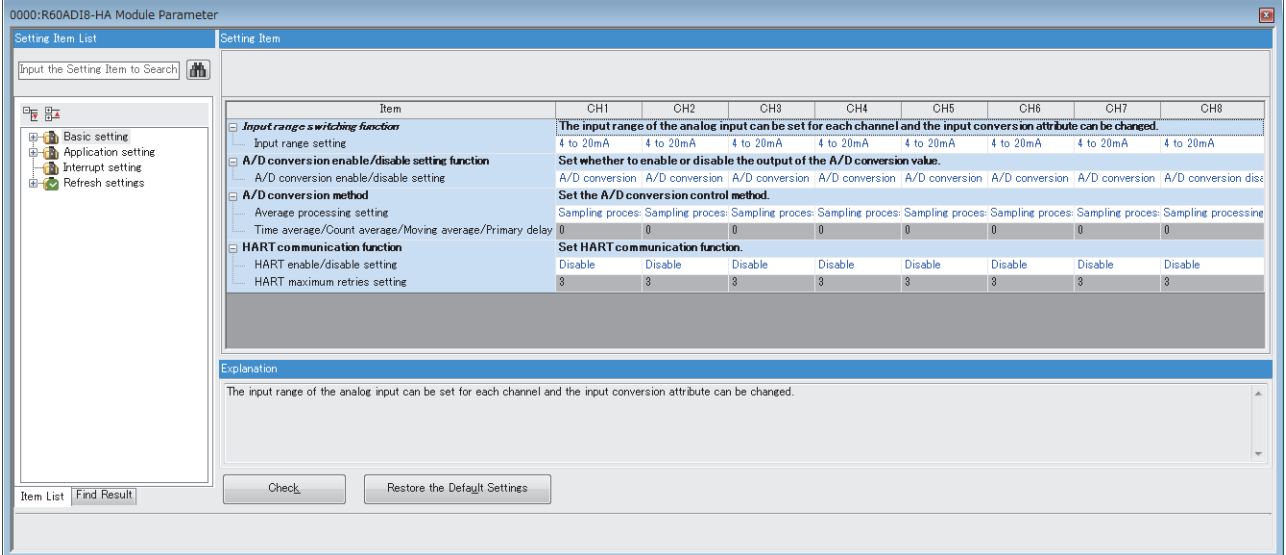

*2.* Click the item to be changed to enter the setting value.

• Item where a value is selected from the drop-down list

Click the [ $\Pi$ ] button of the item to be set, and select the value from the drop-down list that appears.

• Item where a value is entered into the text box

Double-click the item to be set to enter the numeric value.

#### **Setting method**

Open "Application setting" of the engineering tool.

*1.* Start Module Parameter.

 $\text{Var}(X)$  [Navigation window]  $\Rightarrow$  [Parameter]  $\Rightarrow$  [Module Information]  $\Rightarrow$  Module model name  $\Rightarrow$  [Application setting]

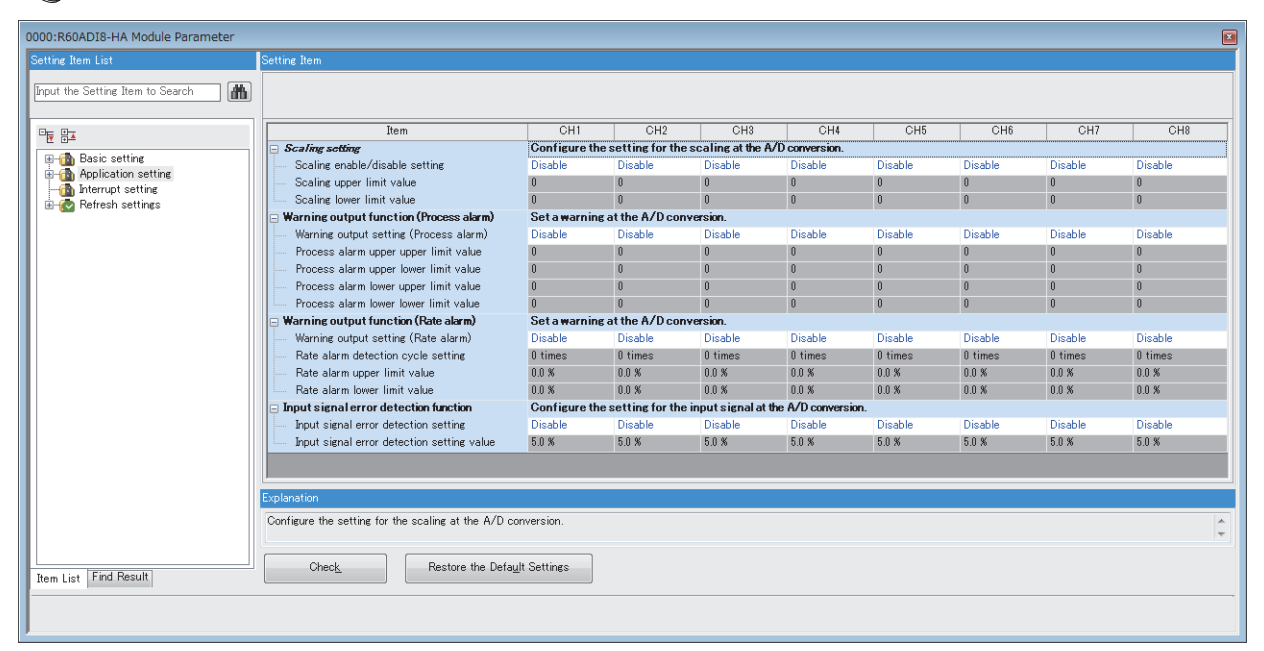

**2.** Click the item to be changed to enter the setting value.

• Item where a value is selected from the drop-down list

Click the [ $\Pi$ ] button of the item to be set, and select the value from the drop-down list that appears.

• Item where a value is entered into the text box

Double-click the item to be set to enter the numeric value.

#### **Setting method**

Open "Interrupt setting" of the engineering tool.

*1.* Start Module Parameter.

 $\gamma$  [Navigation window]  $\Leftrightarrow$  [Parameter]  $\Leftrightarrow$  [Module Information]  $\Leftrightarrow$  Module model name  $\Leftrightarrow$  [Interrupt setting]

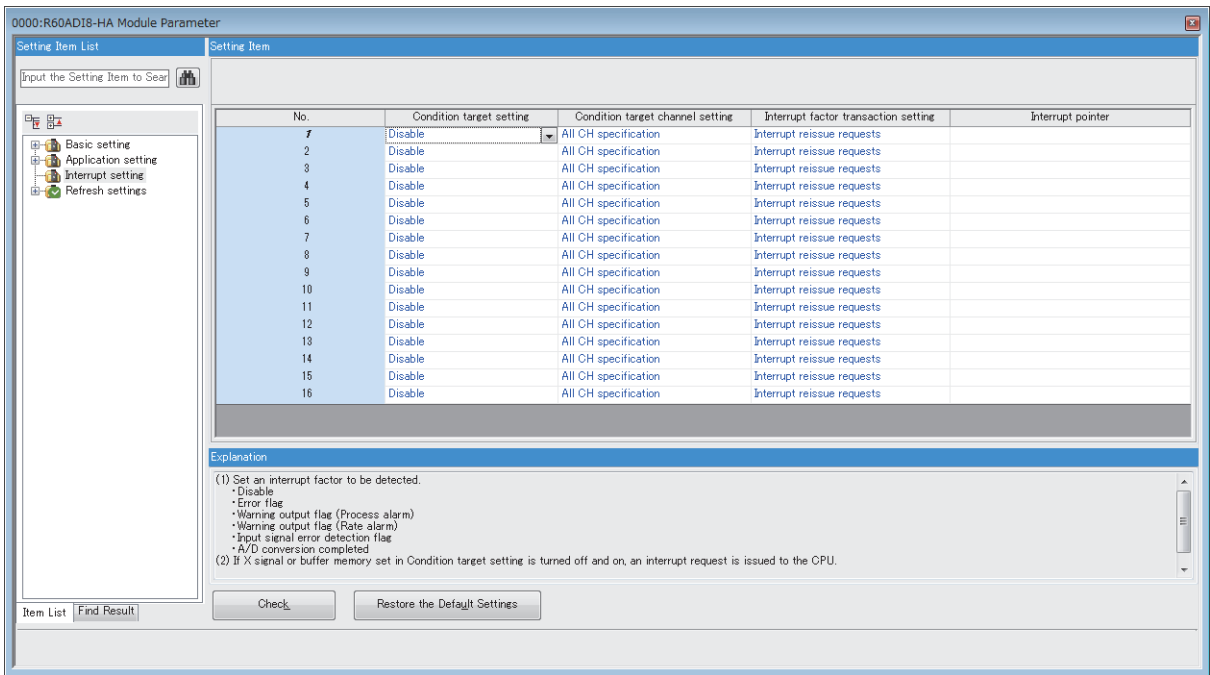

*2.* Click the item of interrupt setting number (No.1 to 16) to be changed to enter the setting value.

• Item where a value is selected from the drop-down list

Click the  $[\nabla]$  button of the item to be set, and select the value from the drop-down list that appears.

• Item where a value is entered into the text box

Double-click the item to be set to enter the numeric value.

## **2.4 Refresh Setting**

#### **Setting method**

Set the buffer memory area of the A/D converter module to be refreshed.

This refresh setting eliminates the need for reading/writing data by programming.

*1.* Start Module Parameter.

 $\text{[N]}\subset\text{[N]}\subset\text{[P]}\subset\text{[Parameter]}$   $\Rightarrow$   $\text{[Module Information]}\Rightarrow$  Module model name  $\Rightarrow$   $\text{[References]}\Rightarrow$ 

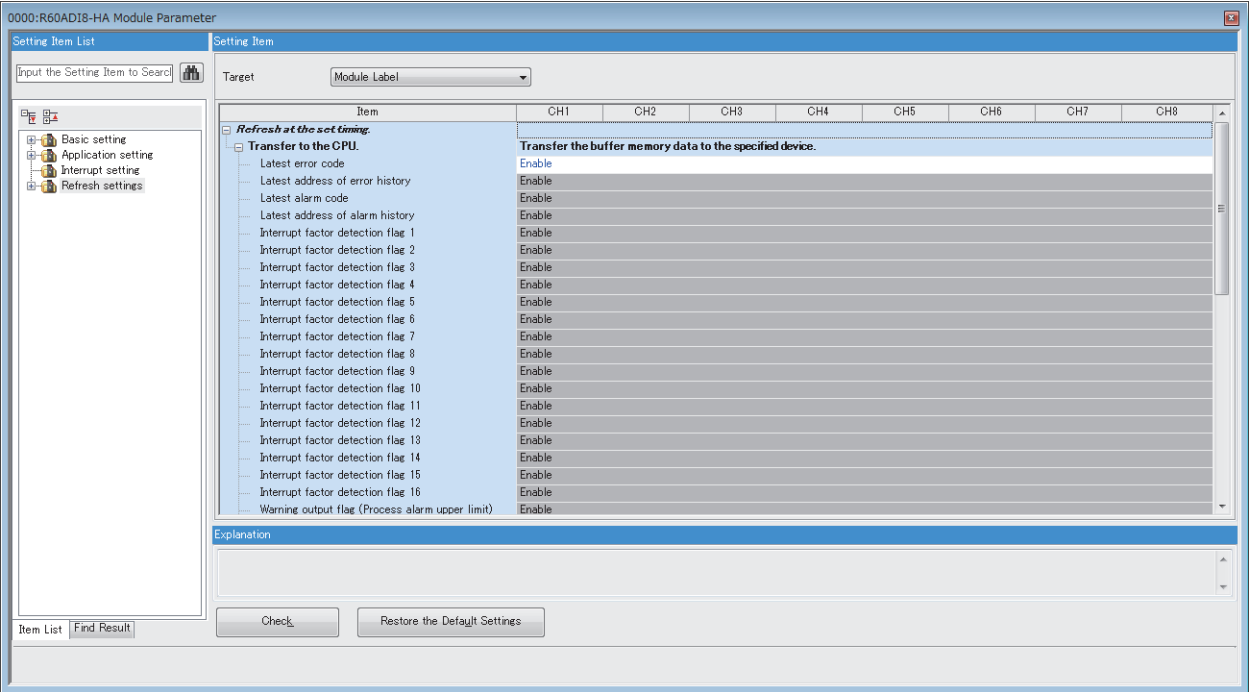

*2.* Click "Target", and set the auto refresh destination.

• When "Target" is "Module Label"

Set whether to enable or disable the refresh by setting " Latest Error Code" to Enable or Disable.

• When "Target" is "Refresh Data Register (RD)"

The transfer destinations of all items are automatically set by setting the start device to "Start Device Name".

• When "Target" is "Device"

Double-click the item to be set to enter the refresh destination device.

*3.* Click "Refresh Timing" to set the timing to refresh.

Set "Refresh Timing" to "At the Execution Time of END Instruction" or "At the Execution Time of Specified Program". When "At the Execution Time of Specified Program" is set, double-click "Refresh Group [n](n: 1-64)" and set a value of 1 to 64.

 $Point<sup>°</sup>$ 

When the refresh is enabled, the values of the refresh target are enabled at the refresh timing set with the engineering tool. At this time, the buffer memory areas are overwritten with the values of the refresh destination. To change the values of the refresh target buffer memory areas, create a program so that the values of module labels or devices of the refresh source are changed.

## **Refresh processing time**

A refresh processing time [µs] is a constituent of the scan time of the CPU module. For details on the scan time, refer to the following.

MELSEC iQ-R CPU Module User's Manual (Application)

The refresh processing time  $[\mu s]$ , which is taken for refresh, is given by:

• Refresh processing time  $[\mu s]$  = Refresh read time (time for transferring refresh data to the CPU module)

The refresh read time varies depending on the settings of "Target".

#### **When "Target" is "Module Label" or "Refresh Data Register (RD)"**

The following table shows the refresh read time with an ROCPU used.

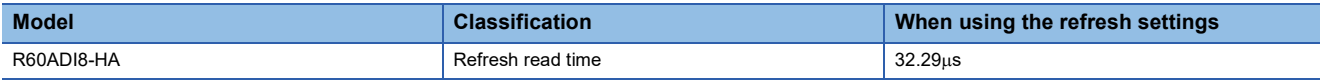

#### **When "Target" is "Device"**

Calculate the refresh read time according to the number of items and the number of their transfer data (in units of word) that are set to be refreshed. For the calculation method, refer to the following.

MELSEC iQ-R CPU Module User's Manual (Application)

# **3 CommDTM**

This chapter describes CommDTM (M\_CommDTM-HART) that can be used for A/D converter module.

HART-enabled device parameters can be read and written via an A/D converter module using M\_CommDTM-HART in the FDT frame application.

#### $Point<sup>0</sup>$

In this manual, MELSOFT FieldDeviceConfigurator (FDC) manufactured by Mitsubishi Electric is used as the FDT frame application. For details on FDC, refer to the following. FieldDeviceConfigurator Operating Manual

## **3.1 Required Software**

To configure the HART-enabled device settings using M\_CommDTM-HART, the following software needs to be installed in advance.

#### **FDT frame application**

M CommDTM-HART can be used only in the FDT frame application. Install the FDT frame application in advance that meets the specifications described in the manual below.

CommDTM for R60ADI8-HA Installation Instructions (BCN-P5999-1049)

#### **Device DTM of HART-enabled device to be used**

Install in advance Device DTM of a HART-enabled device to be connected to the A/D converter module. For specifications and how to obtain Device DTM, contact the manufacturer of the used HART-enabled device.

## **3.2 How to Install/Uninstall M\_CommDTM-HART**

For installation and uninstallation procedures of M\_CommDTM-HART, refer to the following. CommDTM for R60ADI8-HA Installation Instructions (BCN-P5999-1049)

## **3.3 Creating a Project**

Create a project in FDC and add M\_CommDTM-HART to the FDC project.

- *1.* Start FDC.
- *2.* Click [Update] in "DTM catalog". Check that M\_CommDTM-HART and Device DTM are registered in "DTM catalog".

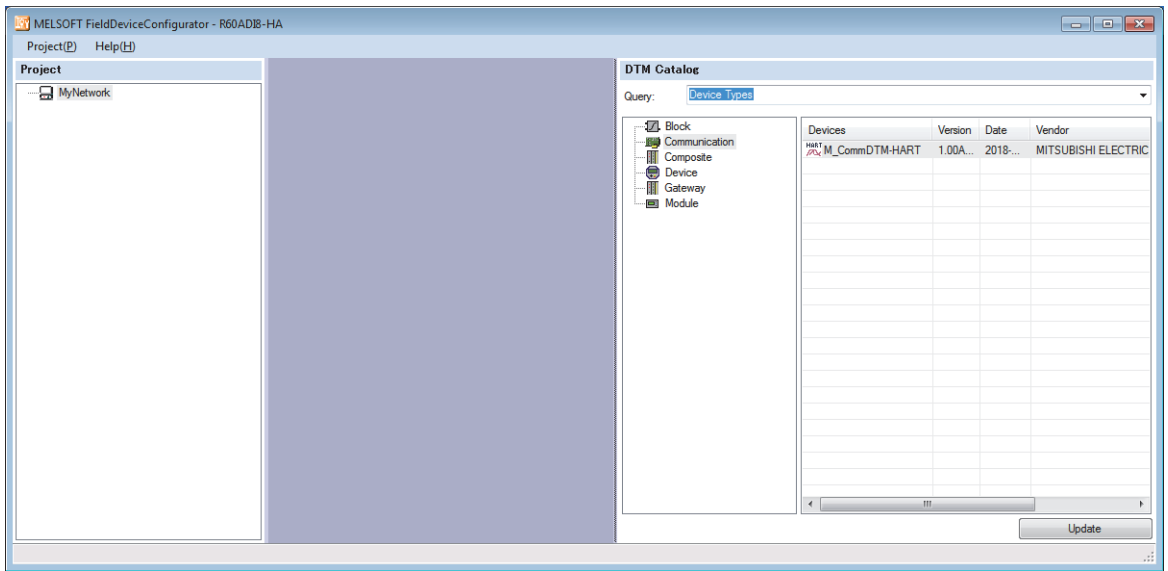

*3.* Create a new project.

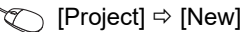

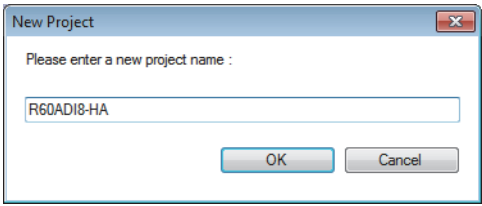

- *4.* Enter a project name in the "New project" window and click [OK].
- *5.* Add M\_CommDTM-HART to the project.
- **T** [Project view]  $\Leftrightarrow$  [MyNetwork]  $\Leftrightarrow$  Right-click  $\Leftrightarrow$  [Add DTM]
- **6.** Select M\_CommDTM-HART from the displayed DTM catalog and click [OK].

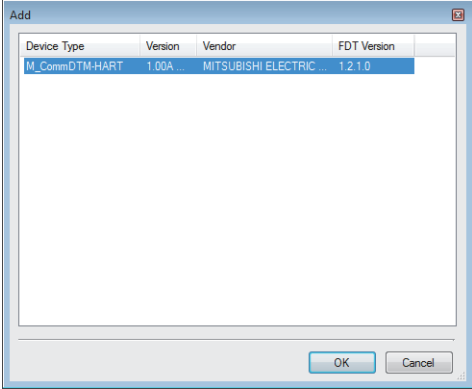

**3**

## **3.4 Connection Settings**

Set the method to connect between a personal computer and the A/D converter module. The settings are configured in the M\_CommDTM-HART configuration window.

#### **Window structure**

#### The following shows the window structure of M\_CommDTM-HART.

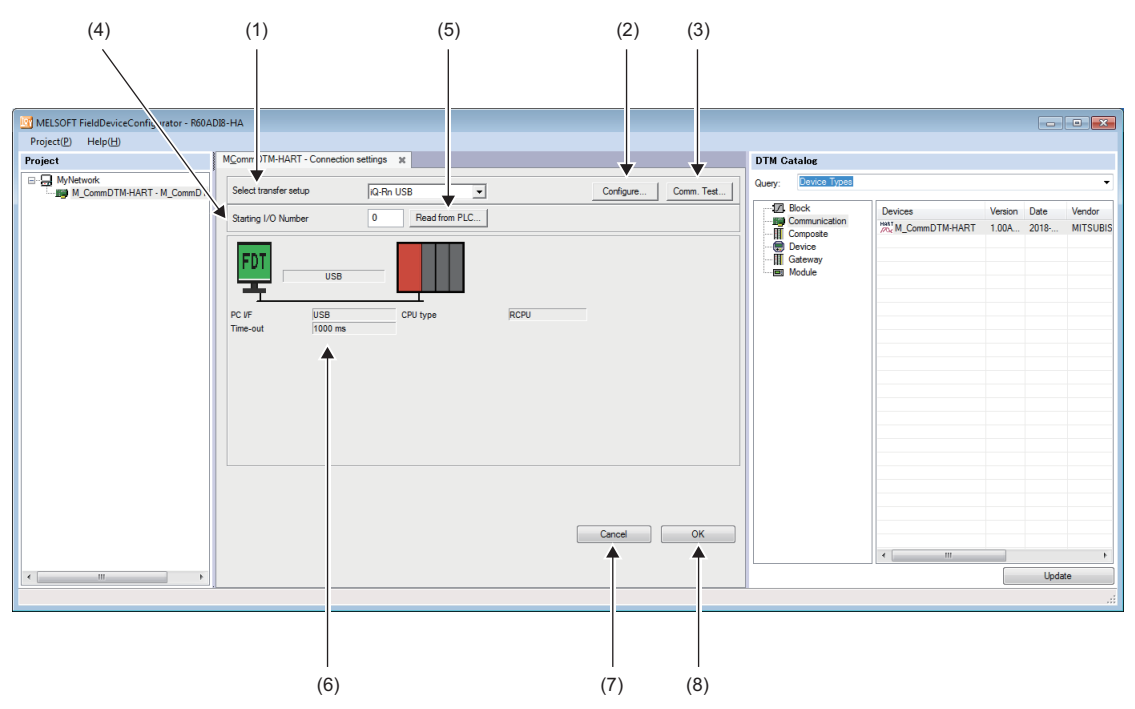

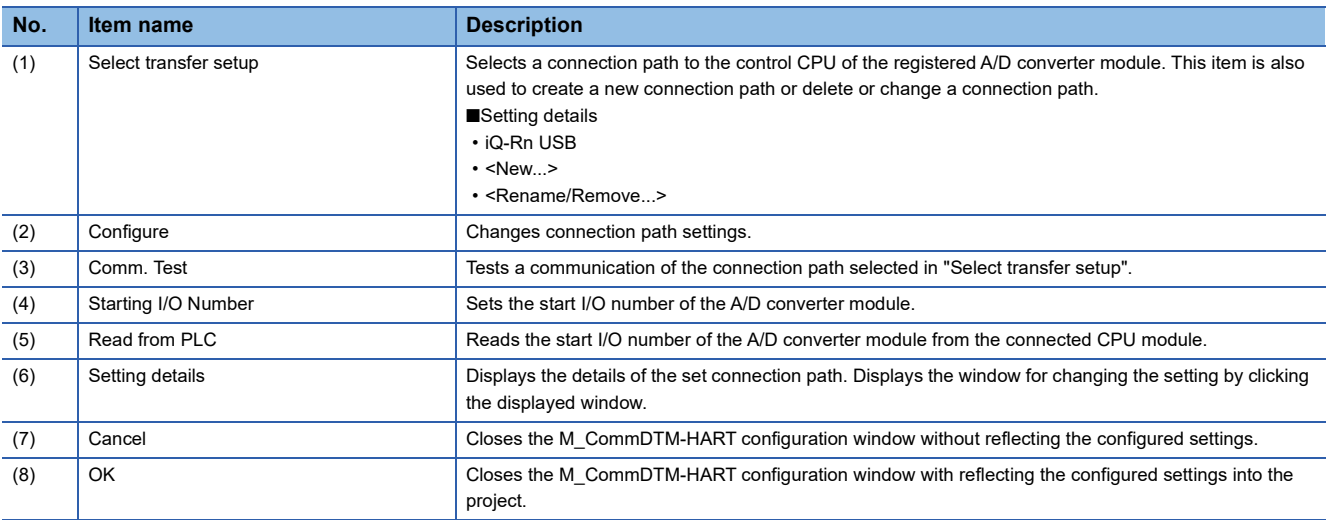

## <span id="page-64-0"></span>**Connection settings of host station A/D converter module**

This section describes the connection settings of the host station A/D converter module.

*1.* Select "New..." in "Select transfer setup".

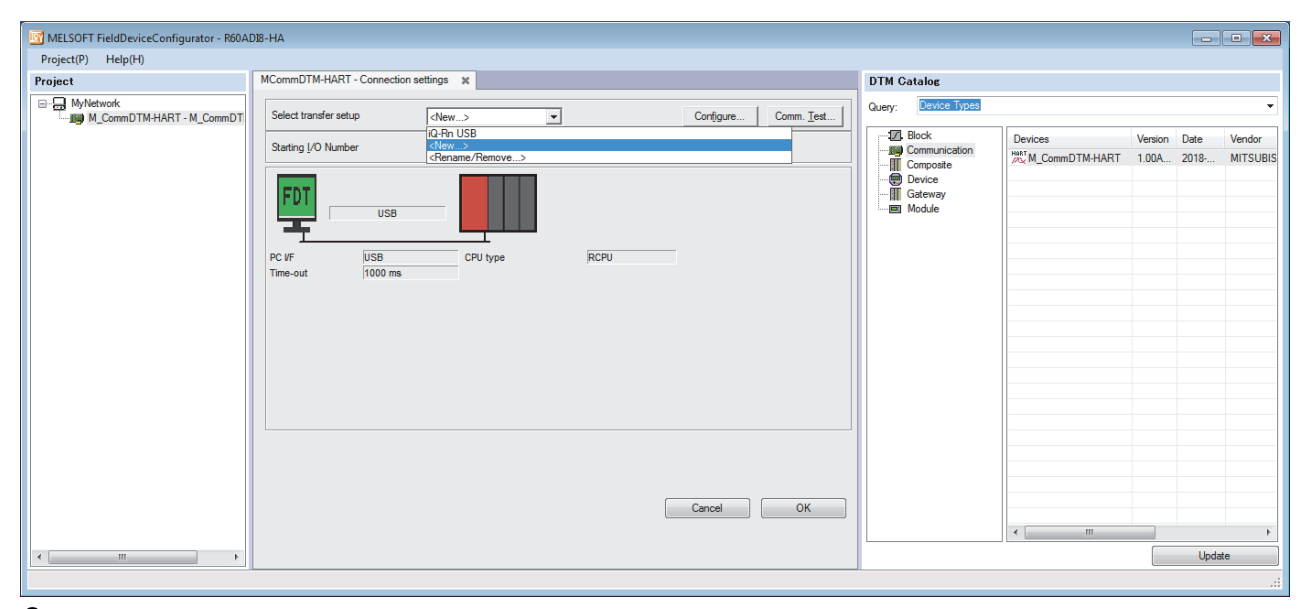

*2.* Enter a name of the connection destination in "Select transfer setup" and click [OK].

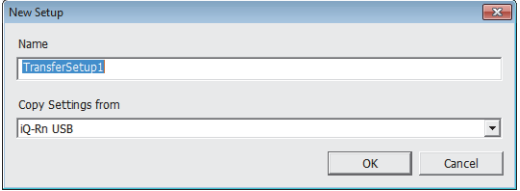

*3.* Select a connection interface of the personal computer in "PC side I/F" of the "Transfer Setup Wizard - PC side" window. • USB • USB • Ethernet board

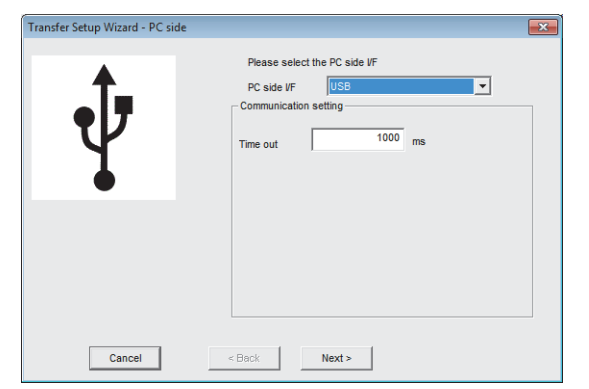

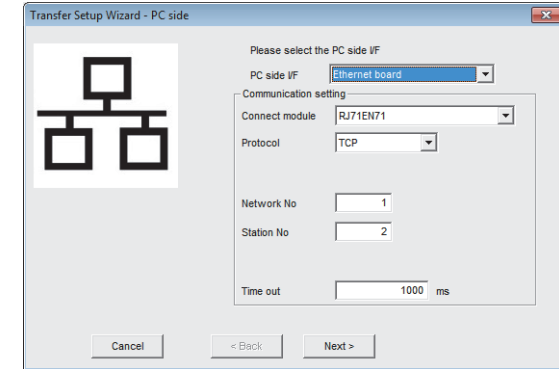

*4.* Set the details of "Communication setting" corresponding to the selected "PC side I/F".

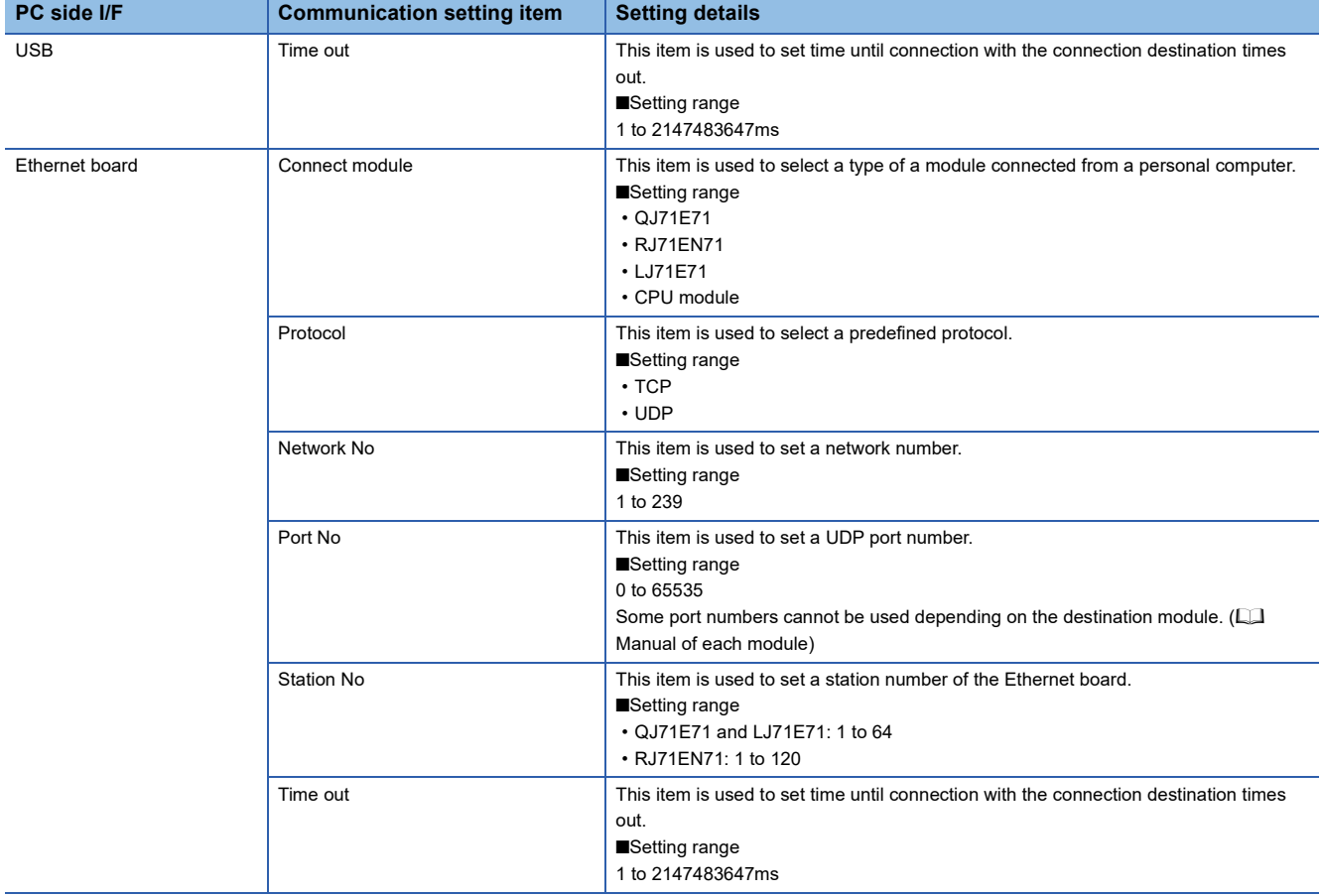

**5.** Click the [Next >] button.

- *6.* Set "Communication setting" in the "Transfer Setup Wizard PLC side" window. The setting details differ depending on the settings made in steps 3 and 4.
- When "PC side I/F" is set to "USB" in step 3

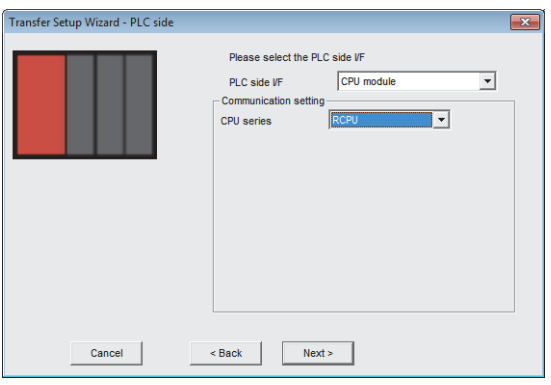

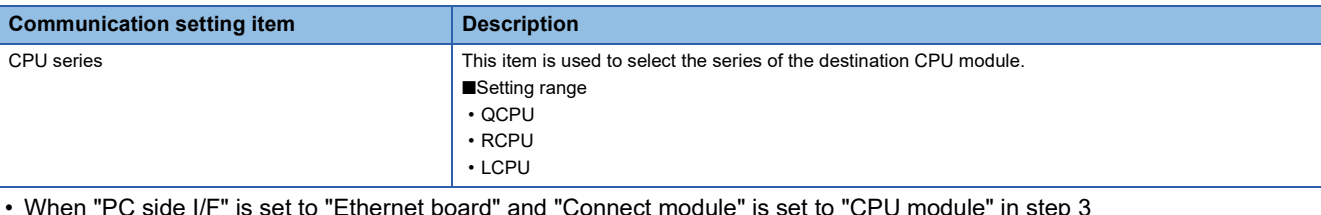

 • When "PC side I/F" is set to "Ethernet board" and "Connect module" is set to "CPU module" in step 3 • When "Protocol" is set to "UDP"

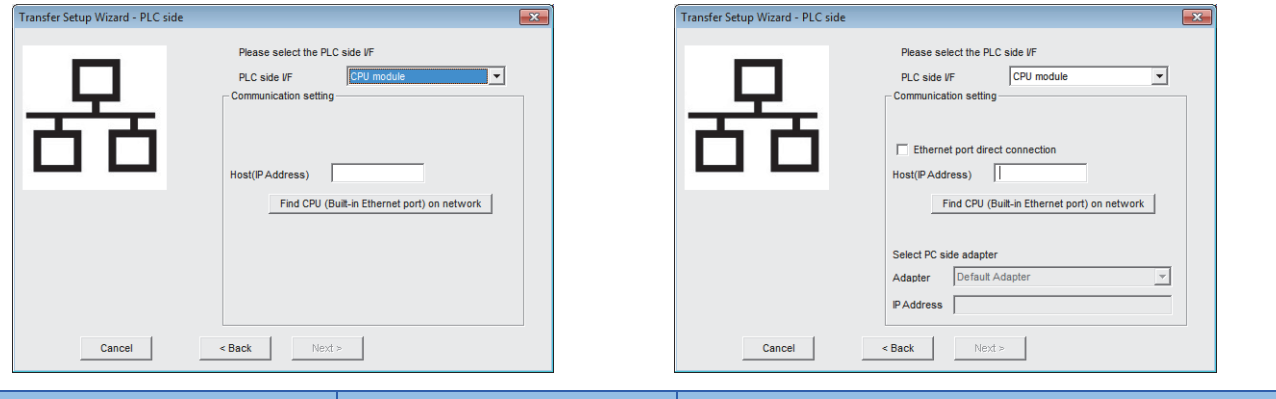

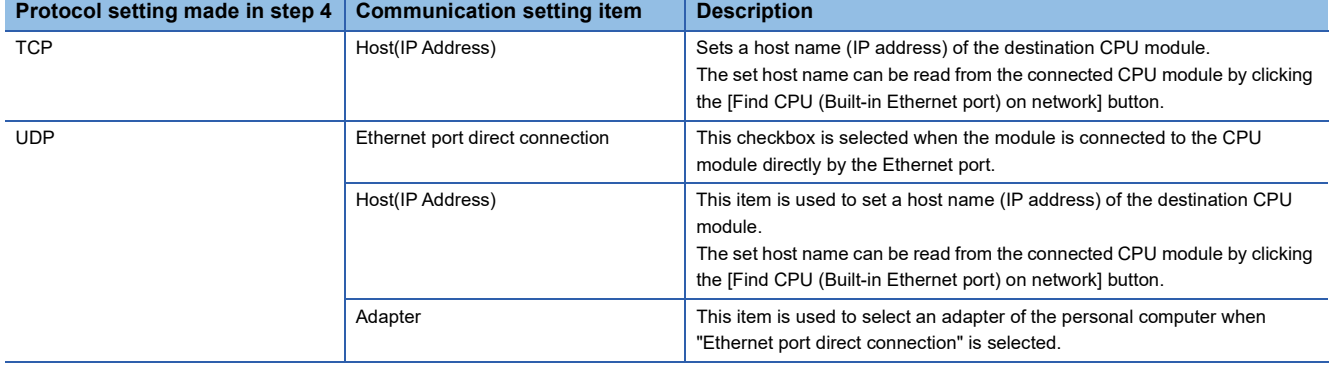

• When "PC side I/F" is set to "Ethernet board" and "Connect module" is set to the item other than "CPU module" in step 3<br>• When "Protocol" is set to "UDP" • When "Protocol" is set to "UDP"

-

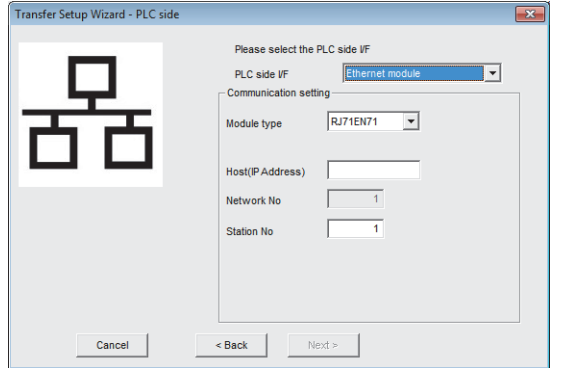

Trans

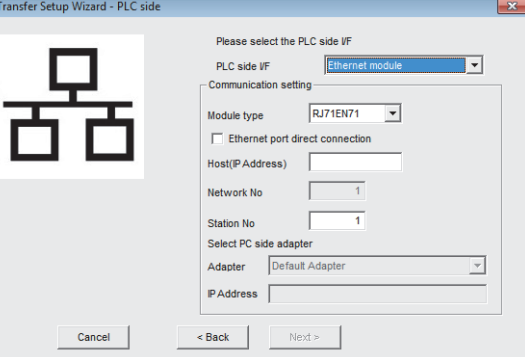

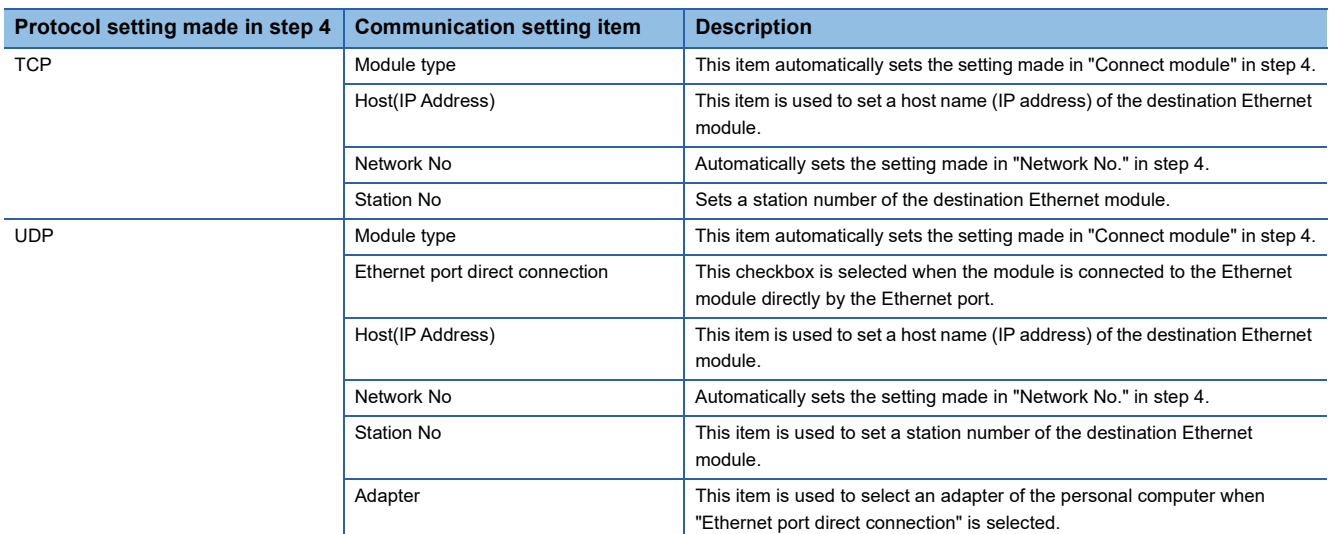

#### 7. Click the [Next >] button.

#### *8.* Set a network route in the "Transfer Setup Wizard - Network" window.

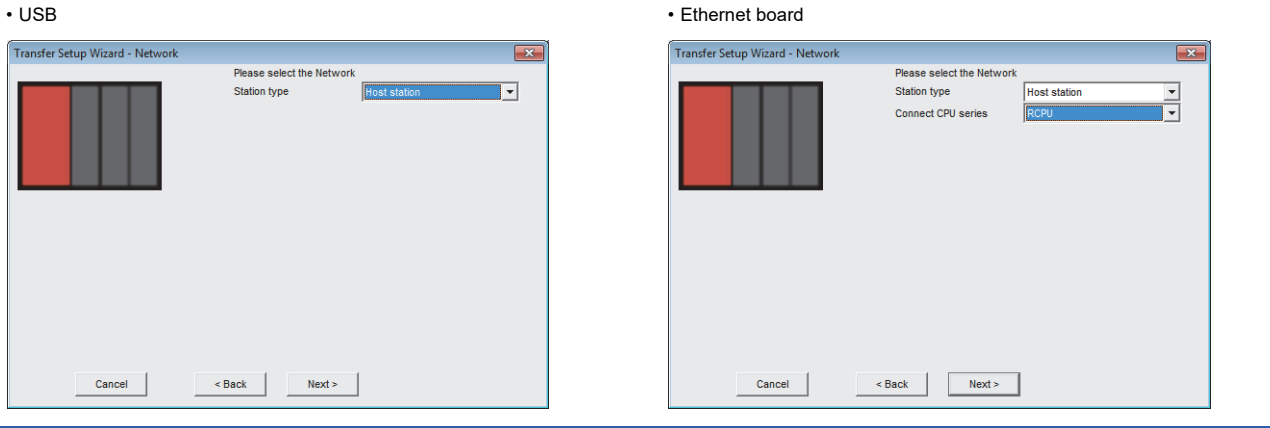

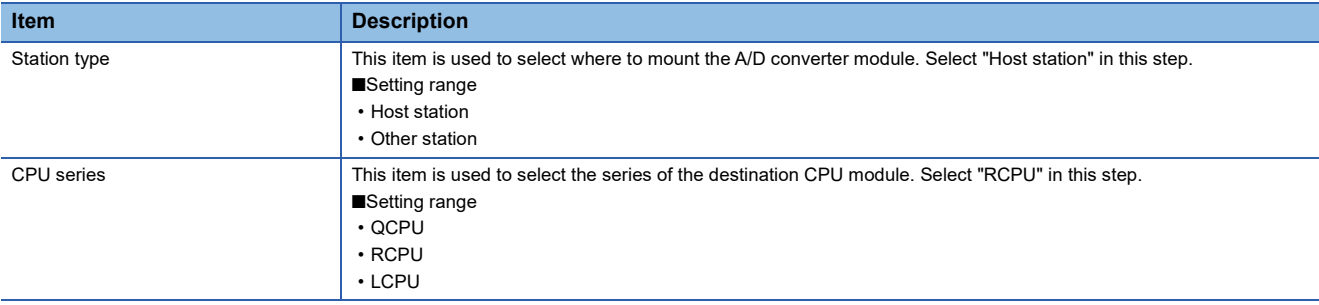

#### **9.** Click the [Next >] button.

*10.* Click [Finish] in the "Transfer Setup Wizard - Finished" window.

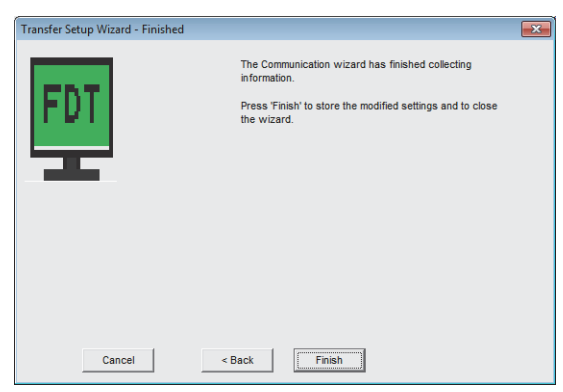

*11.* Set the start I/O number of the A/D converter module to "Starting I/O Number" in the M\_CommDTM-HART configuration window. The start I/O number can be read from the destination programmable controller system by clicking the [Read from PLC] button.

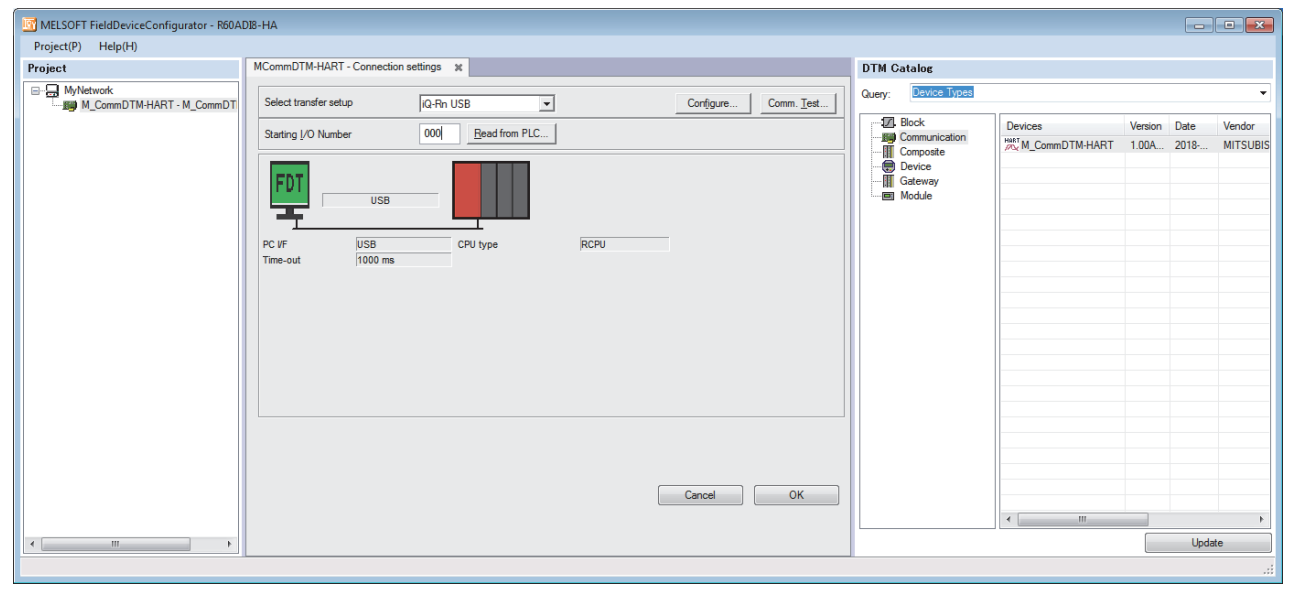

*12.* Click [OK].

## **Connection settings of another station A/D converter module**

This section describes the connection settings of another station A/D converter module.

- *1.* Configure the settings according to the used programmable controller system by referring to steps 1 to 7 of [Page 63](#page-64-0)  [Connection settings of host station A/D converter module](#page-64-0).
- *2.* Set a network route in the "Transfer Setup Wizard Network" window.

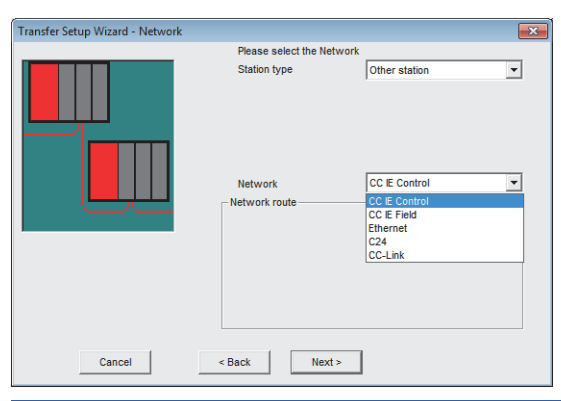

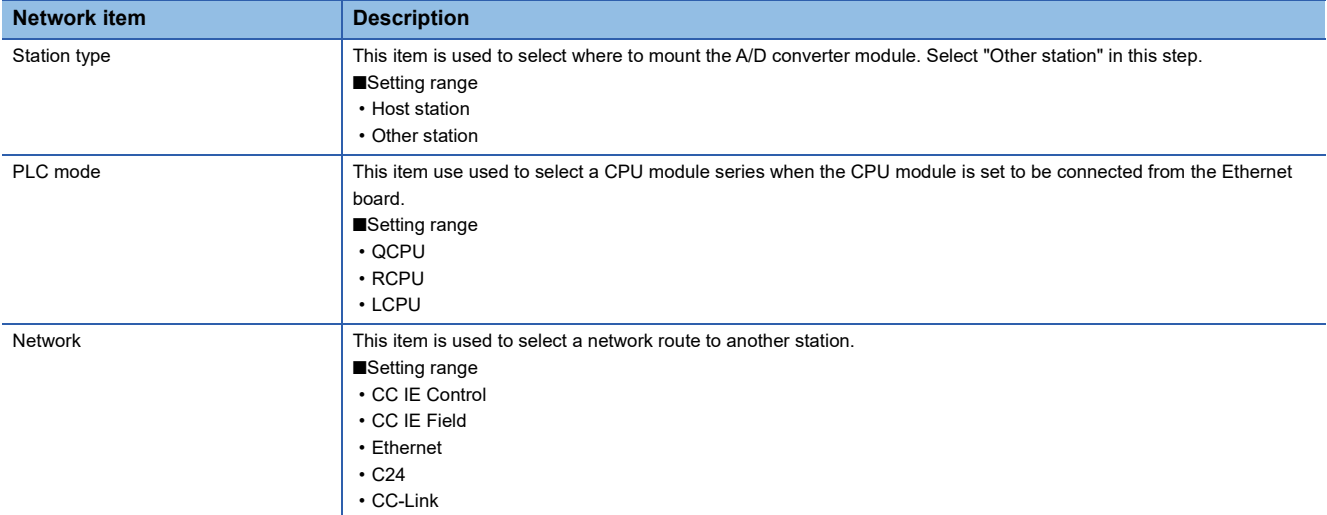

*3.* Set "Network route" when "Network" is set to "C24" or "CC-Link".

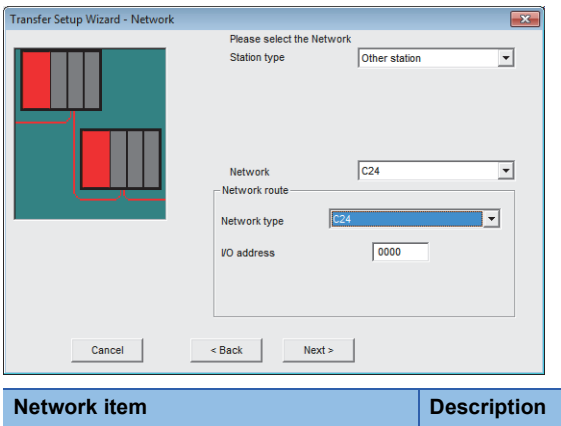

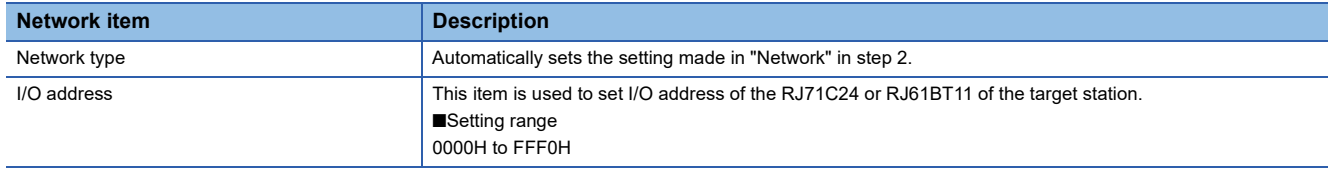

#### *4.* Click the [Next >] button.

*5.* Set "Other station setting" in the "Transfer Setup Wizard - Other station" window.

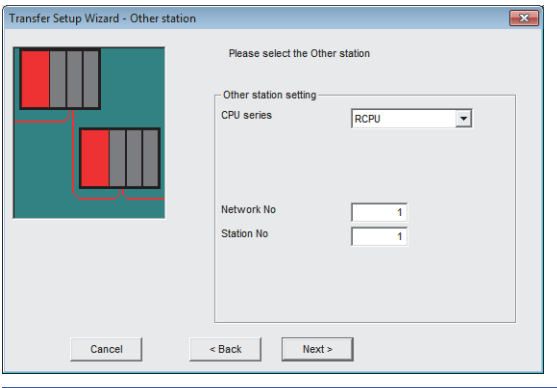

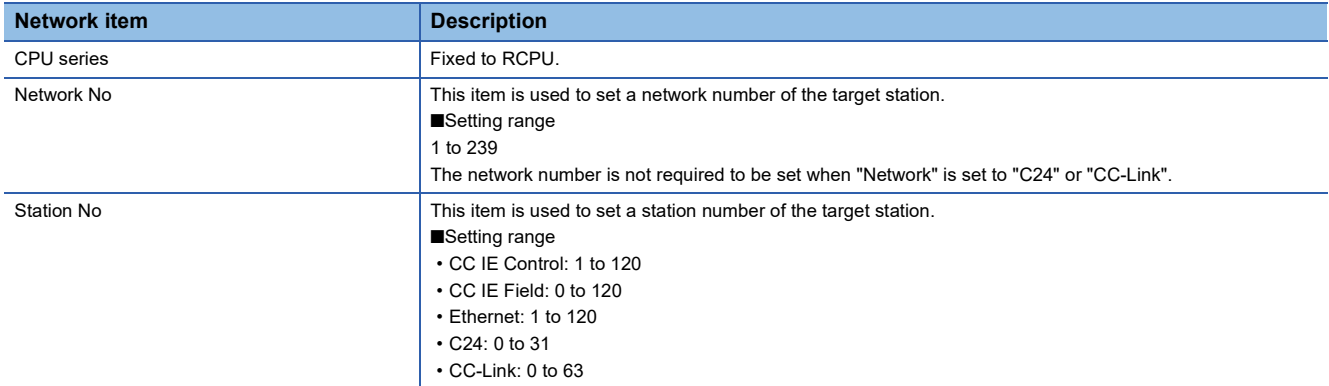

*6.* Click [Finish] in the "Transfer Setup Wizard - Finished" window.

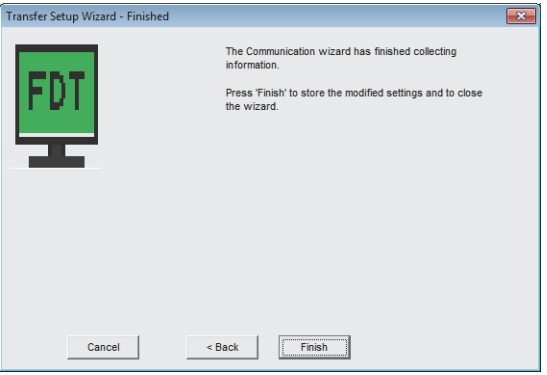

*7.* Set the start I/O number of the A/D converter module to "Starting I/O Number" in the M\_CommDTM-HART configuration window. The start I/O number can be read from the destination programmable controller system by clicking the [Read from PLC] button.

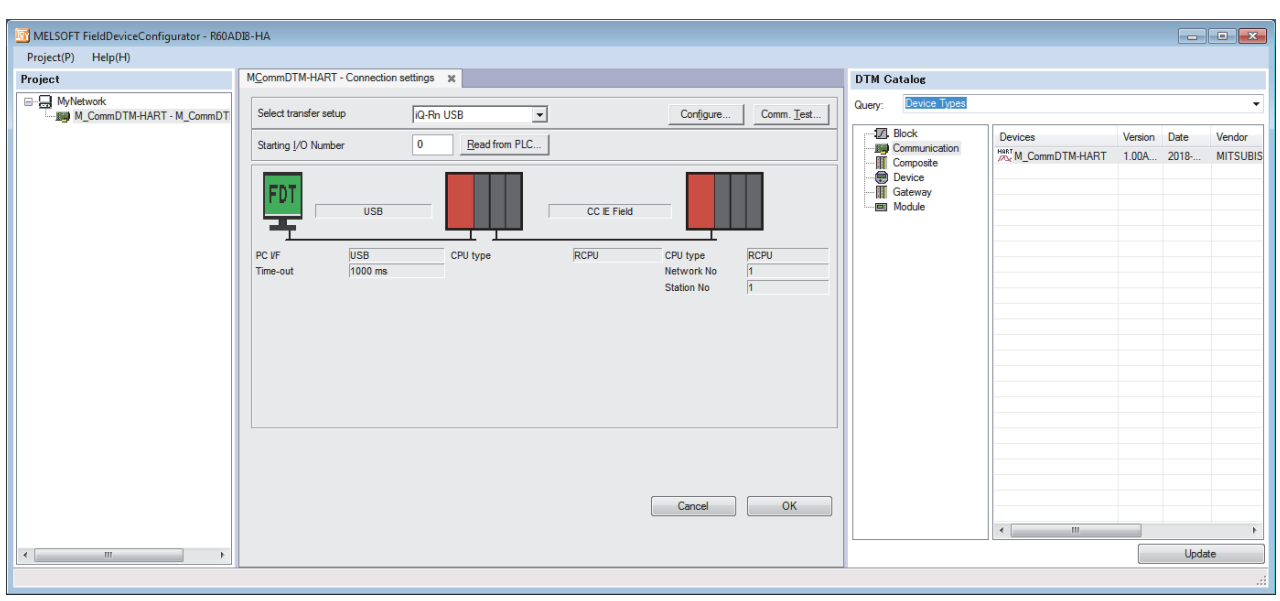

*8.* Click [OK].
# **3.5 Device DTM Settings**

Set Device DTM of the HART-enabled device. The Device DTM setting details are written to a HART-enabled device via the destination A/D converter module set in M\_CommDTM-HART.

 $Point<sup>0</sup>$ 

The Device DTM setting details and how to write the settings to a HART-enabled device differ depending on the used Device DTM. For details, refer to the manual or help of the used Device DTM.

- *1.* Perform wiring for the A/D converter module and the HART-enabled device.
- *2.* Right-click on "M\_CommDTM-HART" of MyNetwork to select "Add DTM/Block".
- *3.* Select the target Device DTM from the displayed DTM catalog and click [OK].

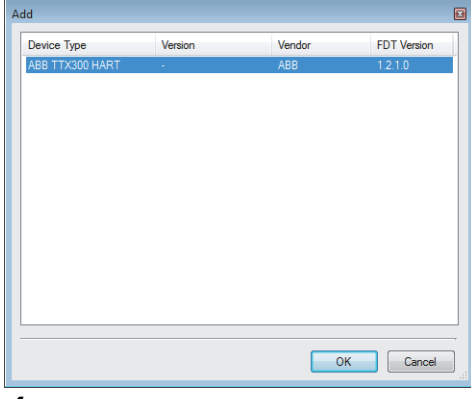

*4.* Select a channel connected to the HART-enabled device and click [OK].

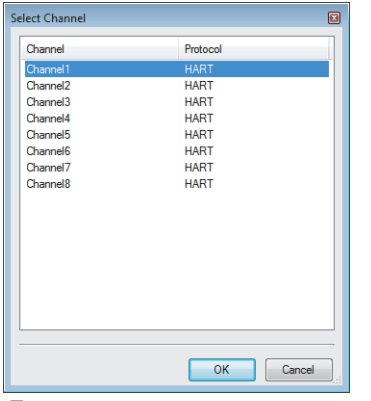

*5.* Connect a personal computer and the HART-enabled device online.

#### $\mathcal{L}$  [MyNetwork]  $\Leftrightarrow$  [M\_CommDTM-HART]  $\Leftrightarrow$  Right-click  $\Leftrightarrow$  [Online]

The following message appears when the HART-enabled device is not properly connected.

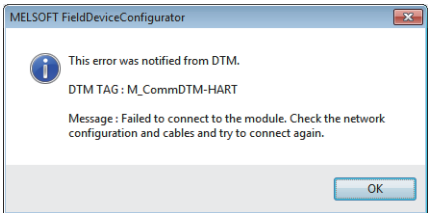

- *6.* Set a parameter of the target HART-enabled device from Device DTM added to the project view.
- *7.* Write a parameter from the Device DTM window to the HART-enabled device.

# <span id="page-73-0"></span>**3.6 Timeout Settings**

A timeout may occur when processing various requests from Device DTM to M\_CommDTM-HART takes time. The processing time increases especially when the HART communication function is used on multiple channels. When a timeout occurs, change the time until the timeout occurs according to the following procedures.

*1.* Right-click on "M\_CommDTM-HART" of MyNetwork to select "Timeout settings".

 $\text{[MyNetwork]} \Leftrightarrow \text{[M_CommDTM-HART]} \Leftrightarrow \text{Right-click} \Leftrightarrow \text{[Configuration]} \Leftrightarrow \text{[Timeout settings]}$ 

*2.* Set "Request timeout" in the "Timeout settings" window.

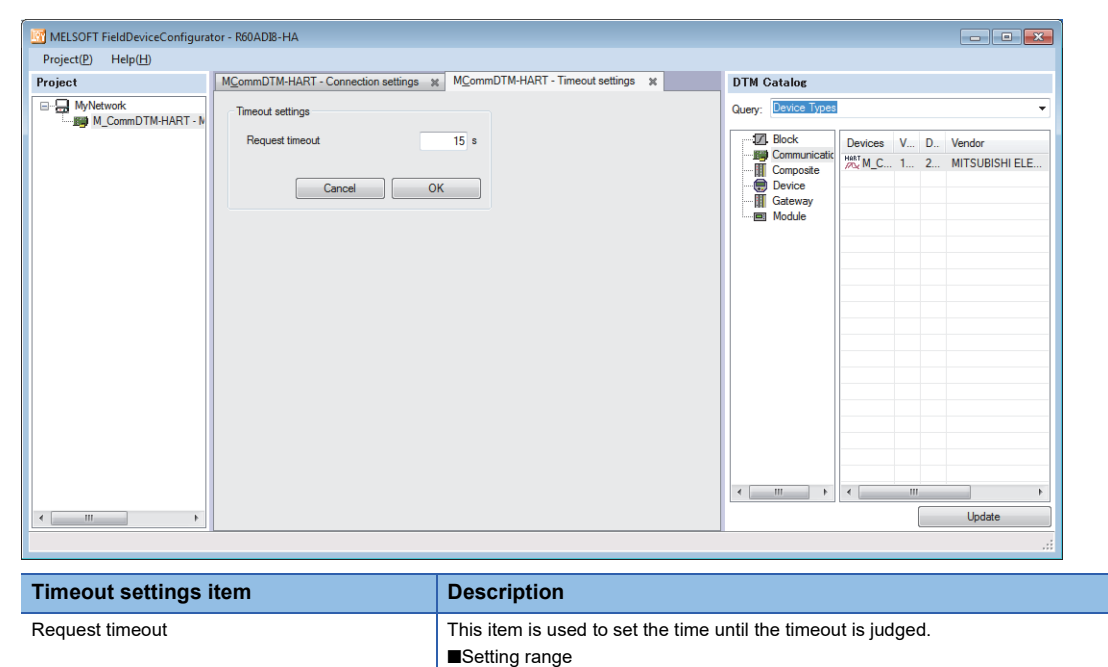

5 to 1800 (seconds)

*3.* Click [OK].

# **4 TROUBLESHOOTING**

This chapter describes errors that may occur in the use of the A/D converter module and those troubleshooting.

# **4.1 Troubleshooting with the LEDs**

Check the state of the LEDs to narrow down the possible causes of the trouble. This step is the first diagnostics before using the engineering tool.

A state of the A/D converter module can be checked with the RUN LED, ERR LED, and ALM LED. The following table shows the correspondence of these LEDs and a state of the A/D converter module.

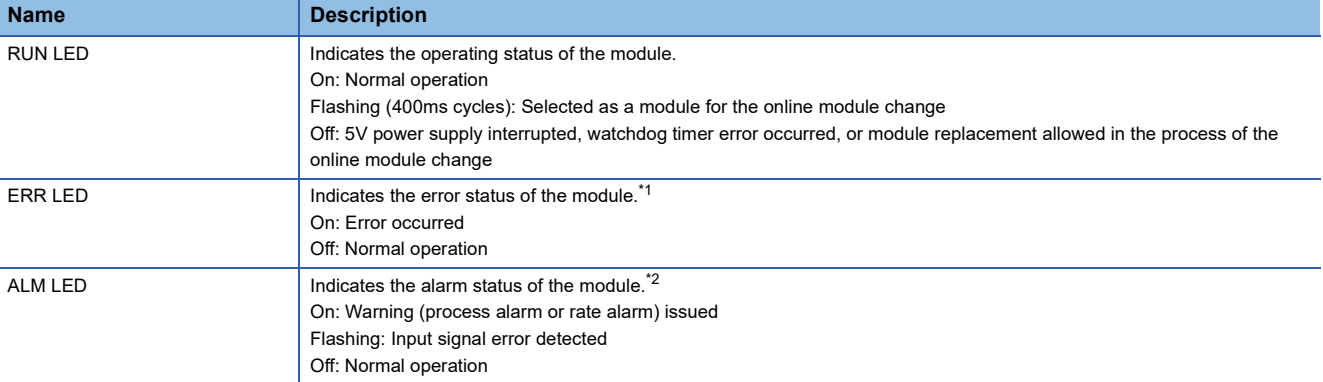

<span id="page-74-0"></span>\*1 For details, refer to the following.

**F** [Page 81 List of Error Codes](#page-82-0)

<span id="page-74-1"></span>\*2 For details, refer to the following. Fage 83 List of Alarm Codes

# **4.2 Checking the State of the Module**

The following functions can be used in the "Module Diagnostics" window of the A/D converter module.

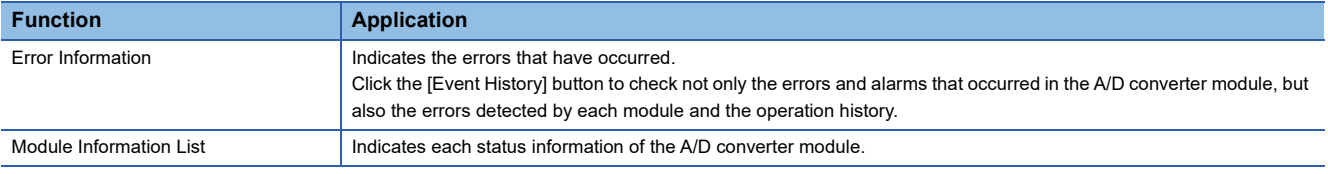

#### **Error Information**

Check the details and actions for the errors that have occurred.

◯◯ [Diagnostics]  $\Rightarrow$  [System Monitor]  $\Rightarrow$  Right-click the module to be checked.  $\Rightarrow$  [Module Diagnostics]

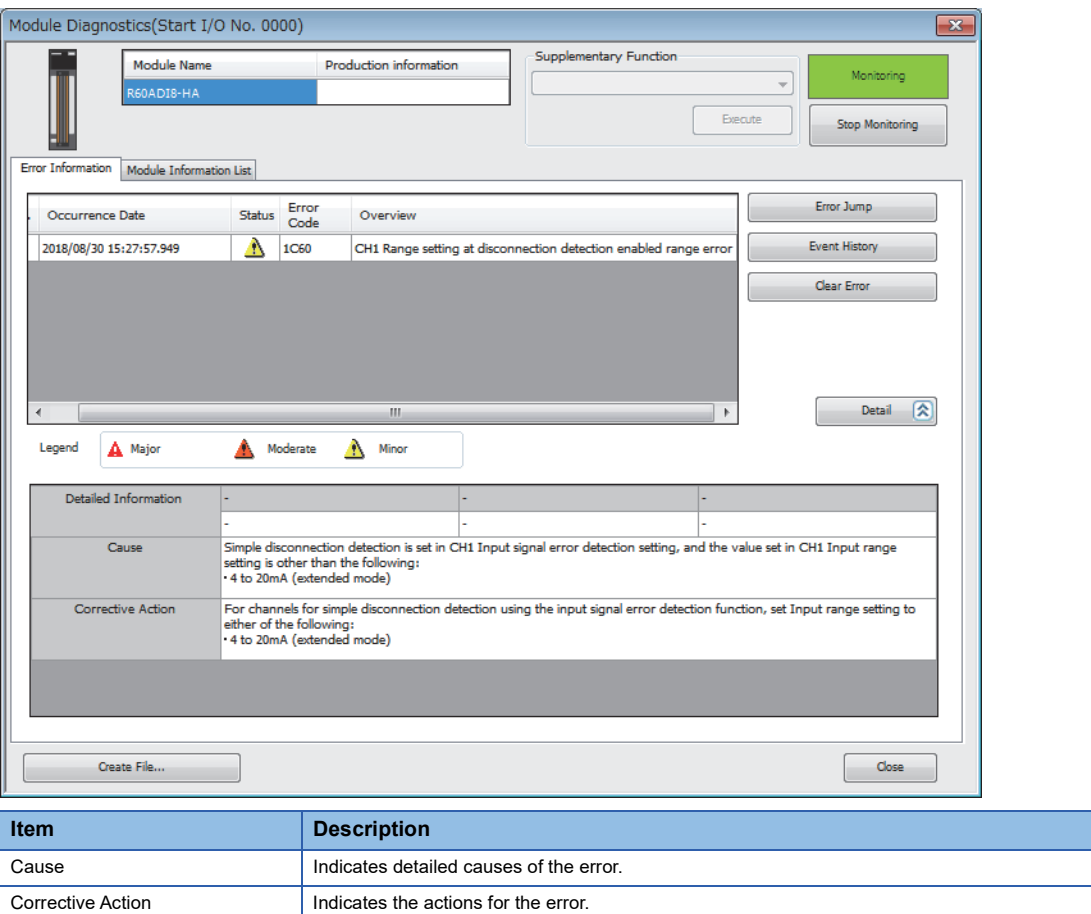

Check alarm codes, error history, and alarm history on the Event History window of the engineering tool.

**T** [Diagnostics]  $\Leftrightarrow$  [System Monitor]  $\Leftrightarrow$  [Event History] button

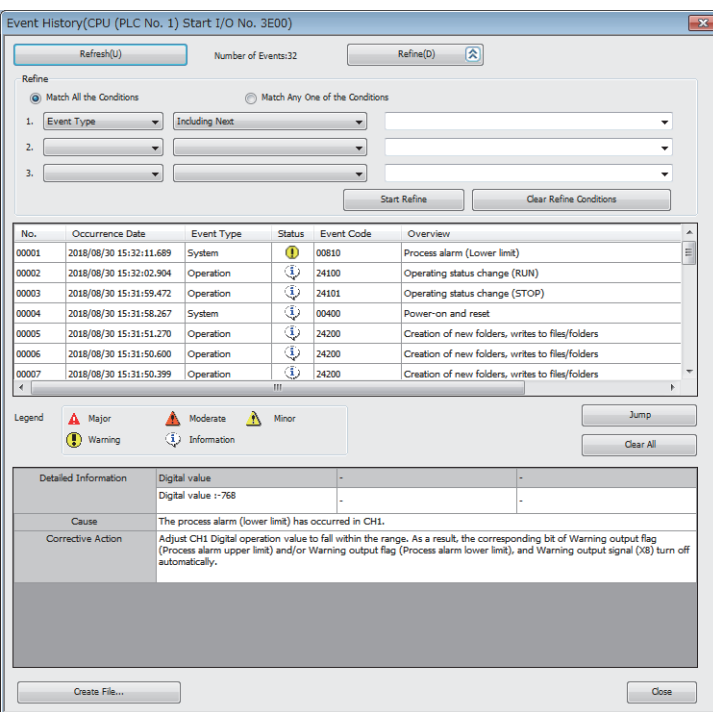

#### **Module Information List**

Switch the tab to the "Module Information List" tab and check each status information of the A/D converter module.

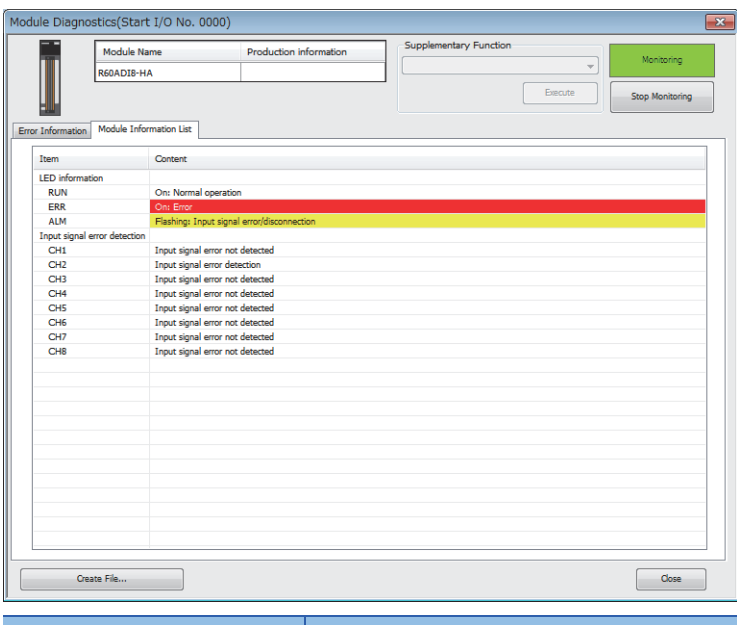

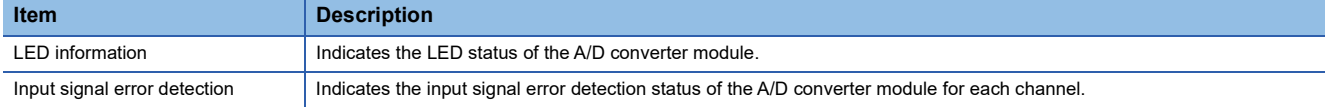

# **4.3 Troubleshooting by Symptom**

# **When the RUN LED flashes or turns off**

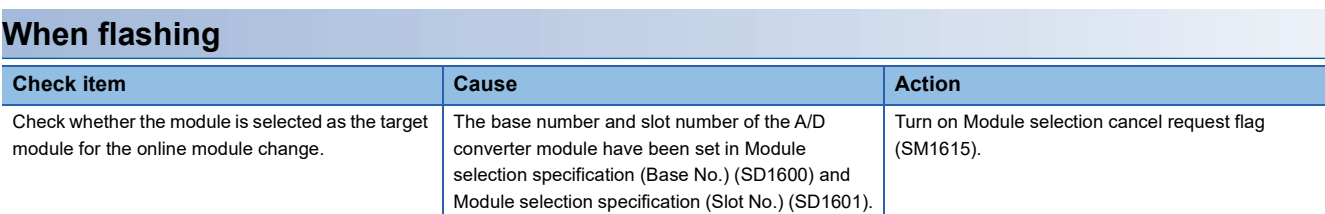

#### **When turning off**

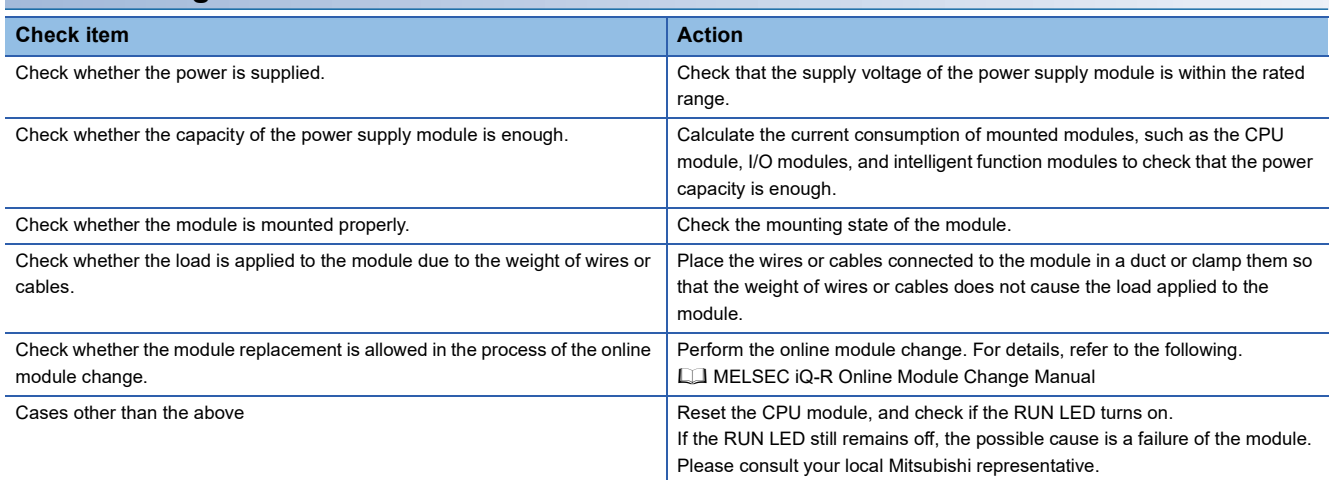

### **When the ERR LED turns on**

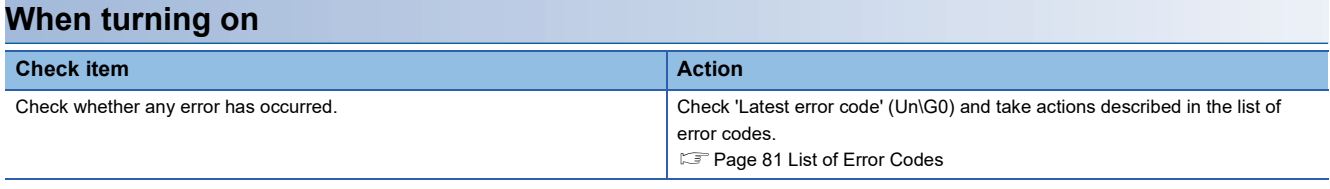

# **When the ALM LED turns on or flashes**

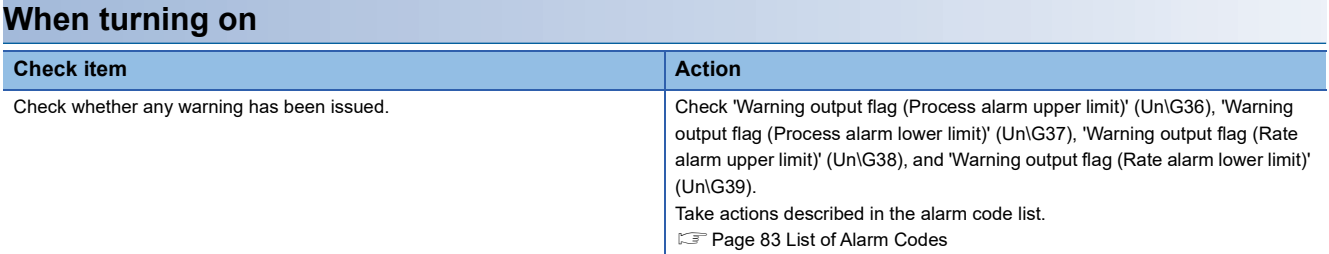

#### **When flashing**

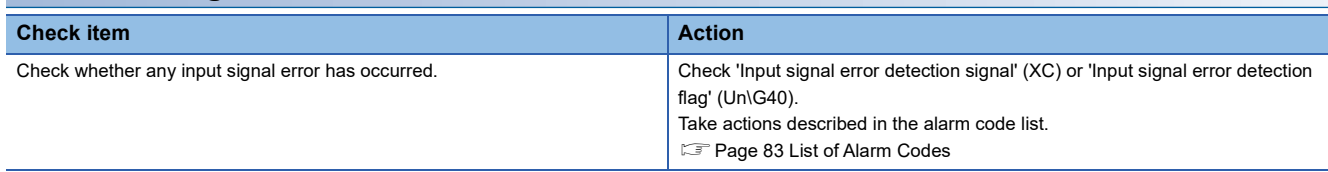

# **When a digital output value cannot be read**

Follow the steps in the table below to find the cause of the trouble.

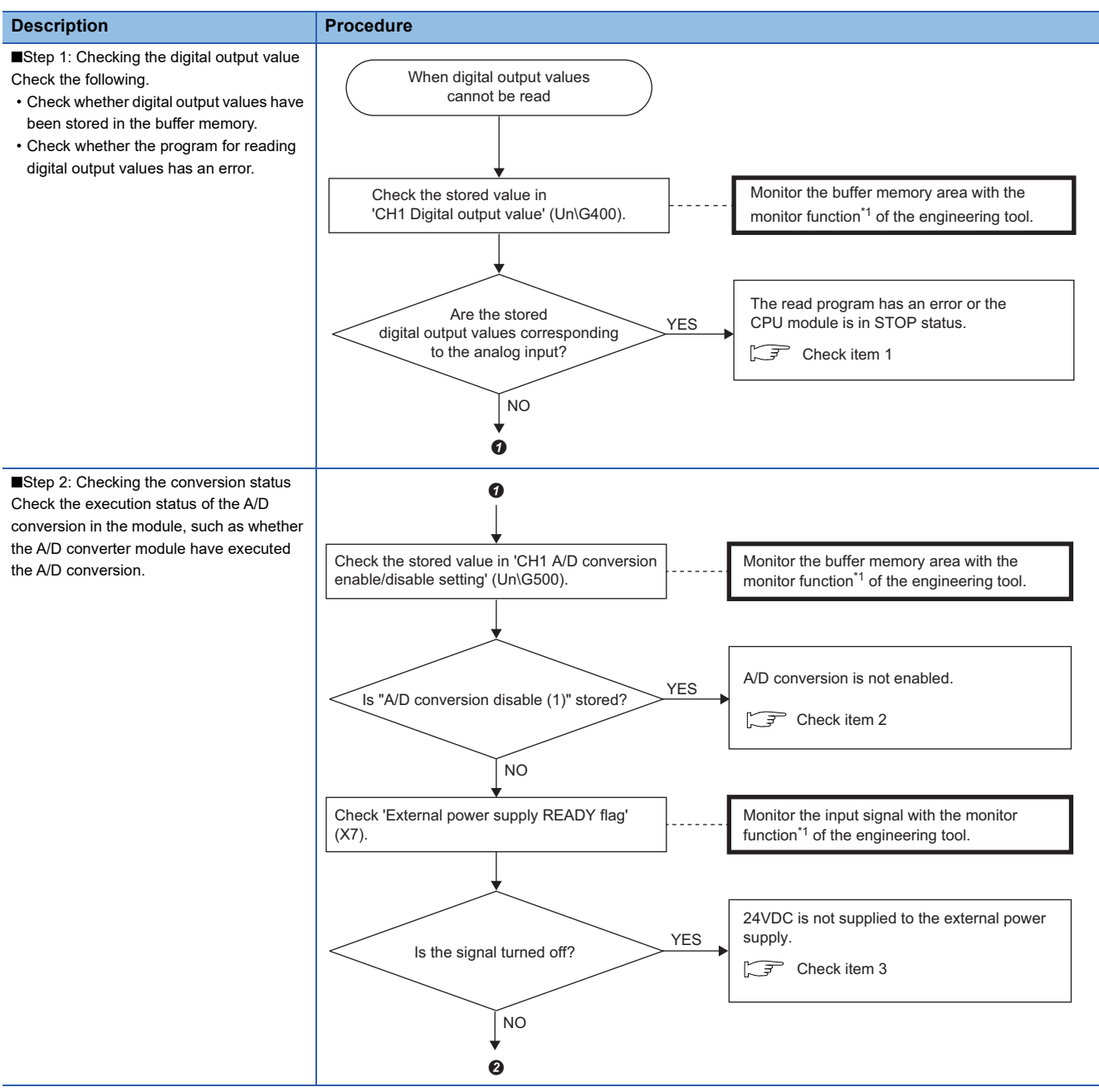

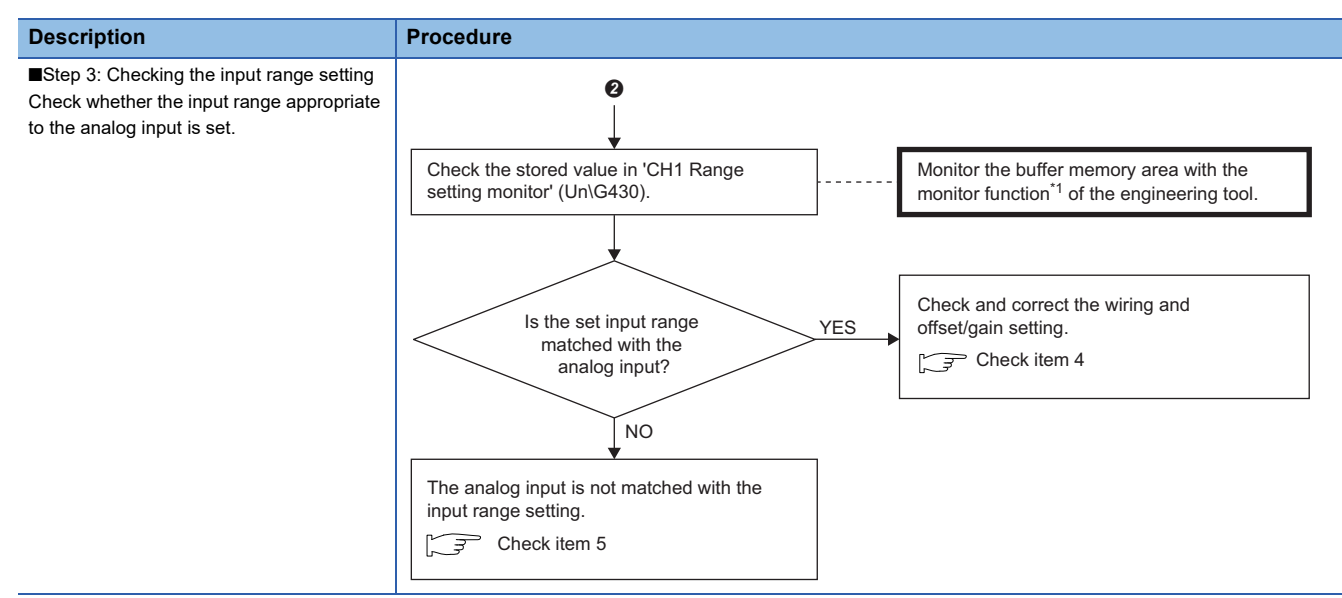

\*1 Monitor the buffer memory areas using "Device/Buffer Memory Batch Monitor" or "Intelligent Function Module Monitor".

#### $\mathsf{Point} \mathcal{P}$

If digital output values cannot be read even after the above actions are taken, the possible cause is a failure of the A/D converter module. Please consult your local Mitsubishi representative.

#### **Check item 1**

The program for reading digital output values has an error or the CPU module is in the STOP state. Check the following items.

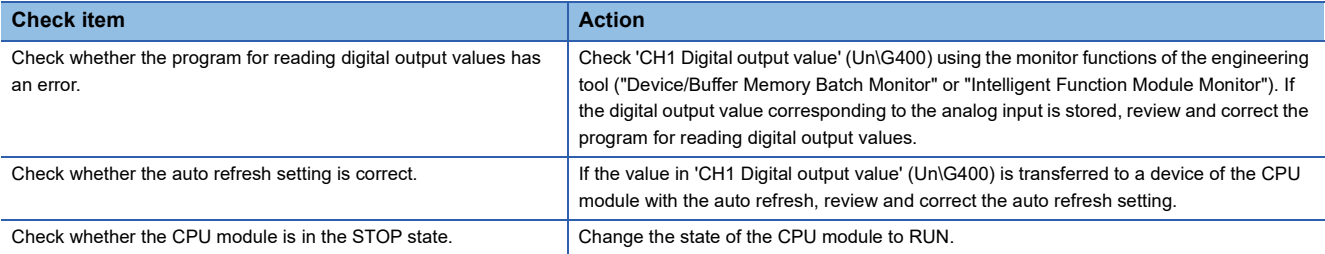

#### **Check item 2**

The A/D conversion is not executed. Check the following items.

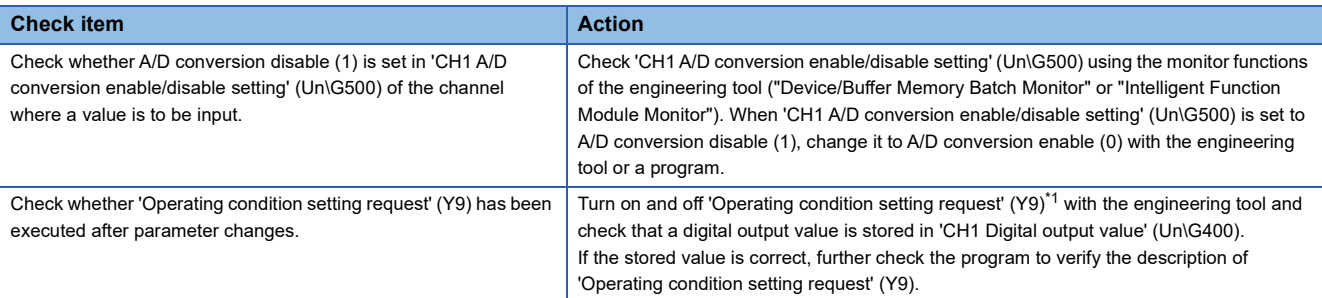

<span id="page-79-0"></span>\*1 If 'Operating condition setting request' (Y9) is on, the A/D conversion does not start. Therefore, first turn on 'Operating condition setting request' (Y9), check the off state of 'Operating condition setting completed flag' (X9), and turn off 'Operating condition setting request' (Y9).

#### **Check item 3**

The external power supply of 24VDC is not supplied to the A/D converter module. Check the following items.

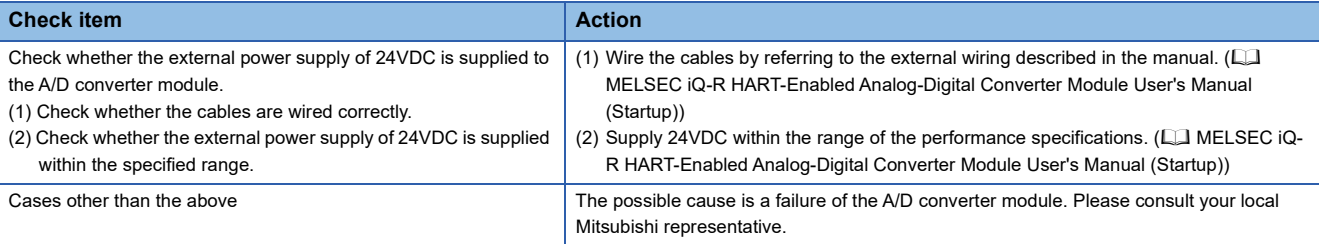

#### **Check item 4**

The cables are not wired correctly. Check the following items.

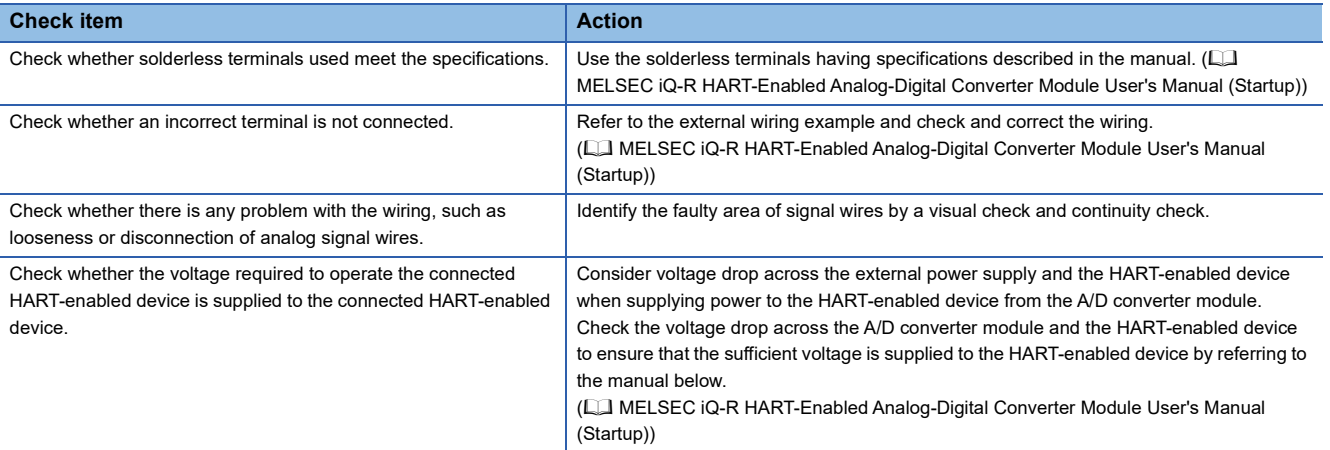

#### **Check item 5**

The analog input and input range setting do not match. Check the following items.

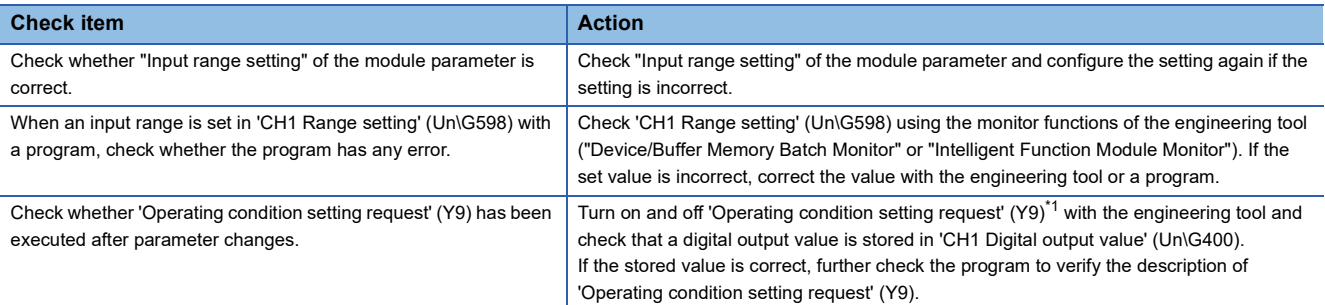

<span id="page-80-0"></span>\*1 If 'Operating condition setting request' (Y9) is on, the A/D conversion does not start. Therefore, first turn on 'Operating condition setting request' (Y9), check the off state of 'Operating condition setting completed flag' (X9), and turn off 'Operating condition setting request' (Y9).

### **When the digital output value does not fall within the range of accuracy**

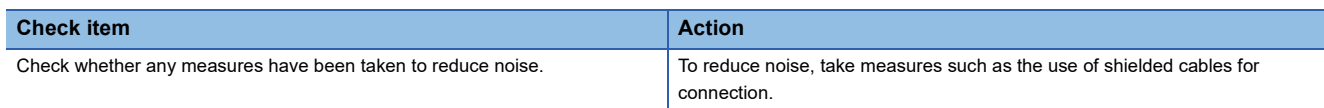

### **When the bits corresponding to 'HART scan list' (Un\G2076) are not turned on**

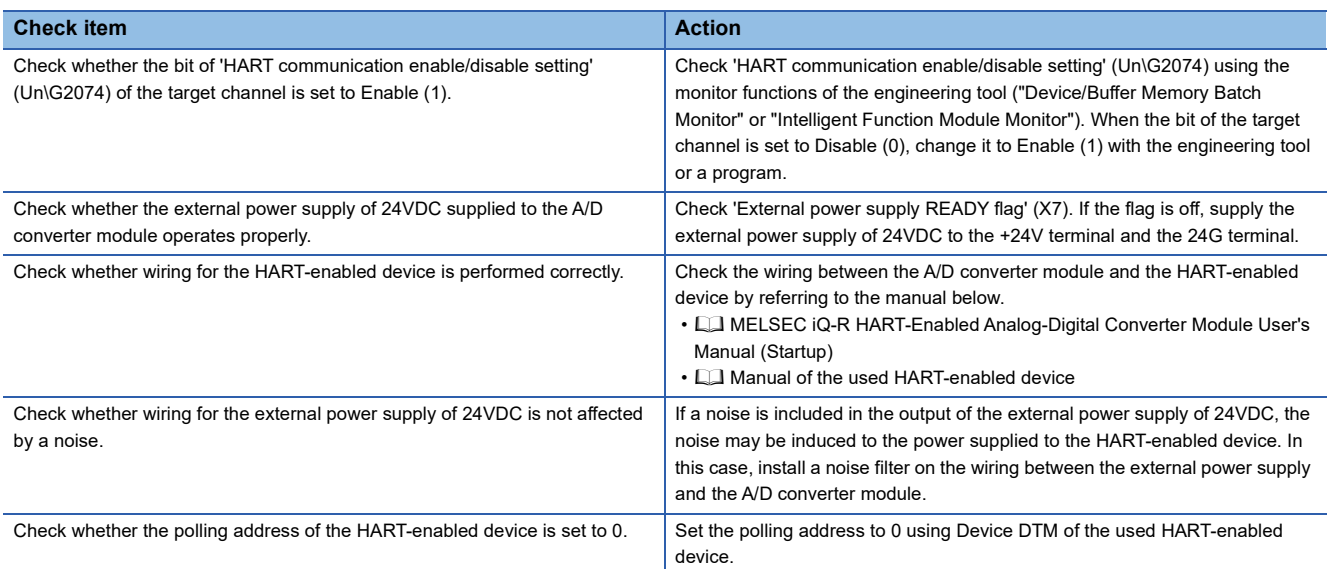

# **When the HART communication error occurs**

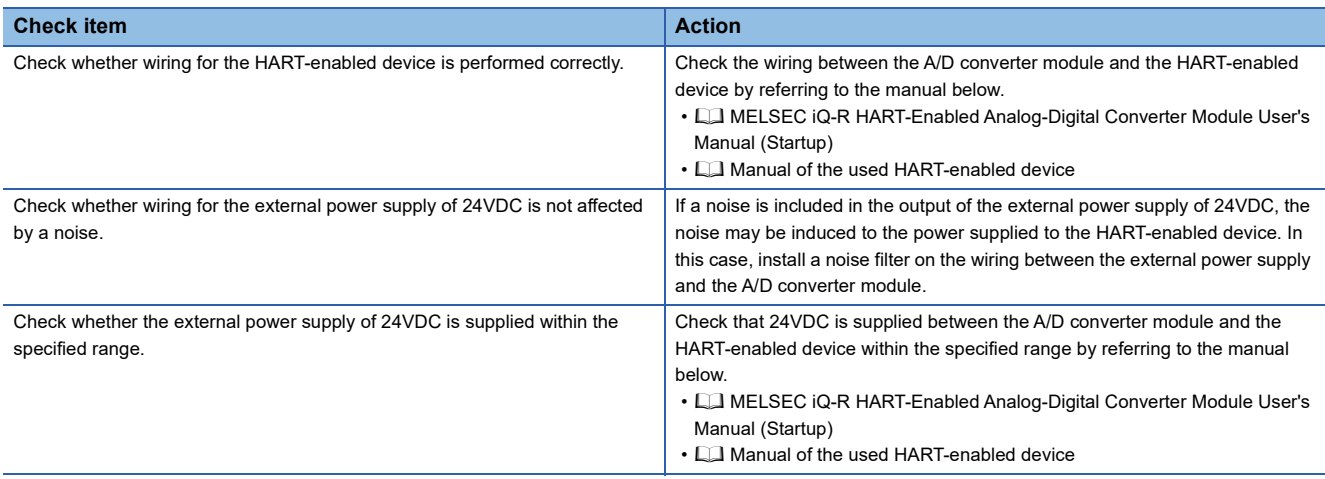

# **When a timeout error occurs on M\_CommDTM-HART**

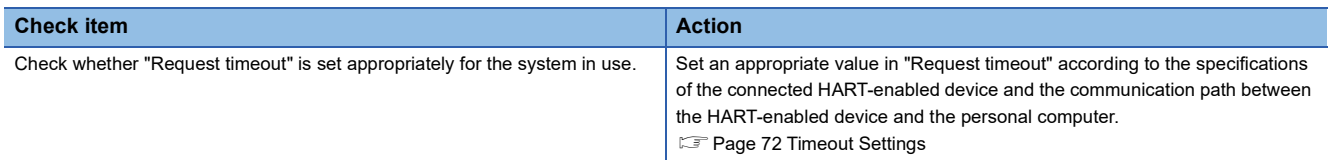

# **When the status change of Device DTM to offline fails**

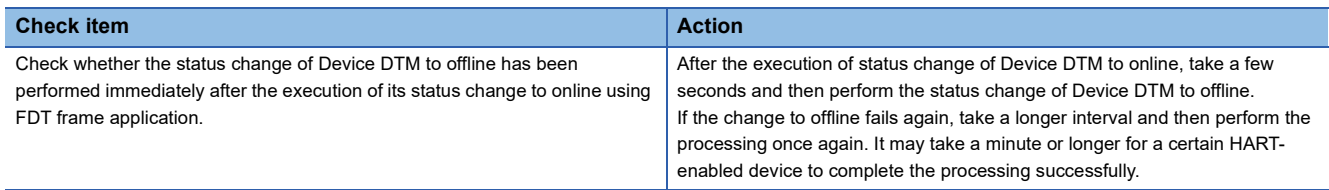

# <span id="page-82-1"></span><span id="page-82-0"></span>**4.4 List of Error Codes**

If an error occurs during operation, the A/D converter module stores the error code into 'Latest error code' (Un\G0) of the buffer memory. In addition, 'Error flag' (XF) turns on. Turning on 'Error clear request' (YF) allows clearing of the error code of 'Latest error code' (Un\G0) and turning off of 'Error flag' (XF).

Error codes of the A/D converter module are classified in minor errors or moderate errors.

- Minor error: This error is caused by a setting failure of programs and parameters. The A/D conversion continues with the parameter setting before the change. (1000H to 1FFFH)
- Moderate error: Hardware failures are included. The A/D conversion does not continue. (3000H to 3FFFH)

The following table lists the error codes that may be stored.

 $\Box$  in an error code: This symbol indicates the number of the channel where an error has occurred. A numerical value of 0 to 7 is used to correspond to CH1 to 8.

(CH1: 0, CH2: 1, CH3: 2, CH4: 3, CH5: 4, CH6: 5, CH7: 6, CH8: 7)

 $\triangle$  in an error code: For what this symbol indicates, refer to Description and cause.

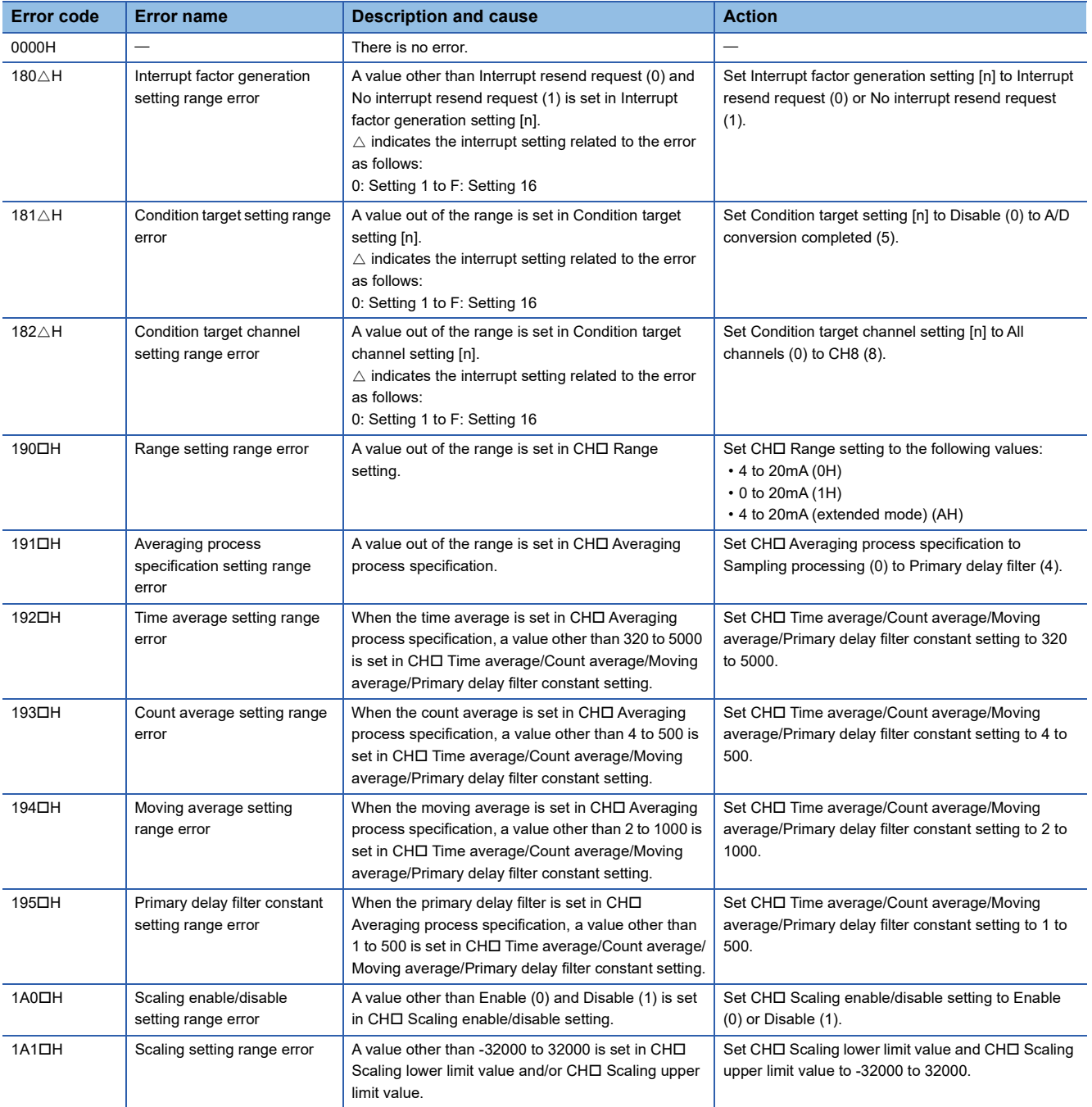

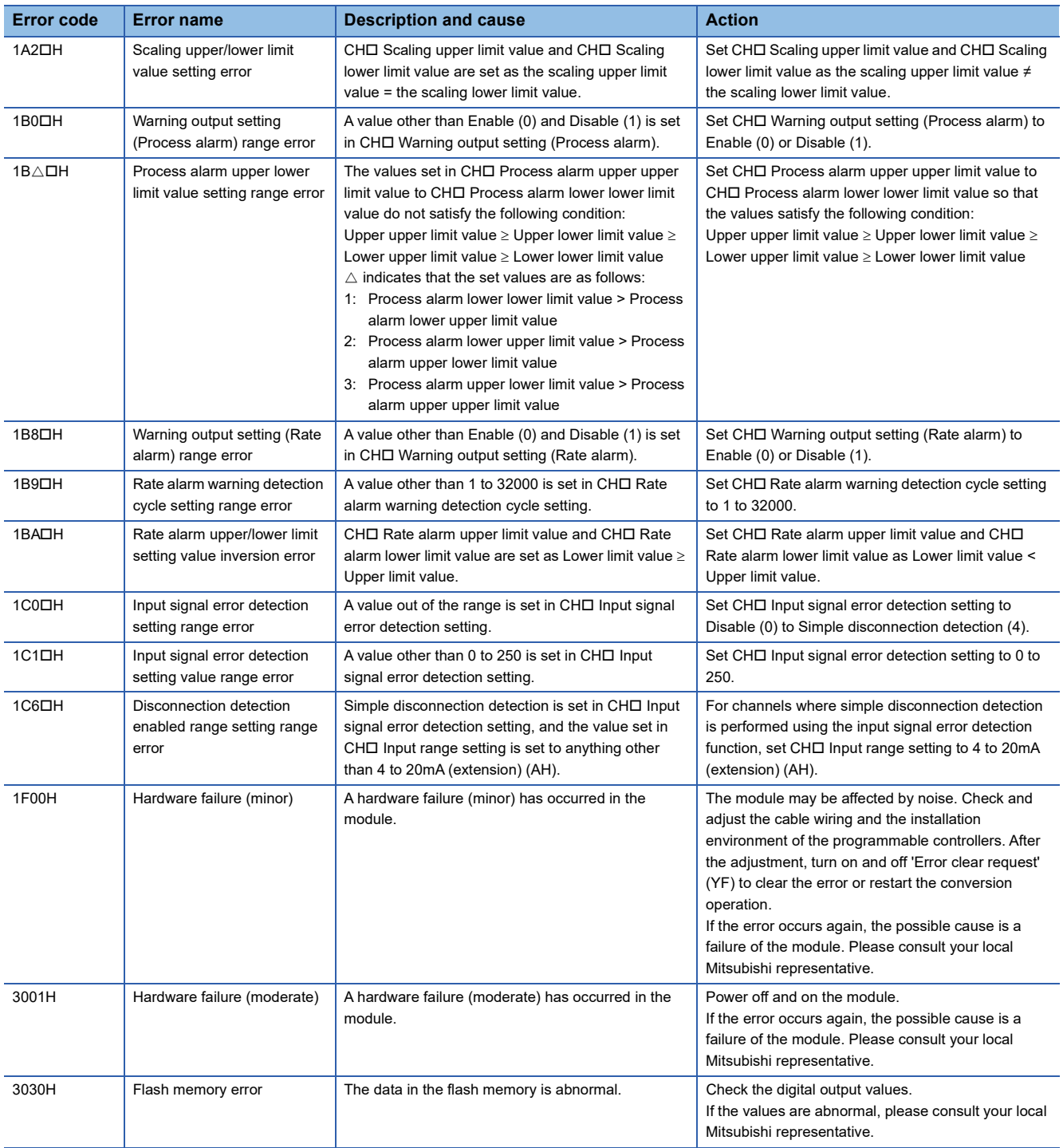

# <span id="page-84-1"></span><span id="page-84-0"></span>**4.5 List of Alarm Codes**

If an alarm occurs during operation, the A/D converter module stores the alarm code into 'Latest alarm code' (Un\G2) of the buffer memory. Turning on 'Error clear request' (YF) allows clearing of the alarm code of 'Latest alarm code' (Un\G2). The following table lists the alarm codes that may be stored.

 in an alarm code: This symbol indicates the number of the channel where an alarm has occurred. A numerical value of 0 to 7 is used to correspond to CH1 to 8.

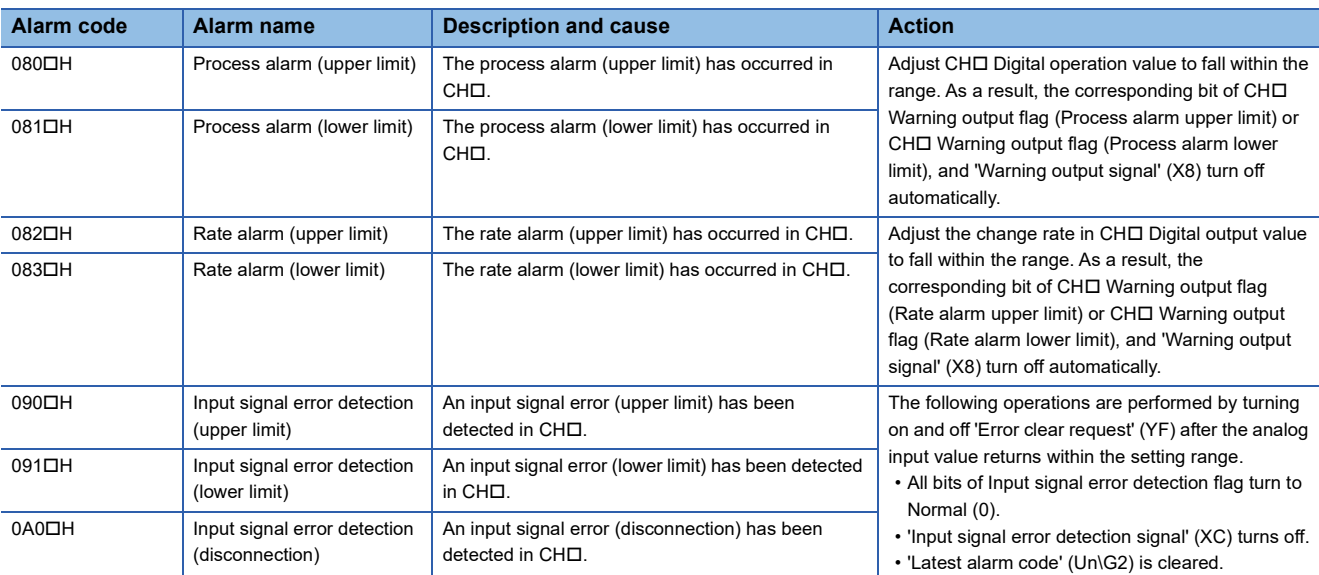

(CH1: 0, CH2: 1, CH3: 2, CH4: 3, CH5: 4, CH6: 5, CH7: 6, CH8: 7)

**4**

# **APPENDICES**

# **Appendix 1 Module Label**

The functions of the A/D converter module can be set by using module labels.

#### **Module labels of I/O signals**

The module label name of an I/O signal is defined with the following structure:

"Module name"\_"Module number".b"Label name" or "Module name"\_"Module number".b"Label name"\_D

**Ex.** R60ADHART\_1.bModuleREADY\_D

#### ■**Module name**

The character string of a module model name is given.

#### ■**Module number**

A number starting from 1 is added to identify modules that have the same module name.

#### ■**Label name**

The label identifier unique to a module is given.

#### ■**\_D**

This string indicates that the module label is for the direct access input (DX) or direct access output (DY). A module label without the string is for the input (X) or output (Y) of the refresh processing.

#### **Module labels of buffer memory areas**

The module label name of a buffer memory area is defined with the following structure: "Module name"\_"Module number"."Data type"\_D["(Channel)"]."Data format""Label name"\_D

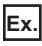

R60ADHART\_1.stnMonitor\_D[0].wDigitalOutputValue\_D

#### ■**Module name**

The character string of a module model name is given.

#### ■**Module number**

A number starting from 1 is added to identify modules that have the same module name.

#### ■**Data type**

The data type to sort a buffer memory area is given. Each data type is as follows:

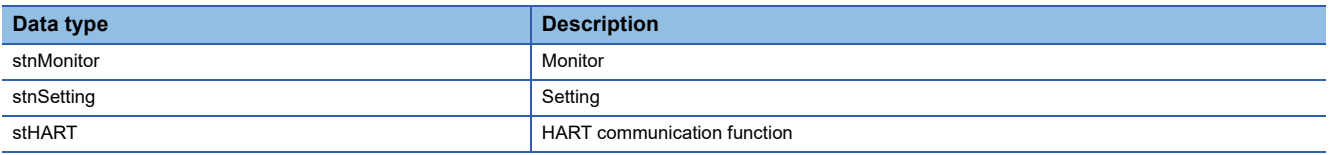

#### ■**Channel**

The channel number corresponding to a module label is given. A numerical value of 0 to 7 is used to correspond to CH1 to 8. (CH1: 0, CH2: 1, CH3: 2, CH4: 3, CH5: 4, CH6: 5, CH7: 6, CH8: 7)

#### ■**Data format**

The string that represents the data size of a buffer memory area is given. Each data format is as follows:

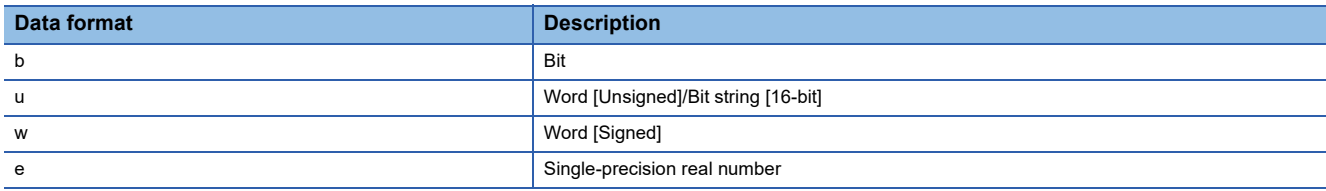

#### ■**Label name**

The label identifier unique to a module is given.

#### ■**\_D**

This string indicates that the module label is for the direct access. A module label without the string is for the auto refresh. The following table shows the differences between the auto refresh and direct access.

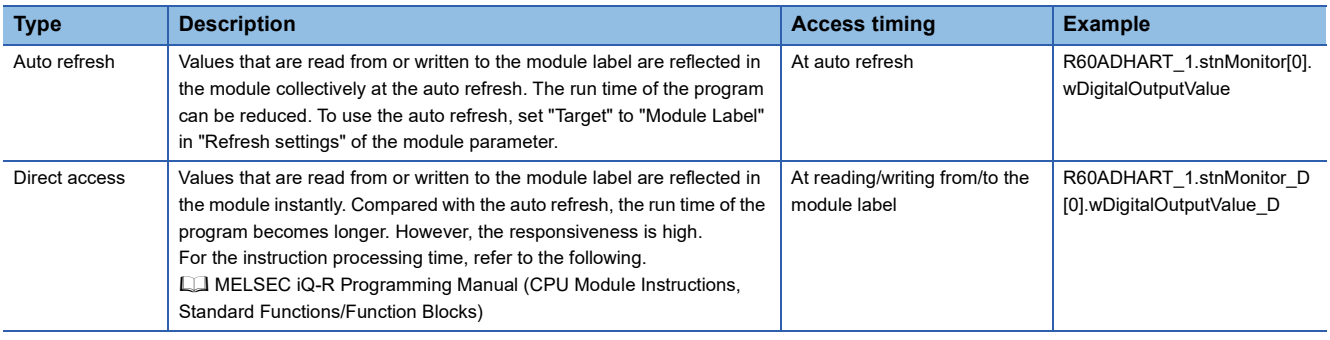

# **List of I/O signals**

The following table lists the I/O signals of the A/D converter module.

For details on the I/O signals, refer to the following.

**F** [Page 87 Details of input signals](#page-88-0)

**[Page 94 Details of output signals](#page-95-0)** 

#### $Point<sup>9</sup>$

- The I/O number (X/Y) described below shows the case when the start I/O number of the A/D converter module is set to "0".
- Do not use the "Use prohibited" signals shown below because the system uses them. If users use (turn off and on) the signals, the functions of the A/D converter module cannot be guaranteed.

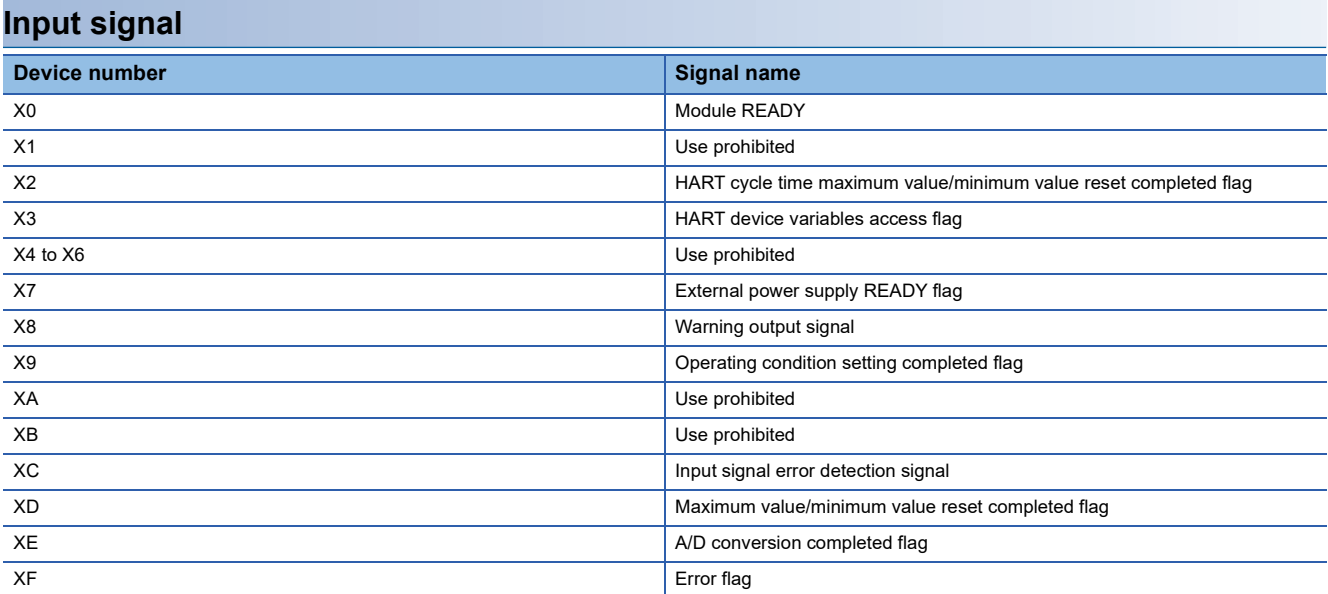

#### **Output signal**

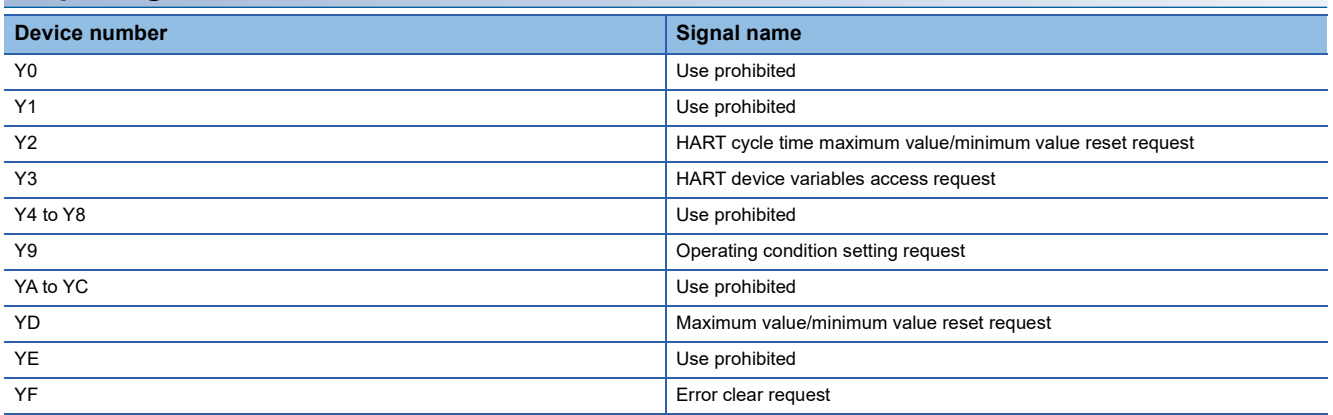

# <span id="page-88-0"></span>**Details of input signals**

The following describes the details of the input signals for the A/D converter module which are assigned to the CPU module. The I/O numbers (X/Y) described in this section are for the case when the start I/O number of the A/D converter module is set to 0.

 $Point$ 

This section describes buffer memory addresses for CH1. For details on the buffer memory addresses for CH2 and later, refer to the following.

**[Page 96 List of buffer memory addresses](#page-97-0)** 

#### **Module READY**

Module READY (X0) turns on to indicate that the preparation for the A/D conversion is completed after the power-on or after the reset operation of the CPU module.

When a watchdog timer error occurs in the A/D converter module, 'Module READY' (X0) turns off. (In this case, the A/D conversion processing is not performed.)

#### ■**Device number**

The following shows the device number of this input signal.

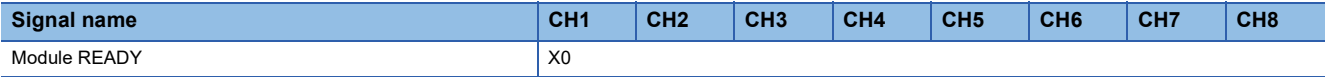

#### <span id="page-88-1"></span>**HART cycle time maximum value/minimum value reset completed flag**

'HART cycle time maximum value/minimum value reset completed flag' (X2) turns on after the maximum and minimum values stored in 'HART maximum cycle time' (Un\G2078) and 'HART minimum cycle time' (Un\G2079) are reset by turning on and off 'HART cycle time maximum value/minimum value reset request' (Y2). The values stored in 'HART maximum cycle time' (Un\G2078) and 'HART minimum cycle time' (Un\G2079) are reset to the HART current cycle time. Thereafter, the HART maximum/minimum cycle times are monitored and updated.

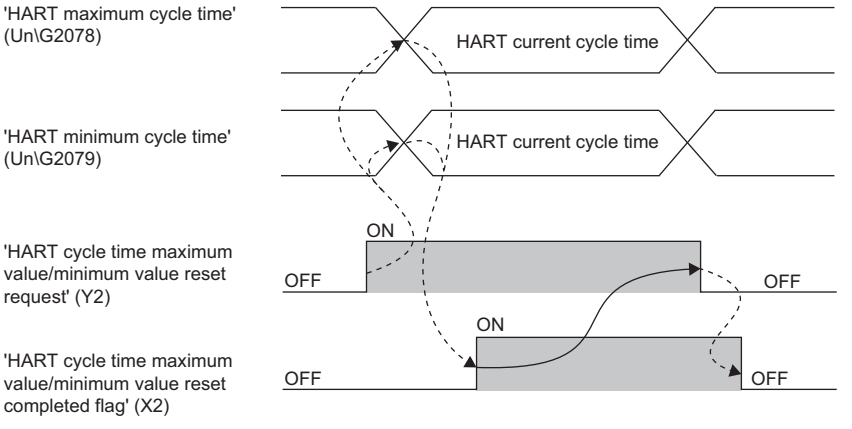

--------- Performed by the A/D converter module **→** Performed by a program

#### ■**Device number**

The following shows the device number of this input signal.

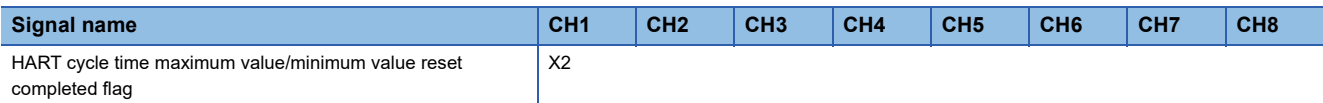

#### <span id="page-89-0"></span>**HART device variables access flag**

This signal turns on by turning off and on 'HART device variables access request' (Y3). While this signal is on, the following buffer memory areas are not updated. And thus, data inconsistency can be prevented by using the ON-state of this signal as an interlock when data is read to the CPU module.

- 'CH1 HART field device status' (Un\G2080)
- 'CH1 HART extended field device status' (Un\G2081)
- 'CH1 HART device variable status primary value (PV), secondary value (SV)' (Un\G2082)
- 'CH1 HART device variable status tertiary value (TV), quaternary value (QV)' (Un\G2083)
- 'CH1 PV value' (Un\G2084, Un\G2085)
- 'CH1 SV value' (Un\G2086, Un\G2087)
- 'CH1 TV value' (Un\G2088, Un\G2089)
- 'CH1 QV value' (Un\G2090, Un\G2091)

This signal turns off and the update of the buffer memory restarts when 'HART device variables access request' (Y3) is turned on and off.

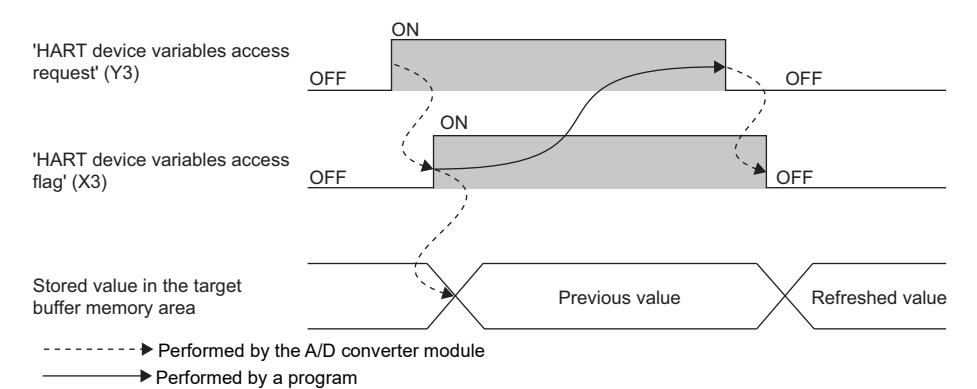

■**Device number**

The following shows the device number of this input signal.

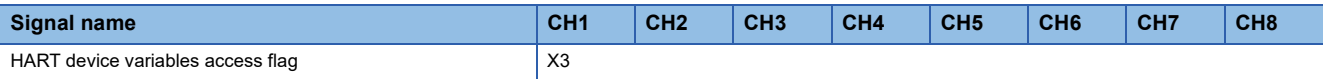

#### **External power supply READY flag**

#### ■**Device number**

The following shows the device number of this input signal.

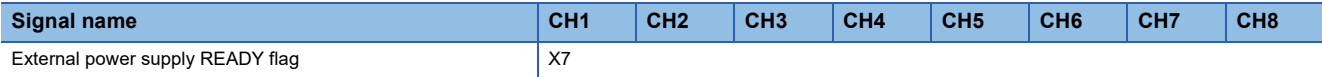

#### ■**When the external power supply is off or when the elapsed time after turning off and on the external power supply is less than 200ms**

'External power supply READY flag' (X7) remains off, and A/D conversion processing is not performed. At this time, 'A/D conversion completed flag' (XE) turns off.

#### ■**When the external power supply is turned off and on**

After 200ms, 'External power supply READY flag' (X7) turns on. A/D conversion processing starts on channels where the A/D conversion is enabled.

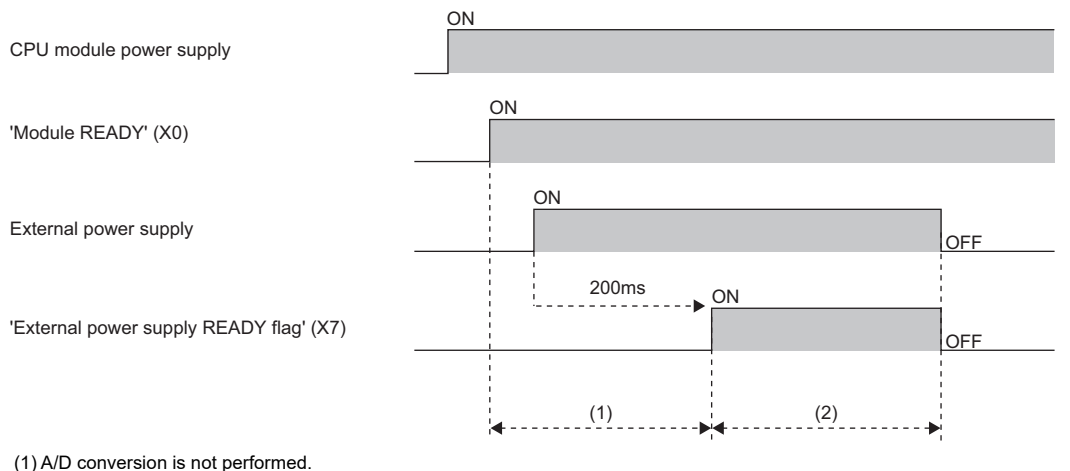

(2) A/D conversion is performed.

#### ■**When the external power supply is turned on and off**

'External power supply READY flag' (X7) turns off, and A/D conversion processing stops. At this time, 'A/D conversion completed flag' (XE) turns off.

When the external power supply is turned off and on thereafter, 'External power supply READY flag' (X7) turns on and A/D conversion processing starts after 200ms have elapsed, as with when the external power supply is turned off and on.

#### $Restriction<sup>(n)</sup>$

Use an external power supply that meets the specifications described in the performance specifications. When an external power supply does not meet the specifications, 'External power supply READY flag' (X7) does not turn on. For the performance specifications, refer to the following.

MELSEC iQ-R HART-Enabled Analog-Digital Converter Module User's Manual (Startup)

#### **Warning output signal**

'Warning output signal' (X8) turns on when the process alarm or rate alarm has been detected. When the warning output function is disabled for all channels, 'Warning output signal' (X8) is always off.

#### ■**Device number**

The following shows the device number of this input signal.

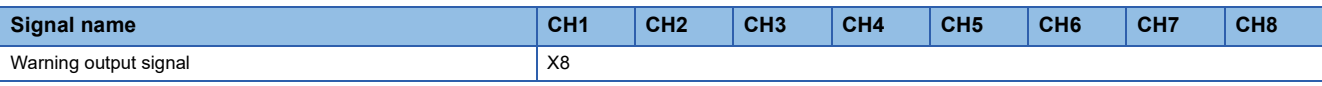

#### ■**Process alarm**

- 'Warning output signal' (X8) turns on when digital output values or digital operation values of the A/D conversion enabled channels exceed the ranges of the process alarm lower lower limit value to the process alarm upper upper limit value after 'CH1 Warning output setting (Process alarm)' (Un\G512) is set to Enable (0). The ALM LED also turns on.
- 'Warning output signal' (X8) turns off when the digital output values or digital operation values fall within the setting range in all the A/D conversion enabled channels. The ALM LED also turns off.

#### ■**Rate alarm**

- 'Warning output signal' (X8) turns on when the change rate of digital output values of the A/D conversion enabled channels exceed the ranges of the rate alarm lower limit value to rate alarm upper limit value after 'CH1 Warning output setting (Rate alarm)' (Un\G513) is set to Enable (0). The ALM LED also turns on.
- 'Warning output signal' (X8) turns off when the change rate of the digital output values fall within the setting range in all the A/D conversion enabled channels. The ALM LED also turns off.

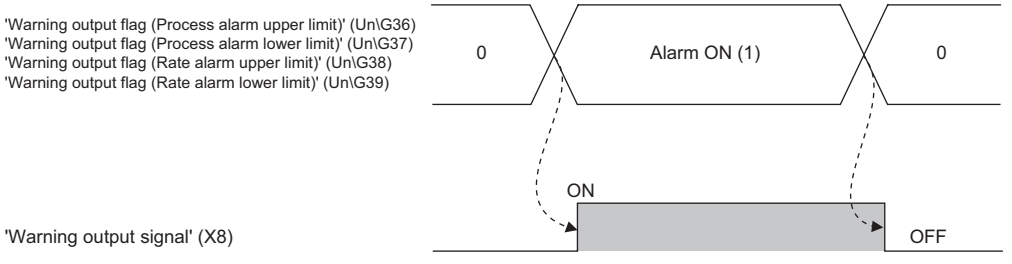

--------- Performed by the A/D converter module

#### <span id="page-92-0"></span>**Operating condition setting completed flag**

When changing values of the buffer memory, use 'Operating condition setting completed flag' (X9) as an interlock condition to turn on and off 'Operating condition setting request' (Y9). For the buffer memory addresses that require turning on and off of 'Operating condition setting request' (Y9) to enable the new values, refer to the following.

**[Page 96 List of buffer memory addresses](#page-97-0)** 

When 'Operating condition setting completed flag' (X9) is off, the A/D conversion is not performed.

When 'Operating condition setting request' (Y9) is on, 'Operating condition setting completed flag' (X9) turns off.

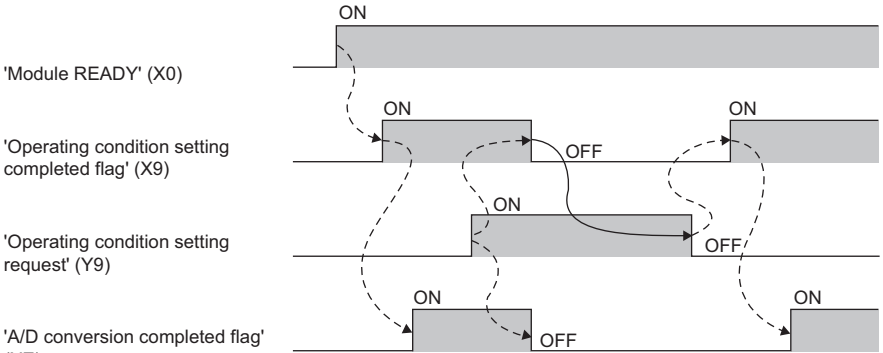

(XE)

--------- Performed by the A/D converter module

Performed by a program

#### ■**Device number**

The following shows the device number of this input signal.

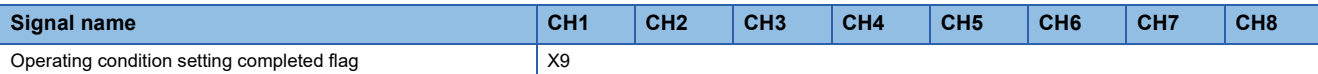

#### <span id="page-93-0"></span>**Input signal error detection signal**

#### ■**Device number**

The following shows the device number of this input signal.

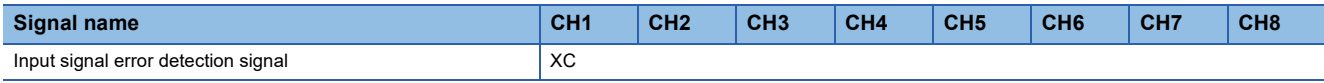

#### ■**Turning on 'Input signal error detection signal' (XC)**

'Input signal error detection signal' (XC) turns on when an analog input value exceeds the range set with 'CH1 Input signal error detection setting value' (Un\G529) in any of A/D conversion enabled channels, after the detection condition is set in 'CH1 Input signal error detection setting' (Un\G528). When the simple disconnection detection is set, the signal ignores the settings of 'CH1 Input signal error detection setting value' (Un\G529) and turns on at the disconnection detection.

When 'Input signal error detection signal' (XC) turns on, the following operations are performed.

- 'CH1 Digital output value' (Un\G400) and 'CH1 Digital operation value' (Un\G402) hold the digital values just before the error was detected.
- The ALM LED flashes.

#### ■**Turning off 'Input signal error detection signal' (XC)**

'Input signal error detection signal' (XC) turns off by turning on and off 'Error clear request' (YF) after the cause of the input signal error is eliminated and the analog input value falls within the setting range. When 'Input signal error detection signal' (XC) turns off, the following operations are performed.

- The ALM LED turns off.
- 'Input signal error detection flag' (Un\G40) turns off.
- 'Latest alarm code' (Un\G2) is cleared.

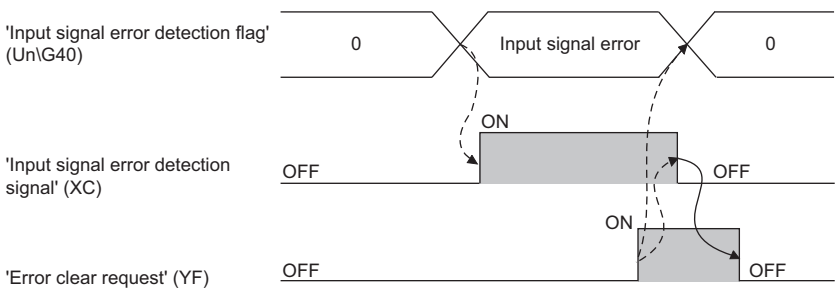

--------- Performed by the A/D converter module **→ Performed by a program** 

# Point $\mathcal P$

 • When the analog input value falls within the setting range, the A/D conversion is restarted regardless of turning on and off of 'Error clear request' (YF). However, the on state of 'Input signal error detection signal' (XC) and the flashing state of the ALM LED are not cleared.

- Averaging processing starts from the beginning after the A/D conversion is restarted.
- 'Input signal error detection signal' (XC) operates only when the input signal error detection function is enabled. When the input signal error detection function is disabled, 'Input signal error detection signal' (XC) is always off.

#### <span id="page-94-0"></span>**Maximum value/minimum value reset completed flag**

'Maximum value/minimum value reset completed flag' (XD) turns on after the maximum and minimum values stored in 'CH1 Maximum value' (Un\G404) and 'CH1 Minimum value' (Un\G406) are reset by turning on and off 'Maximum value/minimum value reset request' (YD).

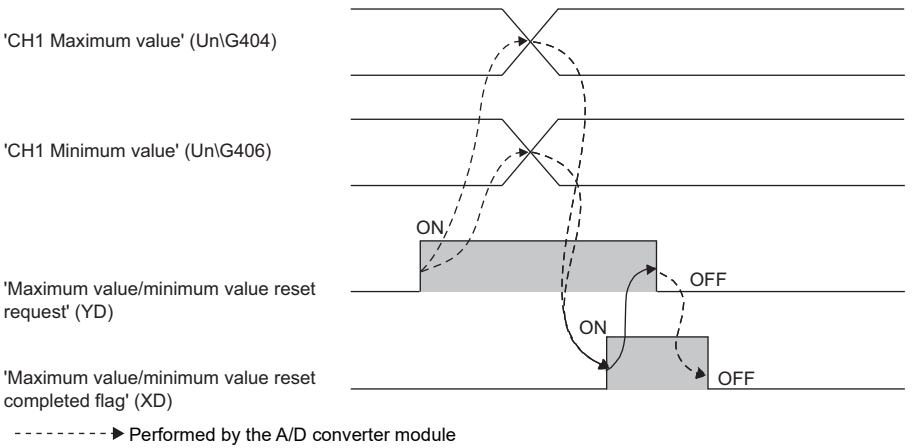

Performed by a program

#### ■**Device number**

The following shows the device number of this input signal.

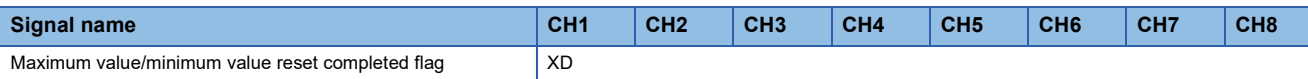

#### **A/D conversion completed flag**

'A/D conversion completed flag' (XE) turns on when the first A/D conversion of all the channels where the A/D conversion is enabled is completed. To read digital output values, use this signal or 'A/D conversion completed flag' (Un\G42) as an interlock.

#### ■**Device number**

The following shows the device number of this input signal.

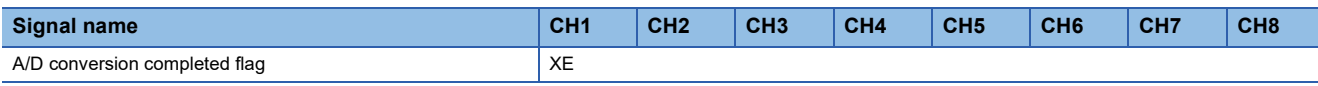

#### <span id="page-94-1"></span>**Error flag**

'Error flag' (XF) turns on when an error occurs.

Turn on and off 'Error clear request' (YF) to clear 'Latest error code' (Un\G0) and 'Latest alarm code' (Un\G2).

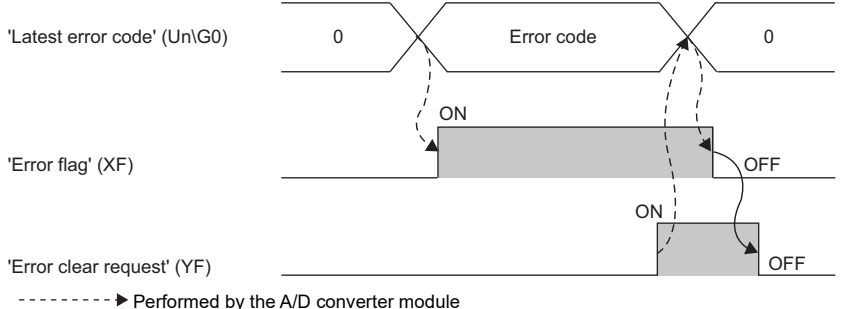

 $\rightarrow$  Performed by a program

#### ■**Device number**

The following shows the device number of this input signal.

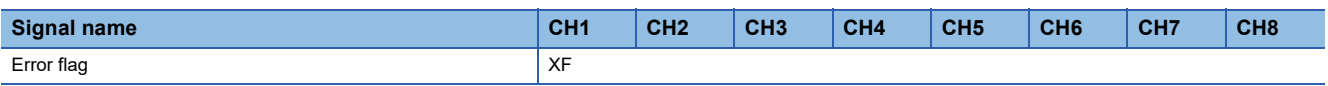

# <span id="page-95-0"></span>**Details of output signals**

The following describes the details of the output signals for the A/D converter module which are assigned to the CPU module. The I/O numbers (X/Y) described in this section are for the case when the start I/O number of the A/D converter module is set to 0.

 $Point$ 

This section describes buffer memory addresses for CH1. For details on the buffer memory addresses for CH2 and later, refer to the following.

**[Page 96 List of buffer memory addresses](#page-97-0)** 

#### **HART cycle time maximum value/minimum value reset request**

'HART maximum cycle time' (Un\G2078) and 'HART minimum cycle time' (Un\G2079) are reset to the HART current cycle time by turning on and off 'HART cycle time maximum value/minimum value reset request' (Y2).

For the timing of turning on and off the signal, refer to the following.

Fage 87 HART cycle time maximum value/minimum value reset completed flag

#### ■**Device number**

The following shows the device number of this output signal.

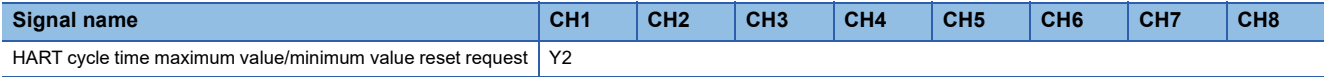

#### **HART device variables access request**

Data inconsistency that may occur when data are read from some buffer memory areas can be prevented by turning off and on 'HART device variables access request' (Y3).

For the applicable buffer memory areas and the timing of turning on and off the signal, refer to the following.

 $E =$  [Page 88 HART device variables access flag](#page-89-0)

#### ■**Device number**

The following shows the device number of this output signal.

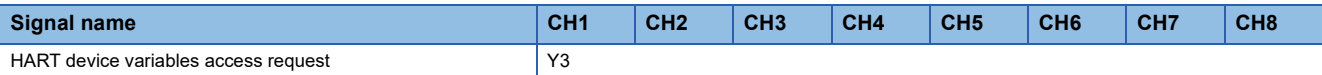

#### **Operating condition setting request**

Turn on and off 'Operating condition setting request' (Y9) to enable the setting of the A/D converter module.

For the timing of turning on and off the signal, refer to the following.

Fage 91 Operating condition setting completed flag

For details on the buffer memory areas to be enabled, refer to the following.

**[Page 96 List of buffer memory addresses](#page-97-0)** 

#### ■**Device number**

The following shows the device number of this output signal.

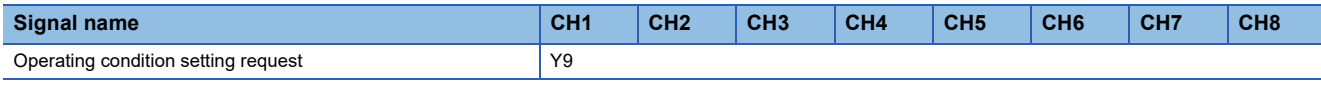

#### **Maximum value/minimum value reset request**

Turn on and off 'Maximum value/minimum value reset request' (YD) to clear the maximum and minimum values stored in 'CH1

Maximum value' (Un\G404) and 'CH1 Minimum value' (Un\G406).

For the timing of turning on and off the signal, refer to the following.

F[Page 93 Maximum value/minimum value reset completed flag](#page-94-0)

#### ■**Device number**

The following shows the device number of this output signal.

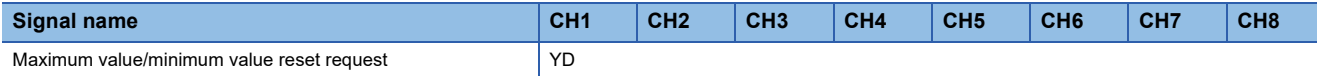

#### **Error clear request**

Turn on and off 'Error clear request' (YF) to clear 'Error flag' (XF), 'Input signal error detection signal' (XC), 'Latest error code' (Un\G0), and 'Latest alarm code' (Un\G2). For the timing of turning on and off the signal, refer to the following.

**[Page 92 Input signal error detection signal](#page-93-0)** 

**F** [Page 93 Error flag](#page-94-1)

#### ■**Device number**

The following shows the device number of this output signal.

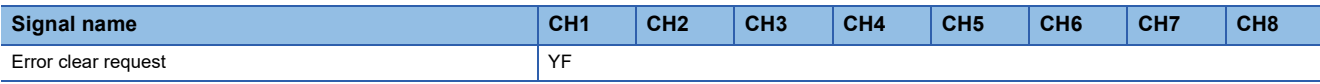

# <span id="page-97-0"></span>**List of buffer memory addresses**

This section shows the lists of buffer memory addresses of the A/D converter module. For details on the buffer memory, refer to the following.

Fage 105 Details of buffer memory addresses

The buffer memory areas of the A/D converter module are classified by the following data types.

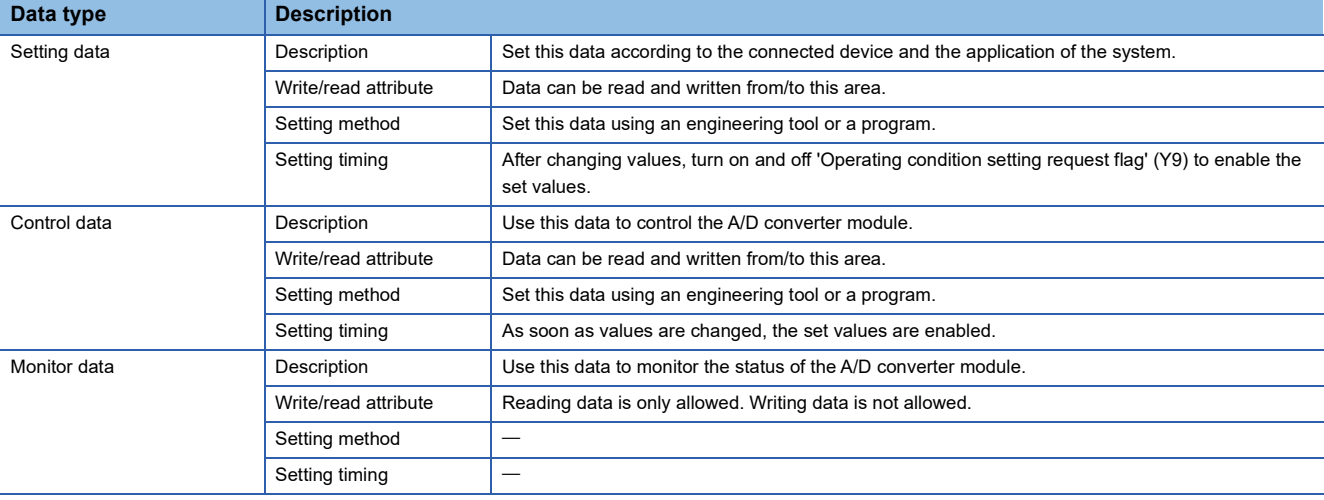

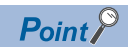

Do not write data to the system areas and areas whose data types are monitor in the buffer memory. Writing data into these areas can cause the malfunction of the module.

#### **Un\G0 to Un\G399 Address (decimal) Address (hexadecimal) Name Default value Data type Auto refresh** 0 0H Latest error code 0 0 Monitor 0 1 1H **Latest address of error history** 0 0 Monitor 0 Monitor 0 2 2H Latest alarm code 0 Monitor 0 3 3H Latest address of alarm history 0 Monitor 4 to 19 | 4H to 13H | Interrupt factor detection flag [n]<sup>\*1</sup> | 0 | Monitor | 0 20 to 35 | 14H to 23H | System area | 一 | 一 | 一 36 24H Warning output flag (Process alarm upper limit) 0000H Monitor O 37 25H Warning output flag (Process alarm lower limit) 0000H Monitor | O 38 26H Warning output flag (Rate alarm upper limit) 0000H Monitor 39 27H Warning output flag (Rate alarm lower limit) 0000H Monitor | O 40 28H Input signal error detection flag 0000H Monitor 41 29H System area 42 2AH A/D conversion completed flag 0000H Monitor 0 43 to 123 | 2BH to 7BH | System area | 一 | 一 | 一 124 to 139 7CH to 8BH Interrupt factor mask  $[n]$ <sup>\*1</sup> 0 0 Control x 140 to 155 8CH to 9BH System area 156 to 171 9CH to ABH Interrupt factor reset request  $[n]$ <sup>1</sup> 0 Control x 172 to 199 ACH to C7H System area 200 to 215 C8H to D7H Interrupt factor generation setting [n]<sup>\*1</sup> 0 Setting | X 216 to 231 D8H to E7H System area 232 to 247 E8H to F7H Condition target setting [n]<sup>\*1</sup> 0 Setting X 248 to 263 F8H to 107H System area 264 to 279 108H to 117H Condition target channel setting [n][\\*1](#page-98-0) 0 Setting 280 to 399 118H to 18FH System area

<span id="page-98-0"></span>\*1 [n] in the table indicates an interrupt setting number. ( $n = 1$  to 16)

#### **Un\G400 to Un\G2015**

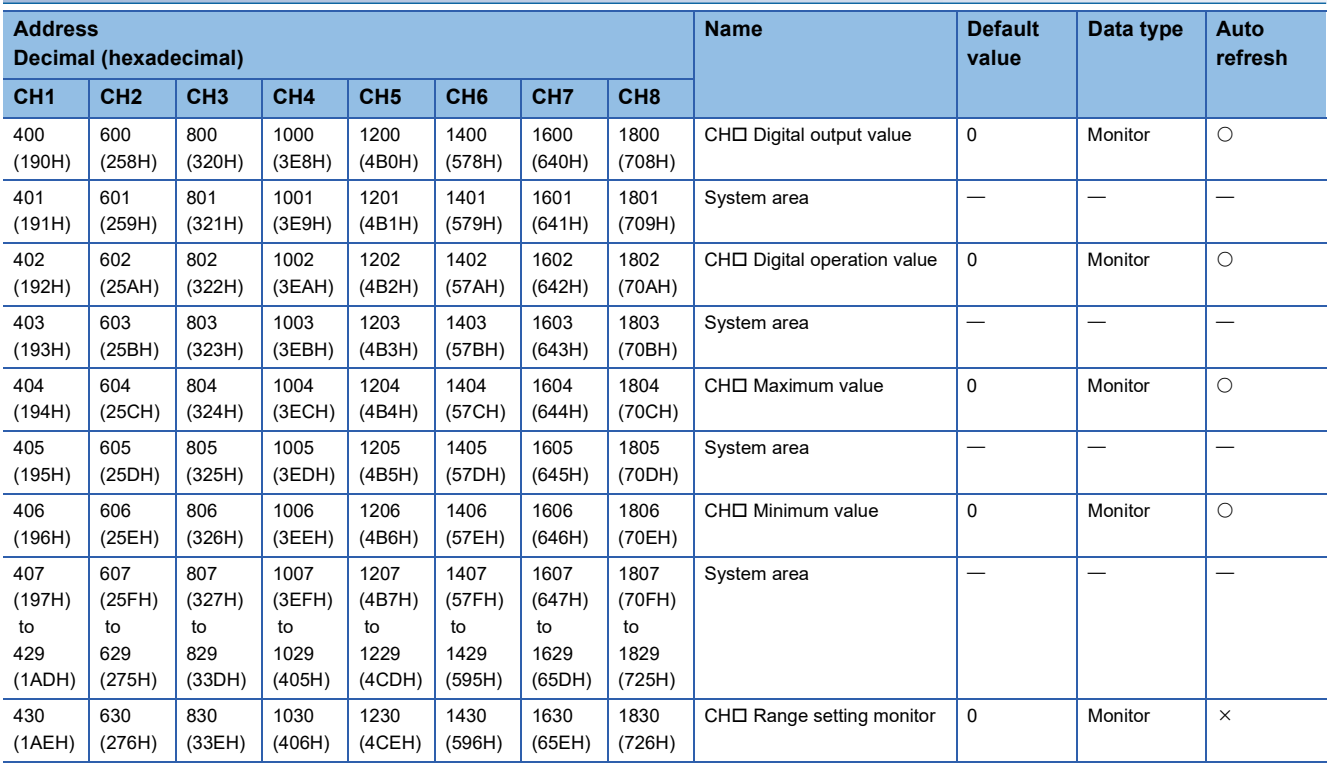

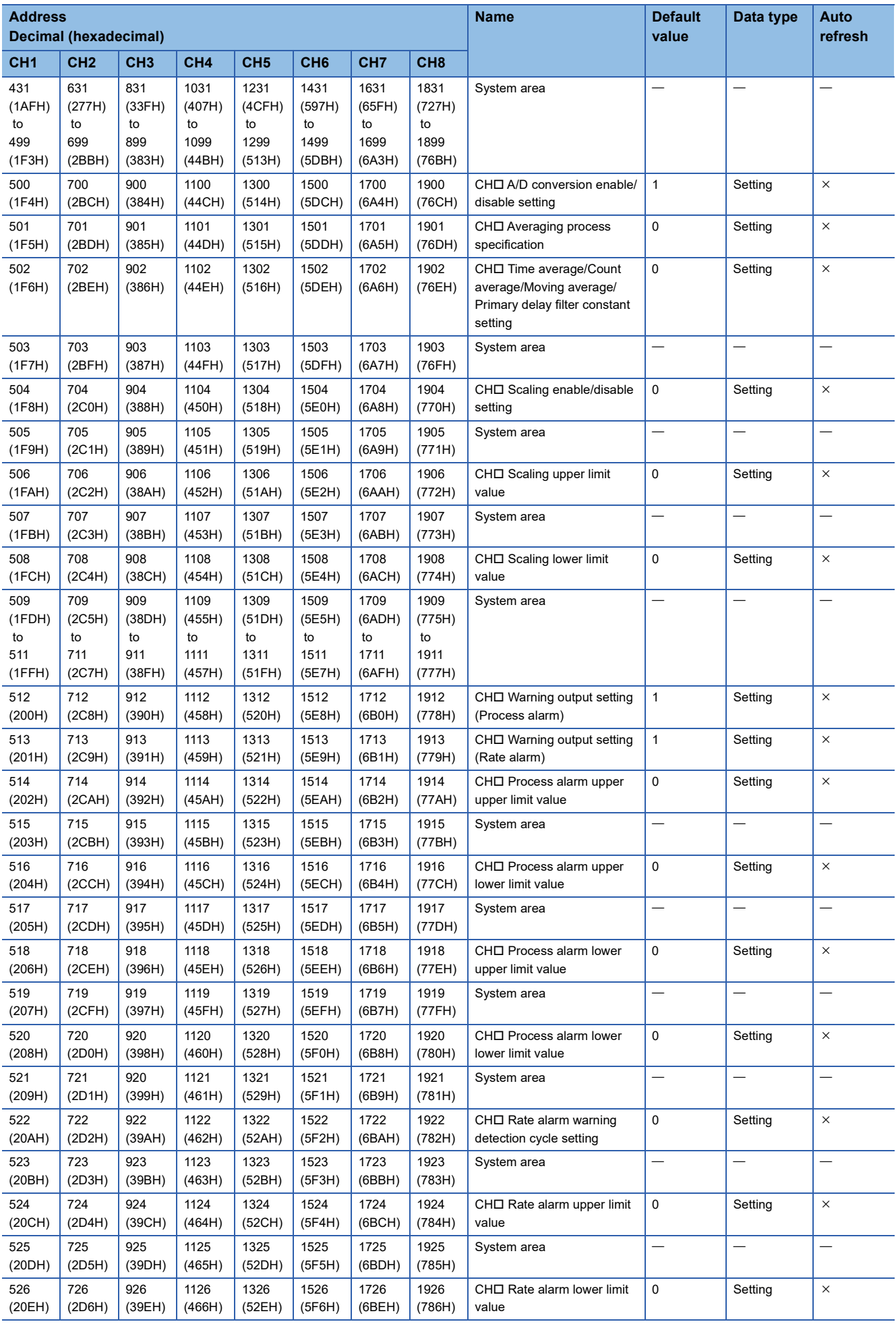

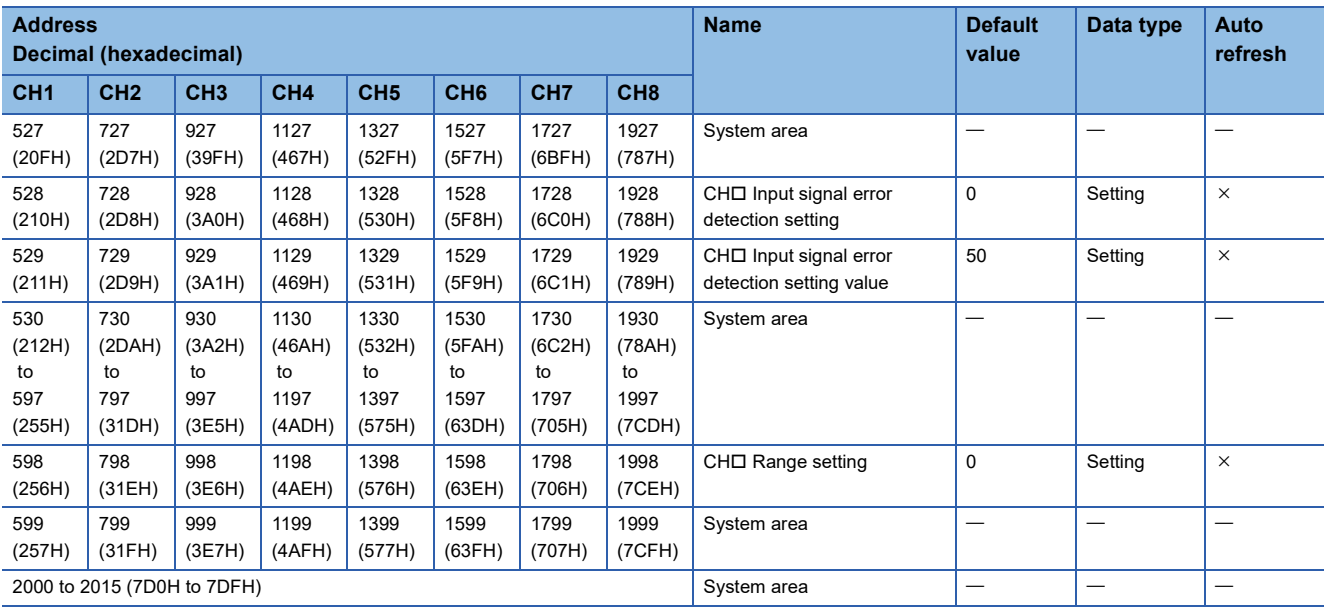

### **Un\G2016 to Un\G3599**

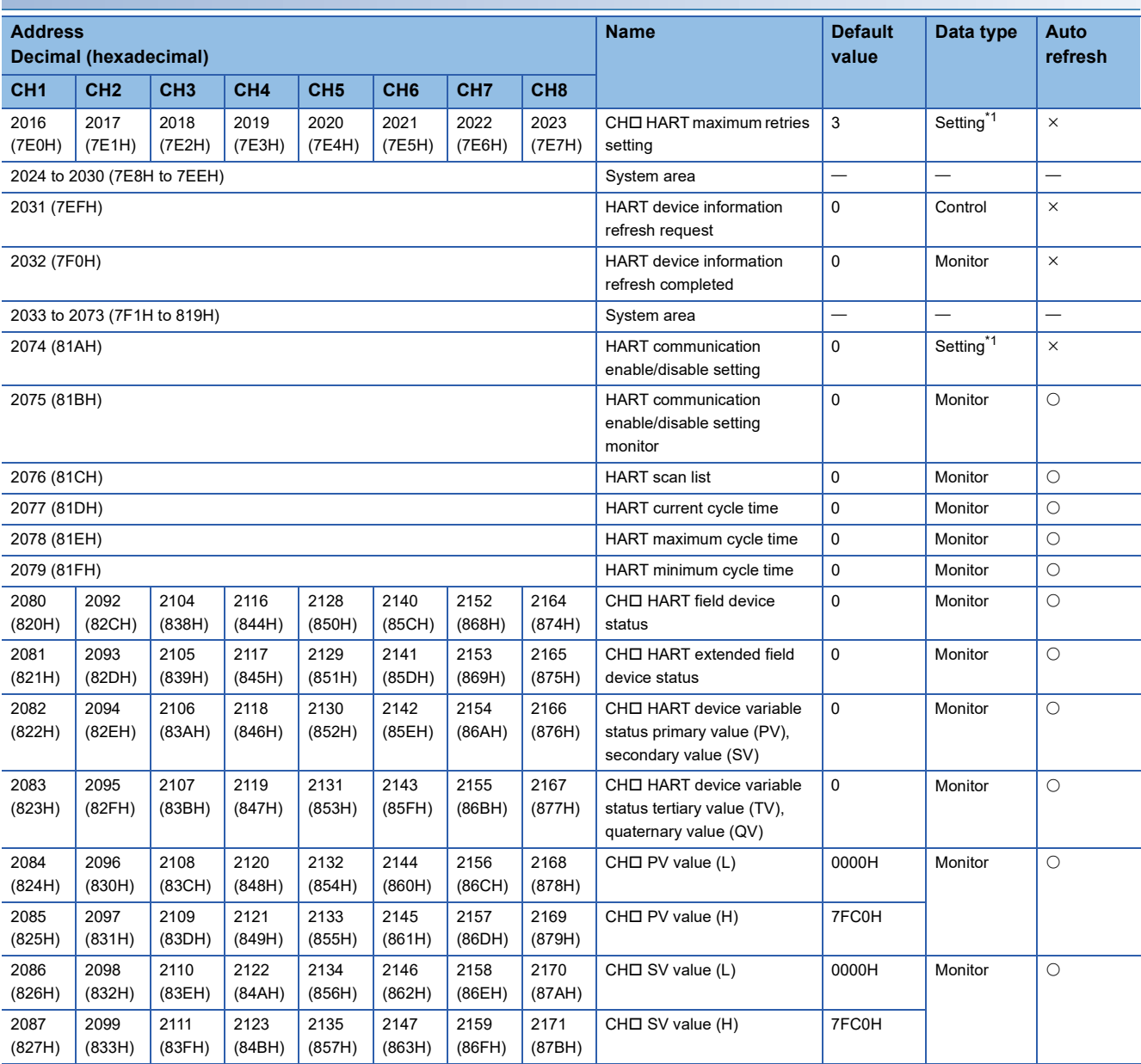

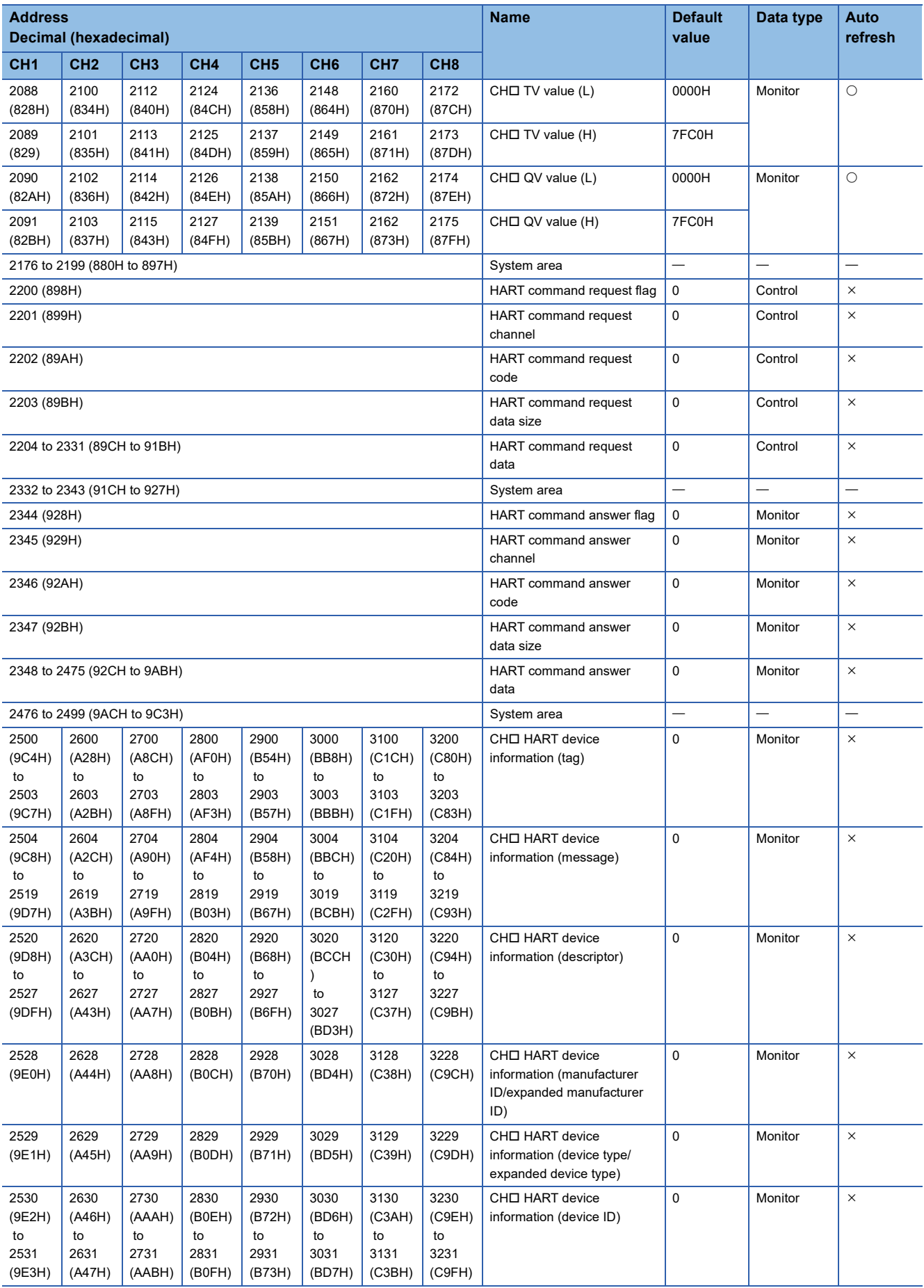

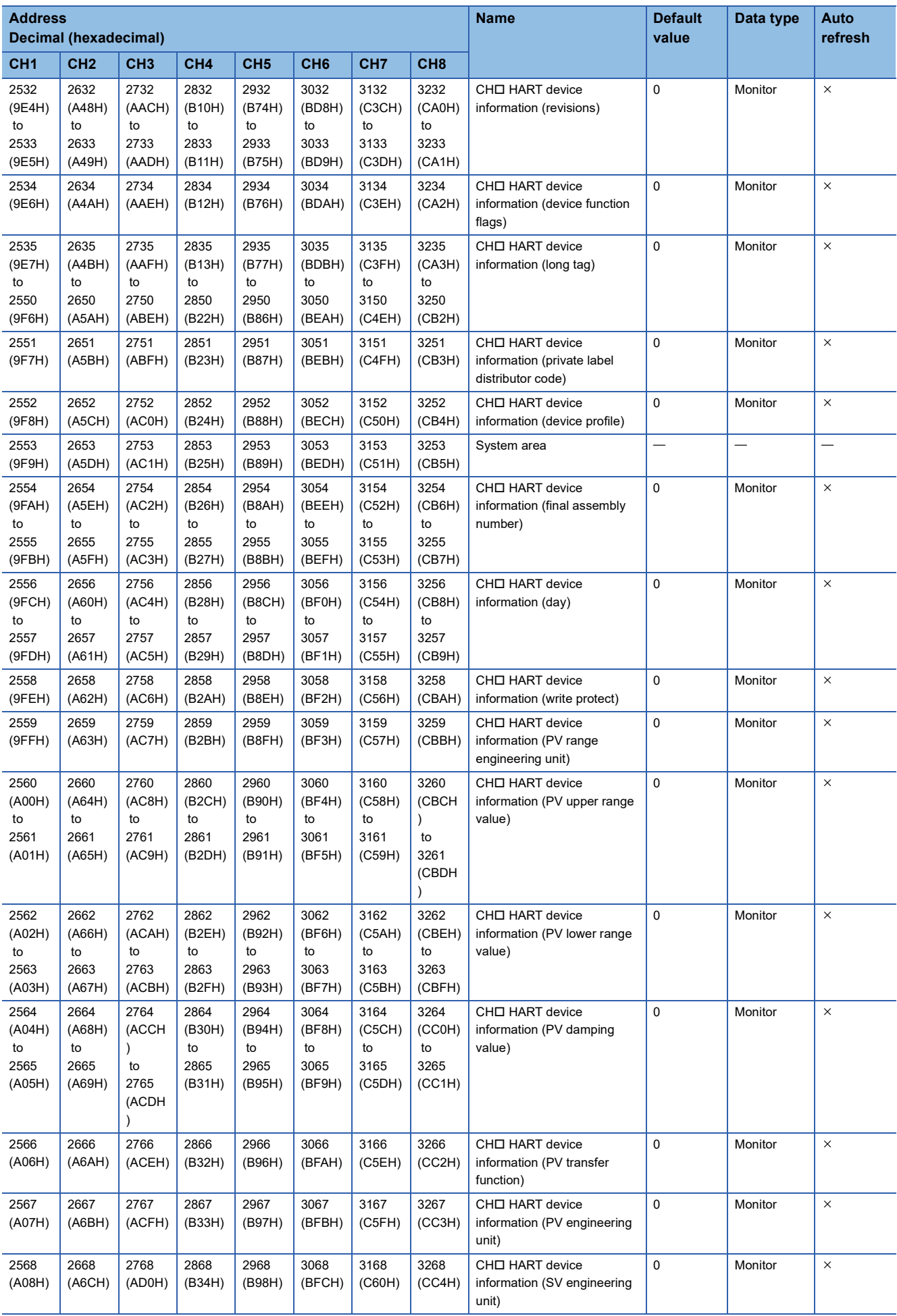

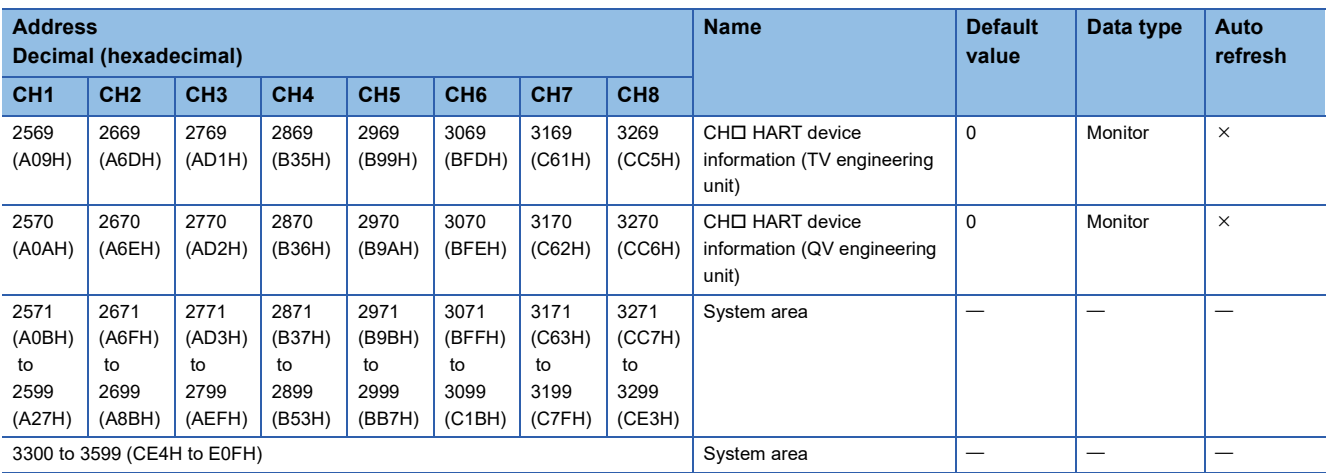

<span id="page-103-0"></span>\*1 As soon as a setting value is input, the setting is enabled. Turning on and off 'Operating condition setting request' (Y9) is not required.

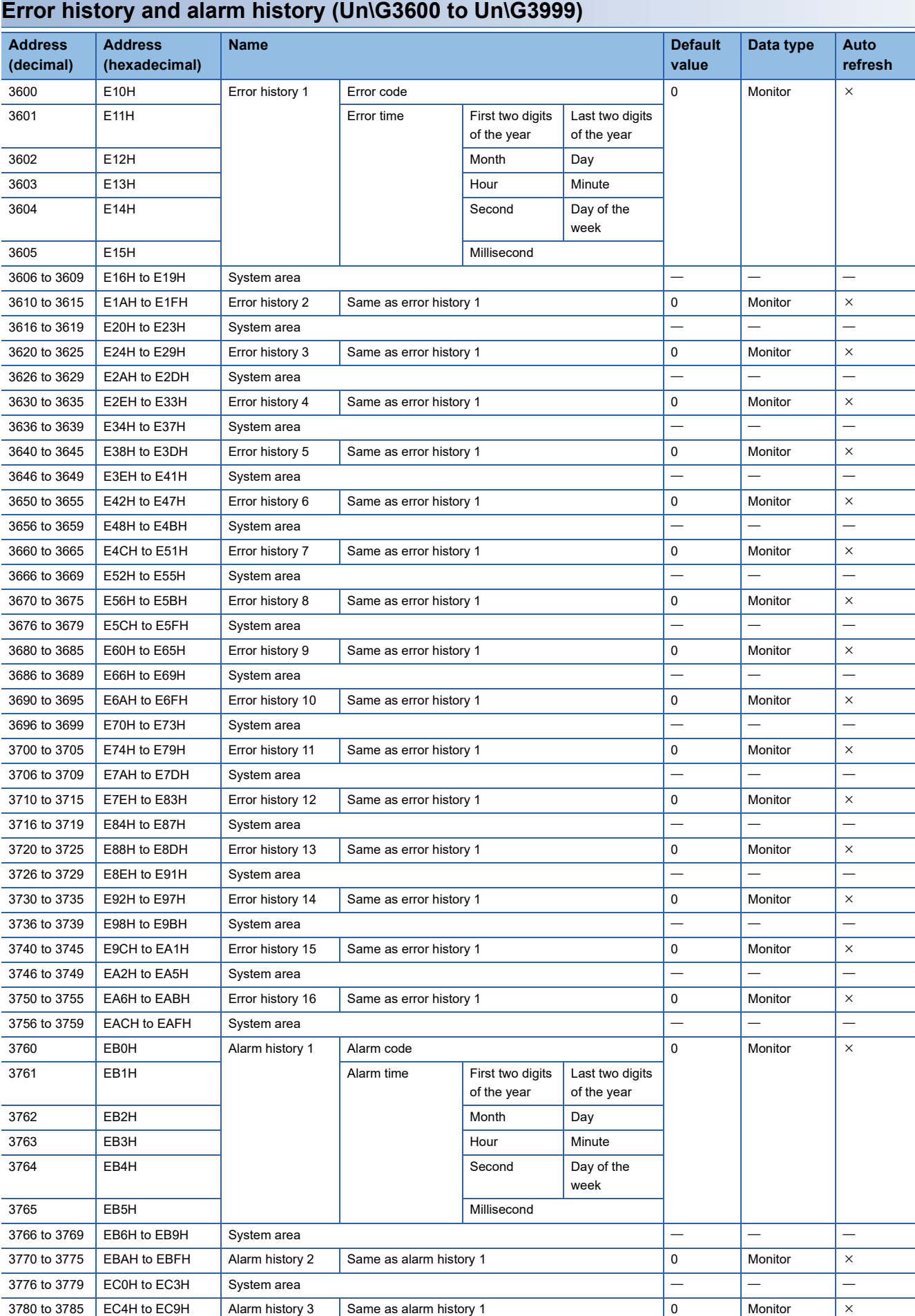

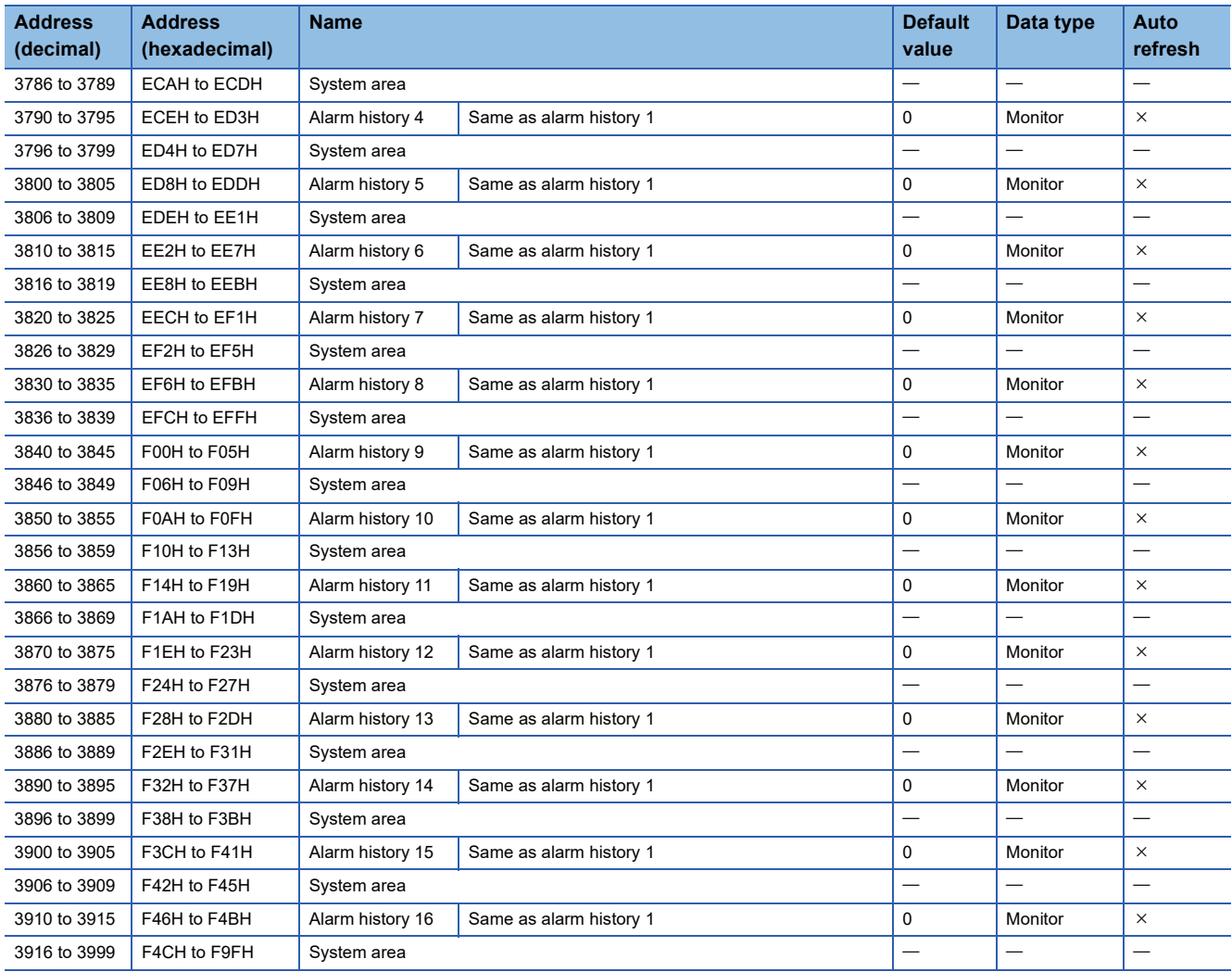

### <span id="page-106-0"></span>**Details of buffer memory addresses**

The following describes the details of the buffer memory addresses of the A/D converter module.

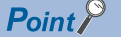

This chapter describes buffer memory addresses for CH1.

#### **Latest error code**

The latest error code detected in the A/D converter module is stored. For details, refer to the following.

**F** [Page 81 List of Error Codes](#page-82-1)

#### ■**Buffer memory address**

The following shows the buffer memory address of this area.

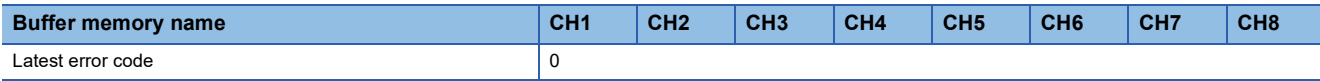

#### ■**Clearing an error**

Turn on and off 'Error clear request' (YF) or 'Operating condition setting request' (Y9). However, when 'Operating condition setting request' (Y9) is turned on and off, the A/D conversion is reset and the processing is started from the beginning.

#### **Latest address of error history**

Among Error history  $\Box$  (Un\G3600 to Un\G3759), a buffer memory address which stores the latest error code is stored.

#### ■**Buffer memory address**

The following shows the buffer memory address of this area.

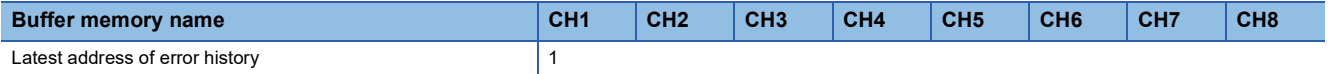

#### **Latest alarm code**

The latest alarm code detected in the A/D converter module is stored. For details, refer to the following. **F** [Page 83 List of Alarm Codes](#page-84-1)

### ■**Buffer memory address**

The following shows the buffer memory address of this area.

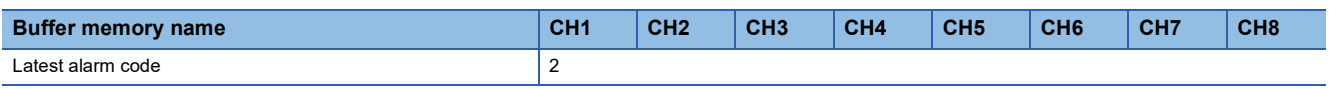

#### ■**Clearing an alarm**

Turn on and off 'Error clear request' (YF) or 'Operating condition setting request' (Y9). However, when 'Operating condition setting request' (Y9) is turned on and off, the A/D conversion is reset and the processing is started from the beginning.

#### **Latest address of alarm history**

Among Alarm history □ (Un\G3760 to Un\G3919), a buffer memory address which stores the latest alarm code is stored.

#### ■**Buffer memory address**

The following shows the buffer memory address of this area.

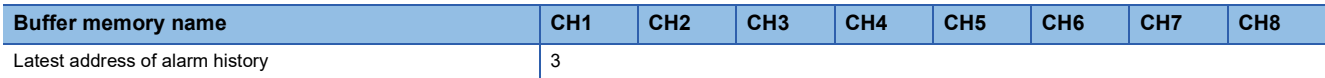

#### **Interrupt factor detection flag [n]**

The detection status of the interrupt factor is stored.

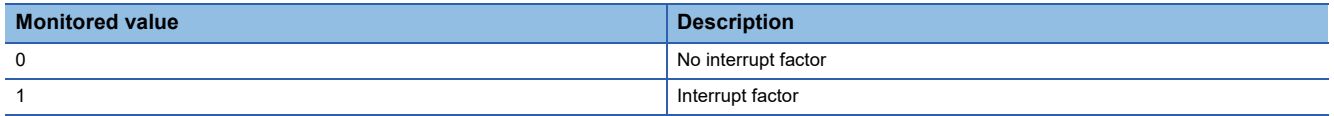

When an interrupt factor occurs, an interrupt request is sent to the CPU module at the same time as when 'Interrupt factor

detection flag [n]' (Un\G4 to Un\G19) is turned to Interrupt factor (1).

"n" indicates an interrupt setting number. (n = 1 to 16)

#### ■**Buffer memory address**

The following shows the buffer memory address of this area.

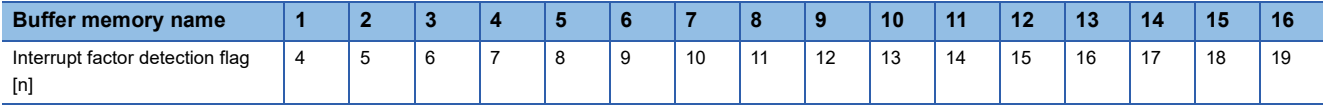

#### **Warning output flag (Process alarm upper limit)**

The upper limit warning of the process alarm can be checked for each channel.

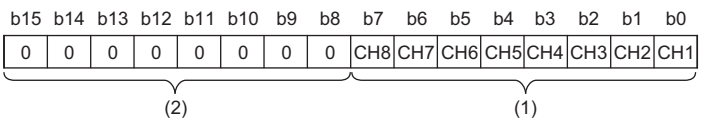

(1) 0: Normal, 1: Alarm ON (2) b8 to b15 are fixed to 0.

#### ■**Buffer memory address**

The following shows the buffer memory address of this area.

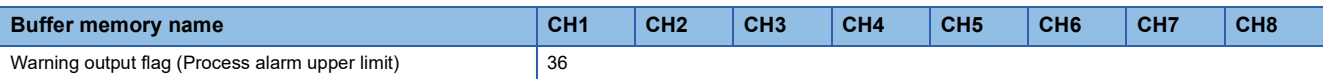

#### ■**Warning output flag status**

- When a value is out of the range specified in 'CH1 Process alarm upper upper limit value' (Un\G514), Alarm ON (1) is stored in the corresponding bit of 'Warning output flag (Process alarm upper limit)' (Un\G36).
- When a warning is detected in any channel where the A/D conversion and the warning output setting (process alarm) are enabled, 'Warning output signal' (X8) also turns on.

#### ■**Clearing Warning output flag**

- When the digital operation value falls within the set range, the flag is automatically cleared.
- When 'Operating condition setting request' (Y9) is turned on and off, the flag is cleared.
# **Warning output flag (Process alarm lower limit)**

The lower limit warning of the process alarm can be checked for each channel.

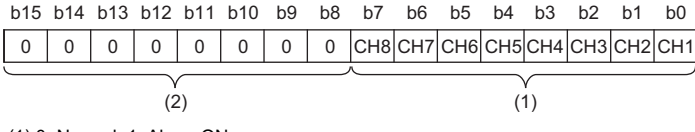

(1) 0: Normal, 1: Alarm ON  $(2)$  b8 to b15 are fixed to 0.

### ■**Buffer memory address**

The following shows the buffer memory address of this area.

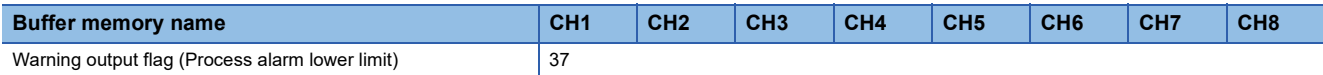

#### ■**Warning output flag status**

- When a value is out of the range specified in 'CH1 Process alarm lower lower limit value' (Un\G520), Alarm ON (1) is stored in the corresponding bit of 'Warning output flag (Process alarm lower limit)' (Un\G37).
- When a warning is detected in any channel where the A/D conversion and the warning output setting (process alarm) are enabled, 'Warning output signal' (X8) also turns on.

#### ■**Clearing Warning output flag**

- When the digital operation value falls within the set range, the flag is automatically cleared.
- When 'Operating condition setting request' (Y9) is turned on and off, the flag is cleared.

# **Warning output flag (Rate alarm upper limit)**

The upper limit warning of the rate alarm can be checked for each channel.

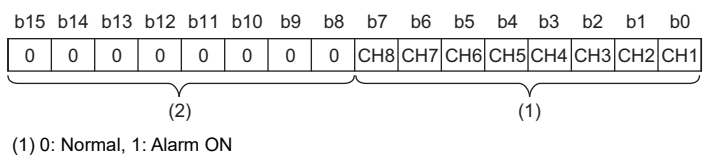

(2) b8 to b15 are fixed to 0.

#### ■**Buffer memory address**

The following shows the buffer memory address of this area.

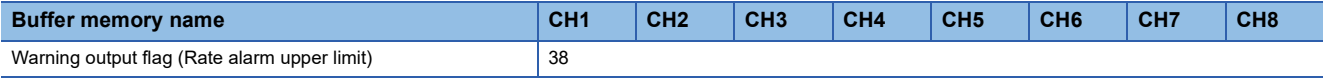

#### ■**Warning output flag status**

- When a value is out of the range specified in 'CH1 Rate alarm upper limit value' (Un\G524), Alarm ON (1) is stored in the corresponding bit of 'Warning output flag (Rate alarm upper limit)' (Un\G38).
- When a warning is detected in any channel where the A/D conversion and the warning output setting (rate alarm) are enabled, 'Warning output signal' (X8) also turns on.

#### ■**Clearing Warning output flag**

- When the change rate of the digital output value falls within the set range, the flag is automatically cleared.
- When 'Operating condition setting request' (Y9) is turned on and off, the flag is cleared.

# **Warning output flag (Rate alarm lower limit)**

The lower limit warning of the rate alarm can be checked for each channel.

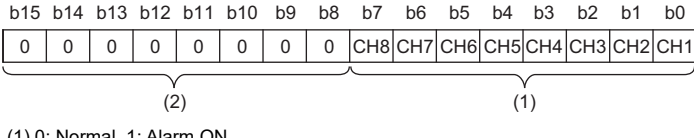

(1) 0: Normal, 1: Alarm ON (2) b8 to b15 are fixed to 0.

#### ■**Buffer memory address**

The following shows the buffer memory address of this area.

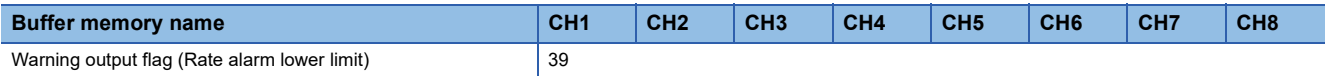

#### ■**Warning output flag status**

- When a value is out of the range specified in 'CH1 Rate alarm lower limit value' (Un\G526), Alarm ON (1) is stored in the corresponding bit of 'Warning output flag (Rate alarm lower limit)' (Un\G39).
- When a warning is detected in any channel where the A/D conversion and the warning output setting (rate alarm) are enabled, 'Warning output signal' (X8) also turns on.

#### ■**Clearing Warning output flag**

- When the change rate of the digital output value falls within the set range, the flag is automatically cleared.
- When 'Operating condition setting request' (Y9) is turned on and off, the flag is cleared.

## **Input signal error detection flag**

The status of an input signal can be checked for each channel.

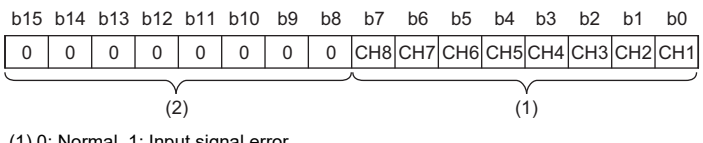

(1) 0: Normal, 1: Input signal error (2) b8 to b15 are fixed to 0.

#### ■**Buffer memory address**

The following shows the buffer memory address of this area.

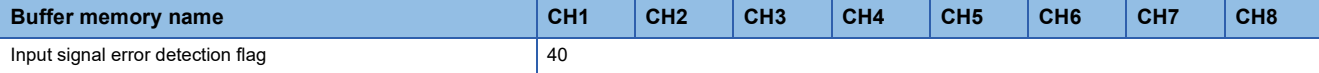

#### ■**Input signal error detection flag status**

- When an analog input value out of the range set with 'CH1 Input signal error detection setting value' (Un\G529) is detected, Input signal error (1) is stored in the corresponding bit of 'Input signal error detection flag' (Un\G40).
- When an error is detected in any channel where the A/D conversion and the input signal error detection are enabled, 'Input signal error detection signal' (XC) turns on.

#### ■**Clearing Input signal error detection flag**

When 'Error clear request' (YF) is turned on and off after the cause of the input signal error is eliminated and the analog input value falls within the set range, 'Input signal error detection flag' (Un\G40) turns off. When 'Input signal error detection flag' (Un\G40) turns off, the following operations are performed.

- The ALM LED turns off.
- 'Input signal error detection signal' (XC) turns off.
- 'Latest alarm code' (Un\G2) is cleared.

Turning on and off 'Operating condition setting request '(Y9) also clears 'Input signal error detection flag' (Un\G40). However, the A/D conversion is reset and the processing is started from the beginning.

# **A/D conversion completed flag**

The A/D conversion status can be checked.

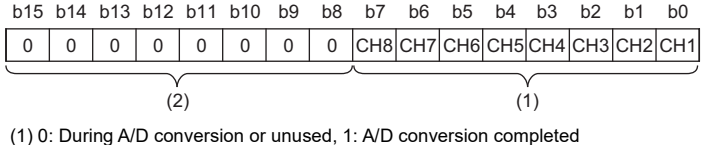

 $(2)$  b8 to b15 are fixed to 0.

# ■**Buffer memory address**

The following shows the buffer memory address of this area.

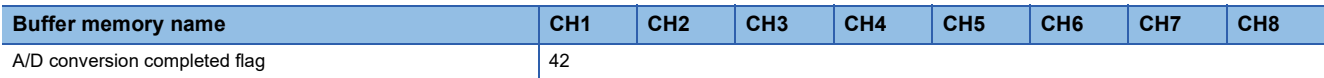

### ■**A/D conversion completed flag status**

When the first A/D conversion is completed in the channel where the A/D conversion is enabled, the flag turns to A/D conversion completed (1). 'A/D conversion completed flag' (XE) turns on when the conversion in all the channels where the A/ D conversion is enabled is completed.

# ■**Clearing A/D conversion completed flag**

Turning on and off 'Operating condition setting request' (Y9) turns the flag back to the default (During A/D conversion or unused (0)), and when the first A/D conversion is completed, the flag turns to A/D conversion completed (1) again.

# **Interrupt factor mask [n]**

Set whether to mask interrupt factors.

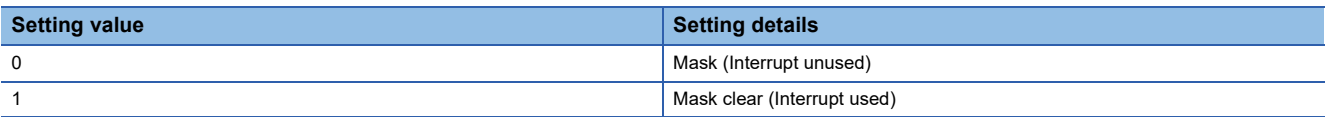

When 'Interrupt factor mask [n]' (Un\G124 to Un\G139) is changed to Mask clear (Interrupt used) (1) and an interrupt factor occurs, an interrupt request is sent to the CPU module. When the set value is two or larger, the setting is regarded as Mask clear (Interrupt used) (1).

"n" indicates an interrupt setting number. (n = 1 to 16)

#### ■**Buffer memory address**

The following shows the buffer memory address of this area.

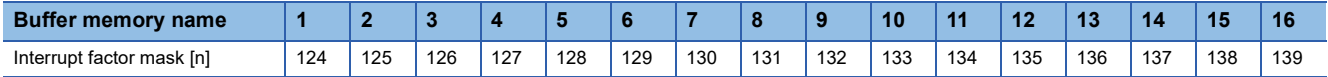

## ■**Default value**

The default value is Mask (Interrupt unused) (0) for all areas.

# **Interrupt factor reset request [n]**

Set whether to send the interrupt factor reset request.

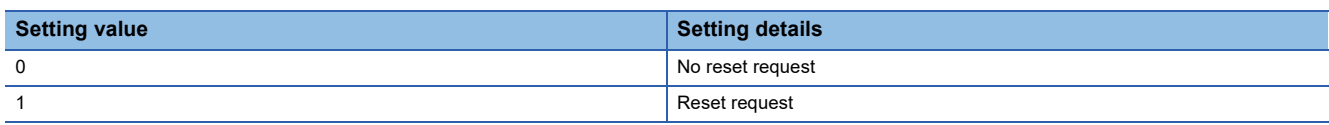

When Reset request (1) is set in 'Interrupt factor reset request [n]' (Un\G156 to Un\G171) corresponding to the interrupt factor, the interrupt factor of the specified interrupt is reset. After that, 'Interrupt factor reset request [n]' (Un\G156 to Un\G171) turns to No reset request (0). When the set value is two or larger, the setting is regarded as Reset request (1).

Turning on and off 'Operating condition setting request' (Y9) also resets interrupt factors.

"n" indicates an interrupt setting number. ( $n = 1$  to 16)

### ■**Buffer memory address**

The following shows the buffer memory address of this area.

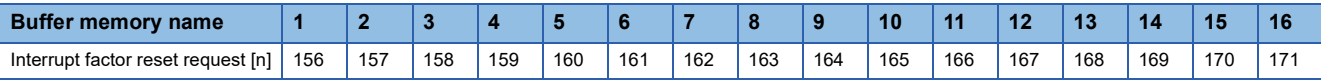

## ■**Default value**

The default value is No reset request (0) for all areas.

# **Interrupt factor generation setting [n]**

Set whether to send an interrupt request when the same interrupt factor occurs during the interrupt factor detection.

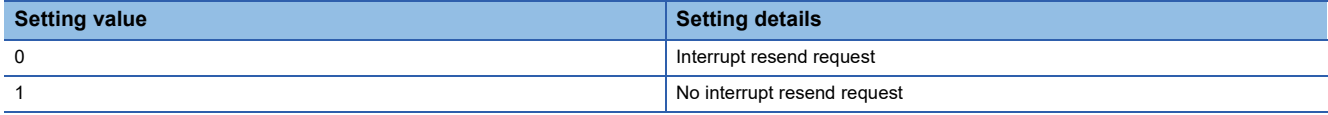

• If a value other than the above is set, an interrupt factor generation setting range error (error code: 180 $\triangle$ H) occurs.

- When 'Interrupt factor generation setting [n]' (Un\G200 to Un\G215) is Interrupt resend request (0) and the same interrupt factor occurs while the interrupt factor has been detected, an interrupt request is sent to the CPU module again.
- When 'Interrupt factor generation setting [n]' (Un\G200 to Un\G215) is No interrupt resend request (1) and the same interrupt factor occurs while the interrupt factor has been detected, an interrupt request is not sent to the CPU module. To send an interrupt request to the CPU module, do it after setting Reset request (1) in 'Interrupt factor reset request [n]' (Un\G156 to Un\G171) and resetting the interrupt factor.

"n" indicates an interrupt setting number. ( $n = 1$  to 16)

## ■**Buffer memory address**

The following shows the buffer memory address of this area.

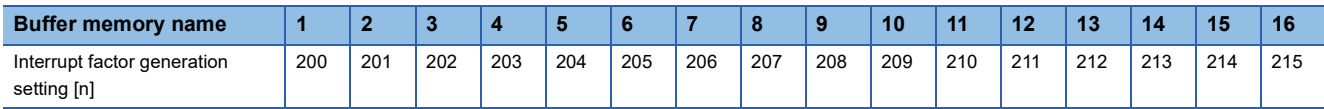

# ■**Enabling the setting**

Turn on and off 'Operating condition setting request' (Y9).

## ■**Default value**

The default value is Interrupt resend request (0) for all areas.

# **Condition target setting [n]**

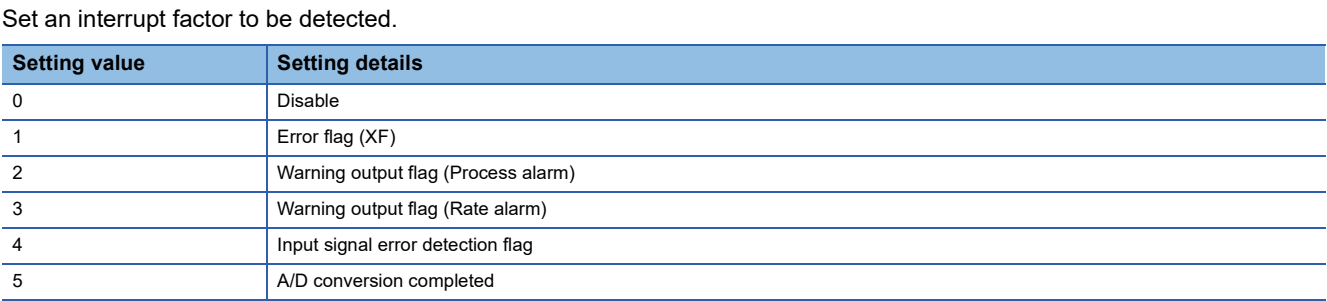

• If a value other than the above is set, a condition target setting range error (error code: 181 $\triangle$ H) occurs.

 • When an input signal (X) or a buffer memory area set in 'Condition target setting [n]' (Un\G232 to Un\G247) turns on, an interrupt request is sent to the CPU module. However, when A/D conversion completed (5) is set, turning on 'A/D conversion completed flag' (Un\G42) sends an interrupt request to the CPU module.

"n" indicates an interrupt setting number. ( $n = 1$  to 16)

## ■**Buffer memory address**

The following shows the buffer memory address of this area.

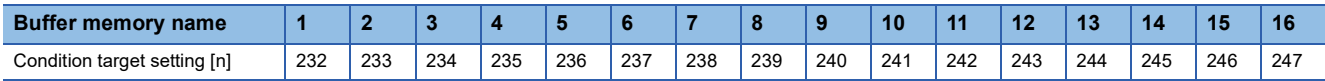

## ■**Enabling the setting**

Turn on and off 'Operating condition setting request' (Y9).

## ■**Default value**

The default value is Disable (0) for all areas.

# **Condition target channel setting [n]**

Set a channel where an interrupt is detected.

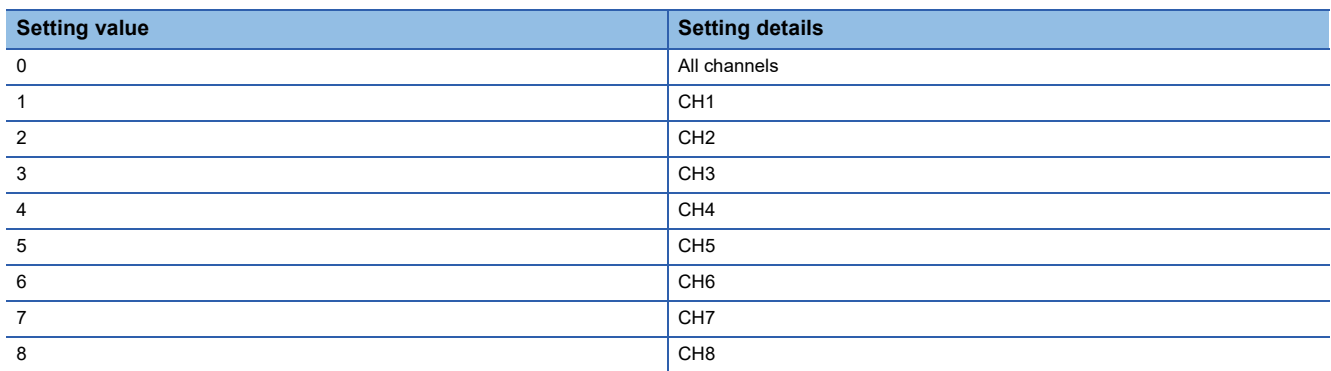

When an interrupt factor with channel specification is set in 'Condition target setting [n]' (Un\G232 to Un\G247), an interrupt factor is monitored in the channel set by this area. When an interrupt factor of the input signal (X) is set, the setting in this area is ignored.

If a value other than the above is set, a condition target channel setting range error (error code: 182 $\triangle H$ ) occurs.

"n" indicates an interrupt setting number. ( $n = 1$  to 16)

### ■**Buffer memory address**

The following shows the buffer memory address of this area.

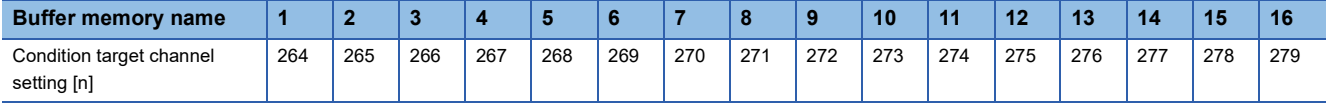

# ■**Enabling the setting**

Turn on and off 'Operating condition setting request' (Y9).

# ■**Default value**

The default value is All channels (0) for all areas.

# **CH1 Digital output value**

The A/D-converted digital output value is stored as a 16-bit signed binary value.

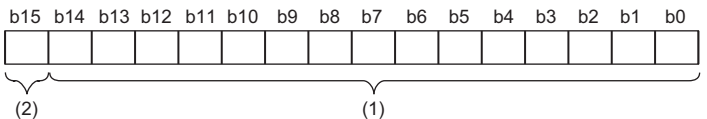

(1) Data section

(2) Sign bit 0: Positive, 1: Negative

#### ■**Buffer memory address**

The following shows the buffer memory address of this area.

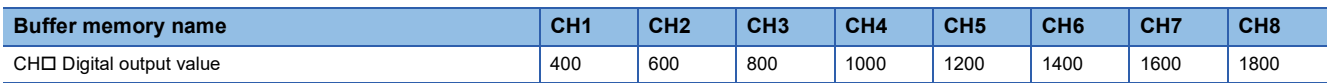

## ■**Refreshing cycle**

When time average or count average is performed, values are updated at every averaging process cycle. When the processing other than them is performed, values are updated at every sampling cycle.

# **CH1 Digital operation value**

A digital operation value obtained by the scaling function is stored as a 16-bit signed binary value.

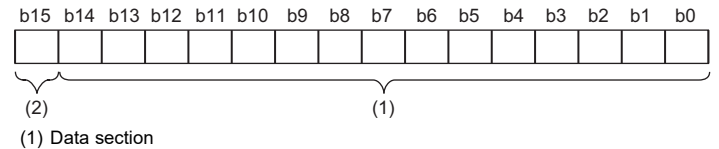

(2) Sign bit 0: Positive, 1: Negative

#### ■**Buffer memory address**

The following shows the buffer memory address of this area.

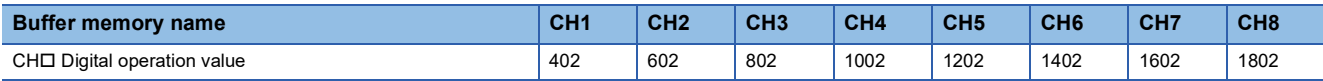

#### ■**Refreshing cycle**

When time average or count average is performed, values are updated at every averaging process cycle. When the processing other than them is performed, values are updated at every sampling cycle.

 $Point$ <sup> $\degree$ </sup>

When the scaling function is not used, the same value as 'CH1 digital output value' (Un\G400) is stored.

# **CH1 Maximum value, CH1 Minimum value**

The maximum value and minimum value of digital operation values or digital output values are stored as 16-bit signed binary values.

In the following cases, 'CH1 Maximum value' (Un\G404) and 'CH1 Minimum value' (Un\G406) are updated with the current values.

- When 'Operating condition setting request' (Y9) is turned on and off and the setting is changed
- When 'Maximum value/minimum value reset request' (YD) is turned on and off

#### ■**Buffer memory address**

The following shows the buffer memory address of this area.

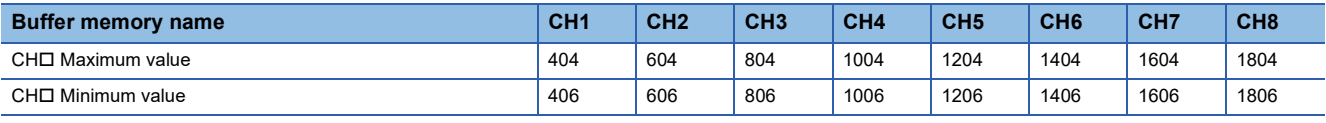

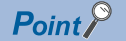

 • For the channel to which the averaging processing is specified, the maximum and minimum values are stored at every averaging processing time.

 • When the scaling function is used, values calculated by the scaling function are stored in Maximum value and Minimum value.

# **CH1 Range setting monitor**

The input range value set in the input range setting or 'CH1 Range setting' (Un\G598) can be checked.

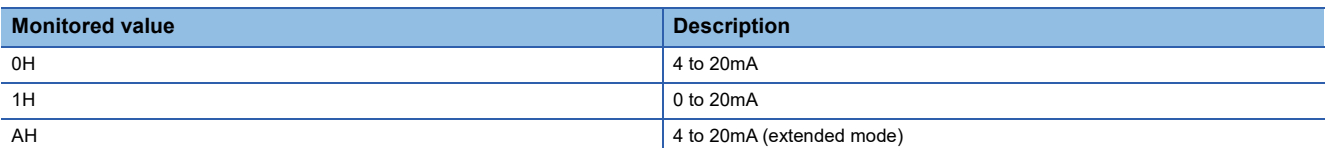

## ■**Buffer memory address**

The following shows the buffer memory address of this area.

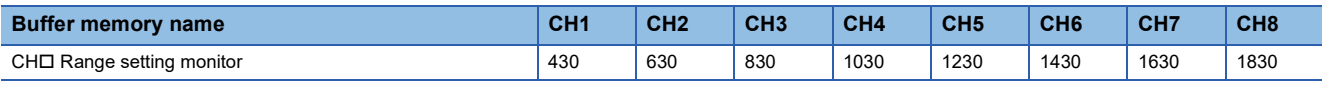

### $Restraction$ <sup>(17</sup>)

The stored value in this area is not updated for a channel where A/D conversion disable is set since the input range cannot be switched for that channel. For details, refer to the following.

Fage 17 Range Switching Function

# **CH1 A/D conversion enable/disable setting**

Set whether to enable or disable the A/D conversion.

For details on the A/D conversion enable/disable setting function, refer to the following.

#### **F** [Page 25 A/D Conversion Enable/Disable Setting Function](#page-26-0)

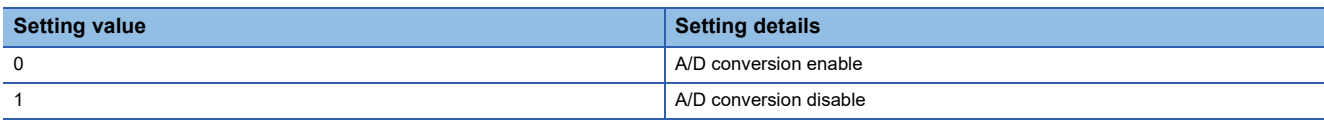

When a value other than the above is set, the value is regarded as A/D conversion disable (1).

### ■**Buffer memory address**

The following shows the buffer memory address of this area.

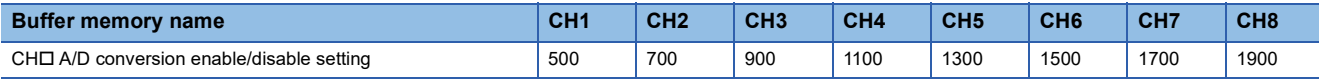

#### ■**Enabling the setting**

Turn on and off 'Operating condition setting request' (Y9).

### ■**Default value**

The default value is A/D conversion disable (1) for all channels.

# **CH1 Averaging process specification**

Set the processing to be performed among the sampling processing, averaging processing, and filter processing.

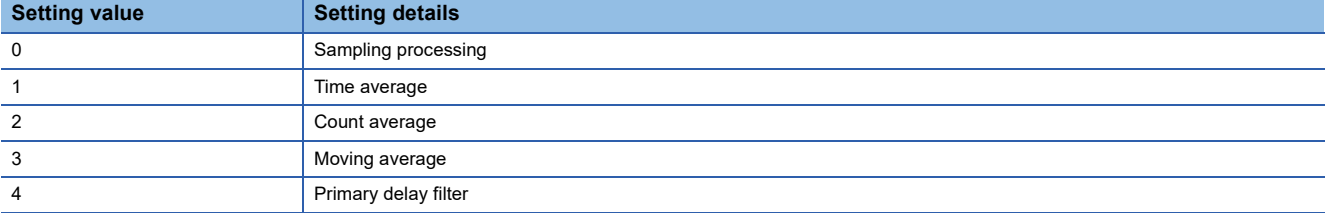

If a value other than the above values is set, an averaging process specification setting range error (error code: 191 $\Box$ H) occurs.

# ■**Buffer memory address**

The following shows the buffer memory address of this area.

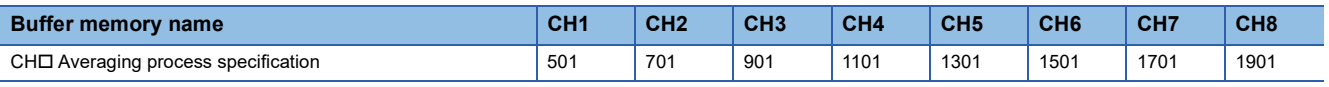

## ■**Enabling the setting**

Turn on and off 'Operating condition setting request' (Y9).

# ■**Default value**

The default value is Sampling processing (0) for all channels.

# **CH1 Time average/Count average/Moving average/Primary delay filter constant setting**

Set the time (for averaging), count (for averaging), moving average count, and primary delay filter constant for when Time average (1), Count average (2), Moving average (3), or Primary delay filter (4) is set in 'CH1 Averaging process specification' (Un\G501).

The following table lists the setting ranges.

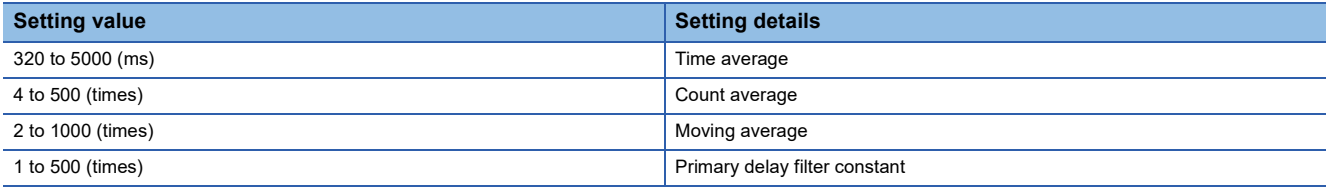

If a value other than the above is set, any of a time average setting range error (error code: 192H), count average setting range error (error code: 193□H), moving average setting range error (error code: 194□H), or primary delay filter constant setting range error (error code: 195 $\Box$ H) occurs, and the A/D conversion processing is performed with the setting before the occurrence of the error.

### ■**Buffer memory address**

The following shows the buffer memory address of this area.

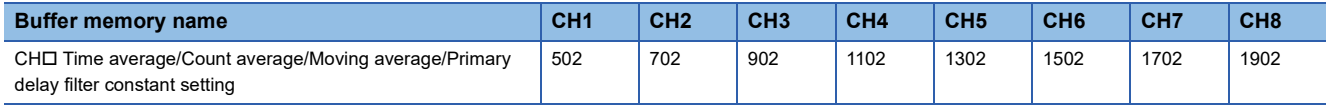

# ■**Enabling the setting**

Turn on and off 'Operating condition setting request' (Y9).

## ■**Default value**

The default value is 0 for all channels.

# $Point P$

- Set a primary delay filter constant for the primary delay filter. The value of the time constant (ms) is the product of the primary delay filter constant and the sampling cycle.
- Since the default value is 0, change the value depending on the processing.
- When Sampling processing (0) is set in 'CH1 Averaging process specification' (Un\G501), the setting of this area is ignored.

# **CH1 Scaling enable/disable setting**

Set whether to enable or disable the scaling.

For details on the scaling function, refer to the following.

**[Page 30 Scaling Function](#page-31-0)** 

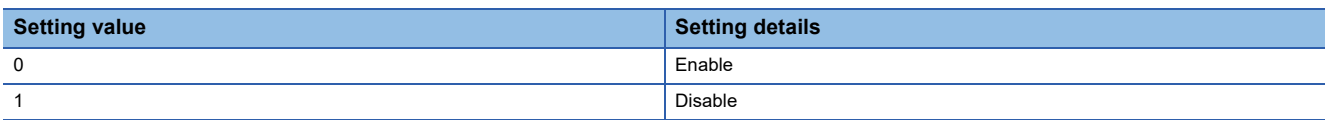

If a value other than the above is set, a scaling enable/disable setting range error (error code: 1A0H) occurs.

### ■**Buffer memory address**

The following shows the buffer memory address of this area.

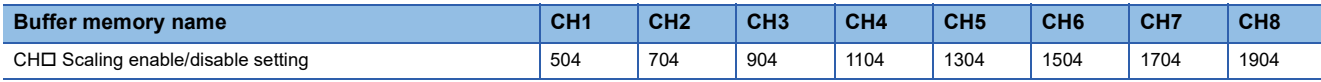

### ■**Enabling the setting**

Turn on and off 'Operating condition setting request' (Y9).

## ■**Default value**

The default value is Disable (1) for all channels.

# **CH1 Scaling upper limit value**

Set an upper limit value for the range of the scale conversion.

For details on the scaling function, refer to the following.

**F** [Page 30 Scaling Function](#page-31-0)

## ■**Buffer memory address**

The following shows the buffer memory address of this area.

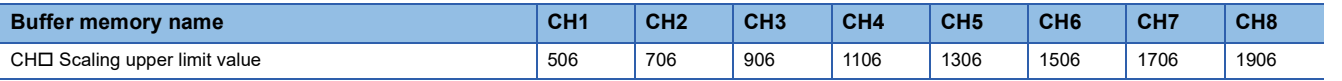

## ■**Setting range**

- The setting range is from -32000 to 32000.
- In the channel where a set value does not satisfy the condition "the scaling upper limit value  $\neq$  the scaling lower limit value", a scaling upper/lower limit value setting error (error code: 1A2DH) occurs.
- In the channel where a value out of the setting range is set, a scaling setting range error (error code: 1A1 $\Box$ H) occurs.
- When 'CH1 Scaling enable/disable setting' (Un\G504) is set to Disable (1), the setting of 'CH1 Scaling upper limit value' (Un\G506) is ignored.

## ■**Enabling the setting**

Turn on and off 'Operating condition setting request' (Y9).

## ■**Default value**

# **CH1 Scaling lower limit value**

Set a lower limit value for the range of the scale conversion. For details on the scaling function, refer to the following.

**[Page 30 Scaling Function](#page-31-0)** 

#### ■**Buffer memory address**

The following shows the buffer memory address of this area.

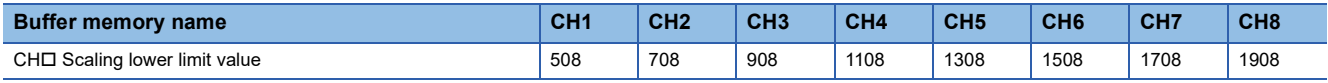

## ■**Setting range**

- The setting range is from -32000 to 32000.
- $\cdot$  In the channel where a set value does not satisfy the condition "the scaling upper limit value  $\neq$  the scaling lower limit value", a scaling upper/lower limit value setting error (error code: 1A2OH) occurs.
- In the channel where a value out of the setting range is set, a scaling setting range error (error code: 1A1 $\Box$ H) occurs.
- When 'CH1 Scaling enable/disable setting' (Un\G504) is set to Disable (1), the setting of 'CH1 Scaling lower limit value' (Un\G508) is ignored.

## ■**Enabling the setting**

Turn on and off 'Operating condition setting request' (Y9).

### ■**Default value**

The default value is 0 for all channels.

# **CH1 Warning output setting (Process alarm)**

Set whether to enable or disable the warning output of a process alarm.

For details on the warning output function (process alarm), refer to the following.

**F** [Page 33 Process alarm](#page-34-0)

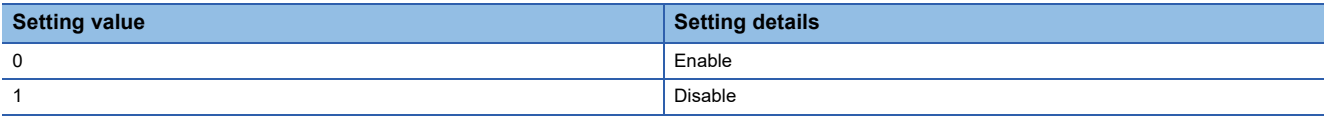

If a value other than the above is set, a warning output setting (Process alarm) range error (error code: 1B0 $\Box$ H) occurs.

## ■**Buffer memory address**

The following shows the buffer memory address of this area.

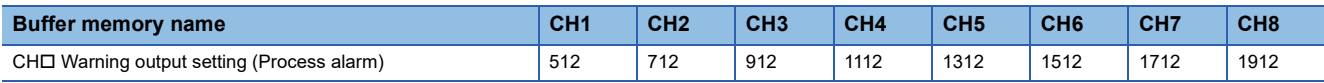

## ■**Enabling the setting**

Turn on and off 'Operating condition setting request' (Y9).

## ■**Default value**

The default value is Disable (1) for all channels.

# **CH1 Warning output setting (Rate alarm)**

Set whether to enable or disable the warning output of a rate alarm.

For details on the warning output function (rate alarm), refer to the following.

**F** [Page 36 Rate alarm](#page-37-0)

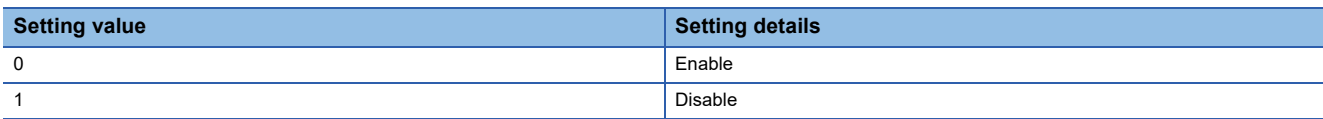

If a value other than the above is set, a warning output setting (Rate alarm) range error (error code: 1B8 $\Box$ H) occurs.

### ■**Buffer memory address**

The following shows the buffer memory address of this area.

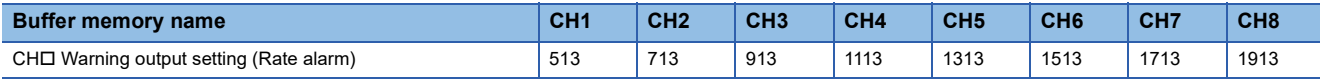

#### ■**Enabling the setting**

Turn on and off 'Operating condition setting request' (Y9).

## ■**Default value**

The default value is Disable (1) for all channels.

# **CH1 Process alarm upper upper limit value**

Set an upper upper limit value of the warning output function (process alarm).

For details on the warning output function (process alarm), refer to the following.

**F** [Page 33 Process alarm](#page-34-0)

### ■**Buffer memory address**

The following shows the buffer memory address of this area.

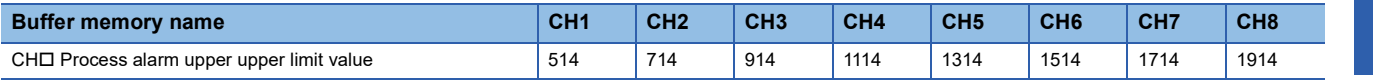

## ■**Setting range**

The setting range is from -32768 to 32767.

## ■**Enabling the setting**

Turn on and off 'Operating condition setting request' (Y9).

#### ■**Default value**

# **CH1 Process alarm upper lower limit value**

Set an upper lower limit value of the warning output function (process alarm).

For details on the warning output function (process alarm), refer to the following.

**F** [Page 33 Process alarm](#page-34-0)

### ■**Buffer memory address**

The following shows the buffer memory address of this area.

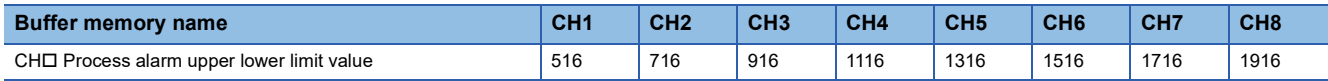

### ■**Setting range**

The setting range is from -32768 to 32767.

### ■**Enabling the setting**

Turn on and off 'Operating condition setting request' (Y9).

### ■**Default value**

The default value is 0 for all channels.

# **CH1 Process alarm lower upper limit value**

Set a lower upper limit value of the warning output function (process alarm).

For details on the warning output function (process alarm), refer to the following.

**F** [Page 33 Process alarm](#page-34-0)

### ■**Buffer memory address**

The following shows the buffer memory address of this area.

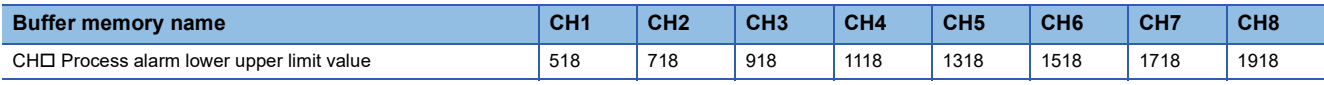

## ■**Setting range**

The setting range is from -32768 to 32767.

## ■**Enabling the setting**

Turn on and off 'Operating condition setting request' (Y9).

# ■**Default value**

# **CH1 Process alarm lower lower limit value**

Set a lower lower limit value of the warning output function (process alarm).

For details on the warning output function (process alarm), refer to the following.

**F** [Page 33 Process alarm](#page-34-0)

### ■**Buffer memory address**

The following shows the buffer memory address of this area.

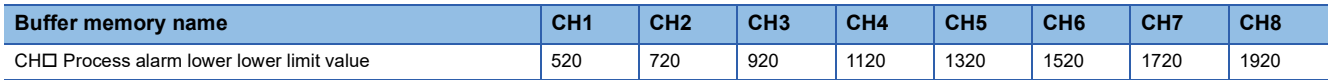

### ■**Setting range**

The setting range is from -32768 to 32767.

### ■**Enabling the setting**

Turn on and off 'Operating condition setting request' (Y9).

### ■**Default value**

The default value is 0 for all channels.

# $\mathsf{Point} \mathcal{P}$

- When using the process alarm, configure the 4-step settings of the process alarm upper upper limit value, upper lower limit value, lower upper limit value, and lower lower limit value.
- In the channel where a set value does not satisfy the condition "the upper upper limit value  $\geq$  the upper lower limit value  $\geq$  the lower upper limit value  $\geq$  the lower lower limit value", a process alarm upper lower limit value setting range error (error code:  $1B\triangle \Box H$ ) occurs.
- Since the default value is 0, change the value.
- When the scaling function is used, warning targets are digital operation values to which the operation of the scaling function was reflected. Be sure to consider operation results of the scaling function to set values.

# **CH1 Rate alarm warning detection cycle setting**

Set the cycle to check the change rate of digital output values.

The value of the cycle to detect a rate alarm warning is the product of the value in 'CH1 Rate alarm warning detection cycle setting' (Un\G522) and the conversion cycle.

For details on the warning output function (rate alarm), refer to the following.

**F** [Page 36 Rate alarm](#page-37-0)

#### ■**Buffer memory address**

The following shows the buffer memory address of this area.

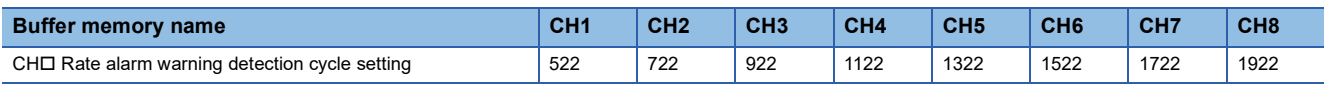

### ■**Setting range**

The setting range is from 1 to 32000 (times).

In the channel where a value out of the range is set, a rate alarm warning detection cycle setting range error (error code: 1B9□H) occurs.

## ■**Enabling the setting**

Turn on and off 'Operating condition setting request' (Y9).

#### ■**Default value**

# **CH1 Rate alarm upper limit value**

For rate alarm, the digital output value is checked at every warning detection cycle and the change rate is calculated from the check result. Use this area to set an upper limit value of the change rate of digital output values for each channel. For details on the warning output function (rate alarm), refer to the following.

**F** [Page 36 Rate alarm](#page-37-0)

### ■**Buffer memory address**

The following shows the buffer memory address of this area.

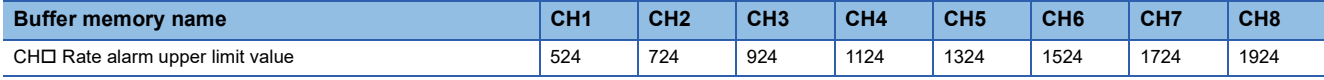

#### ■**Setting range**

The setting range is from -32768 to 32767 (-3276.8 to 3276.7%). (Set it in increments of 0.1%.)

#### ■**Enabling the setting**

Turn on and off 'Operating condition setting request' (Y9).

#### ■**Default value**

The default value is 0 for all channels.

# **CH1 Rate alarm lower limit value**

For rate alarm, the digital output value is checked at every warning detection cycle and the change rate is calculated from the check result. Use this area to set a lower limit value of the change rate of digital output values for each channel. For details on the warning output function (rate alarm), refer to the following.

**F** [Page 36 Rate alarm](#page-37-0)

#### ■**Buffer memory address**

The following shows the buffer memory address of this area.

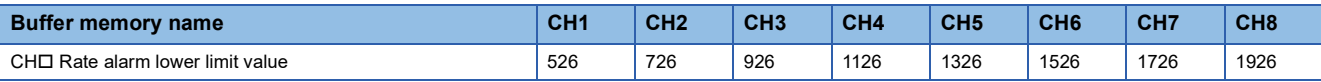

#### ■**Setting range**

The setting range is from -32768 to 32767 (-3276.8 to 3276.7%). (Set it in increments of 0.1%.)

#### ■**Enabling the setting**

Turn on and off 'Operating condition setting request' (Y9).

### ■**Default value**

The default value is 0 for all channels.

# $Point<sup>9</sup>$

- When using rate alarms, configure the 2-step settings of the rate alarm upper limit value and lower limit value.
- $\cdot$  In the channel where a set value satisfies the condition the "rate alarm lower limit value  $\geq$  the rate alarm upper limit value", a rate alarm upper/lower limit setting value inversion error (error code: 1BAIH) occurs.
- Since the default value is 0, change the value.

# **CH1 Input signal error detection setting**

Set a condition for detecting an input signal error.

For details on the input signal error detection function, refer to the following.

#### **F** [Page 41 Input Signal Error Detection Function](#page-42-0)

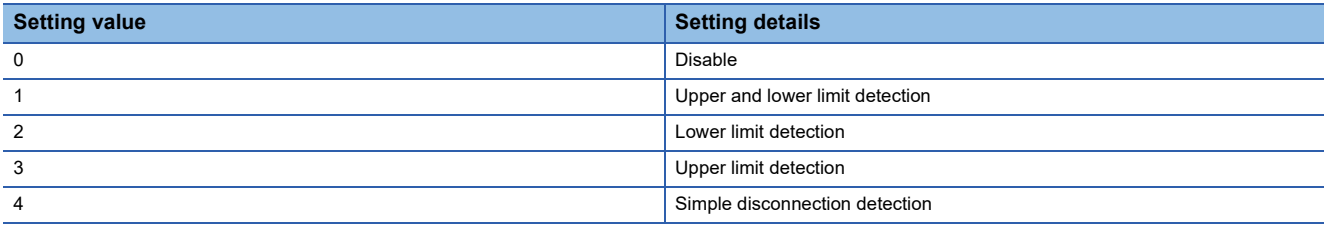

If a value other than the above is set, an input signal error detection setting range error (error code: 1C0H) occurs. If Simple disconnection detection (4) is selected for the channel where the set input range is other than the extended mode, a disconnection detection enabled range setting range error (error code: 1C6DH) occurs.

#### ■**Buffer memory address**

The following shows the buffer memory address of this area.

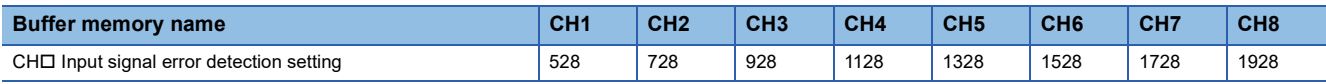

# ■**Enabling the setting**

Turn on and off 'Operating condition setting request' (Y9).

## ■**Default value**

The default value is Disable (0) for all channels.

# **CH1 Input signal error detection setting value**

Set a setting value to detect an error for the input analog value.

For details on the input signal error detection function, refer to the following.

**F** [Page 41 Input Signal Error Detection Function](#page-42-0)

## ■**Buffer memory address**

The following shows the buffer memory address of this area.

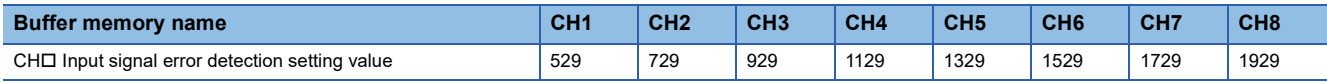

# ■**Setting range**

The setting range is from 0 to 250 (0 to 25.0%). Set it in increments of 1 (0.1%).

In the channel where a value out of the range is set, an input signal error detection setting value range error (error code: 1C1<sub>DH</sub>) occurs.

# ■**How to calculate the input signal error detection value**

The input signal error detection value is calculated based on the input signal error detection setting value as follows. The input signal error detection value to be calculated varies depending on the input range used.

- Input signal error detection upper limit value = Gain value of each range + (Gain value of each range Offset value of each range)  $\times$  (Input signal error detection setting value/1000)
- Input signal error detection lower limit value = Lower limit value of each range (Gain value of each range Offset value of each range)  $\times$  (Input signal error detection setting value/1000)

# **Ex.**

When 'CH1 Input signal error detection setting value' (Un\G529) is set to 100 (10%) with the input range of 4 to 20mA, the input signal error detection upper/lower limit values are calculated as follows:

- Input signal error detection upper limit value =  $20 + (20 4) \times (100/1000) = 21.6 \text{mA}$
- Input signal error detection lower limit value =  $4 (20 4) \times (100/1000) = 2.4 \text{mA}$

## ■**Detection condition**

Detection conditions vary depending on the setting of 'CH1 Input signal error detection setting' (Un\G528) as follows:

- When 'CH1 Input signal error detection setting' (Un\G528) is set to Upper and lower limit detection (1), the detection is performed with both the input signal error detection upper limit value and input signal error detection lower limit value.
- When 'CH1 Input signal error detection setting' (Un\G528) is set to Lower limit detection (2), the detection is performed only with the input signal error detection lower limit value.
- When 'CH1 Input signal error detection setting' (Un\G528) is set to Upper limit detection (3), the detection is performed only with the input signal error detection upper limit value.
- When 'CH1 Input signal error detection setting' (Un\G528) is set to Simple disconnection detection (4), the value set in this area is ignored.

# ■**Enabling the setting**

Turn on and off 'Operating condition setting request' (Y9).

## ■**Default value**

# **CH1 Range setting**

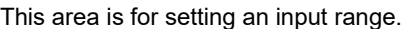

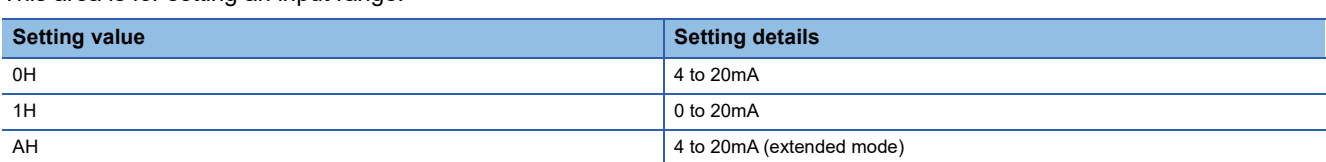

• If a value other than the above is set, a range setting range error (error code: 190 $\Box$ H) occurs.

 • The input range cannot be switched for the channel where A/D conversion disable is set. To switch the input range, set 'CH1 A/D conversion enable/disable setting' (Un\G500) to A/D conversion enable (0) and turn on and off 'Operating condition setting request' (Y9).

### ■**Buffer memory address**

The following shows the buffer memory address of this area.

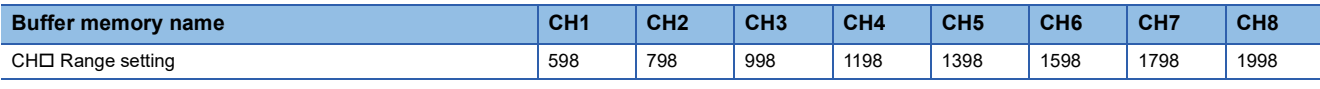

# ■**Enabling the setting**

Turn on and off 'Operating condition setting request' (Y9).

### ■**Default value**

The default value is 4 to 20mA (0H) for all channels.

# **CH1 HART maximum retries setting**

Set the maximum number of retries of a HART communication for each channel.

For details on the HART communication function, refer to the following.

**E** [Page 18 HART Communication Function](#page-19-0)

### ■**Buffer memory address**

The following shows the buffer memory address of this area.

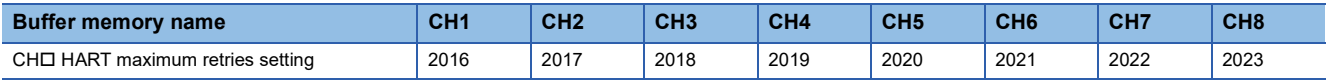

# ■**Setting range**

- The setting range is from 0 to 30 (times).
- The maximum number of retries is set to 3 (times) when the value out of the above range is set.

## ■**Enabling the setting**

As soon as a setting value is input, the setting is enabled. Turning on and off 'Operating condition setting request' (Y9) is not required.

## ■**Default value**

The default value is 3 for all channels.

# **HART device information refresh request**

Request a refresh of the HART device information. Setting the bit corresponding to a given channel to Refresh request made (1) refreshes the HART device information of the channel. Refreshing of the HART device information of all the channels can be simultaneously requested.

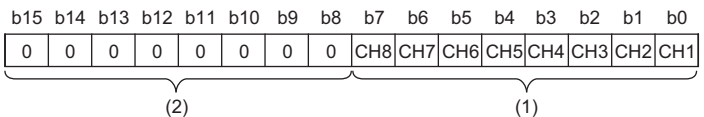

(1) 0: No refresh request, 1: Refresh request made

(2) b8 to b15 are fixed to 0.

When refreshing of the HART device information is completed, Refresh completed (1) is stored in the bit corresponding to 'HART device information refresh completed' (Un\G2032). After Refresh completed (1) is stored, set the bit that was set to Refresh request made (1) to No refresh request (0).

## ■**Buffer memory address**

The following shows the buffer memory address of this area.

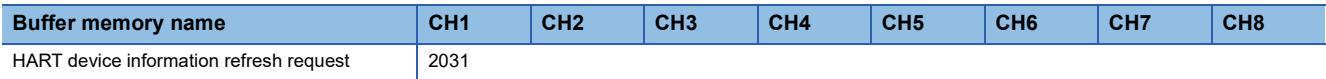

# ■**Default value**

The default value is No refresh request (0) for all channels.

# **HART device information refresh completed**

The refresh status of the HART device information can be checked.

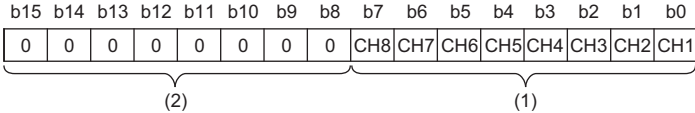

(1) 0: Refresh uncompleted, 1: Refresh completed

(2) b8 to b15 are fixed to 0.

When the bit corresponding to 'HART device information refresh request' (Un\G2031) is set to Refresh request made (1), and the HART device information of the target channel is refreshed, Refresh completed (1) is stored in the bit corresponding to this area. When the bit corresponding to 'HART device information refresh request' (Un\G2031) is set to No refresh request (0), Refresh uncompleted (0) is stored in the bit corresponding to this area.

#### ■**Buffer memory address**

The following shows the buffer memory address of this area.

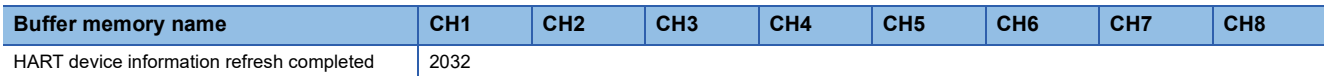

## **HART communication enable/disable setting**

Set whether to enable or disable the HART communication for each channel.

For details on the HART communication function, refer to the following.

**F** [Page 18 HART Communication Function](#page-19-0)

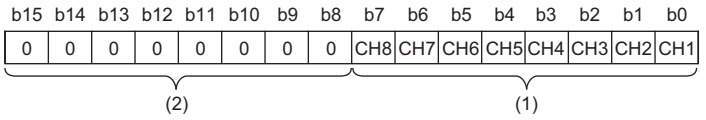

(1) 0: Disable, 1: Enable

(2) b8 to b15 are fixed to 0.

- The HART communication of a target channel is enabled by setting the bit corresponding to the channel to Enable (1). The enable/disable status of the HART communication of each channel can be checked in 'HART communication enable/ disable setting monitor' (Un\G2075).
- Setting channels where the HART communication is unused to Disable (0) shortens the HART cycle time.
- When a current outside the range of 4 to 20mA is input to channels where the HART communication is used, the HART communication may not be properly executed.
- The setting of this area is not affected by the setting details of 'CH1 A/D conversion enable/disable setting' (Un\G500). The setting of this area is enabled even when the A/D conversion is disabled. To use 'CH1 Digital output value' (Un\G400) or 'CH1 Digital operation value' (Un\G402) for the control during the HART communication, set 'CH1 A/D conversion enable/ disable setting' (Un\G500) to A/D conversion enable (0).

#### ■**Buffer memory address**

The following shows the buffer memory address of this area.

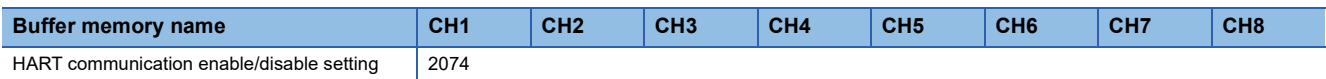

#### ■**Enabling the setting**

As soon as a setting value is input, the setting is enabled. Turning on and off 'Operating condition setting request' (Y9) is not required.

### ■**Default value**

The default value is Disable (0) for all channels.

# **HART communication enable/disable setting monitor**

Enable/disable status of the HART communication is stored for each channel.

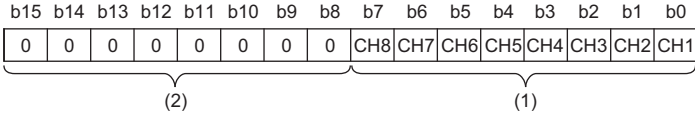

(1) 0: Disable, 1: Enable  $(2)$  b8 to b15 are fixed to 0.

### ■**Buffer memory address**

The following shows the buffer memory address of this area.

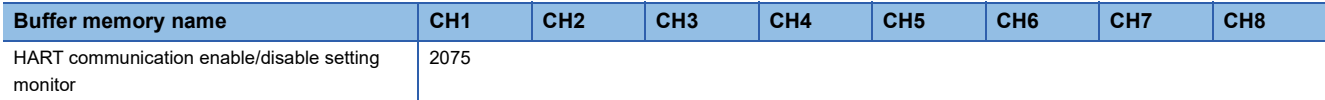

# **HART scan list**

The detection status of the HART-enabled device is stored for each channel.

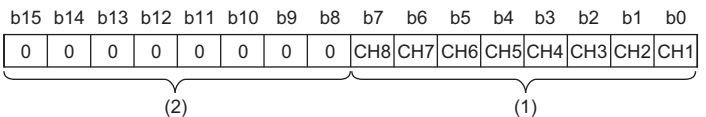

(1) 0: Undetected, 1: Detected

(2) b8 to b15 are fixed to 0.

- When a HART-enabled device is detected in a channel where the HART communication is enabled, Detected (1) is stored in the bit corresponding to the channel.
- When the HART communication is disconnected, Undetected (0) is stored in the bit corresponding to the channel.

### ■**Buffer memory address**

The following shows the buffer memory address of this area.

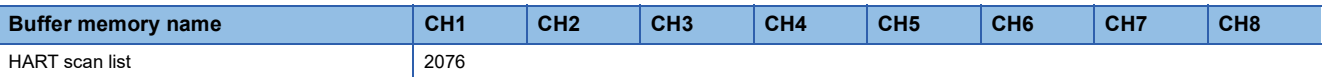

# **HART current cycle time**

The current HART cycle time is stored in increments of 10ms. The stored value is updated as the HART cycle time elapses.

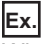

When the stored value is 100, the current HART cycle time is 1s (100  $\times$  10ms).

#### ■**Buffer memory address**

The following shows the buffer memory address of this area.

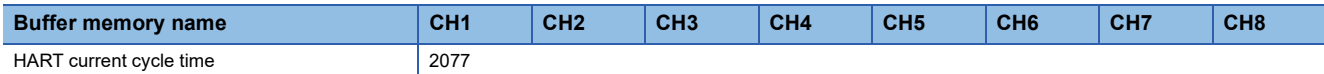

## ■**Resetting the stored value**

The stored value is reset when:

- The power is turned off.
- The CPU module is reset.
- The HART communication functions of all channels are disabled.

# **HART maximum cycle time**

The maximum HART cycle time is stored in increments of 10ms. The stored value is updated as the HART cycle time elapses.

# **Ex.**

When the stored value is 100, the maximum HART cycle time is 1s (100 $\times$ 10ms).

#### ■**Buffer memory address**

The following shows the buffer memory address of this area.

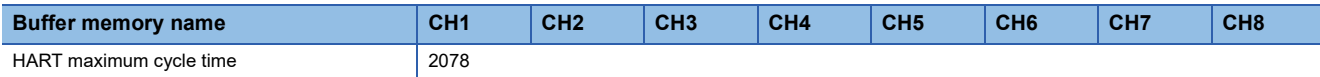

#### ■**Resetting the stored value**

The stored value of this area is reset to the value of 'HART current cycle time' (Un\G2077) in any of the following conditions.

- The first HART cycle time has elapsed after the CPU module is reset.
- 'HART cycle time maximum value/minimum value reset request' (Y2) is turned on and off.

# **HART minimum cycle time**

The minimum HART cycle time is stored in increments of 10ms. The stored value is updated as the HART cycle time elapses.

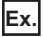

When the stored value is 100, the minimum HART cycle time is 1s (100  $\times$ 10ms).

#### ■**Buffer memory address**

The following shows the buffer memory address of this area.

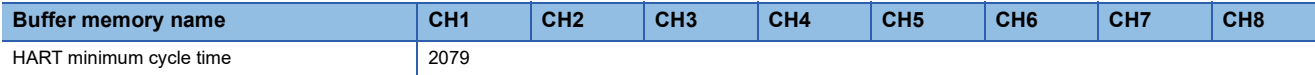

#### ■**Resetting the stored value**

The stored value of this area is reset to the value of 'HART current cycle time' (Un\G2077) in any of the following conditions.

- The first HART cycle time has elapsed after the CPU module is reset.
- 'HART cycle time maximum value/minimum value reset request' (Y2) is turned on and off.

# **CH1 HART field device status**

The status information sent from the connected HART-enabled device is stored.

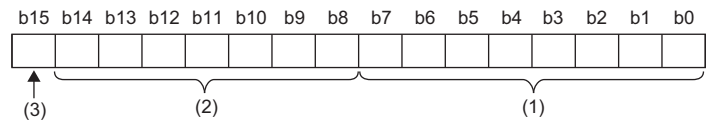

(1) HART field device status

(2) HART field device error information or answer code

(3) Communication error

The value stored in each bit is as follows.

## ■**HART field device status (bit 0 to bit 7)**

The status information of the connected HART-enabled device is stored. When each bit is turned on, the status of the HARTenabled device is indicated as follows:

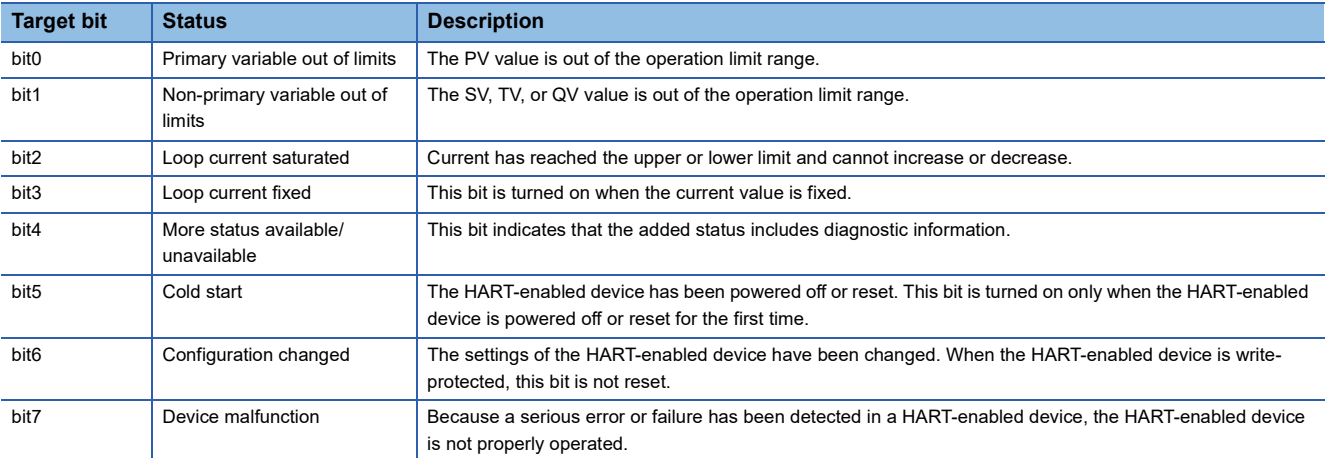

### ■**HART** field device error code or answer code (bit 8 to bit 14)

The error information or answer code of the connected HART-enabled device is stored. The stored information differs depending on the status of bit 15.

 • When bit 15 is turned on, error information is stored. When each bit is turned on, the status of the HART-enabled device is indicated as follows:

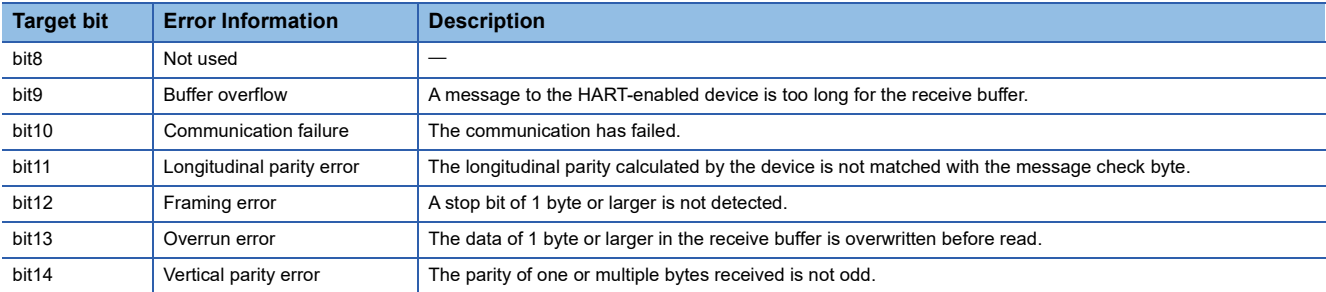

 • When bit 15 is turned off, the answer code is stored. For details on the stored answer code, refer to the manual of the used HART-enabled device.

## ■**Refreshing cycle**

The stored status information is refreshed every HART cycle time.

#### ■**Buffer memory address**

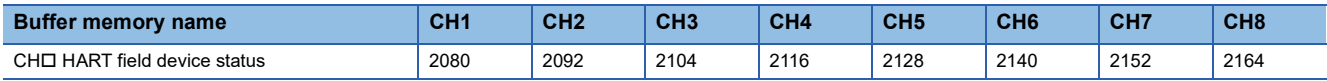

# **CH1 HART extended field device status**

### The extended field device status sent from the connected HART-enabled device is stored.

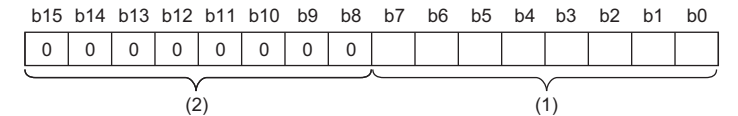

(1) HART extended field device status

 $(2)$  b8 to b15 are fixed to 0.

When each bit is turned on, the status of the HART-enabled device is indicated as follows:

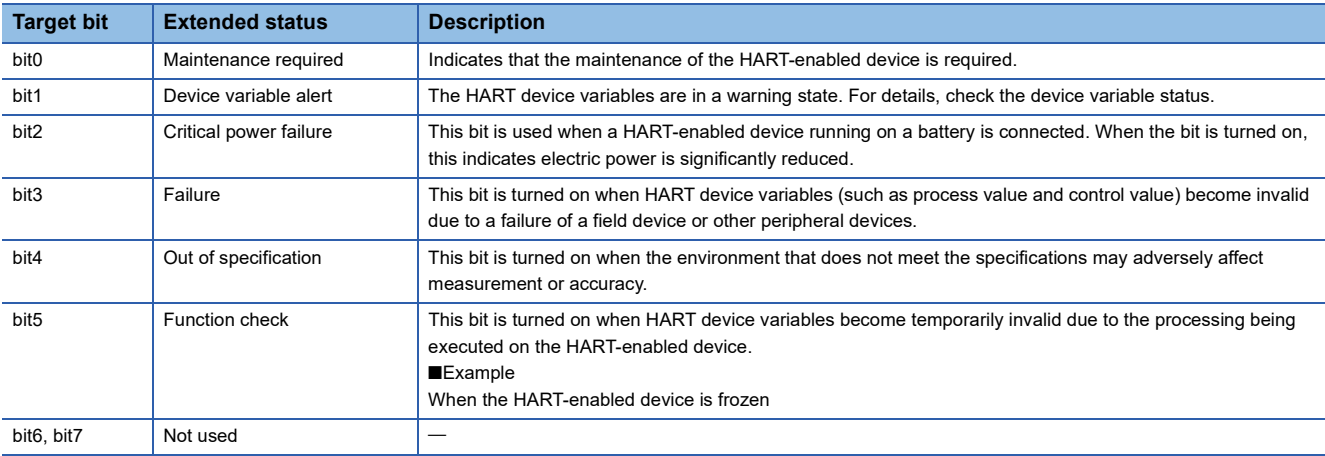

### ■**Refreshing cycle**

The stored status information is automatically refreshed every HART cycle time.

### ■**Buffer memory address**

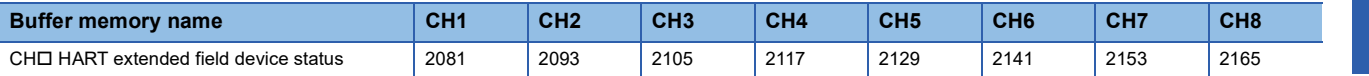

# **CH1 HART device variable status**

Each HART device variable status sent from the connected HART-enabled device is stored. Eight bits are used for one HART device variable, and two words of the buffer memory addresses are stored for each channel.

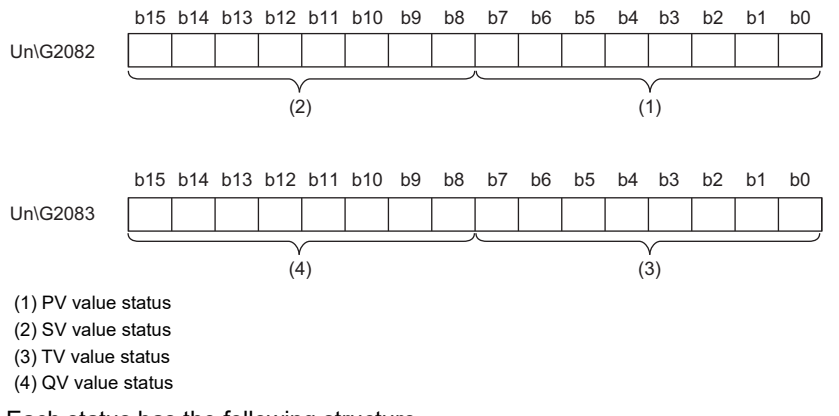

#### Each status has the following structure.

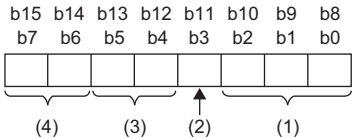

(1) Device family specific status

(2) More device variable status available

(3) Limit status

(4) Process data status

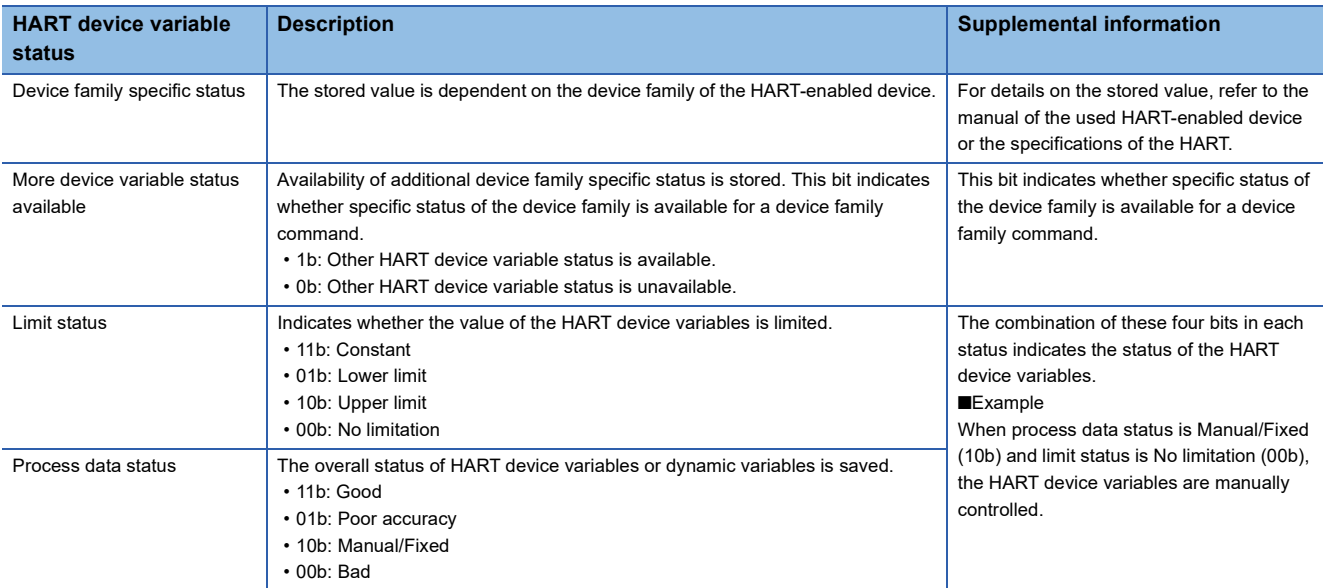

### ■**Refreshing cycle**

The stored status information is automatically refreshed every HART cycle time.

### ■**Buffer memory address**

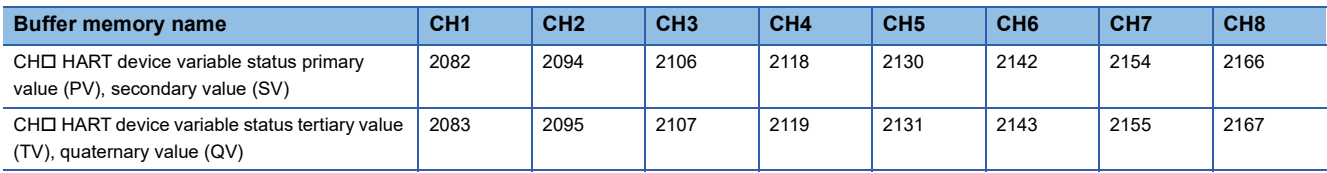

# **CH1 PV value**

The PV value of the used HART-enabled device is stored in 32-bit floating points.

### ■**Stored value**

- The PV value differs depending on the HART-enabled device. For details on the stored values, refer to the manual of the used HART-enabled device.
- The unit of the stored PV value can be checked in 'CH1 HART device information (PV engineering unit)' (Un\G2567).
- When there is no variable corresponding to the PV value in the used HART-enabled device, 7FA00000H is stored in this area.
- When the HART communication function is not used, 7FC00000H (default value) is stored.

# ■**Refreshing cycle**

The stored status information is automatically refreshed every HART cycle time.

# ■**Buffer memory address**

The following shows the buffer memory address of this area.

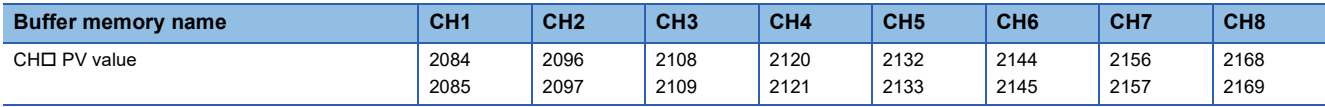

# **CH1 SV value**

The SV value of the used HART-enabled device is stored in 32-bit floating points (single-precision real number).

# ■**Stored value**

- The SV value differs depending on the HART-enabled device. For details on the stored values, refer to the manual of the used HART-enabled device.
- The unit of the stored SV value can be checked in 'CH1 HART device information (SV engineering unit)' (Un\G2568).
- When there is no variable corresponding to the SV value in the used HART-enabled device, 7FA00000H is stored in this area.
- When the HART communication function is not used, 7FC00000H (default value) is stored.

# ■**Refreshing cycle**

The stored status information is automatically refreshed every HART cycle time.

# ■**Buffer memory address**

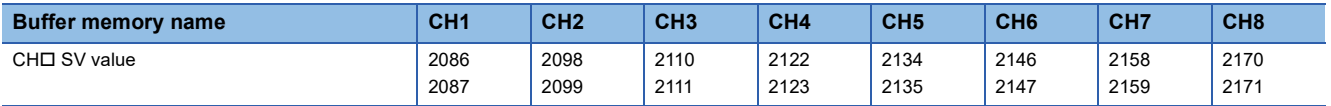

# **CH1 TV value**

The TV value of the used HART-enabled device is stored in 32-bit floating points (single-precision real number).

### ■**Stored value**

- The TV value differs depending on the HART-enabled device. For details on the stored values, refer to the manual of the used HART-enabled device.
- The unit of the stored TV value can be checked in 'CH1 HART device information (TV engineering unit)' (Un\G2569).
- When there is no variable corresponding to the TV value in the HART-enabled device, 7FA00000H is stored in this area.
- When the HART communication function is not used, 7FC00000H (default value) is stored.

### ■**Refreshing cycle**

The stored status information is automatically refreshed every HART cycle time.

### ■**Buffer memory address**

The following shows the buffer memory address of this area.

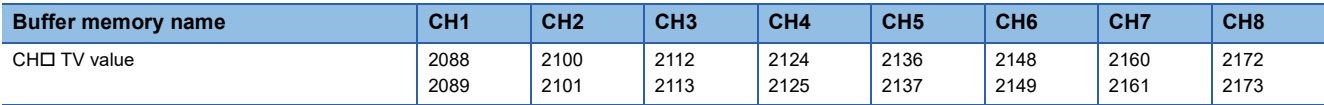

# **CH1 QV value**

The QV value of the used HART-enabled device is stored in 32-bit floating points (single-precision real number).

### ■**Stored value**

- The QV value differs depending on the HART-enabled device. For details on the stored values, refer to the manual of the used HART-enabled device.
- The unit of the stored QV value can be checked in 'CH1 HART device information (QV engineering unit)' (Un\G2570).
- When there is no variable corresponding to the QV value in the HART-enabled device, 7FC00000H is stored in this area.
- When the HART communication function is not used, 7FC00000H (default value) is stored.

## ■**Refreshing cycle**

The stored status information is automatically refreshed every HART cycle time.

## ■**Buffer memory address**

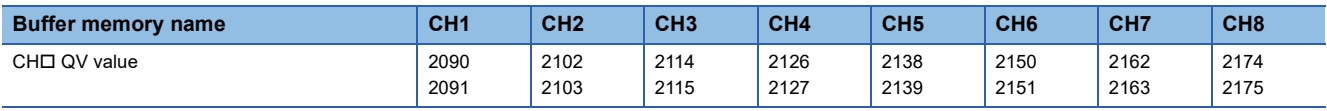

# **HART command request flag**

Set this flag when a HART command is executed.

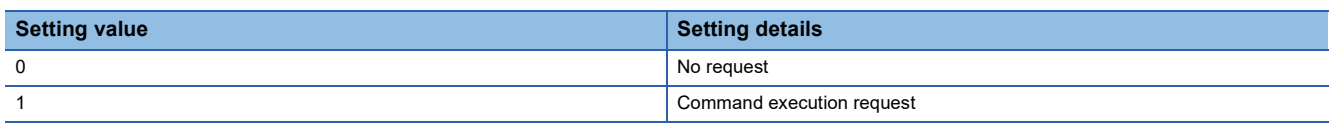

When the value other than the above is set, the setting details are ignored.

A HART command is executed according to the setting details described below when Command execution request (1) is set to this area. Thus, configure the settings for the following buffer memory areas before setting Command execution request (1) to this area.

- 'HART command request channel' (Un\G2201)
- 'HART command request code' (Un\G2202)
- 'HART command request data size' (Un\G2203)
- 'HART command request data' (Un\G2204 to Un\G2331)

Check that the HART command is executed and bit 0 of 'HART command answer flag' (Un\G2344) is turned on. Then, set No request (0) to this area.

# ■**Buffer memory address**

The following shows the buffer memory address of this area.

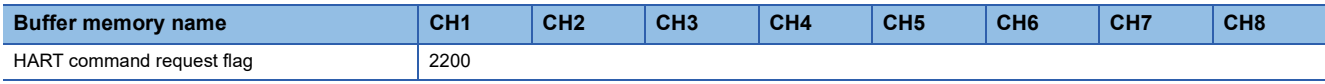

# ■**Enabling the setting**

As soon as a setting value is input, the setting is enabled. Turning on and off 'Operating condition setting request' (Y9) is not required.

## ■**Default value**

The default value is No request (0).

# **HART command request channel**

Set a channel sending a HART command to a HART-enabled device.

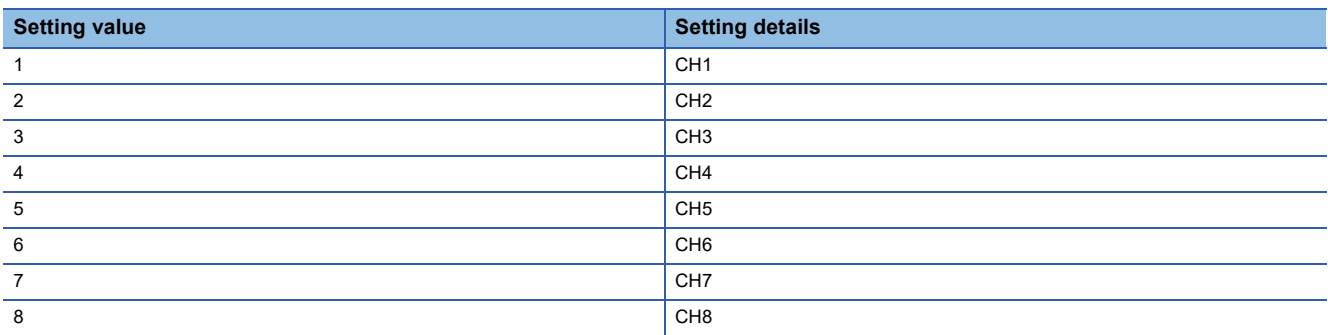

 • When a value other than the above ones is set, bit 15 of 'HART command answer flag' (Un\G2344) is turned on, and an error is notified. Furthermore, the setting details are ignored.

• Set this area before 'HART command request flag' (Un\G2200) is set to Command execution request (1).

### ■**Buffer memory address**

The following shows the buffer memory address of this area.

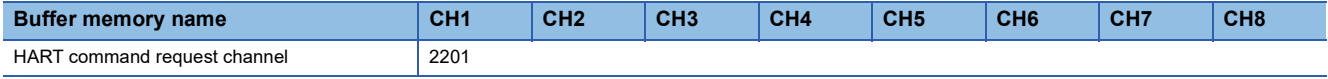

## ■**Enabling the setting**

As soon as a setting value is input, the setting is enabled. Turning on and off 'Operating condition setting request' (Y9) is not required.

### ■**Default value**

The default value is 0.

## **HART command request code**

Set a HART command according to the standard specifications of the HART or the manual of the used HART-enabled device. Set this area before 'HART command request flag' (Un\G2200) is set to Command execution request (1).

HART command details that can be set differ depending on the used HART-enabled device. When a HART command that is not supported by the HART-enabled device is set, bit 15 of 'HART command answer flag' (Un\G2344) is turned on, and an error is notified. Furthermore, the setting details are ignored.

#### ■**Buffer memory address**

The following shows the buffer memory address of this area.

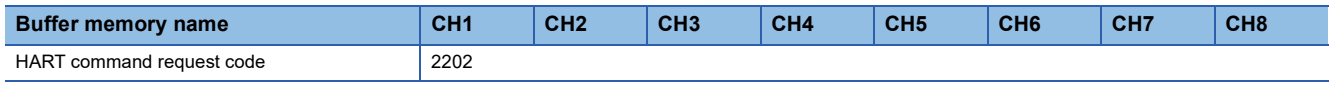

## ■**Enabling the setting**

As soon as a setting value is input, the setting is enabled. Turning on and off 'Operating condition setting request' (Y9) is not required.

# ■**Default value**

The default value is 0.

# **HART command request data size**

Set the size of data sent to a HART-enabled device.

### ■**Setting range**

- The setting range is from 0 to 255 (byte).
- Set the setting values according to the specifications of a HART command set to 'HART command request code' (Un\G2202) and the specifications of the used HART-enabled device.
- When a value other than the above ones is set, bit 15 of 'HART command answer flag' (Un\G2344) is turned on, and an error is notified. Furthermore, the setting details are ignored.

### ■**Buffer memory address**

The following shows the buffer memory address of this area.

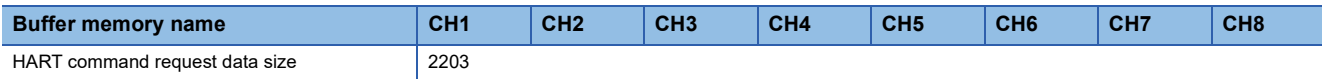

## ■**Enabling the setting**

As soon as a setting value is input, the setting is enabled. Turning on and off 'Operating condition setting request' (Y9) is not required.

### ■**Default value**

The default value is 0.

# **HART command request data**

Set data sent to a HART-enabled device. As a setting area, 128 words of the buffer memory areas are assigned. Set the setting details according to the specifications of a HART command set to 'HART command request code' (Un\G2202) and the specifications of the used HART-enabled device.

### ■**Buffer memory address**

The following shows the buffer memory address of this area.

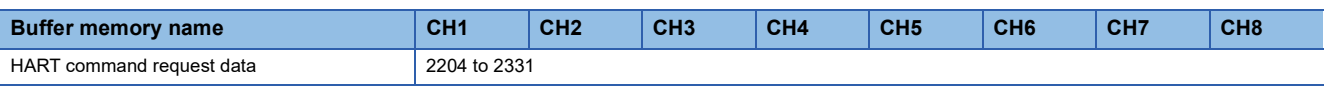

## ■**Enabling the setting**

As soon as a setting value is input, the setting is enabled. Turning on and off 'Operating condition setting request' (Y9) is not required.

# ■**Default value**

# **HART command answer flag**

#### Status of a HART request command is stored.

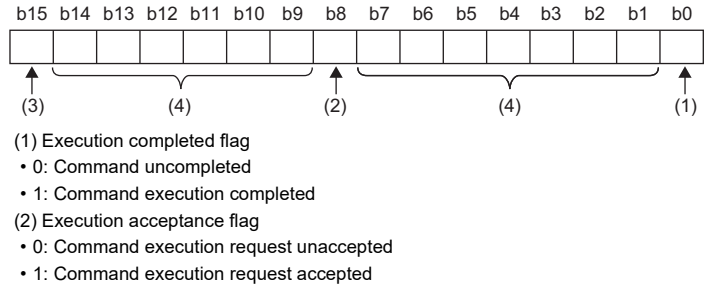

(3) Execution parameter error flag

• 0: No error

• 1: Command execution error

(4) b1 to b7 and b9 to b14 are fixed to 0.

## ■**Execution completed flag**

'HART command answer flag' (Un\G2344) is assigned to bit 0. When the processing of a HART command requested to a HART-enabled device is completed, Command execution completed (1) is stored in bit 0. When 'HART command request flag' (Un\G2200) is set to No request (0), Command uncompleted (0) is stored.

#### ■**Execution acceptance flag**

'HART command answer flag' (Un\G2344) is assigned to bit 8. When 'HART command request flag' (Un\G2200) is set to Command execution request (1), Command execution enabled (1) is stored in bit 8. When 'HART command request flag' (Un\G2200) is set to No request (0), Command execution request unaccepted (0) is stored.

## ■**Execution parameter error flag**

'HART command answer flag' (Un\G2344) is assigned to bit 15. When 'HART command request flag' (Un\G2200) is set to Command execution request (1), and a value out of the setting range is set to any of the following buffer memory areas, Command execution error (1) is stored in bit 15.

- 'HART command request channel' (Un\G2201)
- 'HART command request code' (Un\G2202)
- 'HART command request data size' (Un\G2203)
- 'HART command request data' (Un\G2204 to Un\G2331)

When 'HART command request flag' (Un\G2200) is set to No request (0), No error (0) is stored.

## ■**Buffer memory address**

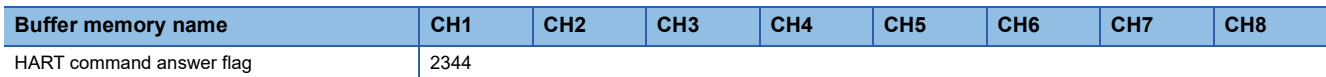

# **HART command answer channel**

A channel number executing a HART command is stored. The following information is stored.

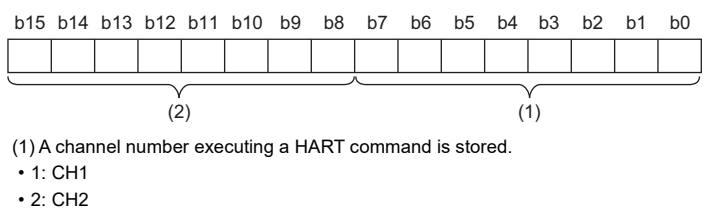

- 3: CH3
- 4: CH4
- 5: CH5
- 6: CH6
- $\cdot$  7 $\cdot$  CH7

 $\cdot$  8: CH8

(2) Error information when a communication failure occurs with a HART-enabled device is stored.

- 0: No error
- 1: Timeout of a HART device answer
- 2: The number of retries reaches the maximum number of retries.
- 3: HART communication of the target channel is disabled.
- When 'HART command request flag' (Un\G2200) is set to No request (0), this area is cleared to 0.
- When Command execution error (1) is stored in bit 15 of 'HART command answer flag' (Un\G2344), 0 remains stored in this area.

### ■**Actions to be taken when error information is acquired**

When error information 2 or 3 is stored in bit 8 to bit 15, check that the bit of the target channel is on in 'HART communication enable/disable setting' (Un\G2074) and 'HART scan list' (Un\G2076). When the bit is on normally, check that the HART command settings configured in the following buffer memory areas are correct by referring to the manual of the used HARTenabled device.

- 'HART command request channel' (Un\G2201)
- 'HART command request code' (Un\G2202)
- 'HART command request data size' (Un\G2203)

#### ■**Buffer memory address**

The following shows the buffer memory address of this area.

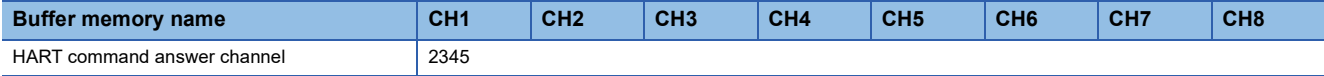

#### **HART command answer code**

A HART command executed is stored. When 'HART command request flag' (Un\G2200) is set to No request (0), this area is cleared to 0. When Command execution error (1) is stored in bit 15 of 'HART command answer flag' (Un\G2344), 0 remains stored in this area.

#### ■**Buffer memory address**

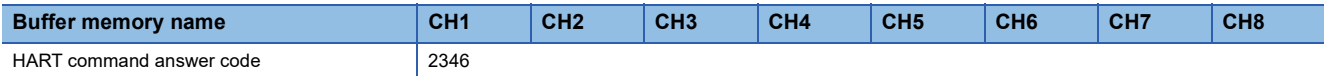

# **HART command answer data size**

Data size of an enabled HART command is stored. The setting values differ depending on the specifications of a HART command set to 'HART command request code' (Un\G2202) and the specifications of the used HART-enabled device. When 'HART command request flag' (Un\G2200) is set to No request (0), this area is cleared to 0. When Command execution error (1) is stored in bit 15 of 'HART command answer flag' (Un\G2344), 0 remains stored in this area.

### ■**Buffer memory address**

The following shows the buffer memory address of this area.

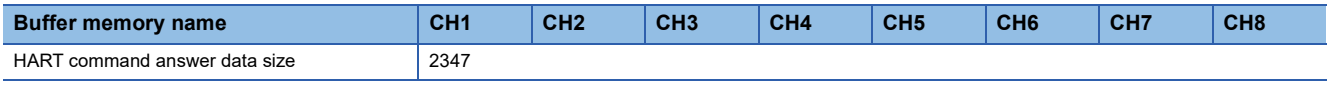

## **HART command answer data**

Answer data sent from a HART-enabled device is stored. As a setting area, 128 words of the buffer memory areas are assigned. The setting values differ depending on the specifications of a HART command set to 'HART command request code' (Un\G2202) and the specifications of the used HART-enabled device. The status information of the HART-enabled device is stored in the first 2 bytes.

When 'HART command request flag' (Un\G2200) is set to No request (0), this area is cleared to 0. When Command execution error (1) is stored in bit 15 of 'HART command answer flag' (Un\G2344), 0 remains stored in this area.

### ■**Buffer memory address**

The following shows the buffer memory address of this area.

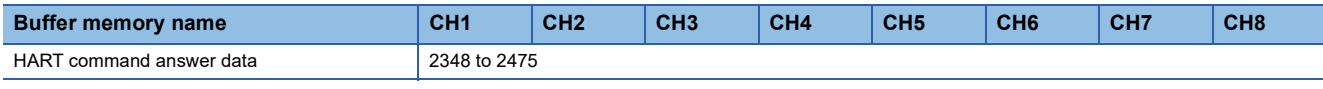

# **CH1 HART device information (tag)**

Tag details set to a HART-enabled device by users are stored. Four words of the buffer memory areas are used per channel.

#### ■**Stored value**

- The set tag details are converted to 8 characters of ASCII code (hexadecimal) and stored.
- The first character is stored in the lower byte (LSB) of the lowest address.
- A space (code: 20H) is assigned to the last character.

# **Ex.**

When a tag of a CH1 HART device is 1234

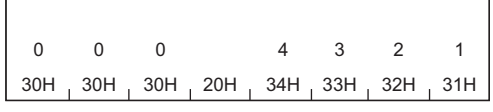

Un\G2503 Un\G2502 Un\G2501 Un\G2500

#### ■**Buffer memory address**

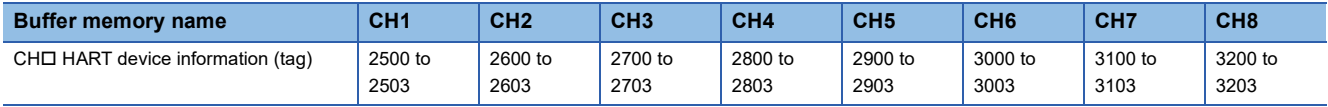

# **CH1 HART device information (message)**

A message set to a HART-enabled device by users is stored. Sixteen words of the buffer memory areas are used per channel.

#### ■**Stored value**

- The set message is converted to 32 characters of ASCII code (hexadecimal) and stored.
- The first character is stored in the lower byte (LSB) of the lowest address.
- A space (code: 20H) is assigned to the last character.

# **Ex.**

When a message of a CH1 HART device is 1234

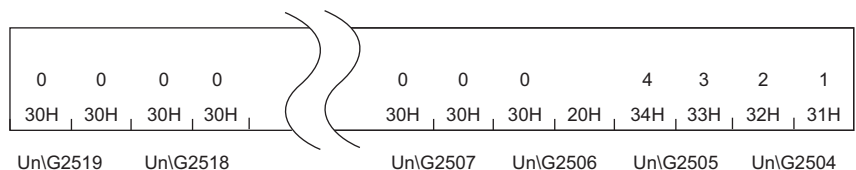

# ■**Buffer memory address**

The following shows the buffer memory address of this area.

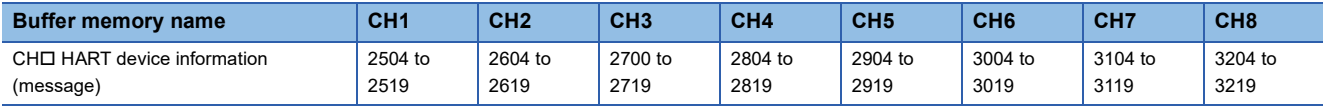

# **CH1 HART device information (descriptor)**

A description set to a HART-enabled device by users is stored. Eight words of the buffer memory areas are used per channel.

# ■**Stored value**

- The set message is converted to 16 characters of ASCII code (hexadecimal) and stored.
- The first character is stored in the lower byte (LSB) of the lowest address.
- A space (code: 20H) is assigned to the last character.

# **Ex.**

When a description of a CH1 HART device is 1234

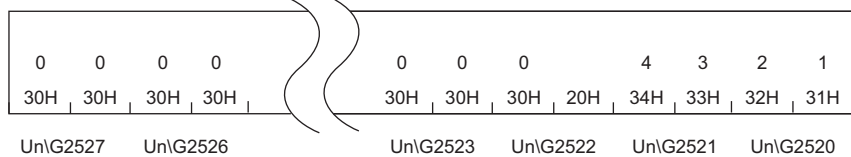

## ■**Buffer memory address**

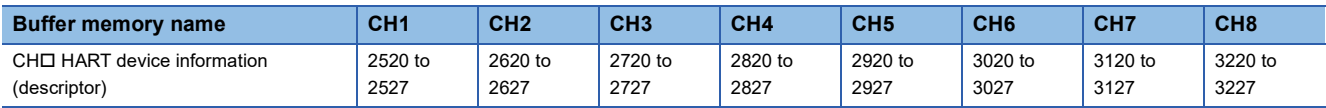

# **CH1 HART device information (manufacturer ID/expanded manufacturer ID)**

The manufacturer ID or extended manufacturer ID of the used HART-enabled device is stored. For details on the stored values, refer to the manual of the used HART-enabled device.

The amount of data used differs depending on the HART pre-defined protocol.

- HART 5/6: 1 byte
- HART 7: 2 bytes

### ■**Buffer memory address**

The following shows the buffer memory address of this area.

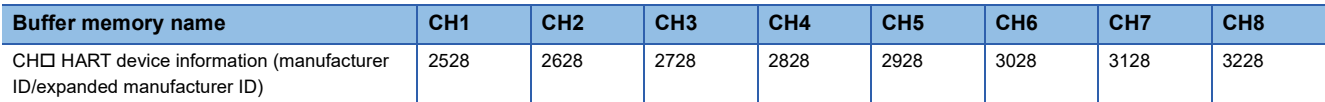

# **CH1 HART device information (device type/expanded device type)**

A device type or expanded device type of the used HART-enabled device is stored. For details on the stored values, refer to the manual of the used HART-enabled device.

The amount of data used differs depending on the HART pre-defined protocol.

- HART 5/6: 1 byte
- HART 7: 2 bytes

### ■**Buffer memory address**

The following shows the buffer memory address of this area.

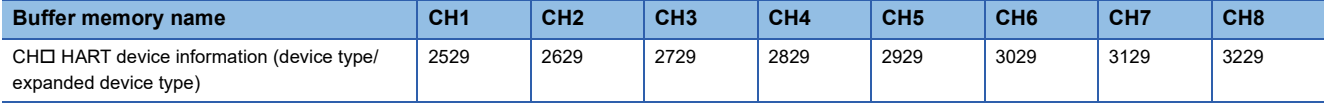

# **CH1 HART device information (device ID)**

A device ID of the used HART-enabled device is stored as three-byte data. For details on the stored values, refer to the manual of the used HART-enabled device.

Two words of the buffer memory areas are used per channel.

#### ■**Buffer memory address**

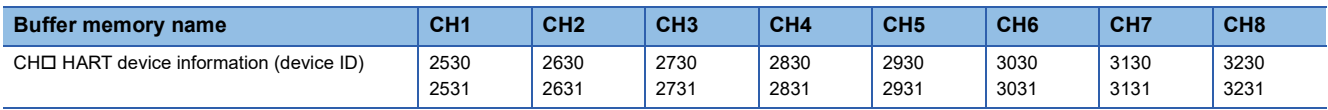
### <span id="page-144-0"></span>**CH1 HART device information (revisions)**

Revision information of the used HART-enabled device is stored. For details on the stored values, refer to the manual of the used HART-enabled device.

Two words of the buffer memory areas are used per channel and stored as follows.

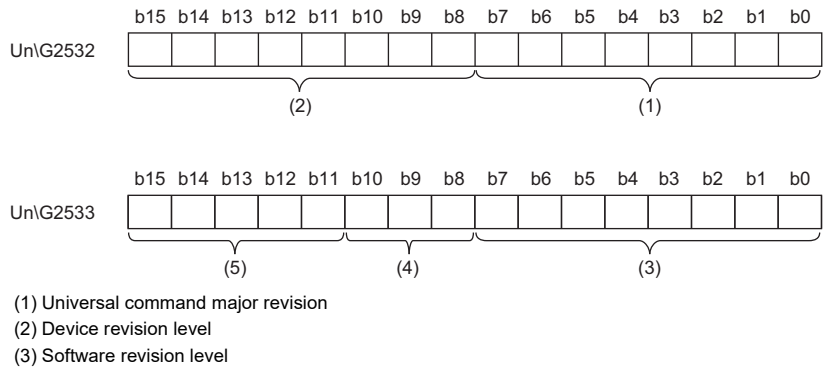

(4) Physical signaling code

(5) Hardware revision level

#### ■**Buffer memory address**

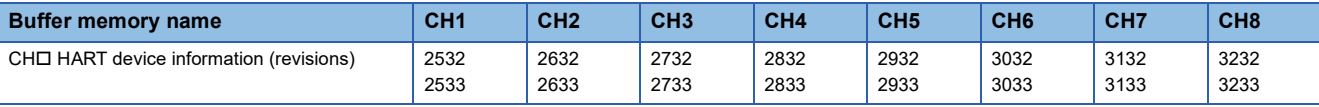

### <span id="page-145-0"></span>**CH1 HART device information (device function flags)**

Availability of the functions of the used HART-enabled device is stored.

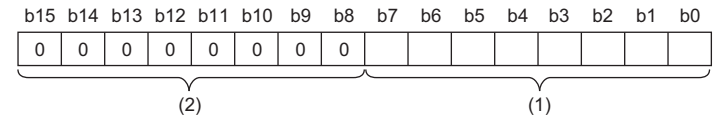

(1) Device function flag

 $(2)$  b8 to b15 are fixed to 0.

When each bit of bit 0 to bit 7 is turned on, a HART-enabled device supports the following functions.

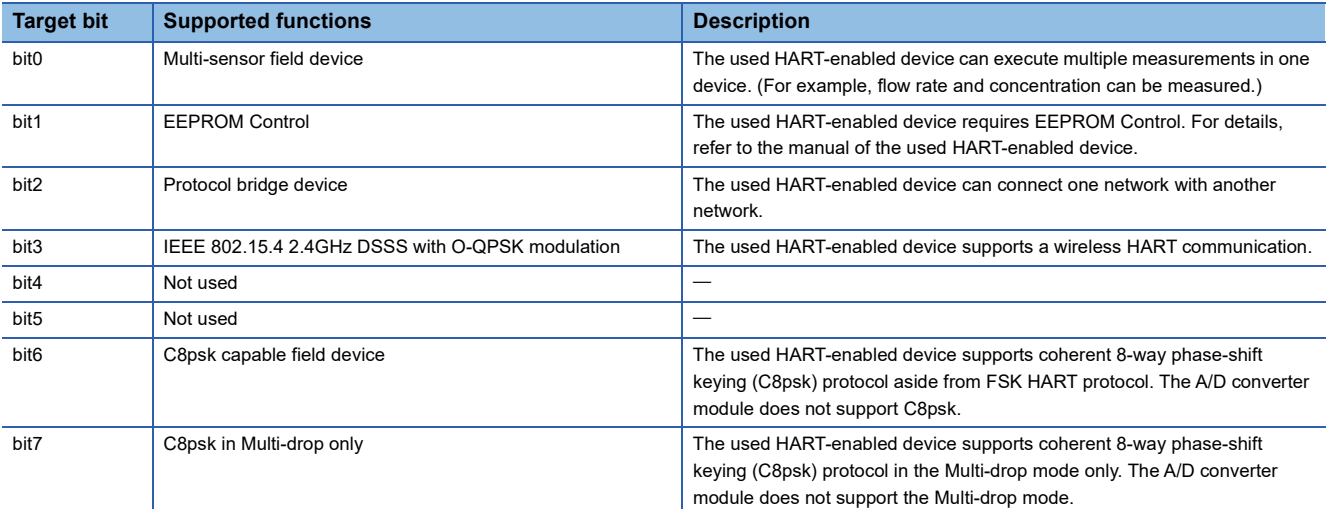

### ■**Buffer memory address**

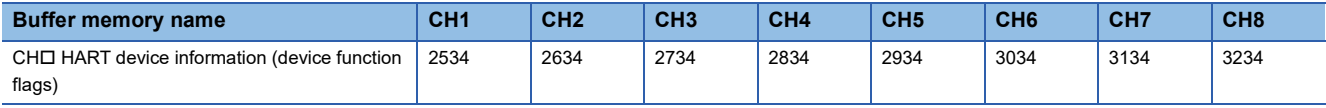

### <span id="page-146-1"></span>**CH1 HART device information (long tag)**

Long tag details set to a HART-enabled device by users are stored. This area can be used only when a HART-enabled device that supports HART revision 6 or later is used. Sixteen words of the buffer memory areas are used per channel.

### ■**Stored value**

- The set tag details are converted to 32 characters of ASCII code (hexadecimal) and stored.
- The first character is stored in the lower byte (LSB) of the lowest address.
- A space (code: 20H) is assigned to the last character.

### **Ex.**

When a long tag of a CH1 HART device is 1234

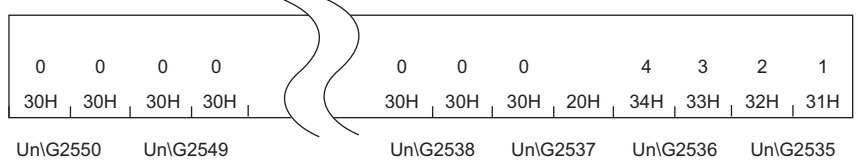

### ■**Buffer memory address**

The following shows the buffer memory address of this area.

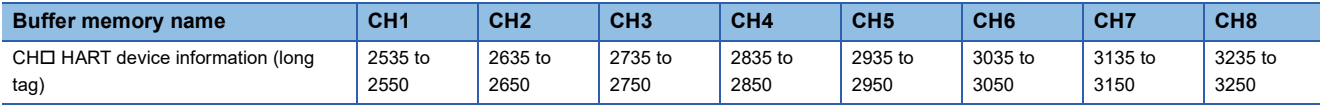

### <span id="page-146-2"></span>**CH1 HART device information (private label distributor code)**

A distributor code of the used HART-enabled device is stored. This area can be used when a HART-enabled device that supports HART revision 7 is used. For details on the stored values, refer to the manual of the used HART-enabled device.

#### ■**Buffer memory address**

The following shows the buffer memory address of this area.

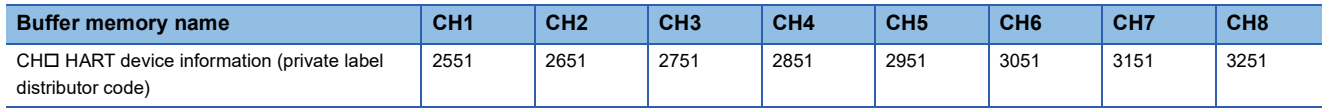

### <span id="page-146-0"></span>**CH1 HART device information (device profile)**

A device profile of the used HART-enabled device is stored. This area can be used when a HART-enabled device that supports HART revision 7 is used. For details on the stored values, refer to the manual of the used HART-enabled device.

#### ■**Buffer memory address**

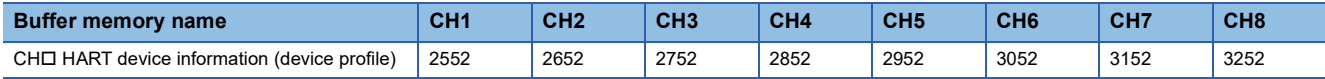

### <span id="page-147-1"></span>**CH1 HART device information (final assembly number)**

The final assembly number of the used HART-enabled device is stored. For details on the stored values, refer to the manual of the used HART-enabled device.

### ■**Buffer memory address**

The following shows the buffer memory address of this area.

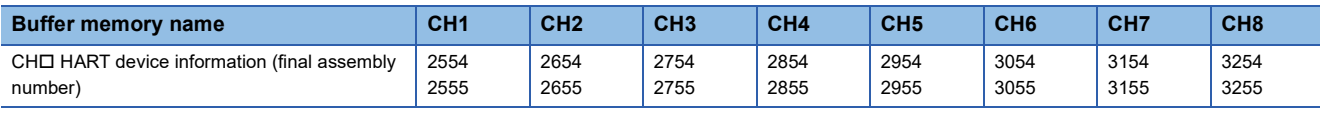

### <span id="page-147-0"></span>**CH1 HART device information (date)**

The date information set on the used HART-enabled device is stored.

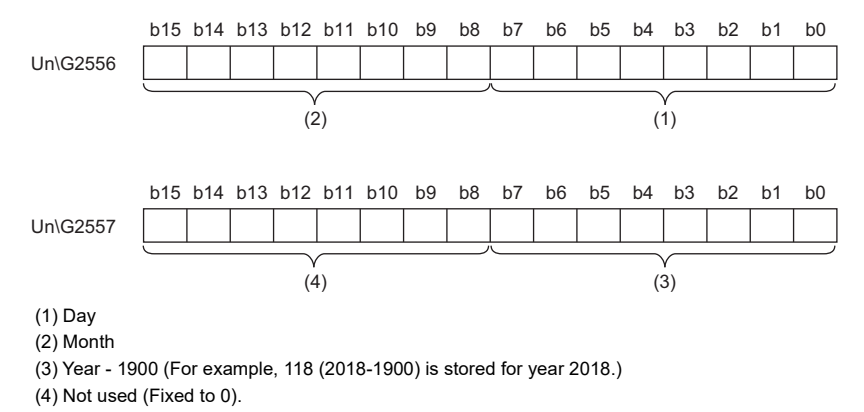

### ■**Buffer memory address**

The following shows the buffer memory address of this area.

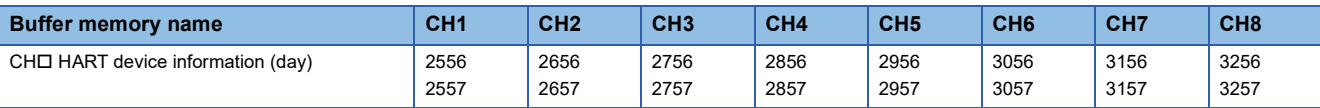

### <span id="page-147-2"></span>**CH1 HART device information (write protect)**

The write protection status of the used HART-enabled device is stored.

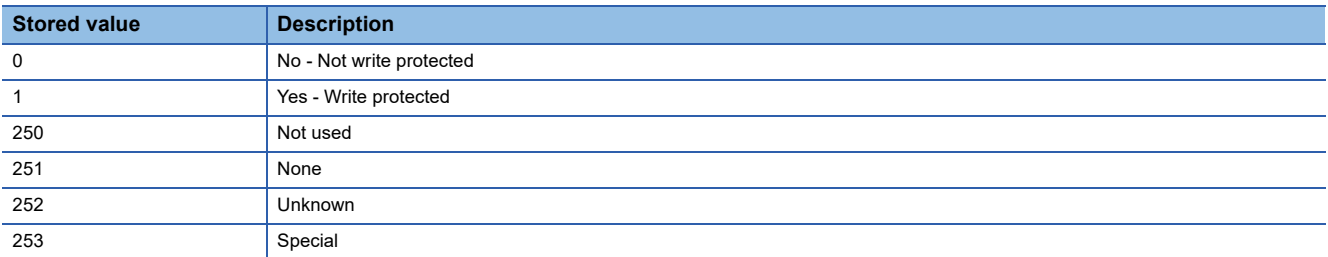

#### ■**Buffer memory address**

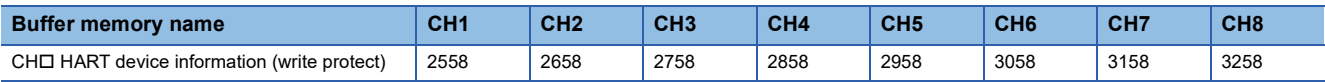

### <span id="page-148-2"></span>**CH1 HART device information (PV range engineering unit)**

An engineering unit is stored within the setting range of the PV value of the used HART-enabled device. A value defined by the standard specifications of the HART is stored for each engineering unit. For details on the stored values, refer to the standard specifications of the HART or the manual of the used HART-enabled device.

### ■**Buffer memory address**

The following shows the buffer memory address of this area.

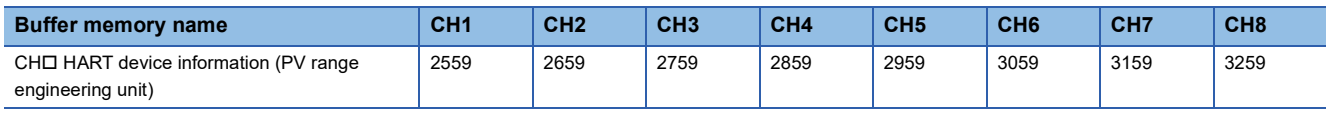

### <span id="page-148-3"></span>**CH1 HART device information (PV upper range value)**

The PV upper range value of the used HART-enabled device is stored in 32-bit floating points (single-precision real number). A value corresponding to 20mA in the set engineering unit of the PV value is stored.

### ■**Buffer memory address**

The following shows the buffer memory address of this area.

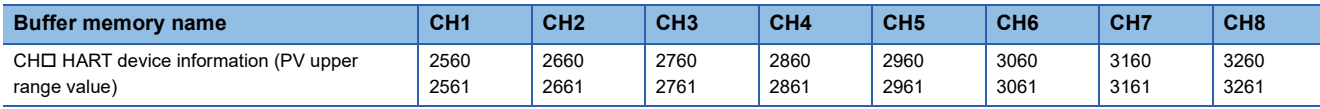

### <span id="page-148-1"></span>**CH1 HART device information (PV lower range value)**

The PV lower range value of the used HART-enabled device is stored in 32-bit floating points (single-precision real number). A value corresponding to 4mA in the set engineering unit of the PV value is stored.

### ■**Buffer memory address**

The following shows the buffer memory address of this area.

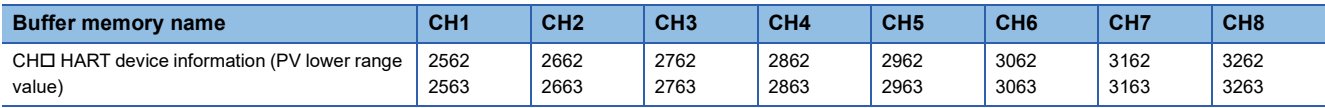

### <span id="page-148-0"></span>**CH1 HART device information (PV damping value)**

The damping constant of the PV value of the used HART-enabled device is stored in 32-bit floating points (single-precision real number). The unit of a stored value is second.

#### ■**Buffer memory address**

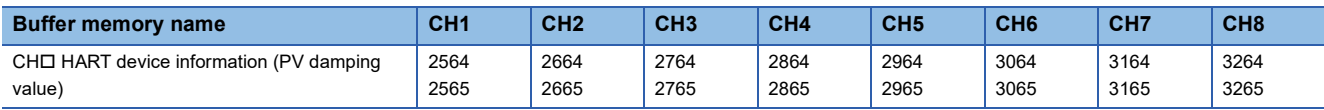

### <span id="page-149-1"></span>**CH1 HART device information (PV transfer function)**

The information on a function used to convert the PV value to the current value by the used HART-enabled device is stored. For details on the stored values, refer to the standard specifications of the HART or the manual of the used HART-enabled device.

### ■**Buffer memory address**

The following shows the buffer memory address of this area.

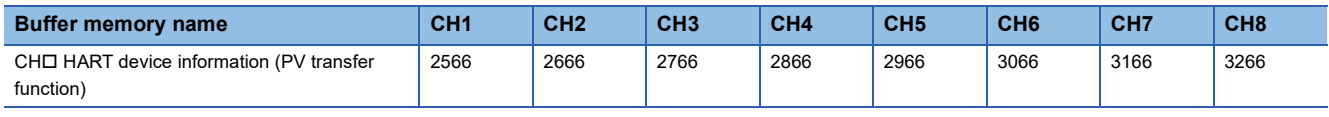

### <span id="page-149-0"></span>**CH1 HART device information (PV engineering unit)**

An engineering unit of the PV value of the used HART-enabled device is stored. A value defined by the standard specifications of the HART is stored for each engineering unit. For details on the stored values, refer to the standard specifications of the HART or the manual of the used HART-enabled device.

### ■**Buffer memory address**

The following shows the buffer memory address of this area.

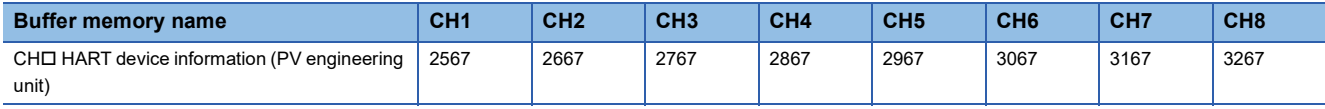

### <span id="page-149-2"></span>**CH1 HART device information (SV engineering unit)**

An engineering unit of the SV value of the used HART-enabled device is stored. A value defined by the standard specifications of the HART is stored for each engineering unit. For details on the stored values, refer to the standard specifications of the HART or the manual of the used HART-enabled device.

### ■**Buffer memory address**

The following shows the buffer memory address of this area.

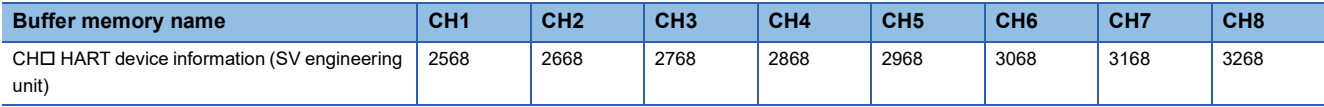

### <span id="page-149-3"></span>**CH1 HART device information (TV engineering unit)**

An engineering unit of the TV value of the used HART-enabled device is stored. A value defined by the standard specifications of the HART is stored for each engineering unit. For details on the stored values, refer to the standard specifications of the HART or the manual of the used HART-enabled device.

### ■**Buffer memory address**

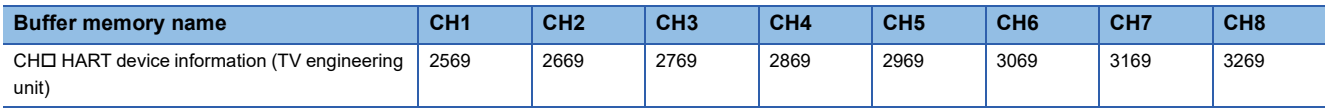

### <span id="page-150-1"></span>**CH1 HART device information (QV engineering unit)**

An engineering unit of the QV value of the used HART-enabled device is stored. A value defined by the standard specifications of the HART is stored for each engineering unit. For details on the stored values, refer to the standard specifications of the HART or the manual of the used HART-enabled device.

### ■**Buffer memory address**

The following shows the buffer memory address of this area.

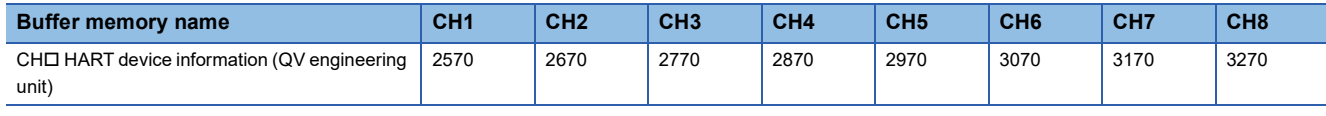

### <span id="page-150-2"></span>**Error history**

Up to 16 errors that occurred in the module are recorded.

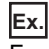

### For error history 1

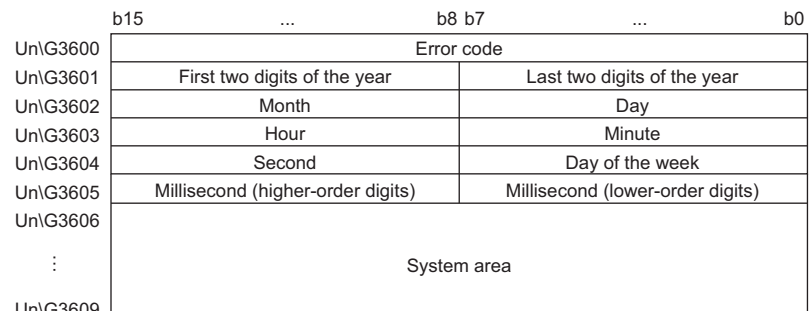

Un\G3609 L

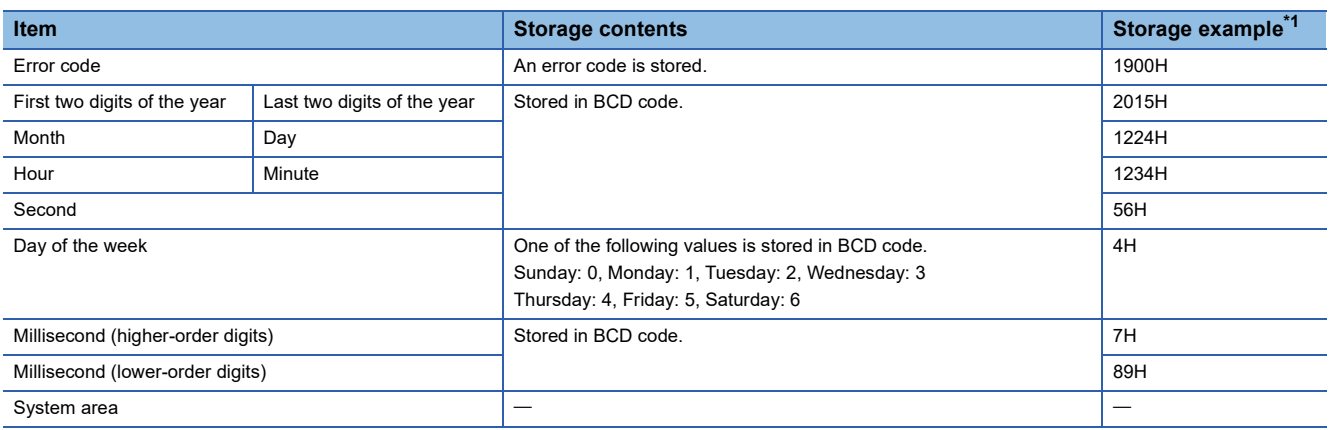

<span id="page-150-0"></span>\*1 Values stored when a CH1 range setting range error (error code: 1900H) occurs at 12:34:56.789 on Thursday, December 24th, 2015.

### ■**Buffer memory address**

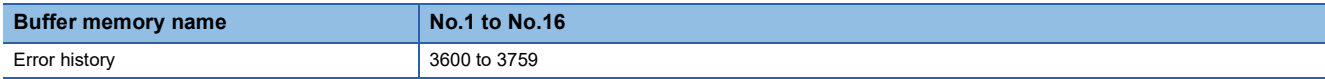

### <span id="page-151-1"></span>**Alarm history**

Up to 16 alarms that occurred in the module are recorded.

# **Ex.**

### For alarm history 1

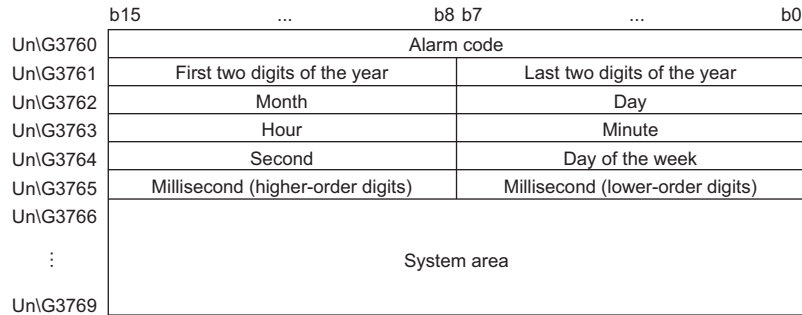

**Item Interval and** *Storage contents* **<b>Storage contents Storage example**<sup>\*1</sup> Alarm code **An alarm code is stored.** An alarm code is stored. **0800H** and alarm code is stored. First two digits of the year Last two digits of the year Stored in BCD code. 2015H Month Day 1224H Hour Minute 1234H Second 56H Day of the week **One of the following values is stored in BCD** code. Sunday: 0, Monday: 1, Tuesday: 2, Wednesday: 3 Thursday: 4, Friday: 5, Saturday: 6 4H Millisecond (higher-order digits) Stored in BCD code. Millisecond (lower-order digits) 89H System area

<span id="page-151-0"></span>\*1 Values stored when a CH1 process alarm (upper limit) (alarm code: 0800H) occurs at 12:34:56.789 on Thursday, December 24th, 2015.

### ■**Buffer memory address**

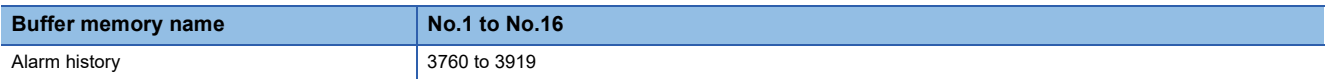

# **Appendix 4 Operation Examples of When the Remote Head Module Is Mounted**

This section describes operation examples of when the remote head module is mounted

### **System configuration example**

The following system configuration is used to explain an example of operation.

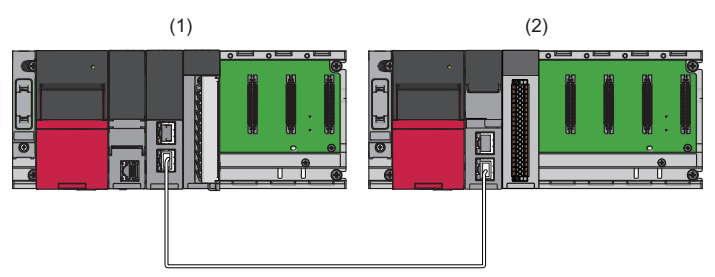

- (1) Master station (Network number 1, station number 0)
- Power supply module: R61P
- CPU module: R04CPU
- Master/local module: RJ71GF11-T2 (Start I/O number: 0000H to 001FH)
- Input module: RX10 (Start I/O number: 0020H to 002FH)
- (2) Intelligent device station (Network number 1, station number 1)
- Power supply module: R61P
- Remote head module: RJ72GF15-T2
- A/D converter module: R60ADI8-HA (Start I/O number: 0000H to 000FH)

\*1 In the RX/RY setting of the master station, set 1000H to 100FH as the start I/O number of the A/D converter module.

### **Setting in the master station**

Connect the engineering tool to the CPU module of the master station and set parameters.

- *1.* Create the project with the following settings.
- $\mathbb{R}$  [Project]  $\Rightarrow$  [New]

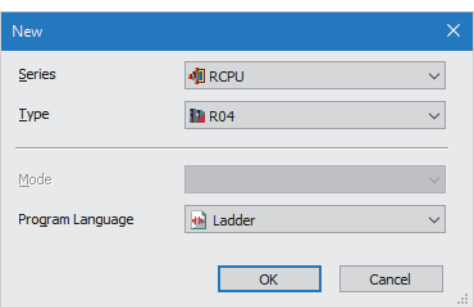

- *2.* Click the [Setting Change] button and set the module to use the module label.
- *3.* Click the [OK] button in the following window to add the module labels of the CPU module.

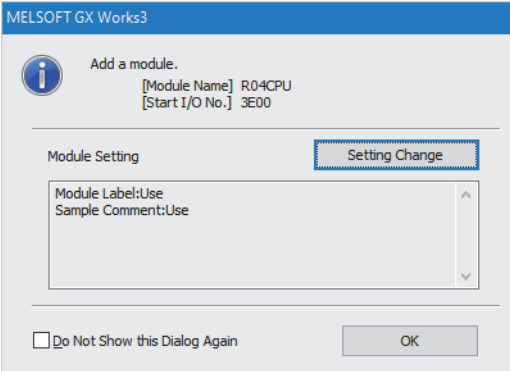

*4.* Add the master/local module with the following settings.

 $\mathcal{L}$  [Navigation window]  $\Leftrightarrow$  [Parameter]  $\Leftrightarrow$  [Module Information]  $\Leftrightarrow$  Right-click  $\Leftrightarrow$  [Add New Module]

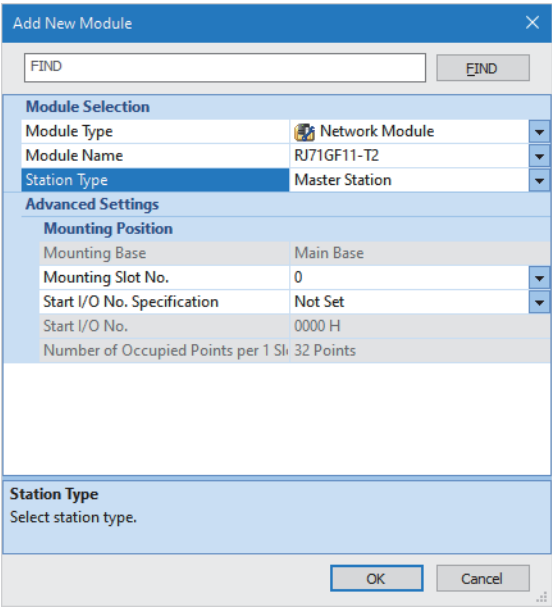

*5.* Click the [OK] button in the following window to add the module labels of the master/local module.

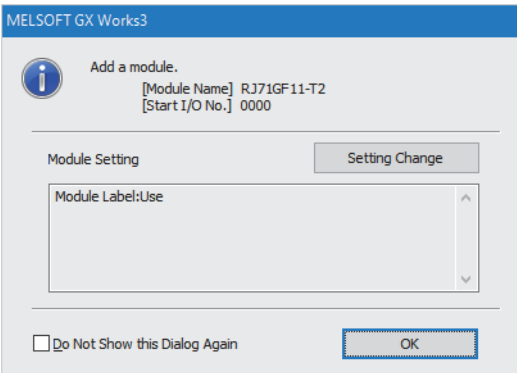

*6.* Set "Required Settings" of the module parameter of the master/local module as shown below.

 $\gamma$  [Navigation window]  $\Leftrightarrow$  [Parameter]  $\Leftrightarrow$  [Module Information]  $\Leftrightarrow$  [RJ71GF11-T2]  $\Leftrightarrow$  [Required Settings]

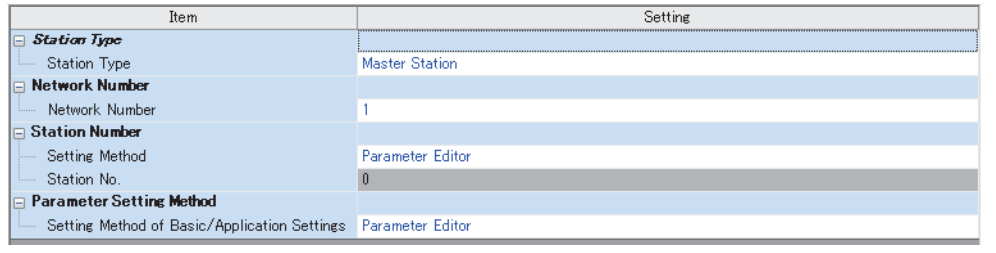

*7.* Set "Network Configuration Settings" of the module parameter of the master/local module as shown below.

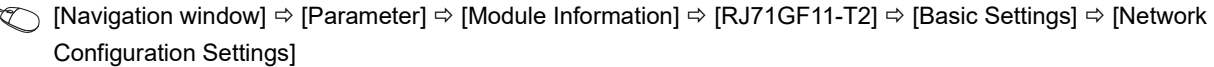

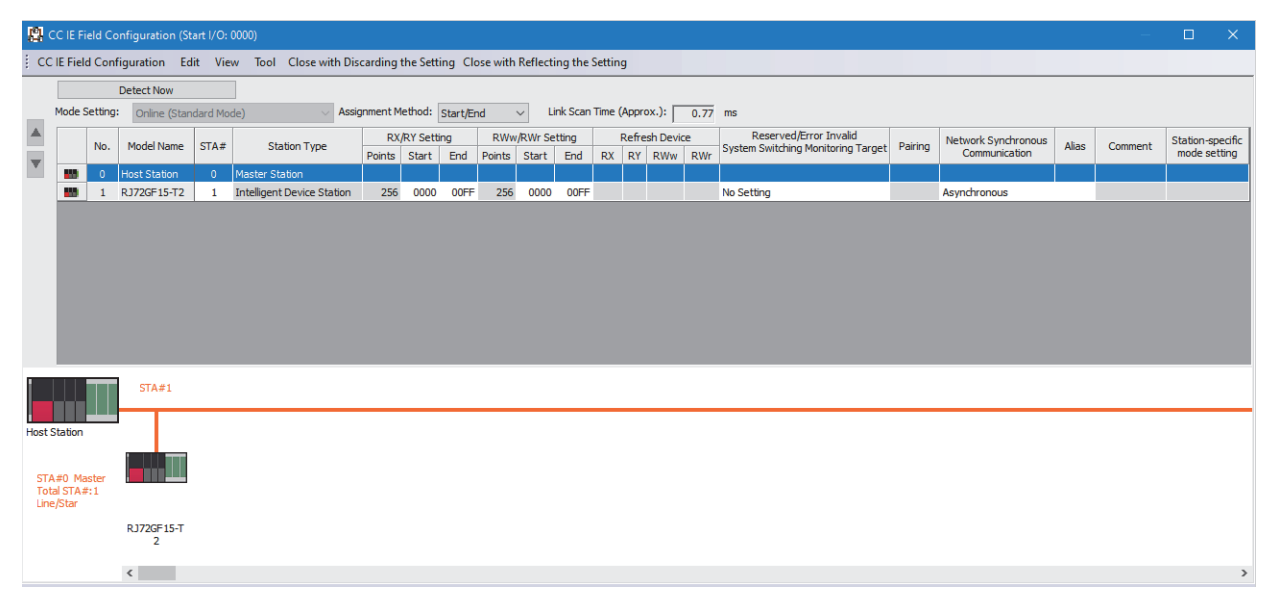

*8.* Set "Refresh Setting" of the module parameter of the master/local module as shown below.

\* [Navigation window]  $\Rightarrow$  [Parameter]  $\Rightarrow$  [Module Information]  $\Rightarrow$  [RJ71GF11-T2]  $\Rightarrow$  [Basic Settings]  $\Rightarrow$  [Refresh Setting]

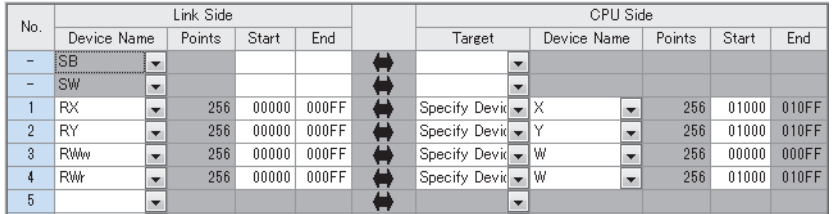

*9.* Write the set parameters to the CPU module on the master station. Then reset the CPU module or power off and on the system.

 $\mathcal{L}$  [Online]  $\Rightarrow$  [Write to PLC]

 $Point<sup>0</sup>$ 

For parameters of the master/local module which are not described in this procedure, set default values. For details on parameters of the master/local module, refer to the following.

MELSEC iQ-R CC-Link IE Field Network User's Manual (Application)

### **Setting in the intelligent device station**

Connect the engineering tool to the remote head module of the intelligent device station and set parameters.

- *1.* Create the project with the following settings.
- $\mathbb{R}$  [Project]  $\Rightarrow$  [New]

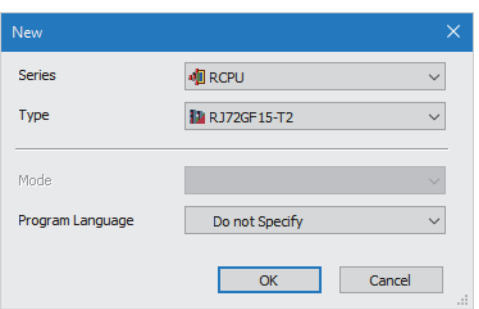

*2.* Set "Network Required Setting" of "CPU Parameter" of the remote head module as shown below.

 $\text{[N}$  [Navigation window]  $\Leftrightarrow$  [Parameter]  $\Leftrightarrow$  [RJ72GF15-T2]  $\Leftrightarrow$  [CPU Parameter]  $\Leftrightarrow$  [Network Required Setting]

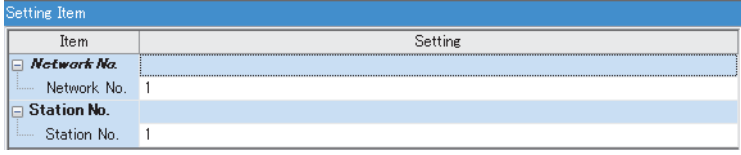

*3.* Add the A/D converter module with the following settings.

 $\gamma$  [Navigation window]  $\Leftrightarrow$  [Parameter]  $\Leftrightarrow$  [Module Information]  $\Leftrightarrow$  Right-click  $\Leftrightarrow$  [Add New Module]

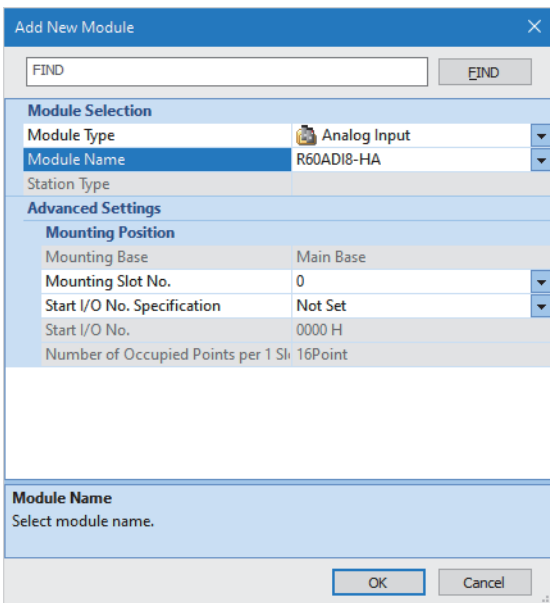

### *4.* Configure the setting not to use the module labels.

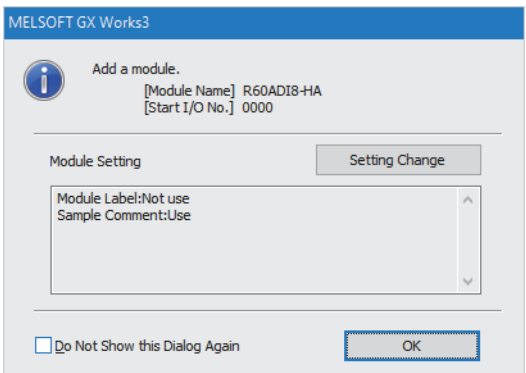

*5.* Set "Basic setting" of the module parameter of the A/D converter module as shown below.

 $\text{[N}$  [Navigation window]  $\Rightarrow$  [Parameter]  $\Rightarrow$  [Module Information]  $\Rightarrow$  [R60ADI8-HA]  $\Rightarrow$  [Basic setting]

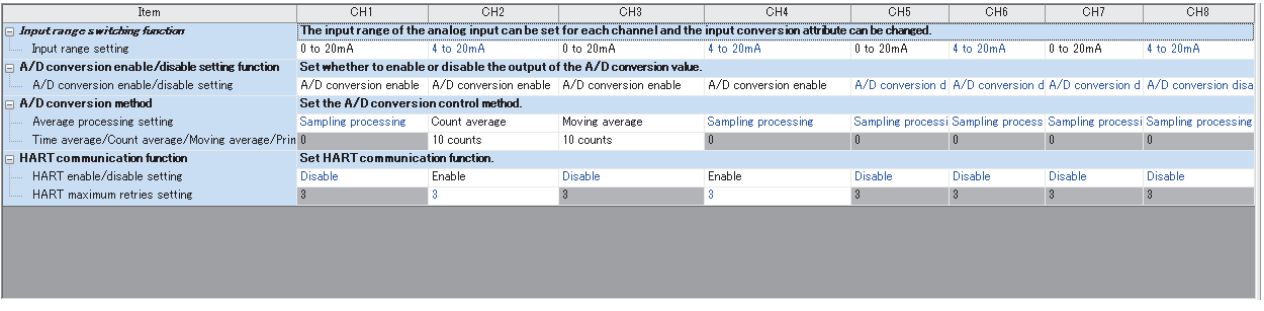

*6.* Set "Application setting" of the module parameter of the A/D converter module as shown below.

 $\gamma$  [Navigation window]  $\Leftrightarrow$  [Parameter]  $\Leftrightarrow$  [Module Information]  $\Leftrightarrow$  [R60ADI8-HA]  $\Leftrightarrow$  [Application setting]

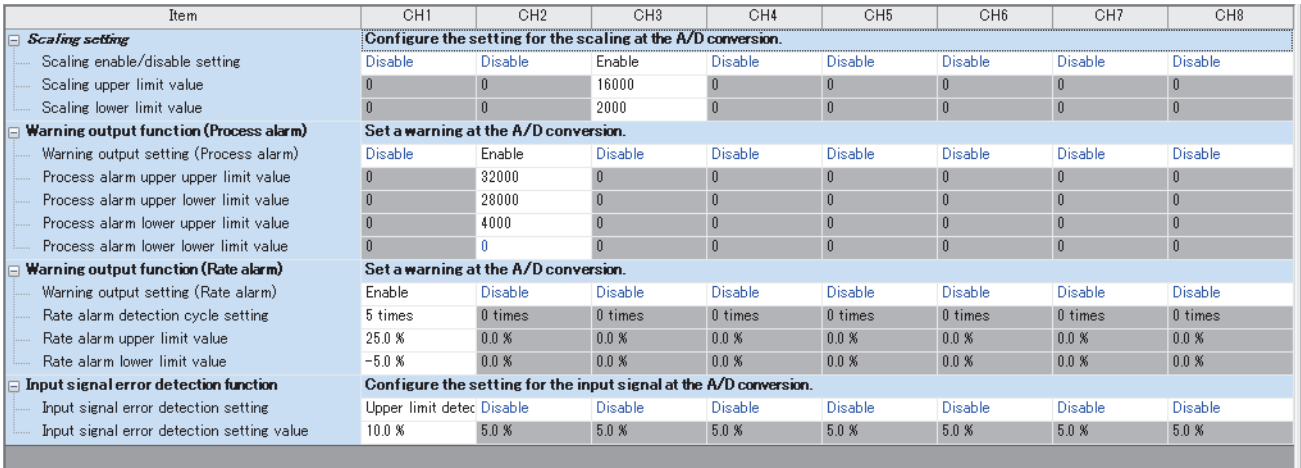

### *7.* Set "Refresh Setting" of the module parameter of the A/D converter module as shown below.

### $\mathcal{L}$  [Navigation window]  $\Rightarrow$  [Parameter]  $\Rightarrow$  [Module Information]  $\Rightarrow$  [R60ADI8-HA]  $\Rightarrow$  [Refresh settings]

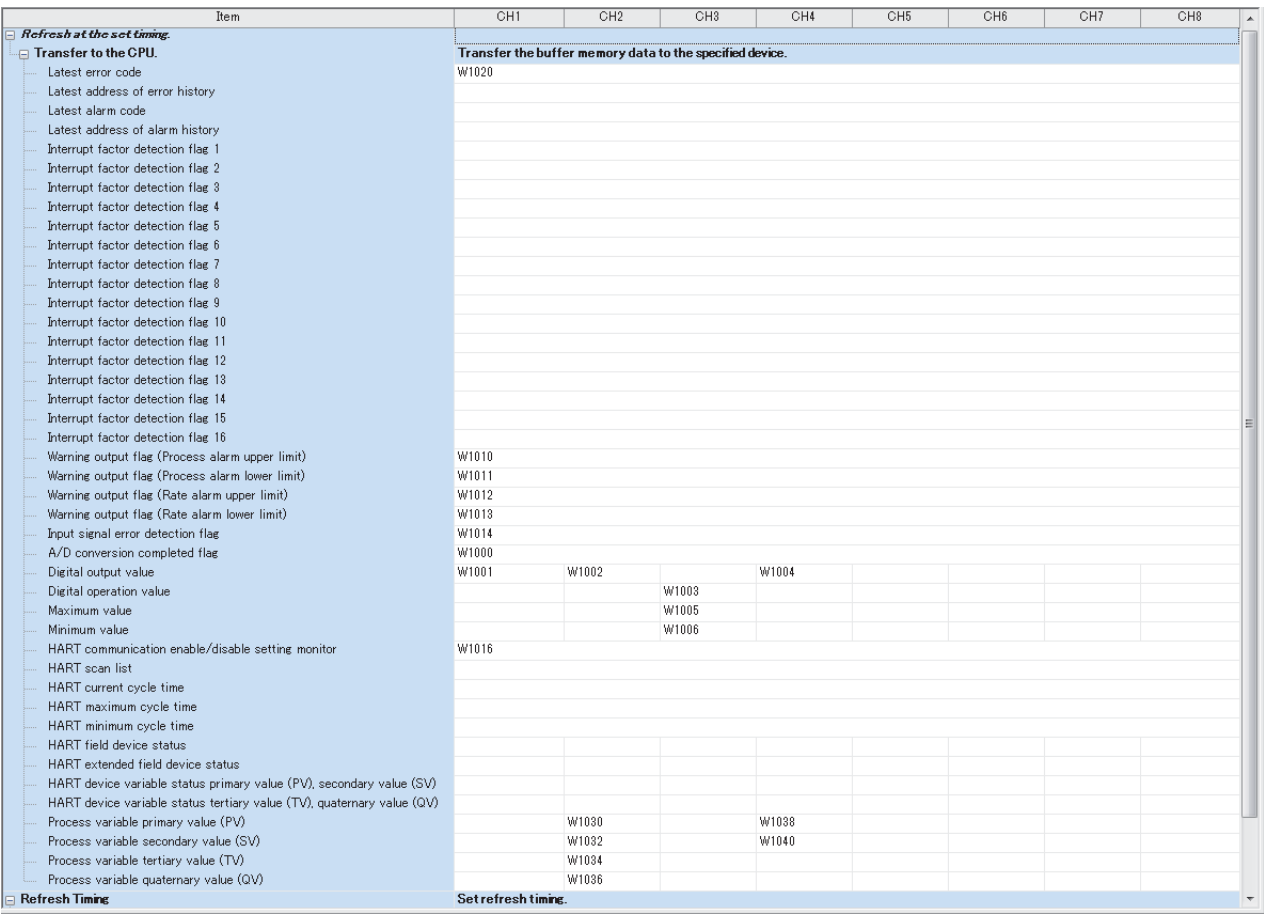

*8.* Write the set parameters to the remote head module on the intelligent device station. Then reset the remote head module or power off and on the system.

 $\mathcal{L}$  [Online]  $\Leftrightarrow$  [Write to PLC]

 $Point <sup>0</sup>$ 

For parameters of the remote head module which are not described in this procedure, set default values. For details on parameters of the remote head module, refer to the following.

MELSEC iQ-R CC-Link IE Field Network Remote Head Module User's Manual (Application)

### **Checking the network status**

After setting parameters to the master station and the intelligent device station, check whether data link is normally performed between the master station and the intelligent device station. Check the network status using the CC-Link IE Field Network diagnostics of the engineering tool.

For how to perform the CC-Link IE Field Network diagnostics from the master station, refer to the following.

MELSEC iQ-R CC-Link IE Field Network User's Manual (Application)

### **Program examples**

For the program examples, the module labels of the master/local module are used.

Write the programs to the CPU module on the master station.

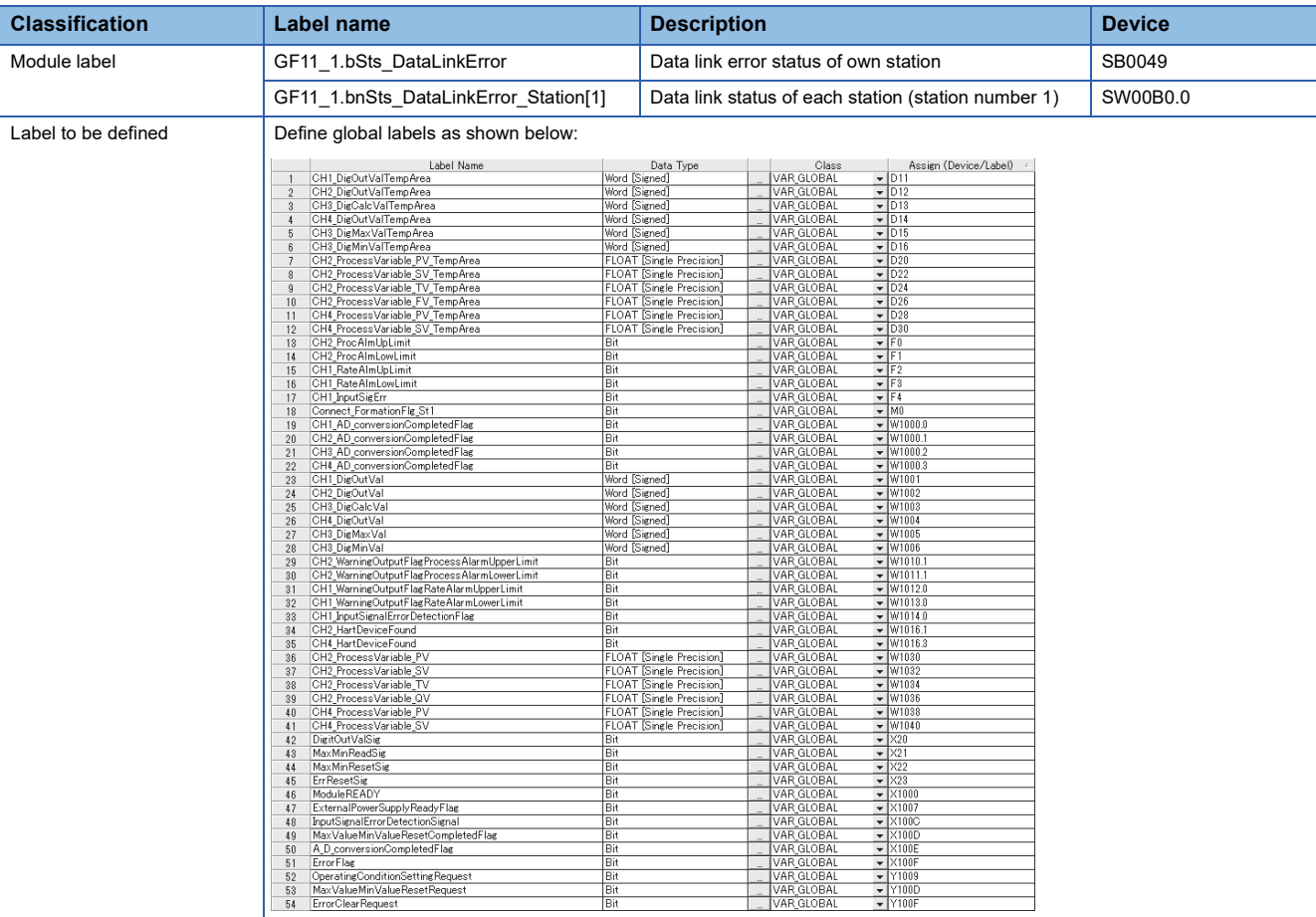

### **Common program**

The following figure shows an example of the program to check the data link status of the remote head module (station number 1).

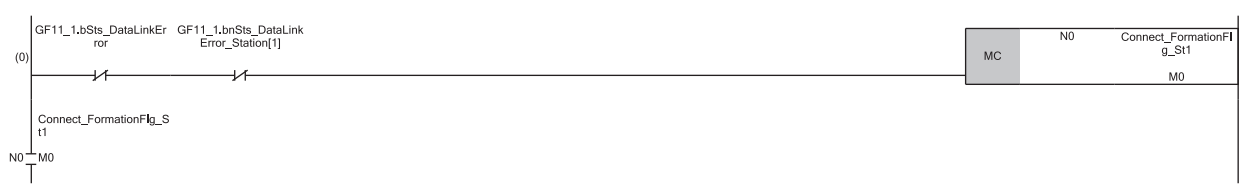

(0) Checks the data link status of the remote head module (station number 1).

When creating programs shown later, add the MCR instruction to the last of the program as shown below.

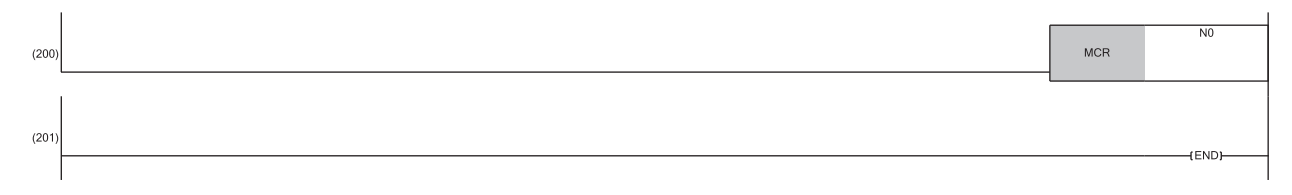

#### **Program example 1**

The following figure shows an example of the program to read digital output values of CH1, CH2, and CH4 and digital operation values of CH3 and save them.

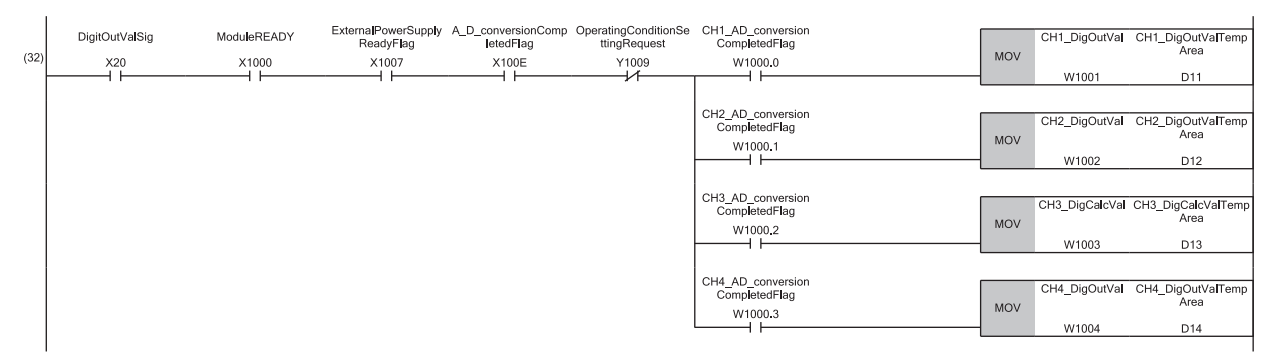

(32) Reads values of CH1 Digital output value, CH2 Digital output value, CH3 Digital operation value, and CH4 Digital output value.

### **Program example 2**

The following figure shows an example of the program to read a maximum value and a minimum value of CH3 and reset them.

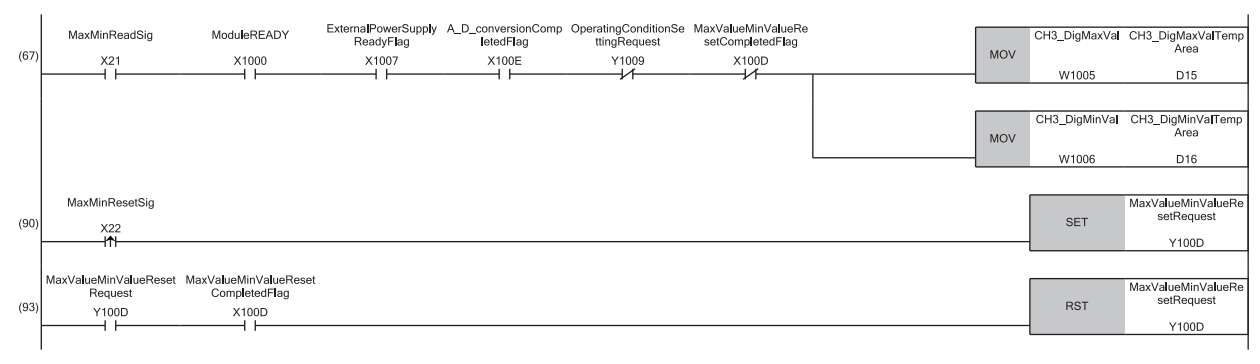

- (67) Reads values of CH3 Maximum value and CH3 Minimum value.
- (90) Turns on 'Maximum value/minimum value reset request' (Y100D).
- (93) Turns off 'Maximum value/minimum value reset request' (Y100D).

**A**

### **Program example 3**

The following figure shows an example of the program to perform operations reacting to a warning if a warning (process alarm upper/lower limit) occurs in CH2.

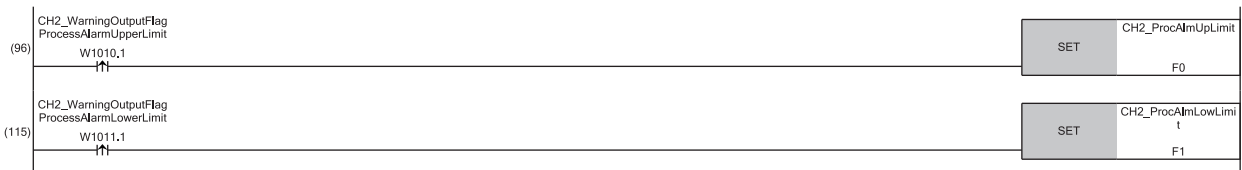

(96) Performs a processing of when a warning (process alarm upper limit) has occurred in CH2. (115) Performs a processing of when a warning (process alarm lower limit) has occurred in CH2.

### **Program example 4**

The following figure shows an example of the program to perform operations reacting to a warning if a warning (rate alarm upper/lower limit) occurs in CH1.

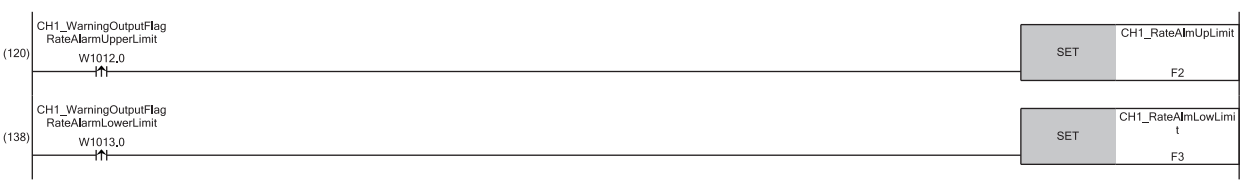

(120) Performs a processing of when a warning (rate alarm upper limit) has occurred in CH1.

(138) Performs a processing of when a warning (rate alarm lower limit) has occurred in CH1.

### **Program example 5**

The following figure shows an example of the program to read and save the PV value, SV value, TV value, and QV value of CH2 and the PV value and SV value of CH4.

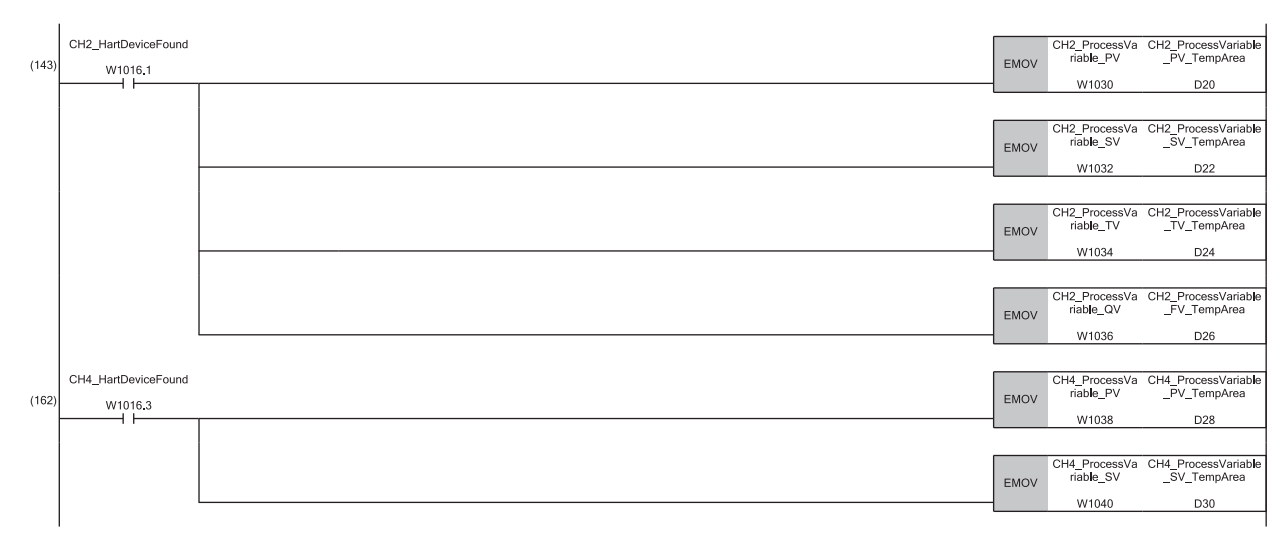

(143) Reads CH2PV value, CH2SV value, CH2TV value, and CH2QV value. (162) Reads CH4PV value and CH4SV value.

### **Program example 6**

The following figure shows an example of the program to clear Input signal error detection flag, Error flag, and Latest error code if an input signal error is detected in CH1 or an error occurs in any of the channels.

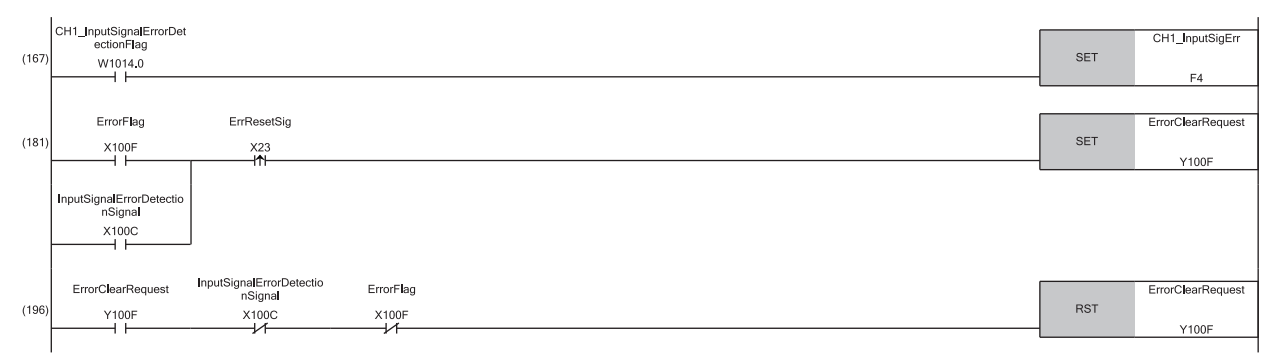

(167) Performs a processing of when an input signal error was detected in CH1.

(181) Turns on 'Error clear request' (Y100F).

(196) Turns off 'Error clear request' (Y100F).

# **Appendix 5 Using the Module in the Redundant System with Redundant Extension Base Unit**

This chapter describes restrictions and precautions for using the A/D converter module that is mounted on the extension base unit in the redundant system.

### **Restrictions on functions and specifications**

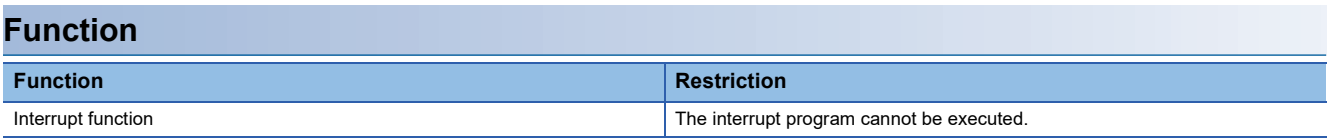

### **Precautions**

**Program examples**

Unless otherwise specified, program examples provided in this manual and the following manual are for when the module is used in the single CPU system or in the multiple CPU system.

MELSEC iQ-R HART-Enabled Analog-Digital Converter Module User's Manual (Startup)

When using the module in the redundant system, refer to the following manual and observe the precautions on programming for when using the Process CPU (redundant mode).

MELSEC iQ-R CPU Module User's Manual (Application)

### **Signal flow tracking setting**

When using the module FBs and applying the program examples to an actual system, set "Signal Flow Memory Tracking Setting" to "Transfer". If not, the module FBs and programs may not work properly when system switching occurs.

 $\mathcal{L}$  [CPU Parameter]  $\Leftrightarrow$  [Redundant System Settings]  $\Leftrightarrow$  [Tracking Setting]

# **INDEX**

### **A**

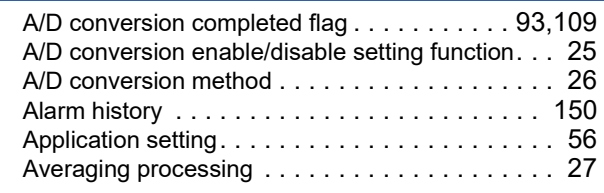

## **B**

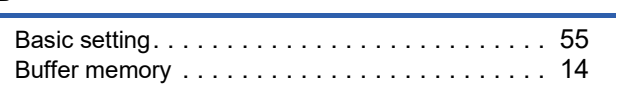

# **C**

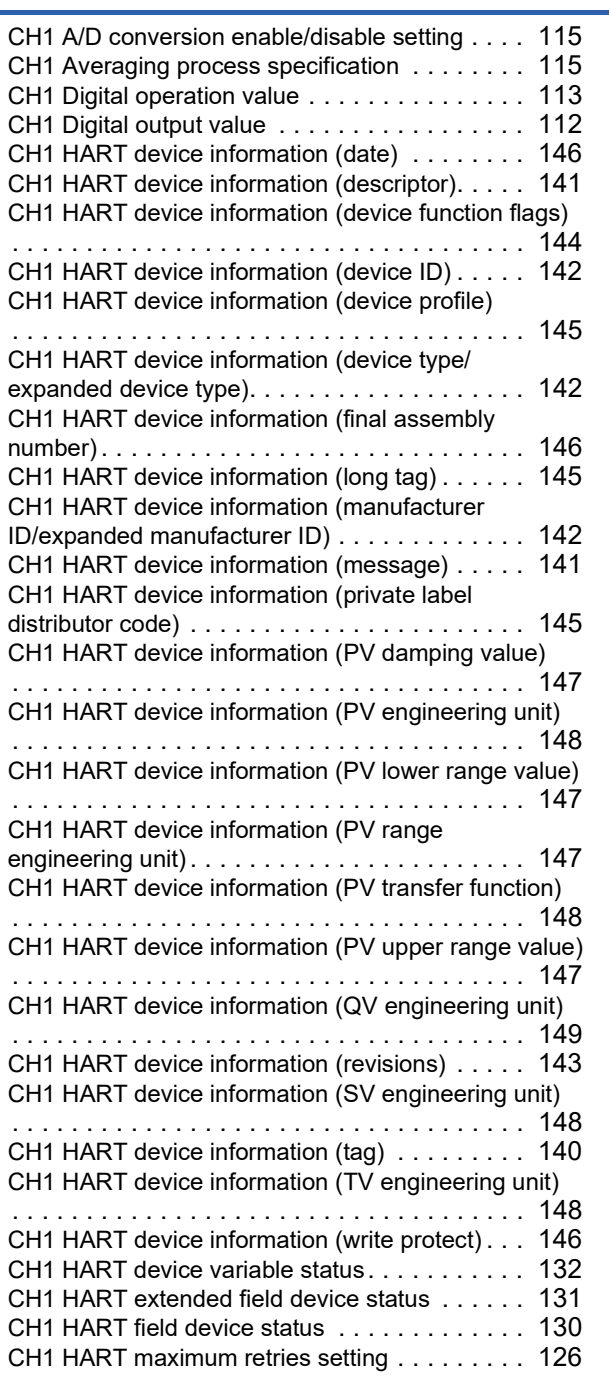

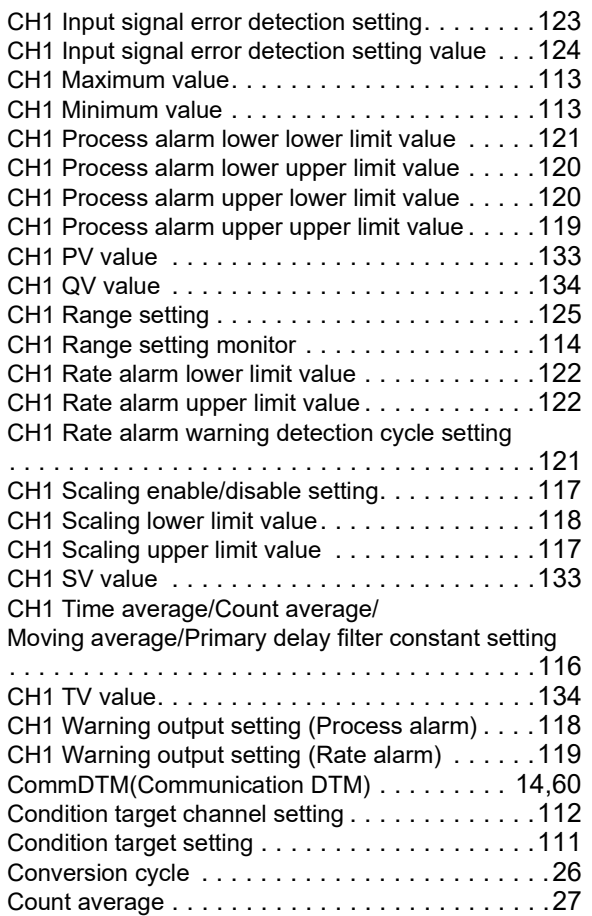

### **D**

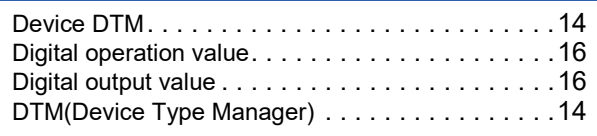

### **E**

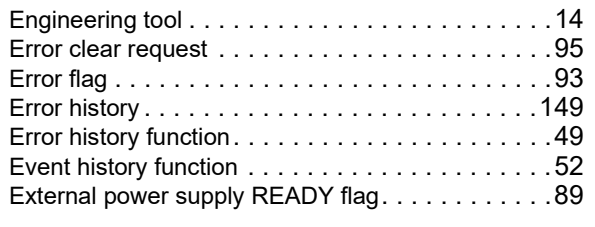

### **F**

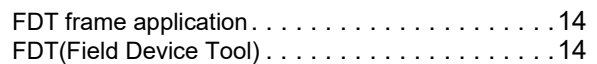

### **G**

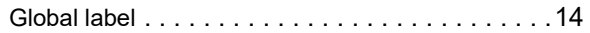

### **H**

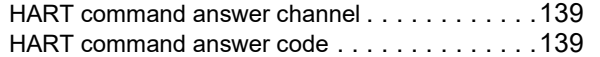

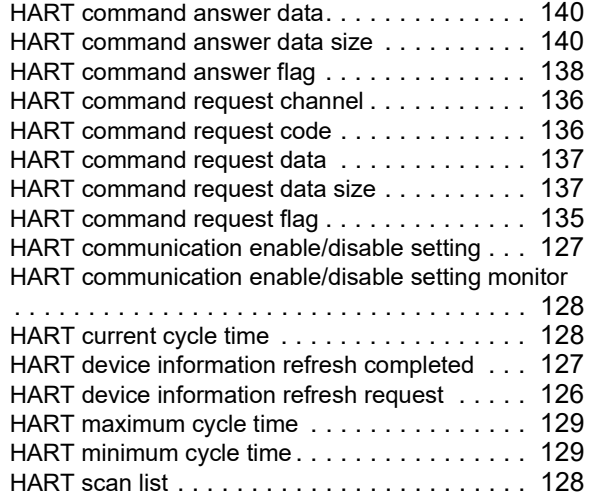

### **I**

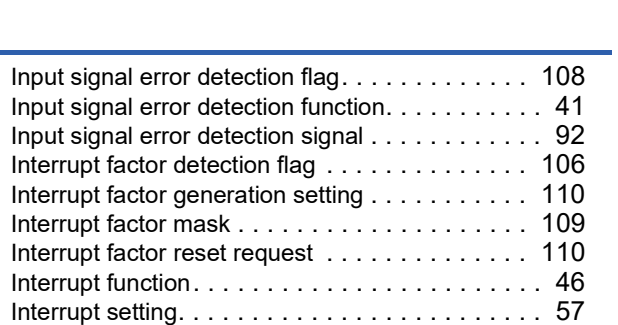

### **L**

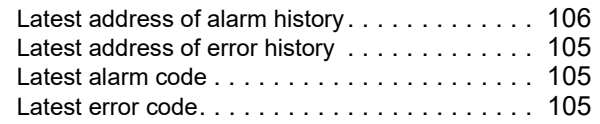

### **M**

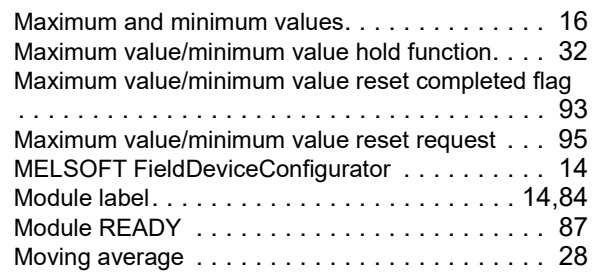

### **O**

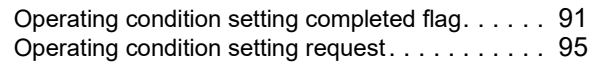

### **P**

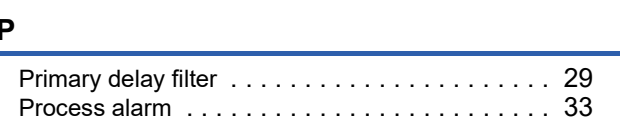

### **R**

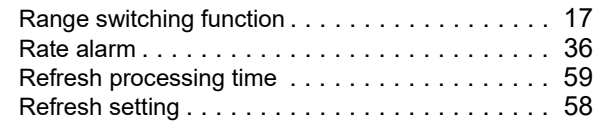

### **S**

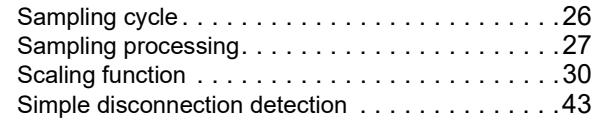

### **T**

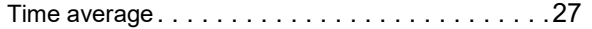

<u> 1980 - Johann Barbara, martxa al</u>

### **W**

Warning output flag (Process alarm lower limit)

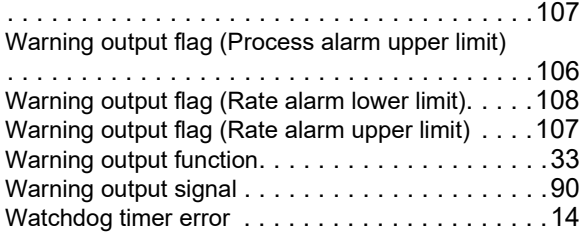

# **REVISIONS**

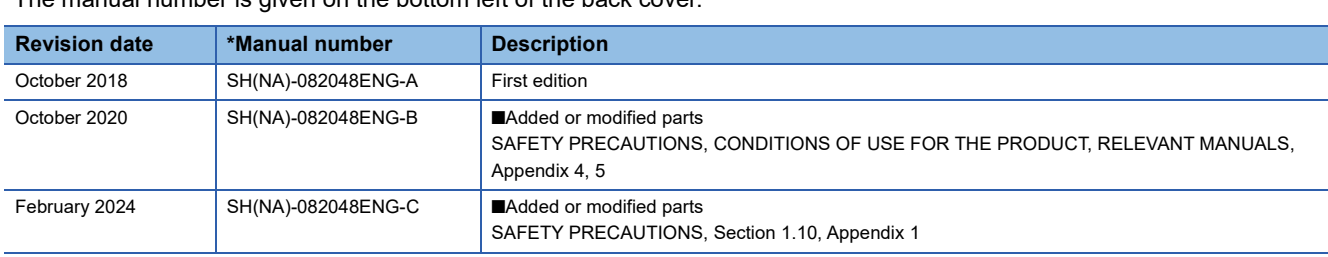

\*The manual number is given on the bottom left of the back cover.

<span id="page-167-0"></span>Japanese manual number: SH-082046-C

This manual confers no industrial property rights or any rights of any other kind, nor does it confer any patent licenses. Mitsubishi Electric Corporation cannot be held responsible for any problems involving industrial property rights which may occur as a result of using the contents noted in this manual.

#### 2018 MITSUBISHI ELECTRIC CORPORATION

# **WARRANTY**

Please confirm the following product warranty details before using this product.

### **1. Gratis Warranty Term and Gratis Warranty Range**

If any faults or defects (hereinafter "Failure") found to be the responsibility of Mitsubishi occurs during use of the product within the gratis warranty term, the product shall be repaired at no cost via the sales representative or Mitsubishi Service Company.

However, if repairs are required onsite at domestic or overseas location, expenses to send an engineer will be solely at the customer's discretion. Mitsubishi shall not be held responsible for any re-commissioning, maintenance, or testing on-site that involves replacement of the failed module.

### [Gratis Warranty Term]

The gratis warranty term of the product shall be for one year after the date of purchase or delivery to a designated place. Note that after manufacture and shipment from Mitsubishi, the maximum distribution period shall be six (6) months, and the longest gratis warranty term after manufacturing shall be eighteen (18) months. The gratis warranty term of repair parts shall not exceed the gratis warranty term before repairs.

[Gratis Warranty Range]

- (1) The range shall be limited to normal use within the usage state, usage methods and usage environment, etc., which follow the conditions and precautions, etc., given in the instruction manual, user's manual and caution labels on the product.
- (2) Even within the gratis warranty term, repairs shall be charged for in the following cases.
	- 1. Failure occurring from inappropriate storage or handling, carelessness or negligence by the user. Failure caused by the user's hardware or software design.
	- 2. Failure caused by unapproved modifications, etc., to the product by the user.
	- 3. When the Mitsubishi product is assembled into a user's device, Failure that could have been avoided if functions or structures, judged as necessary in the legal safety measures the user's device is subject to or as necessary by industry standards, had been provided.
	- 4. Failure that could have been avoided if consumable parts (battery, backlight, fuse, etc.) designated in the instruction manual had been correctly serviced or replaced.
	- 5. Failure caused by external irresistible forces such as fires or abnormal voltages, and Failure caused by force majeure such as earthquakes, lightning, wind and water damage.
	- 6. Failure caused by reasons unpredictable by scientific technology standards at time of shipment from Mitsubishi.
	- 7. Any other failure found not to be the responsibility of Mitsubishi or that admitted not to be so by the user.

### **2. Onerous repair term after discontinuation of production**

- (1) Mitsubishi shall accept onerous product repairs for seven (7) years after production of the product is discontinued. Discontinuation of production shall be notified with Mitsubishi Technical Bulletins, etc.
- (2) Product supply (including repair parts) is not available after production is discontinued.

### **3. Overseas service**

Overseas, repairs shall be accepted by Mitsubishi's local overseas FA Center. Note that the repair conditions at each FA Center may differ.

### **4. Exclusion of loss in opportunity and secondary loss from warranty liability**

Regardless of the gratis warranty term, Mitsubishi shall not be liable for compensation to:

- (1) Damages caused by any cause found not to be the responsibility of Mitsubishi.
- (2) Loss in opportunity, lost profits incurred to the user by Failures of Mitsubishi products.
- (3) Special damages and secondary damages whether foreseeable or not, compensation for accidents, and compensation for damages to products other than Mitsubishi products.
- (4) Replacement by the user, maintenance of on-site equipment, start-up test run and other tasks.

### **5. Changes in product specifications**

The specifications given in the catalogs, manuals or technical documents are subject to change without prior notice.

# **TRADEMARKS**

The company names, system names and product names mentioned in this manual are either registered trademarks or trademarks of their respective companies.

In some cases, trademark symbols such as  $\cdot^{\text{TM}}$  or  $\cdot^{\textcircled{\tiny{B}}}$  are not specified in this manual.

[SH\(NA\)-082048ENG-C](#page-167-0)(2402)MEE MODEL: R60ADI8-HA-U-OU-E MODEL CODE: 13JX97

### **MITSUBISHI ELECTRIC CORPORATION**

HEAD OFFICE : TOKYO BUILDING, 2-7-3 MARUNOUCHI, CHIYODA-KU, TOKYO 100-8310, JAPAN NAGOYA WORKS : 1-14 , YADA-MINAMI 5-CHOME , HIGASHI-KU, NAGOYA , JAPAN

When exported from Japan, this manual does not require application to the Ministry of Economy, Trade and Industry for service transaction permission.

Specifications subject to change without notice.